## DEVELOPMENT OF A COMPUTER-ASSISTED SLUDGE MANAGEMENT SYSTEM

**FOR** 

## SUPPLY AND SERVICES CANADA

## **ENVIRONMENT CANADA**

ONTARIO MINISTRY OF THE ENVIRONMENT **AND** OF HALTON **REGION** 

**iimcoe Engineering Group Limited** 

**Envirosearch Limited** 

 $S<sub>55</sub>$ 1983

 $\sqrt{\text{1}}\,\text{D}$ 772

# C. C. I. W. LIBRARY

PART 1

L

E

DEVELOPMENT OF A COMPUTER-ASSISTED SLUDGE MANAGEMENT SYSTEM

FUNDED BY:

SUPPLY AND SERVICES CANADA

#### ENVIRONMENT CANADA

and

ONTARIO MINISTRX OF THE ENVIRONMENT

with the Assistance and Co-operation of the

REGIONAL MUNICIPALITY OF HALTON

by:

SIMCOE ENGINEERING GROUP LIMITED Consulting Engineers, Pickering, Ontario

and

ENVIROSEARCH LIMITED Consulting Engineers and Environmental Specialists Milton, Ontario

#### FOREWORD

The computer programs provided with the manual are designed to assist in the making of decisions and the sorting of data normally associated with sewage sludge utilization. The computer programs have been tested and the developers have made every effort to ensure that the computer processes information in accordance with the requirements of the Ontario Guidelines for Sewage Sludge Utilization on Agricultural Land. The developers are not responsible for any decisions-taken by the operating authority even though decisions might be based upon output from the computer programs.

**I** 

I

I

I

E

**ISON** 

**II** 

**II** 

**I** 

**III** 

**P** 

**I** 

**III** 

**p** 

I

ENVIROSEARCH LIMITED SIMCOE ENGINEERING GROUP LIMITED

#### TABLE OF CONTENTS

#### Page No.

#### 1.0 INTRODUCTION

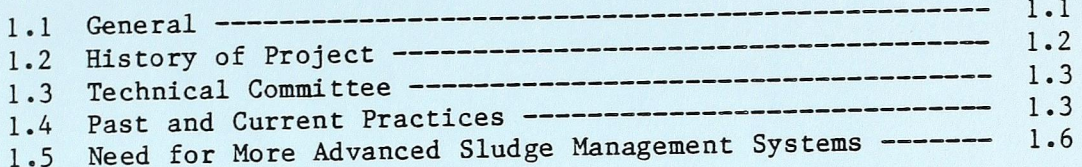

## 2.0 CURRENT APPROACH TO SLUDGE MANAGEMENT

## 3.0 PROPOSED AUTOMATED APPROACH TO SEWAGE SLUDGE MANAGEMENT

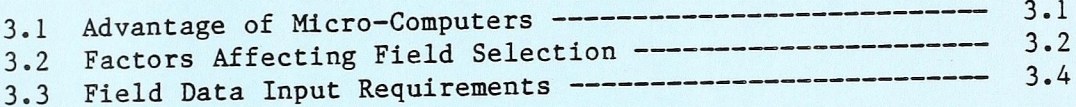

#### 4.0 CONCEPTUAL CHANGES

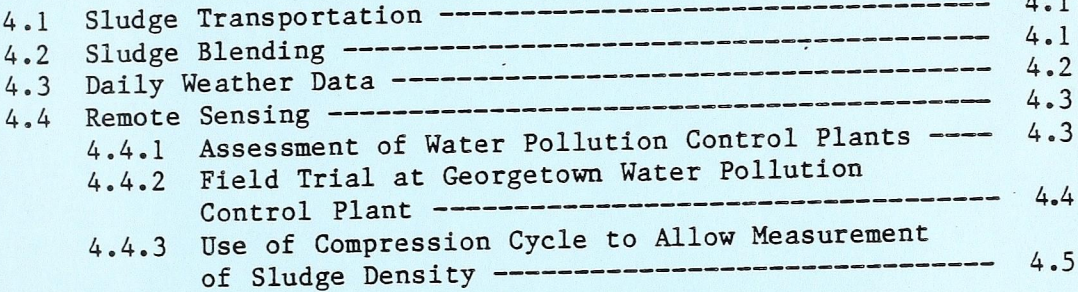

#### 5.0 SLUDGE UTILIZATION

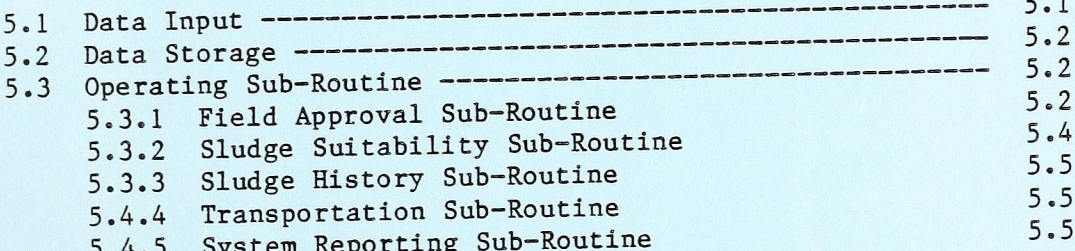

#### 6.0 SLUDGE QUALITY DATA

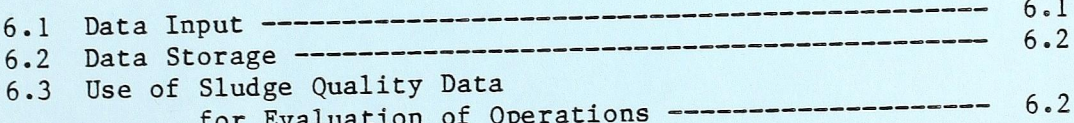

#### TABLE OF CONTENTS (cont'd)

#### Page No.

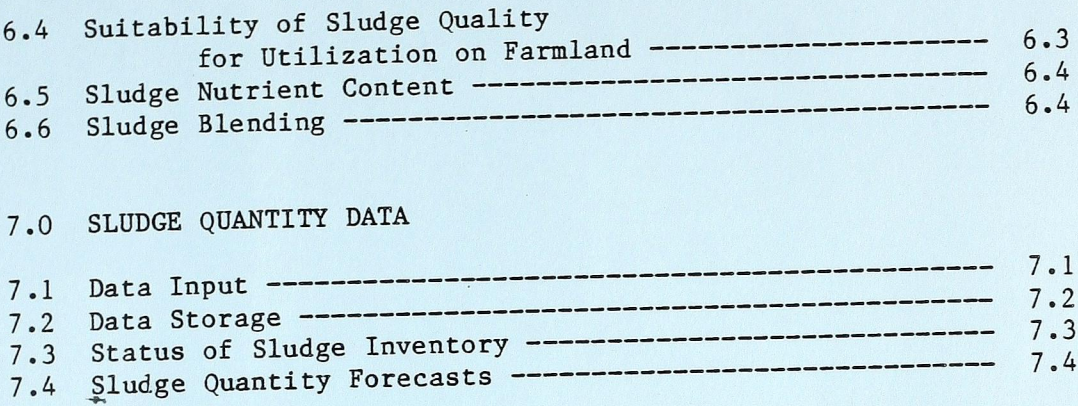

8.0 OFF-SITE STORAGE

9.0 TRANSPORTATION AND SPREADING

10.0 REPORTING

**II** 

 $\blacksquare$ 

H

ER

H

 $\Box$ 

**BA** 

K

H

 $\sqrt{2}$ 

l

M

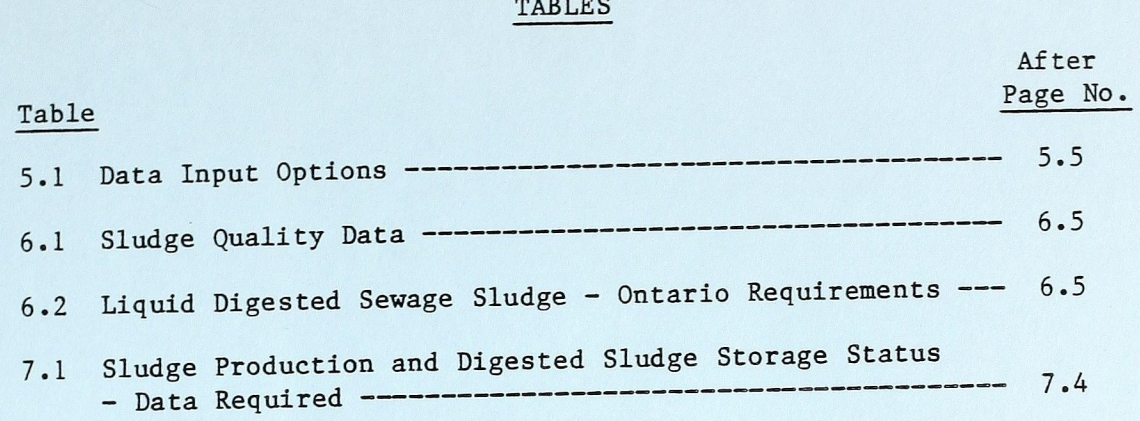

#### FIGURES

 $\frac{1}{2}$ Figure <sup>1</sup>

filllllaaaaasaaaslllll

m

H

E

H

M

I

 $\blacksquare$ 

K

After

Schematic Flow Diagram Section <sup>1</sup>

#### APPENDIX

PROGRAM LISTINGS

#### 1.0 INTRODUCTION

#### 1.1 General

T

I

E

H

T

This report deals with the development of a computerassisted sludge management system for the utilization of sewage sludge on agricultural land.

The computer software which has been prepared to provide the necessary automation has been developed for use on an Apple II + 48K computer. Other hardware requirements for use with this system include a 16K memory card (slot 0), two disk drives with con troller card (slot 6), monitor (CRT), printer with interface card (slot 1), and Z-80 Softcard (slot 4). The programs can be adapted to other CPM computing systems.

The computer—assisted sludge management system is designed with the capability to analyse a sludge utilization program with up to 26 water pollution control plants and/or off=site sludge storage facilities. Program modifications are required to facilitate the inclusion of additional water pollution control plants and off-site storage. The system can handle spreading fields as necessary, with records for 2000 to 3500 spreading fields maintained per disk. The sewage sludge utilization practices of the Regional Municipality of Halton were modelled as a practical test of the computer programs developed during the project. This sludge management program provides data management capabilities for sludge spreading on approximately 5200 hectares of agricultural land in the Region of Halton. Approximately 135 000  $m<sup>3</sup>$  of digested sludge is spread each year. This sludge is generated by six water pollution control plants treating sewage from a combined service population of 219 000 persons. A schematic ¥ 4<—

flow diagram for the system is included (Figure 1) along with <sup>a</sup> complete program listing (Appendix)

Included as part 2 of this report is a User Guide which has been prepared to assist an actual user of the system. The User Guide describes and illustrates all features of the system and assists <sup>a</sup> user step-by-step in loading data, modifying data, carrying out calculations and printing out data, as required.

#### 1.2 History of Project

This project has been jointly funded by Supply and Services Canada, under their Unsolicited Projects Program, by Environment Canada, by the Ontario Ministry of the Environment and by the Regional Municipality of Halton. The proposal to carry out the development and demonstration of this computer assisted sludge management system was submitted to the Federal Government in April 1982. This project was formally accepted in August 1982.

Through prior discussions with the Ontario Ministry of the Environment (MOE) and the Region of Halton, the consultants were able to obtain the manpower and financial support of these two government bodies. The MOE agreed to provide \$10,000.00 towards the funding of the project and to provide technical staff assistance as required. The Region of Halton agreed to fund \$15,000.00/year towards the second and third year demonstration phase of the project, to provide technical manpower assistance during the three years of the project and to allow their sludge utilization program to be used as a model for the development of the computer program and for trial run purposes in the second and third years of the project.

Work on the project began in August, 1982. The completion date for the report on the development of the computer assisted sludge management system was set for October 31, 1983. A draft version of the report was scheduled to be submitted by September 30, 1983.

### 1.3 Technical Committee

A Technical Committee was established to assist with the management of the project, to provide technical advice and make decisions affecting the course of the study. The representatives on this Technical Committee were:

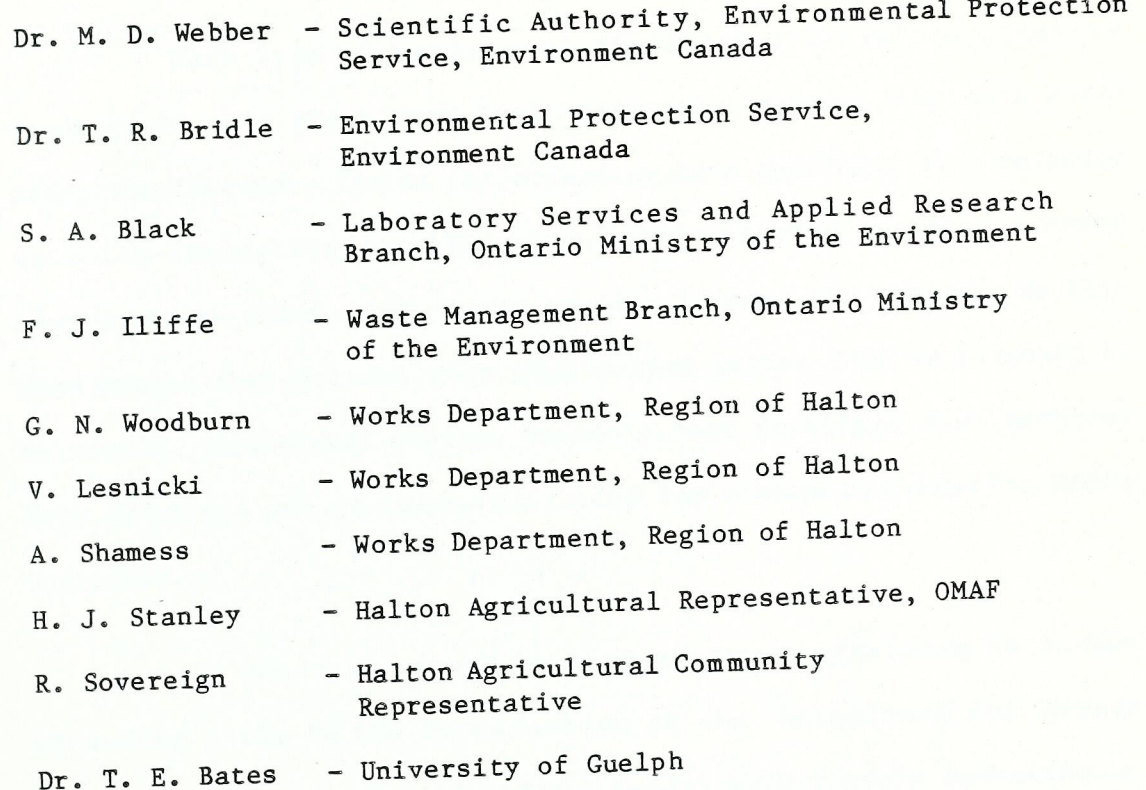

## 1.4 Past and Current Practices

**1886** 

**III** 

I

Essler<br>Essler

 $\boxed{1}$ 

l

 $\frac{1}{\sqrt{2}}$ 

Based upon the authors' experience relating to sewage sludge utilization in the Region of Halton and other municipalities in the Province of Ontario, the proper management of such systems has

been manpower intensive. For instance, in the Region of Halton, <sup>6</sup> staff are directly involved on at least a part-time basis, with an estimated manpower requirement of 3 man years per year.

Many municipalities, in an attempt to minimize manpower requirements, have delegated more and more responsibilities to haul age contractors. Sludge haulage in Ontario is now most commonly undertaken by contractors. Besides haulage, responsibilities for selecting the spreading fields, finding and applying for approval of new'fields, finding storage sites and constructing sludge storage facilities have often been assigned to the contractor.

This type of management of sludge utilization programs tends to be on a short term basis with only limited long term plan= ning; for instance, fields for spreading have typically been selected on a day—to—day basis rather than being selected in advance based upon croppage plans, soil types, weather trends, etc. New fields have been sought for approval only when needed rather than as forecast to be needed. Additional storage has only been developed when problems have occurred due to inadequate land for sludge utilization being available.

In Ontario, record keeping systems pertaining to sludge spreading prior to the introduction of the 'Guidelines For Sewage Sludge Utilization on Agricultural Lands' were largely non—existent. After the introduction of the guidelines, records were required to be kept of such statistics as location of fields, volumes of sludge applied and dates of sludge application, but such records have all been manually maintained.

In the past, sludge spreading on fields was typically carried out using on-road vehicles. Most vehicles were gravity discharge tank trucks. Sludge spreading with such vehicles often caused damage to fields, especially to clay type fields due to rutting or soil compaction, and where the land was tile drained, damage to tiles often resulted. Gravity discharge also resulted in uneven sludge application to the fields causing poor crop response and uneven maturation. To solve these spreading problems, particularly for large scale sludge utilization programs, municipalities have recently begun to specify in sludge haulage contracts that vehicles with flotation-type tires and pressure discharges be used for spreading operations.

**lik** 

 $\blacksquare$ 

In the past, the common municipal practice to contract sludge haulage on an annual basis resulted in extra management due to the need for frequent tendering, contract evaluation and contract execution. As contractors were given the responsibility for finding fields and storage sites, building storage facilities, and providing expensive spreading equipment, one year contracts became unacceptable in that the contractors could not recover the cost of the extra services over the one year duration of the contract. Municipalities are now finding it necessary to go to longer term contracts. For instance, the current Region of Halton contract is for a duration of 4 years. This was necessary in that contract requirements, which included spreading with a flotation tire vehicle, would have forced the price to be considerably higher per unit volume of sludge if the contractor could only look to a one year secure contract.

#### 1.5 Need for More Advanced Sludge Management Systems

With the introduction of Ontario's "Guidelines for Sewage Sludge Utilization on Agricultural Lands" (1978), the management of sludge utilization programs became more complex. These guidelines introduced new requirements:

- for the sampling and analysis of sludges;
- for the acceptability of sludges (nitrogen to metal ratios);
- for the acceptability of farmland;
- for spreading frequency and rates;
- for compatability of land use to sludge utilization;
- for the timing of sludge application in relation to land use;
- for record keeping.

E a la de

**IN** 

The guidelines have imposed additional regulatory requirements on sludge utilization programs. The regulations have restricted the use of some fields, which has tended to reduce the area of farmland available for sludge utilization. In some cases, municipalities now have less agricultural land available. This, in turn, dictates that better management techniques be utilized to ensure that sludge is spread whenever conditions are suitable.

The current trend in agriculture to cash crops, with an emphasis on row crop production, also complicates sludge management programs since less fallow or pasture land is now available. This imposes additional constraints, including land access problems during the summer season when cropland is not available.

The storage of sludge is an important component in any sludge management program. When insufficient storage is available, sludge must be spread whenever possible. With traditional lagoon storage systems becoming less acceptable due to public and enforce= ment agency concerns which include odours, nutrient losses, and

possible groundwater pollution, storage is becoming more difficult and more costly to provide. To operate a sludge utilization system with a minimum of storage, operating authorities must have efficient procedures for recording, filing and sorting data related to field use.

In the case of the Region of Halton, all of these factors have come to influence the sludge utilization program. A decision was taken to support the development of a computer-assisted system to ensure that land use is optimized.

As farmers recognize the potential damage that can occur to their land from pollutants or soil compaction, pressure is placed on the municipalities to provide better service to keep farms in <sup>a</sup> sludge utilization program. For instance, farmers are demanding that municipalities provide a sludge with a consistent nutrient blend that will benefit their crops and that the sludge be applied at specific times to minimize nutrient loss, soil compaction and disruption to their farming activities. Detailed reporting on the benefits of the sludge, the nutrient content of the sludge applied, and the spreading rates used is necessary to ensure that the preceding can be achieved.

m/

As previously mentioned, the trend, at least with large scale sludge utilization programs, is towards using vehicles equipped with flotation—type tires for sludge spreading. Such vehicles are quite expensive compared with on-road vehicles and as a result must be used effectively to keep sludge haulage contract costs at <sup>a</sup> reasonable level. This can dictate that the vehicle be used for long periods each day (in the order of 16 hours), spreading sludge volumes

management systems due to the need to:

- schedule the operating locations for the spreading vehicle to minimize its on-road travelling;
- schedule sludge transportation to the spreading sites from the various sewage treatment plants;
- calculate nutrient application rates and metal burdens considering the sludge quality of the various plants.

As discussed in the following sections of this report, <sup>a</sup> computer system can be used as a tool to assist managers to operate <sup>a</sup> sludge utilization program and to minimize the associated manpower requirements of the program. Not only can all of the previously mentioned management requirements be simplified by using a computer, but additional data analysis can be undertaken and reports prepared for farmers, sludge haulers, and management. The computer assisted system can help the municipality to minimize the costs of haulage contracts; and to improve the accuracy of forecasts of future sludge utilization requirements.

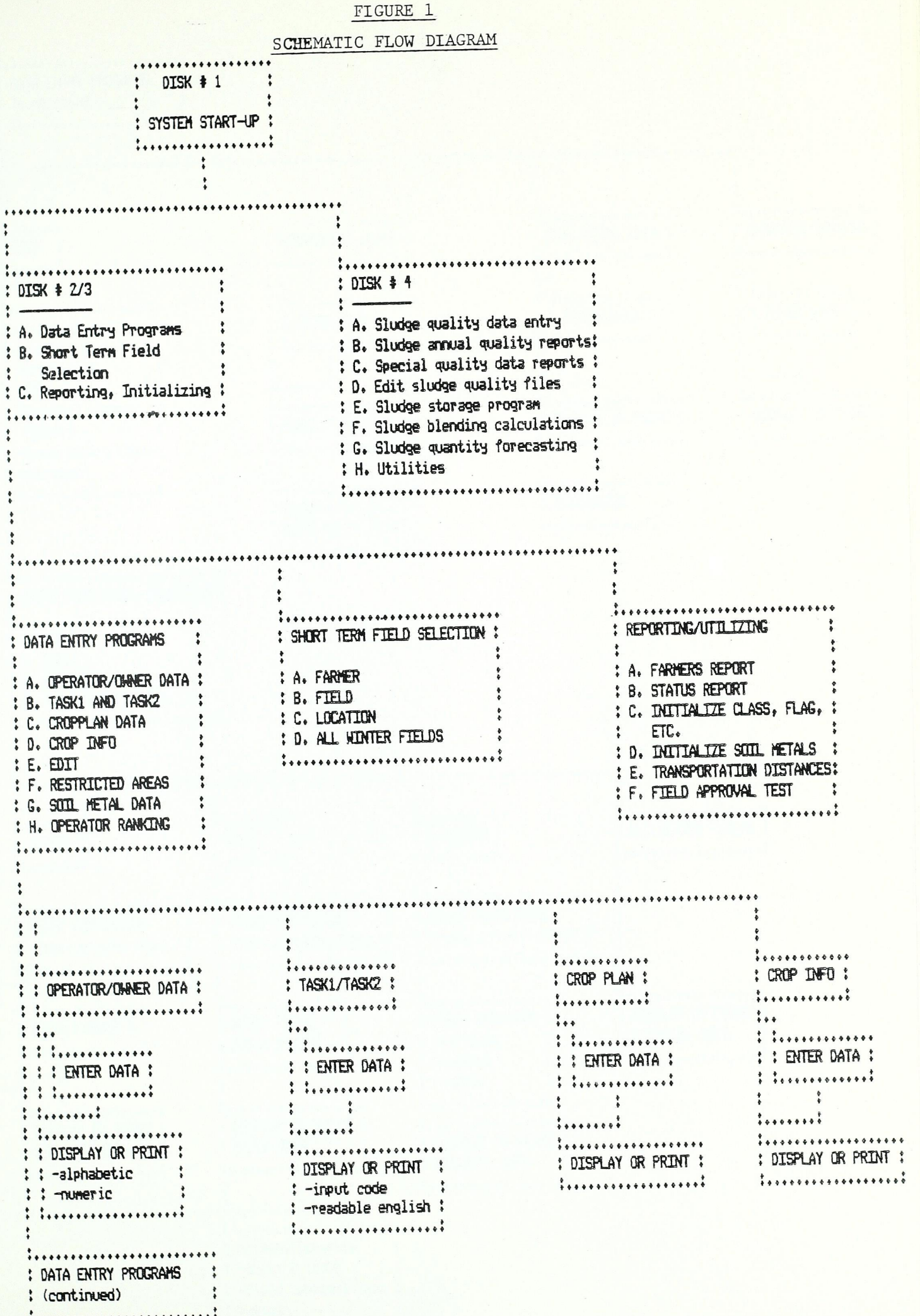

FIGURE 1 (cont'd)

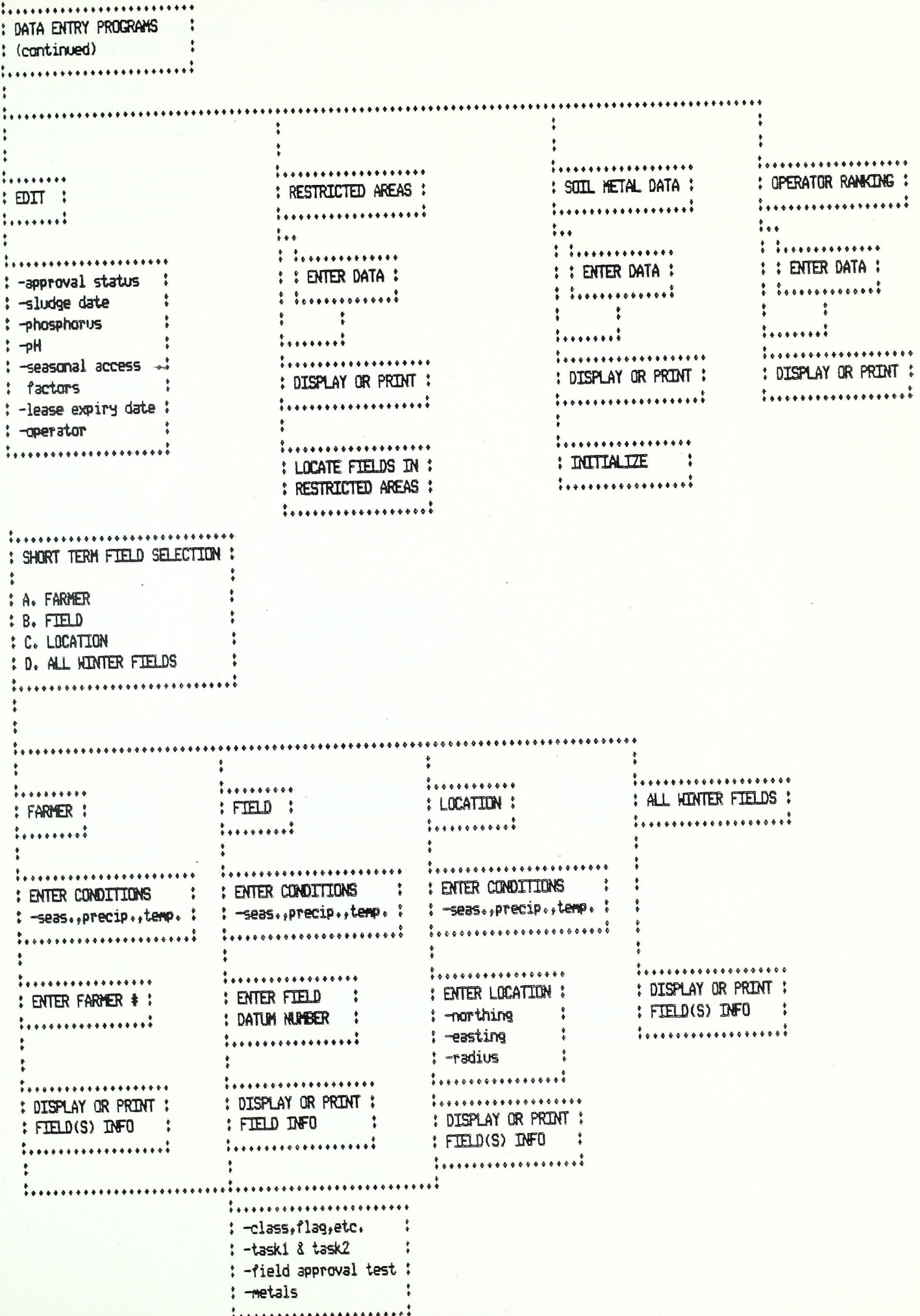

I.

Ī

FIGURE 1 (cont'd)

L.

K

K

K

 $\cdot$ 

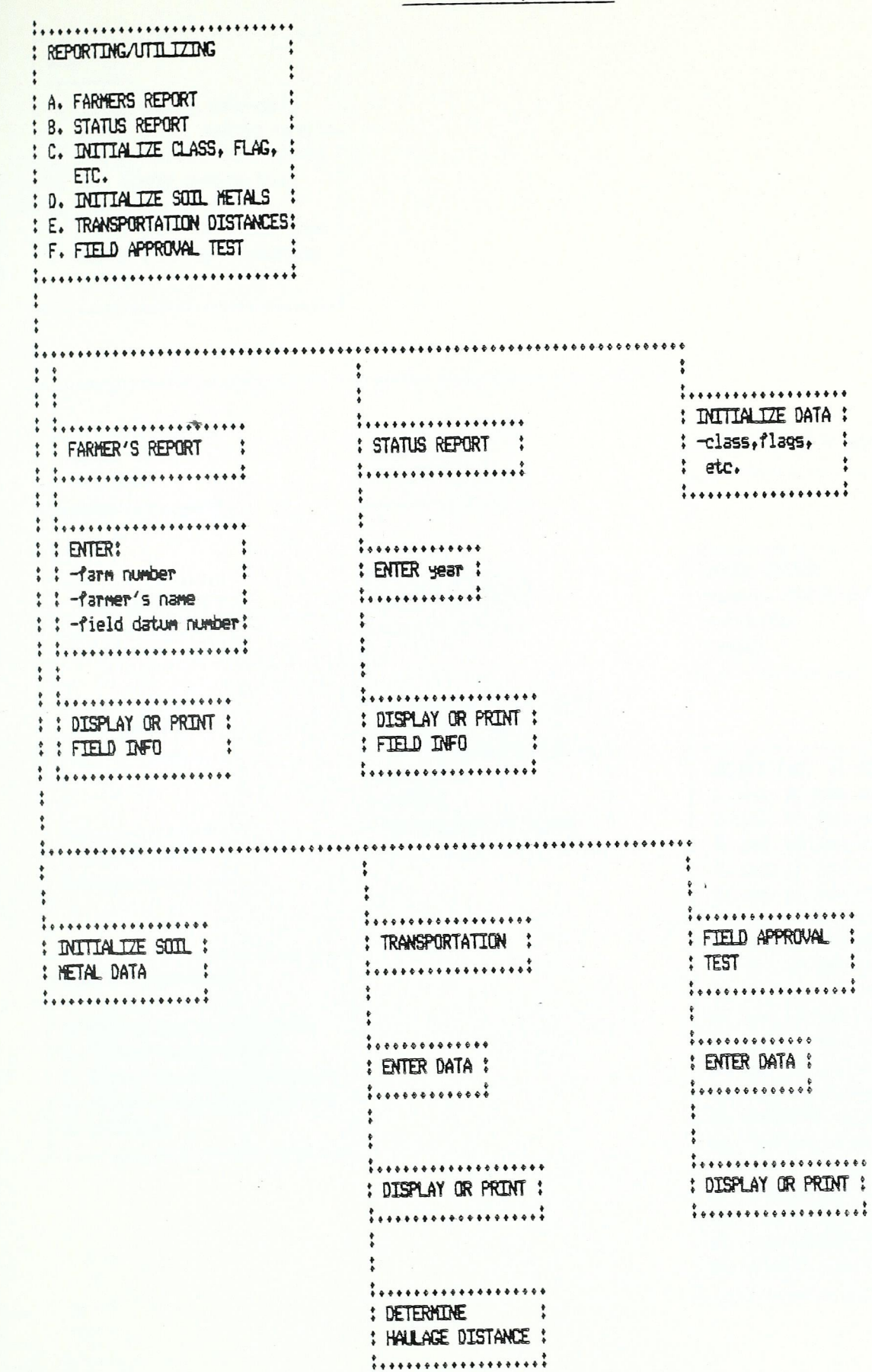

FIGURE 1 (cont'd)

H

H

L

K

K

K

K

H

I

K

I

D B B

H

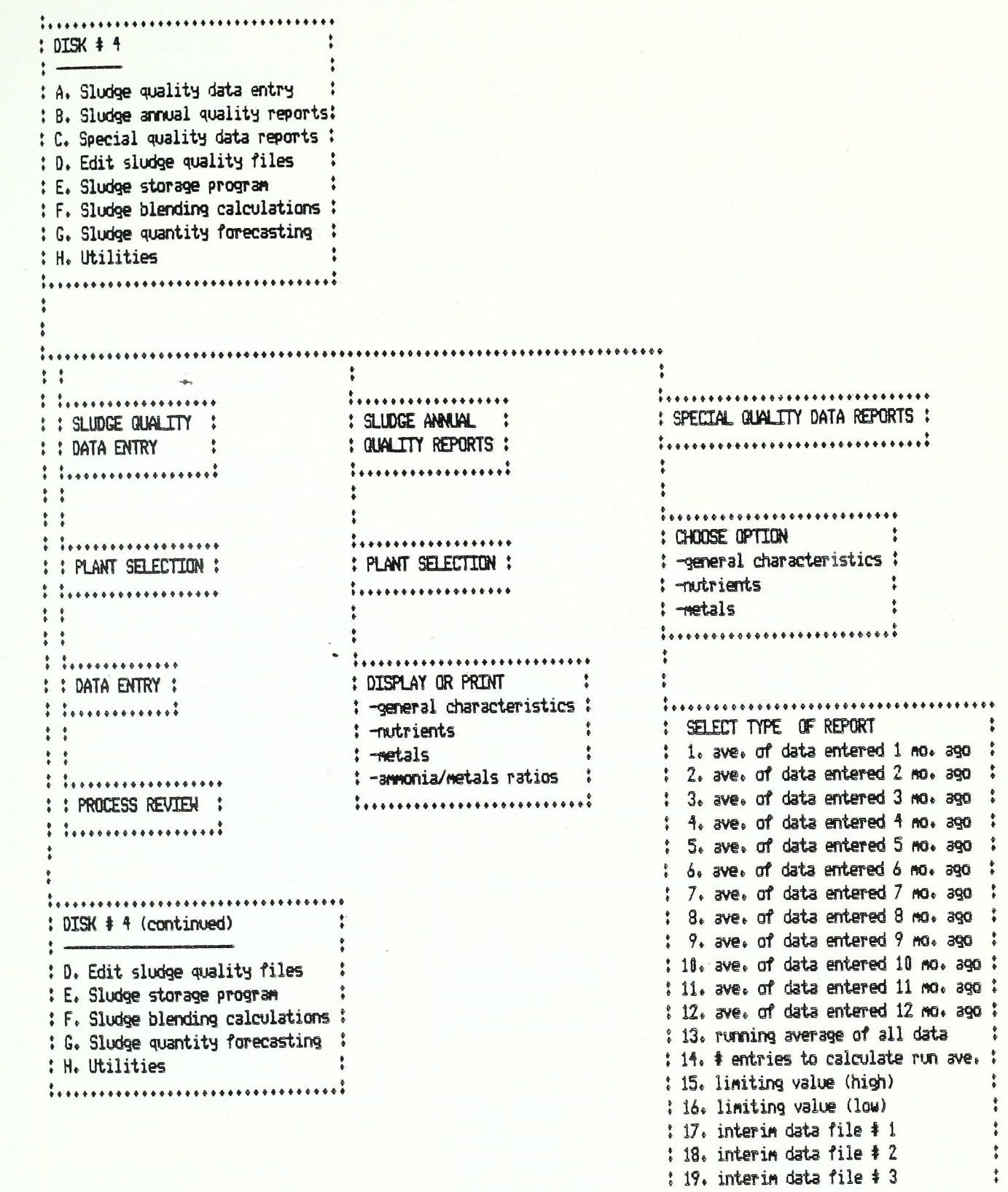

: 20. interim data file  $\ast$  4 : :....................................

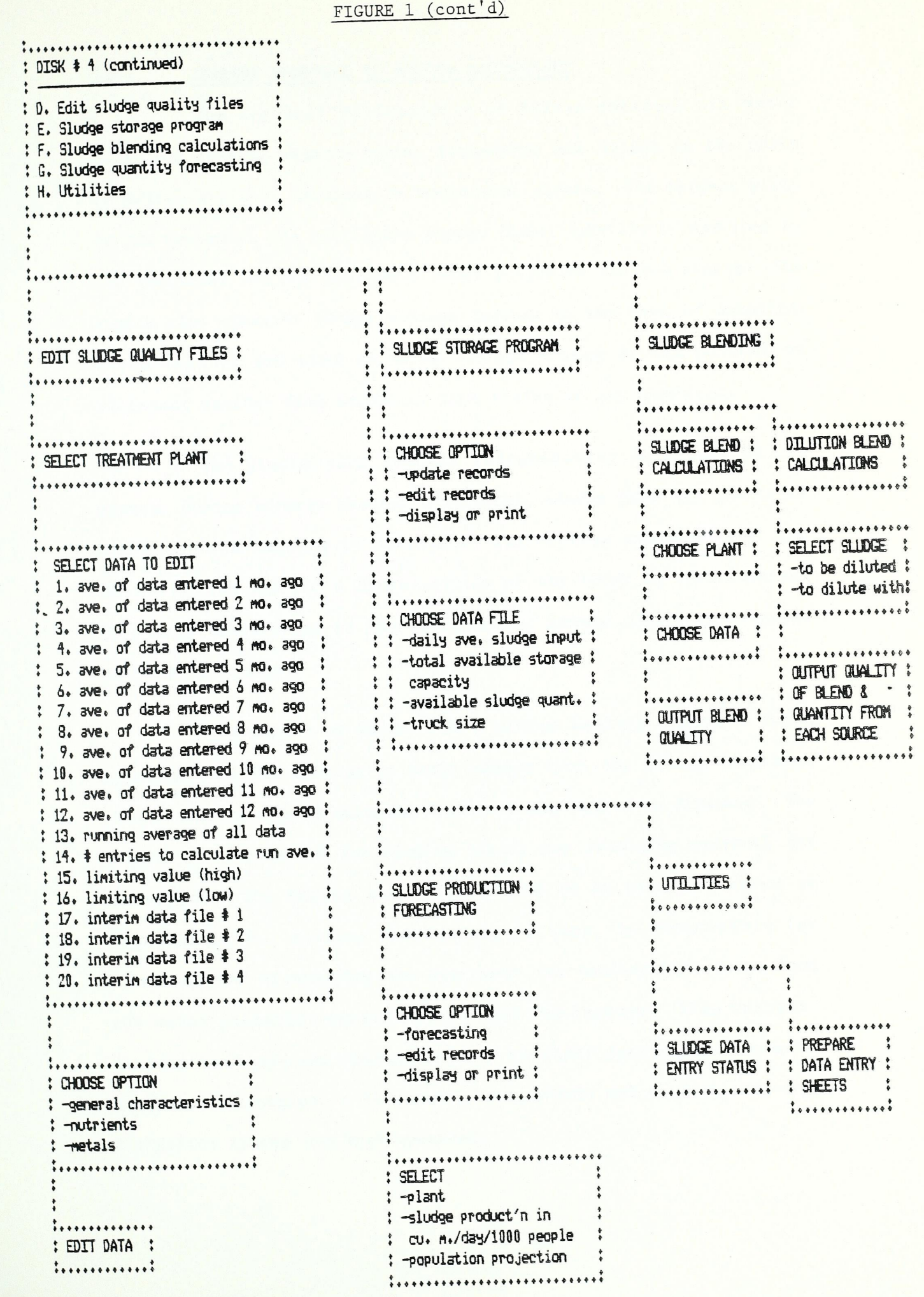

H

M

N

**K** 

**THE HEADER** 

EEEEIIII

H

H

 $\overline{\mathbf{M}}$ 

T

 $\left\lfloor \frac{1}{2} \right\rfloor$ 

H

llllnnass

H

T.

FI

## 2.0 CURRENT APPROACH TO SLUDGE MANAGEMENT

The Regional Municipality of Halton operates six water pollution control plants. Acton, Georgetown and Milton in the north of Halton are each serviced by individual plants. The largest plant in the system is the Burlington Skyway Plant. Oakville is serviced by the Southeast and the Southwest water pollution control plants. The Region also operates sludge storage lagoons in the Town of Oakville. These lagoons are used to store sewage sludge during periods of inclement weather when access to farm fields is not practical.

The plants each operate independently of others in the system. During adverse weather conditions, sludge from all plants is hauled to the lagoons in Oakville. The various components of the Halton system provide a cross—section of the types of installations typically encountered in the operation of sewage sludge utilization programs elsewhere.

The Region of Halton has a sludge haulage contract which requires that the contractor hauls sludge from the sewage treatment plants and lagoons to suitable fields in the Region as directed. The Region is responsible for finding fields and obtaining approval for their use. The Region specifies fields to be used and rates of application for sludge. The hauler, in turn, is responsible for providing and maintaining the equipment for hauling the sludge from the water pollution control plants and the lagoons. This respons= ibility includes the operation of an on—field spreading system. In the Halton situation, a flotation—tired vehicle and a travelling=type irrigation system are both operated.

Currently, the Region staff maintain records of approved fields from which fields for sludge utilization are selected using <sup>a</sup> screening process. Farmers who have expressed a willingness to receive sewage sludge are then contacted and fields in the area in which the equipment is to work are selected. This involves locating suitable fields and determining when they are ready to use. If fields are available and ready to use, a general area is chosen for the operation of the spreading equipment and the contractor is instructed to haul sludge directly from the sewage treatment plants to the farm fields for spreading with the flotation-tired vehicle or irrigation . system.

The treatment plant operators advise personnel in the sewage sludge utilization program when digesters must be drawn down and the hauler, in turn, is instructed to take the appropriate steps to remove the sewage sludge.

When it is not practical to locate fields for spreading, instructions are issued to the hauler to transfer sludge to the stor age lagoons. Generally the plants grant access to the hauler to haul sludge from 8 a.m. to 5 p.m., five days per week. If the hauler wishes to spread sewage sludge over a longer day, he is usually required to haul the sludge from the lagoon facilities following the plants closing.

All records for the system, including the water pollution control plant sludge quantity and quality and field use histories are maintained manually. Farmers are advised verbally of the rate of sludge application, including the quantity of phosphorus and nitrogen

applied to the fields. The hauler submits monthly claims for payment under the contract.

E

P

 $\Box$ 

Hall Barb

FLEET FLEET

Generally, this type of contract arrangement is common Ontario practice. Some differences arise from municipality to muni cipality as a reflection of contract clauses, particularly the use of specialized equipment or the need for contractors to locate spreading fields. The Halton sludge utilization program was deemed to be <sup>a</sup> suitable prototype for the development and testing of software for a computer—assisted sludge management system.

#### 3.0 PROPOSED COMPUTER—ASSISTED APPROACH TO SEWAGE SLUDGE MANAGEMENT

#### 3.1 Advantage of Using Micro—Computers

 $^{\prime}$ 

;

The use of a micro-computer in the sewage sludge management program facilitates the analysis of a broader data base. Sludge quality can be monitored and compared to preselected standards (eg. Ontario Ministry of Agriculture and Food and the Ontario Ministry of Environment Guidelines for Sewage Sludge Utilization on Agricultural Lands). Specific operating parameters for the system can be defined and incorporated in the testing program. These parameters can include variables related to the operation of the sewage treatment plant, crop production, transportation and/or spreading of the sludge. The improved record management using a computing system permits the maintenance of seasonal and long term trends for several parameters. This improves the operator's ability to plan and develop a comprehensive system.

With the more comprehensive computerized operation, it is possible to program the system such that fields are not overlooked when they are ready for receiving sludge. This becomes particularly important in operations where the reservoir of fields is relatively small compared to the quantity of sludge produced.

The computer-assisted sludge management system provides detailed information for farmers regarding the nutrient value of the sludge in terms of fertilizer equivalents. The farmer can then choose any supplementary fertilizers that he may require for the crop.

 $3 - 1$ 

The computing system maintains records indicating the volumes and distances that sludge is hauled. This provides the necessary input to develop sludge hauling contracts on a volumedistance basis. The report system which will be developed in phase 2 will include reports to the hauler providing concise instructions as to the location of the field and the application rates of the sludge.

The system is designed to permit frequent updating of the '0' records.

Options are available in the computer system to simulate conditions that could lead to problems in maintaining the sludge utilization system. These conditions could include wet weather, loss of fields, poor quality sludge and a number of other factors. Through simulating these conditions, the system users can determine what the effect will be on the overall system. Contingency plans can then be prepared to deal with such problems.

#### 3.2 Factors Affecting Field Selection

19s

as".

E

The computer system is capable of preselecting fields for final selection by the system user. The preselection of fields can be undertaken based upon farmer priority, field location or random field selection based upon field availability.

The farmer priority phase of the program permits the selection of a portion of the fields to be committed for sludge spreading at a future date from a list of fields of selected farmers. In this way, the operating authority can make commitments of sewage sludge to specific farmers in advance of the actual spreading dates.

Fields can be chosen from specific areas of the operating authority's jurisdiction such that a geographic plan can be developed for the movement of equipment and the spreading of sludge throughout a region.

Fields can also be chosen at random over the entire area of the system.

These three alternatives provide a variety of ways in which fields can be selected for sludge utilization.

In any of the preceding modes of selection through the use of the computer system, the field is checked for a number of conditions. Initially, the field is tested to verify whether it has been previously approved or whether it is approvable for sludge utilization purposes. Determinations are then made as to when the field was last sludged and when it will be next usable for sludge utilization. Once it is determined that a field can be utilized for sewage sludge, tests are made to determine whether there are any seasonal restric tions applicable to the field. This is done by implementing a series of tests for each season of the year. These tests include determining:

- whether the ground slope is suitable;
- whether the ground is frozen or not frozen;
- the permeability of the soil;

i'r'.

- the setback distance from any watercourse;
- the possibility of soil loading capacity limitations;
- the location of the field relative to the nearest well;
- distance of the soil surface from groundwater;
- the distance of the soil surface from bedrock;
- distance to any house or residential area;
- the possibility of having tile drainage installed in the field; and
- the characteristics of runoff from the field.

In addition, a coding system has been developed to deter mine whether the field is in specified areas where there are constraints due to environmental or other considerations. These areas are spotted by specific restricted area designations and include such conditions as the possibility of high—yield wells, persons likely to complain if sludge spreading is undertaken near them, the existence of built-up areas and a number of other factors that could affect the viability of sewage sludge spreading on agricultural land.

Tests are included to determine which crops are most suit able in a cropping plan for utilizing sewage sludge. In this block of tests, priority goes to farmers who have recorded and filed a crop plan with the operating authority. Tests are also included to determine whether there are likely to be metal problems due to the accumu lation of heavy metals in the soils of the fields.

Answers from these tests help the system user to make decisions relating to the utilization of sludge including choosing field locations and the timing of sludge application without having specific expertise in farming, trucking and sewage treatment plant operation.

#### 3.3 Field Data Input Requirements

Specific information is required to describe the area to be considered for sewage sludge utilization. This includes a general description of the road system, <sup>a</sup>weather monitoring network to describe weather patterns and the location of: restricted areas, sewage treatment plants, sludge storage facilities and other specific information relating to the sludge utilization program.

Data is entered for each field in one of two tasks. The first task enters the location and farmer information relating to the field and the second task enters the physical environmental information relating to the field. In the first task, the location of the field, including township, lot, concession and northing and easting points (a north—south, east-west grid system developed for the area in question) are entered. The field size is determined and entered and then a number of factors relating to the suitability of the field are entered, including the accessability of the field to vehicles during different seasons, the farmer lease expiry date, the status of the approval and the last date the field was sludged. The farm owner and operator are identified. The task 2 data includes information relating to the location of the nearest well, depth to groundwater, distance to surface water, depth to bedrock, location of houses in the nearby area, residential development adjacent to the fields, agricultural soil capability of the field, soil type, permeability of the soil, surface slope, phosphorus concentration in the soil, pH, probability of runoff, tile drainage, workability date, likelihood of flooding and location of the nearest weather station. This information is utilized by the computer system to assist in making decisions relating to the suitability of any specific field for spreading sludge during various times of the year.

FREE CHE

#### 4.0 CONCEPTUAL CHANGES

During the development of the computer-assisted sludge management system, it was necessary to make a number of modifications to the conceptual plan presented in the original unsolicited proposal. Three of the sub-routines involving the transportation of sludge, the blending of sludges and the maintenance of weather records now utilize different logic from the original proposal. In addition, the original plans to install remote sensing equipment could not be carried out due to technical difficulties leading to more expensive equipment requirements. As a result, the remote sensing phase of the project was abandoned.

#### 4.1 Sludge Transportation

In lieu of the originally proposed transportation models, Halton staff established a haulage route network. The distance from each sewage treatment plant and sewage sludge storage site to <sup>a</sup> number of grid points throughout the Region were determined. Specific roads were identified as the desirable haulage roads. In the future, contractors would be expected to utilize these roads for hauling sludge. The computer program calculates the haulage distance from any water pollution control plant or sludge storage site to a final destination via the predetermined grid points found to be closest to the final field destination.

#### 4.2 Sludge Blending

The original proposal Suggested an automated blending pro cedure to determine which sludges should be hauled, and from what location, to meet an optimum blend suited to the field in question. Currently, there are inadequate facilities available in Halton to

facilitate proper blending. In addition, this would require hauling sludges from any area of the Region to specific fields which would considerably increase the sludge haulage costs. Checks Were done and it was found that the sludges would meet the provincial criteria if the northern plant sludges were blended and the southern plant sludges were blended. It was then determined that an alternative to the original automated blending procedure should be implemented, namely, to offer a computer-assisted blending option to the system user. This program provides the operator with an opportunity to specify the sludges that he wishes to utilize and the proportion in which he wishes to mix them. The computer provides the operator with the specification of the blend and gives him the opportunity to revise that specification if he so desires. Thus, any blending decisions are made under the control of the system users.

#### 4.3 Daily Weather Data

The original concept to have a weather—related program that would take into account soil moisture and the crop drying index as well as daily weather data was found to require extensive supporting data. It was concluded that to use this approach, the operating authority would be required to establish a major Weather grid and spend considerable monies in instrumentation if all the required atmospheric and soil moisture data were to be collected. It was concluded that it would be better to maintain a record of the daily weather data and produce comparisons of this data to long term trends to make the Region aware of whether they were experiencing periods of abnormal weather that could require alterations in their sludge utilization program.

5

#### 4.4 Remote Sensing

~ ~~~ ~

~~~

~~

**~** 

~

**7** 

~~

~

~~~

As part of the original proposal, automatic sensing equipment was to be installed at one of the Region of Halton's water pollution control plants to measure the volume of sludge generated, its density and the quantity in storage. The remote sensing equipment was to be of the ultrasonic type and this equipment was to be controlled by a remote terminal unit (a pre—programmed process control ler) which would be utilized to transmit data to the computing system supporting the sludge management program. The budget for the installed cost of this equipment was \$46 000, exclusive of engineering.

#### 4.4.1 Assessment of Water Pollution Control Plants

In the early stages of this project, Simcoe Engineering Group Limited carried out investigations to determine which plant would be most suitable to equip with this remote sensing equipment. All six of the existing plants were reviewed, considering the following factors:

- a) was the plant's sludge likely to remain suitable for utilization on farmland for the foreseeable future;
- b) were there three points on existing piping where all raw sludge, supernatant and digested sludge pumpage and/or flows and densities could be measured (i.e. using no more than three flow measuring heads and three density measuring heads to measure all three flow rates and densities);
- c) were the above-mentioned measuring points accessible (i.e. with in a building, pipe gallery, etc. where a new structure would not be required to house the equipment);

d) were the measuring points sufficiently isolated from pumps to avoid interference with the sensing head operation due to pump noise;

e) were the measuring points in non-hazardous areas.

Only the Town of Georgetown Water Pollution Control Plant satisfied all of the above requirements such that the equipment could be installed within the budget allowance.

#### 4.4.2 Field Trial at Georgetown Water Pollution Control Plant

 $\ast$ 

As a final check on the suitability of this plant for the equipment installation, raw and digested sludge samples were tested with ultrasonic equipment to determine if a Sufficiently strong sig nal for flow measurement and density measurement could be obtained. From this testing it was determined that the raw sludge contained far too many gas bubbles to allow an ultrasonic signal to pass through the sludge for purposes of density measurement. The digested sludge contained some bubbles, but the situation was not as severe as with the raw sludge.

The Region of Halton Operations staff.and the Technical Committee were advised of the gas bubble problem with the raw sludge and it was decided to modify the plant operation.in an attempt to reduce the concentration of the bubbles. The sludge blanket depth in the primary clarifier was reduced to a minimum to attempt to avoid denitrification. This visibly reduced the concentration of bubbles in the raw sludge, but not sufficiently to allow an adequate strength ultrasonic signal to pass through the sludge.

#### 4.4.3 Use of Compresssion Cycle to Allow Measurement of Sludge Density

Since the gas bubble problem could not be solved sufficiently by operational modifications, Simcoe Engineering Group Limited investigated the possibility of using compression to drive the gas bubbles back into solution. This could be accomplished by installing by—pass piping in the existing raw and digested sludge lines along with isolating valves and compression equipment. The Technical Committee asked that a preliminary cost estimate be pre pared to assess what the additional equipment cost would be to solve the problem in this manner. The additional installed cost, exclusive of engineering, was estimated to be \$25 000.

The Technical Committee sought funding approval for this additional equipment, but unfortunately the request was not approved. As a result, the installation of remote sensing equipment was dropped from the project. Instead, it was decided to rely upon the data collected by the Region of Halton Operations staff using the conven= tional sludge flow measurement equipment at each plant, the currently used analytical methods for sludge density measurement, and the conveyance of this data to the computing system by telephone or hand delivery.

#### 5.0 SLUDGE UTILIZATION

The micro-computer accesses several data files to obtain information to utilize in selecting suitable fields for use during specific periods of time. This information is entered via one of the data entry programs associated with the sludge utilization portion of the system. The data input includes:

- a) a farm owner/operator list;
- b) field information: a description of field size, location and accessibility;
- c) field characteristics information: a description of the field characteristics and its proximity to groundwater, surface water and residential development;
- d) keyword file: words and phrases used by the computer to prepare reports (provided with system disks);
- e) crop plan information: description of individual farmer's crop plans for specific fields;
- f) crop information: typical crops grown in Halton including planting and harvesting dates and nutrient requirements;
- g) restricted areas: locations and descriptions of restricted areas, complaints are entered using a separate data entry;
- h) weather data: daily rainfall and temperature records;
- i) soil metals: metal levels in soil for each grid component.

The principle computer sub-routine# in choosing fields

suitable for sewage sludge utilization include:

- Field approval sub-routine,
- Sludge suitability sub-routine,
- Sludge history sub-routine,
- Transportation sub-routine,
- System reporting sub-routine.

#### 5.1 Data Input

Table 5.1 lists typical data input to the computer system. These data are input in bulk from data entry sheets or one item at <sup>a</sup> time in response to computer generated prompts. Where possible,the data are tested by the computer sub-routine to determine whether values are within normal ranges.

#### 5.2 Data Storage

Data is retained as entered with modifications being made as circumstances dictate. In the case of weather data, the daily data is summarized in 7-day blocks beginning the first day of the year. At the end of each year, the 7—day block averages are added to the IO-year running average records and the 10-year old data is<br>deleted.

#### 5.3 Operating Sub-Routine

**~** 

**~~~** 

~~~~

~~

~~ ~~~

A series of operating sub-routines are utilized to determine when fields are suitable for sludge utilization, the timing for applicaton of sludge, the history of sludge utilization, the determination of transportation logistics for the sludge and the reporting of the system status to operating staff and users.

### 5.3.1 Field Approval Sub-Routine.

This sub—routine tests each spreading site to determine whether the site meets specific requirements of the Ontario Guide lines For Sewage Sludge Utilization on Agricultural Lands. Potential problems relating to the use of the site are identified for the user's information.

The micro-computer system tests each field against the following criteria:

- a) WELL The sub-routine indicates that the distance from the field to the nearest well is: WELL<br>to t
	- unknown,
	- $-$  0-90 metres,
	- equal or greater than 90 metres.

The sub-routine specifies whether or not the separation distance is adequate.

- b) PERMEABILITY The sub-routine reports the soil permeability as:
	- unknown, — rapid to moderate, - moderate to slow.
- c) GROUNDWATER The sub-routine indicates that the depth from the soil surface to groundwater is:
	- unknown, - less than 0.9 metres,  $-0.9$  to  $1.5$  metres, - greater than 1.5 metres.

The sub-routine uses the permeability information in determining whether or not there is an adequate depth of soil for sludge utilization.

d) SLOPE - The sub-routine indicates that the field surface slope is:

- unknown,  $-0$  to  $3\%$ ,  $-3$  to  $6\%$ ,  $-6$  to  $9\%$ , - greater than 9%.
- e) SURFACE WATER The sub—routine indicates that the distance of the field from the nearest surface water is:
	- unknown,  $-0$  to 60 metres, - 61 to 120 metres,  $-121$  to  $180$  metres,  $-181$  to 240 metres,  $-241$  to 260 metres, - greater than 360 metres.
- f) BEDROCK The sub-routine indicates that the depth from the soil surface to bedrock is:
	- unknown,

E

E

- O to 1.5 metres,
- greater than 1.5 metres.

The sub-routine reports whether or not the depth of soil cover is adequate.

g) HOUSE — The sub-routine indicates that the distance from the field to the nearest house is:

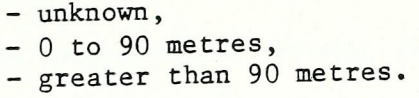

The sub-routine indicates whether or not the separation distance is adequate for surface spreading of sludge.

- h) RESIDENTIAL AREA The sub-routine indicates that the distance from the field to a residential development is:
	- unknown,  $-0$  to 450 metres, - greater than 450 metres.

The sub-routine indicates whether or not the separation distance is adequate for surface spreading of sludge.

- i) FLOODED The sub-routine indicates the probability of the field being flooded as:
	- unknown,
	- no flooding,
	- spring flooding,
	- summer flooding,
	- fall flooding,
	- winter flooding,
	- more than one season flooding.
- j) APPROVAL STATUS The sub-routine indicates the status of approval of a field as:
	- unlikely to ever be approved,

~~~ ~~~~~

~~~~~~~

~~ ~~ ~~ ~~

~~

**~~~** 

**~~ ~~** 

 $\blacktriangleright$ 

- likely to be approved when submitted but farmer is not interested,
- not interested, likely to be approved when submitted and farmer is
- interested, likely to be approved when submitted but farmers identity is unknown,
- field fully approved, farmer interested,
- field approved, farmer not interested,
- field approved, owner not interested.

#### 5.3.2 Sludge Suitability Program.

This sub-routine determines whether the field is ready for spreading sludge and under what conditions the sludge can be spread. Tests determine whether it has been 5 years since the last use for
sludge utilization. Tests are included to determine in which season and under what conditions the field can be used. Conditions tested include the temperature and rainfall trends, probability of damage due to soil compaction and the pH and phosphorus levels of the soil. Possible problems relating to field separation distances to houses and wells, plus depths of soil cover to ground water or bedrock, are flagged. The sub-routine utilizes crop data to determine preferred fields for sludge spreading. Soil metal levels are checked in areas in which suitable fields are located.

## 5.3.3 Sludge History Sub-Routine.

~~~~ ~~ ~~~ ~~~ ~~ ~~~ ~~~ ~~~ ~~~~ ~~~ ~~ ~~

 $\Gamma$ 

This sub—routine maintains a record of all uses of fields for sludge utilization, including the quantity of sludge applied, the date of application and an estimate of the metal load to the field.

## 5.3.4 Transportation Sub-Routine.

This sub-routine determines the distance from the sludge source to the field using precalculated haulage routes. Records are kept of the volume—distance haulage totals for purposes of contract administration.

## 5.3.5 System Reporting Sub-Routine.

This sub-routine consolidates information from the other programs to provide the municipality with updated statistical information relating to the sludge utilization program.

### TABLE 5.1

### DATA INPUT OPTIONS

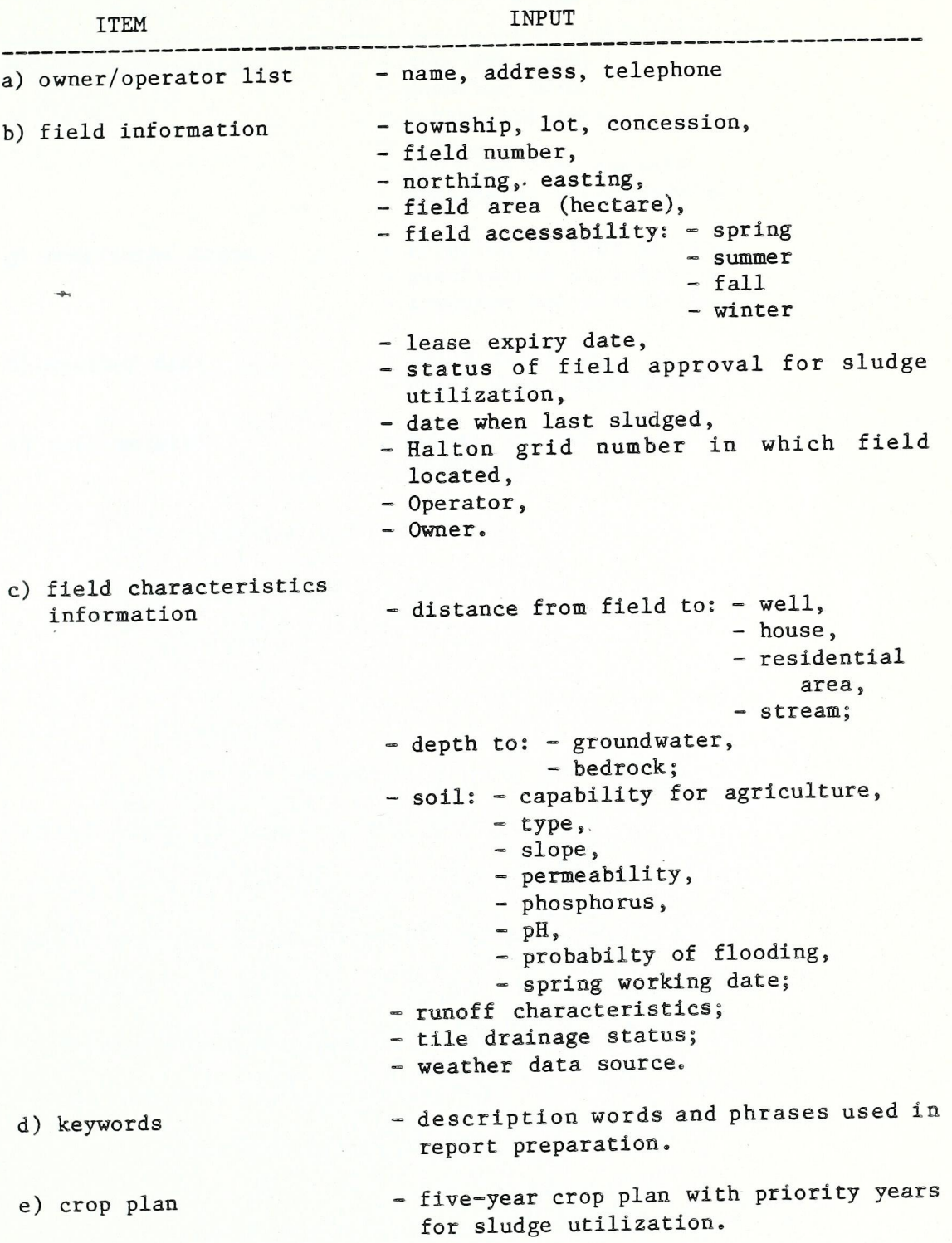

## TABLE 5.1 (cont'd)

N

P

### DATA INPUT OPTIONS

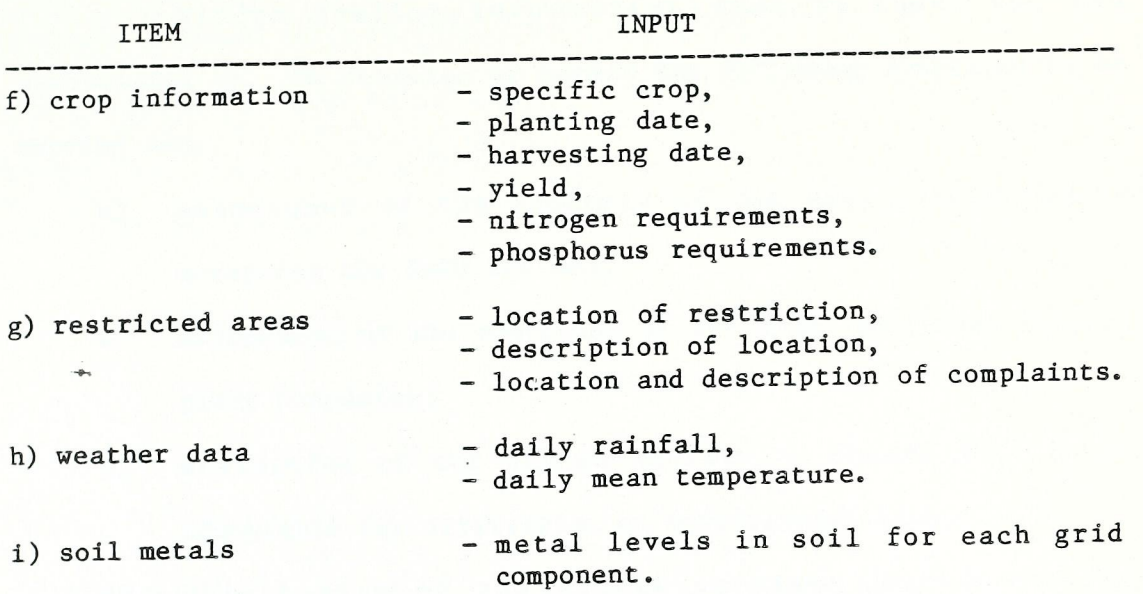

### 6.0 SLUDGE QUALITY DATA

Sludge quality information must be input to, and manipulated by, the computer to permit the following functions to be carried out:

- a) assessment of the accuracy of the data itself before accepting the data for use;
- b) assessment of the operation of the water pollution control plant processes;
- c) evaluation of the sludge quality to ensure that it is acceptable for utilization on agricultural land;
- d) calculation of the sludge nutrient content and the recommended spreading rates for various crops. <sup>3</sup>
- e) Calculation of the sludge quality resulting from blending operations.

#### 6.1 Data Input

i<br>I

Table 6.1 shows the typical sludge quality analytical data which would be input to the program. This data, from each water pollution control plant and each off=site sludge storage facility, would be input by the computer operator as received. The data would be checked automatically to ensure that it fell within normal ranges before it would be accepted by the computer. If data fell outside normal ranges, the computer operator would be advised to check the accuracy of the data before re-entering.

For the Region of Halton situation, the data which will be input to the computer program will be the data from in=plant testing and the data from the Regional Laboratory. To comply with MOE requirements, the Region routinely submits samples to the MOE Laboratory, but due to the lengthy time period between sample submission and the receipt of analytical results, the MOE data is received too late to be of value in the day-to-day sludge management program. The MOE data will, however, be used as a check on the accuracy of the Region's analytical procedures.

### 6.2 Data Storage 2012 Data Storage 2012 Data Storage 2012 Data Storage 2012 Data Storage 2012 Data Storage 201

E

When all data for samples taken in a particular month are received and entered, the computer will calculate the averages for the most recent month's data. The average data for each of the previous 12 months will also be retained along with the running average of all previous data.

### 6.3 Q Use of Sludge Quality Data for Evaluation of Operations

Sludge quality data can be used to check the efficiency of the water pollution control plants' operations.

Once the data is checked for accuracy and input to the computer, the program automatically assesses the data, comparing them to normal ranges and past averages for the particular plant, and provides the computer operator with a report on each plant. This report points out possible operational problems such as the following:

a) if raw sludge total solids fall significantly below normal values, the report would recommend that the raw sludge pumping operation be checked to determine if excessive liquid is being pumped to the digester;

6.2

l

- b) similarly, if digested sludge total solids fall significantly below normal values, the report would recommend that the raw sludge pumping and supernating operations be checked for either excessive pumpage of liquid into the digester or insufficient Supernating of liquid from the digester;
- c) if digested sludge total solids remain normal, but ammonium nitrogen levels drop below normal, the report would recommend that digester operations be checked for excessive supernating;
- d) if volatile solids destruction in anaerobic digesters falls below normal values, or pH, volatile acids or alkalinity fall outside normal ranges, the report would recommend that the digester operation be checked;
- 6.4 Suitability of Sludge Quality for Utilization on Farmland

The computer program which was developed during this study incorporates the Ontario criteria for the acceptability of liquid digested sludge for utilization on agricultural land. If necessary, the program could be changed to include different sludge criteria as stipulated by other regulatory agencies.

The Ontario requirements for liquid digested sewage sludge quality are outlined in "Guidelines for Sewage Sludge Utilization on Agricultural Lands" [1981]. Acceptability is judged by the sludge's nitrogen to metal ratios. Nitrogen is measured as ammonium plus nitrate nitrogen in mg/L as N. The minimum ratio requirements are as shown in Table 6.2.

### 6.5 Sludge Nutrient Content

The sludge quality parameters of interest from a nutrient standpoint are total phosphorus, total Kjeldahl nitrogen, ammonium nitrogen, nitrate nitrogen and potassium. Generally, potassium levels in sewage sludge are insignificant relative to agricultural requirements. The programs, while reporting potassium application rates, do not impose any tests for potassium acceptability.

The computer program accepts data for the above-mentioned parameters in the units shown in Table 6.1. For reporting to farmers, the units of expression are changed by the computer program to correspond to those with which the farm community is most familiar - phosphorus as  $P_2O_5$ , nitrogen as N and potassium as  $K_2O$ .

The computer program also calculates the recommended sludge spreading rates for the various crops taking into consideration the nutrient content of the sludges, the crop requirements and the soil analysis of the fields. The recommended spreading rates are contained in the computer reports to the sludge haulers and farmers.

#### 6.6 Sludge Blending

Within the Region of Halton and elsewhere, sludge blending takes place in a more or less uncontrolled fashion through the use of road-side transfer tanks. With the use of flotation-tired spreading vehicles, the normal practice is to position the spreading vehicle at a favourable sludge utilization site and haul the sludge to this site from the various water pollution control plants using tanker vehicles. To speed the unloading of the tankers and the loading of the spreading vehicle, a road—side transfer tank is used. This tank has sufficient capacity to allow the tankers to discharge when they arrive, without having to wait for the spreading vehicle, and conversely it allows the spreading vehicle to load while the tankers are returning to the plants for more sludge.

The above method of sludge blending is relatively inefficient due to the limited size of the currently used road—side tank and the lack of positive sludge mixing. More efficient sludge blending systems could be designed and used to provide improved product uniformity. Sludge blending could also take place within on-site digesters. Sludge blending could be used to improve sludge quality. For instance, aerobic sludge low in ammonium nitrogen could be blended with anaerobic sludge high in ammonium nitrogen to improve its fertilizer value. Similarly, sludges unable to satisfy the OMAF— MOE guideline ratios could be blended with sludges with desirable characteristics (e.g. high ammonium nitrogen and/or low metal levels) to render the combined sludge suitable for use on agricultural land.

If the municipality wishes to blend sludges from various plants to arrive at improved sludge quality, the computer program allows the user to input data on the proposed blending proportions for specific desirable sludges to be blended with a problem sludge. The computer obtains the most recent sludge quality data from the data files and then calculates the resulting quality of the sludge blend including the required proportion of each sludge. This permits the user to select the necessary blending proportions to arrive at an acceptable sludge quality.

An alternative blending equation permits the system operator to determine the blended quality of specific sludges in

specified proportions. This is useful to determine what the quality of the sludge being spread will be when more than one source is utilized.

The parties of the contract of the contract of the contract of the contract of the contract of the contract of the contract of the contract of the contract of the contract of the contract of the contract of the contract of

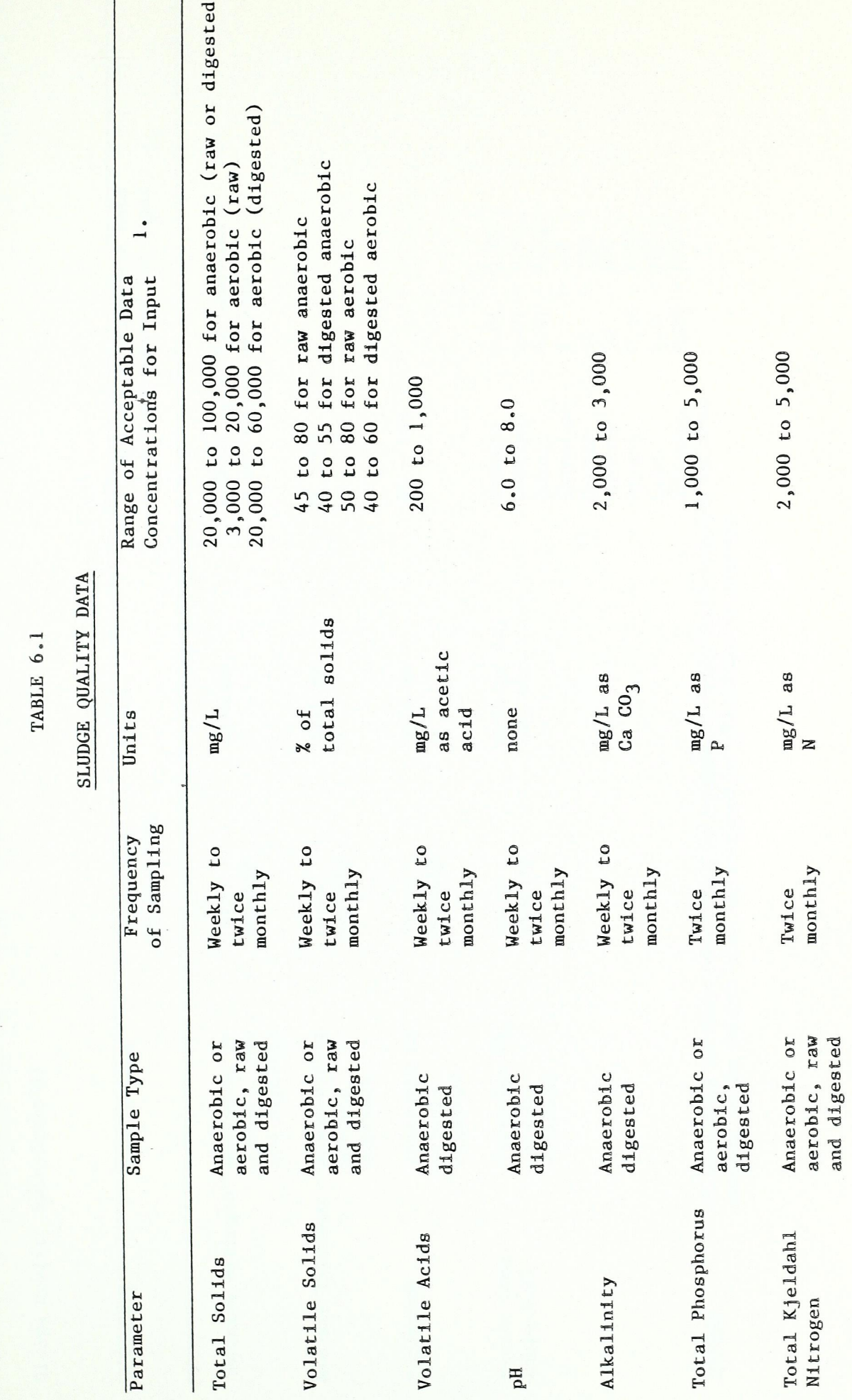

 $\overline{1}$ 

Sludge Quality Data (cont'd)

B

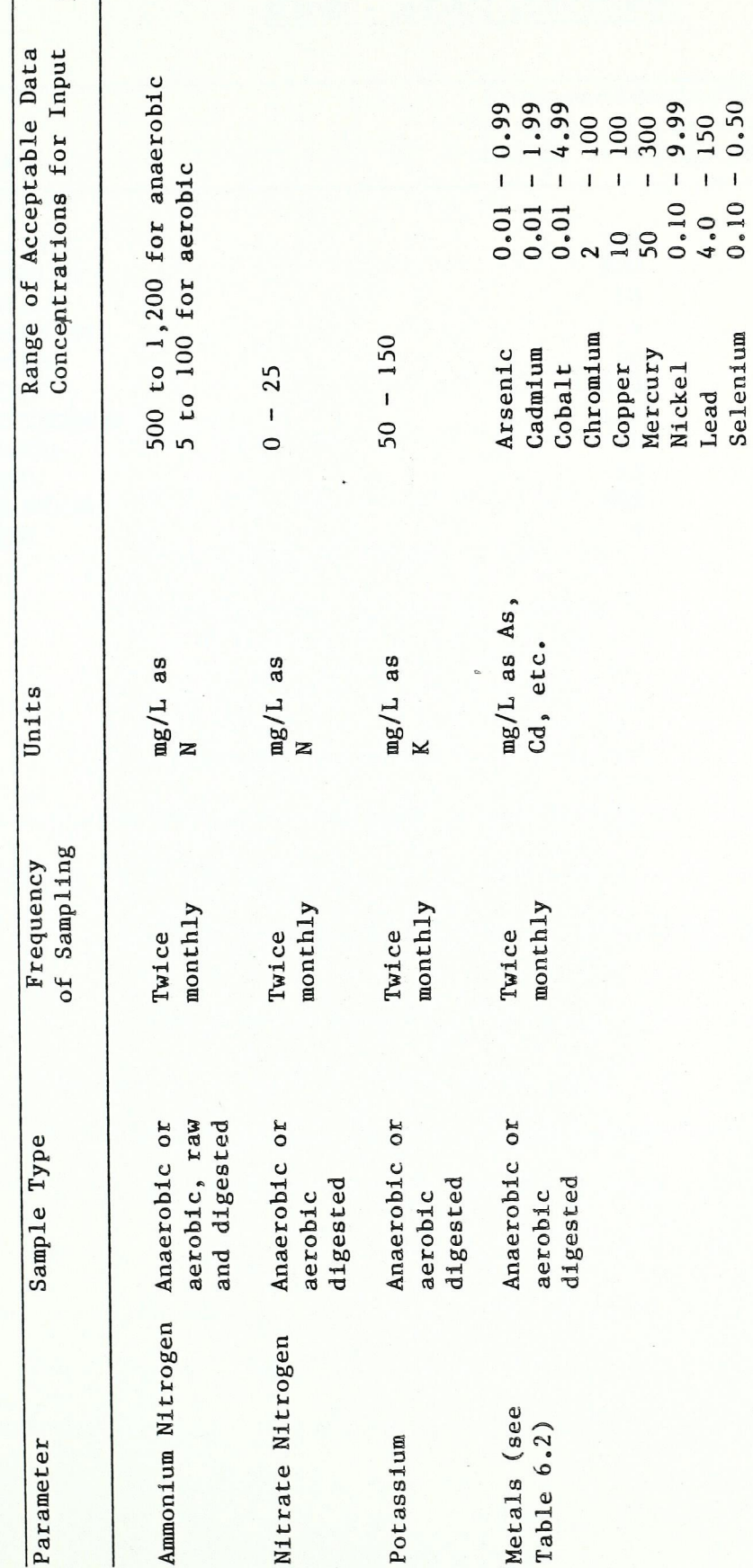

If accuracy of data confirmed by operator, data with concentrations<br>outside these ranges will be accepted by the computer program  $\mathbb{L}$ .

Notes:

## TABLE  $6.2$

M

## LIQUID DIGESTED SEWAGE

## SLUDGE - ONTARIO REQUIREMENTS

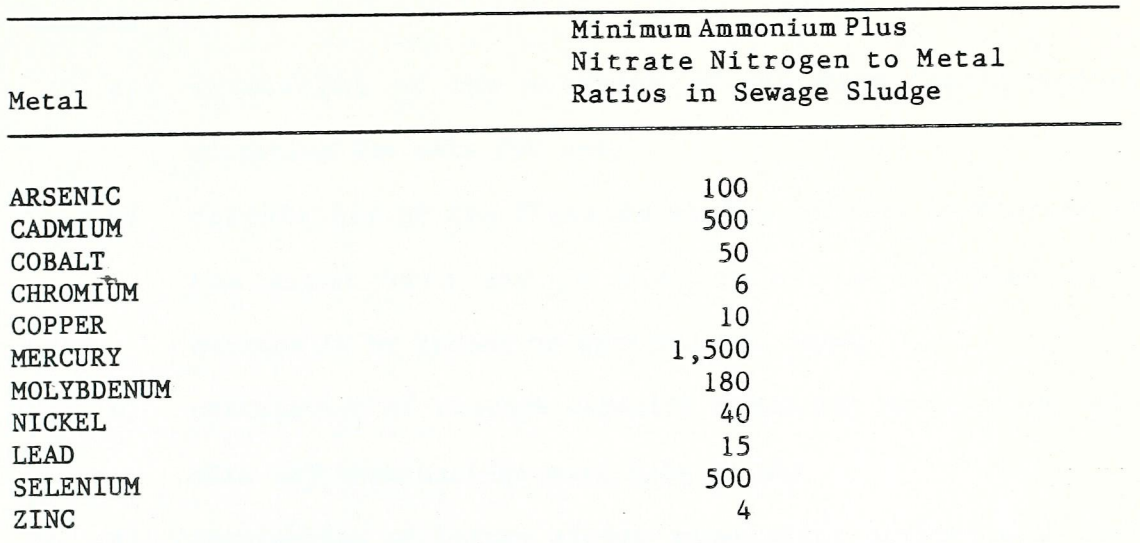

### 7.0 SLUDGE QUANTITY DATA

**IN** 

**IV** 

**In the Contract of Street** 

Sludge quantity information must be input to, and manipulated by, the computer to permit the following functions to be carried out:

- a) assessment of the accuracy of the data itself before<br>accepting the data for use;
- b) calculation of the digested sludge volumes in storage at
- the plant site and in storage off-site which must eventually be spread on agricultural land;
- c) calculation of storage capacity remaining on-site and offsite and when haulage must take place;
- d) forecasting of future sludge quantities, agricultural land requirements, and sludge storage requirements.

#### 7.1 Data Input

Procedures are established with the plant operators whereby regular measurements are made of the quantity of sludge being pumped to and from the digester. This information is entered into the program to provide relationships on the sludge production rates.

For each water pollution control plant and each off-site sludge storage, facility, the program user must initially enter data pertaining to the maximum usable digested sludge storage capacity. For digestion facilities, the usable storage capacity will depend upon the design of the digesters. Usually, the capacity of the primary digesters is not considered as being available for digested sludge storage. With the secondary digesters, the total volume may be available as usable storage if fixed covers and compressed gas storage is used. If the secondaries have floating covers, the usable

I? 4! storage will consist of the volume between the gas seal elevation and the maximum liquid level in the  $tank(s)$ .

After the maximum usable storage volumes have been input, the computer operator must enter the pumpages to and withdrawals from the digesters and sludge storage facilities. This entry of data should preferably be on a daily basis for the small capacity storage systems. For large capacity systems, such as sludge lagoons, the data can be entered less frequently. Where plants are not manned on a 7-day/week basis the sludge inventory changes during unmanned periods should be forecast based upon the known method of operation of the plant during such times. Table 7.1 shows the typical data which should be provided to the computer operator for input. The data in the last two rows of Table 7.1 can be calculated using the other data. As a check, however, the "digested sludge in storage" and "storage capacity remaining" should be subject to periodic field measurement to avoid accumulating errors due to inaccurate sludge and supernatant volume measurements.

To allow the computer system to prepare future forecasts of digested sludge volumes, land area requirements, and storage require ments, the user must also input data on current serviced populations for each water pollution control plant along with the population forecasts for each service area.

#### 7.2 Data Storage

To provide an historical data base the previous 12 months' raw sludge and digested sludge production, data should be checked for accuracy then entered into the computer storage. This data can then be used to automatically assess the accuracy of new data as it is being entered.

The computer will store the monthly average raw sludge, supernatant and digested sludge data for each of the previous <sup>12</sup> months. As each new month's data is added, the oldest month's data will be dropped from computer storage. The computer will also calculate, retain and update on a monthly basis the overall averages for the data for the previous 12-month period.

## 7.3 Status of Sludge Inventory

**I** 

For the proper management of a program of sludge application to farmland, it is necessary to carefully monitor both the availability of farmland for spreading and the capacity remaining for digested sludge storage, either on—site or off-site. The factors to monitor with respect to farmland availability are discussed elsewhere in this report.

The computer system which has been developed allows the computer operator to assess the amount of digested sludge in storage at each plant and at each off-site storage facility which must eventually be Spread; the amount of digested sludge storage capacity which remains, either on-site or off-site, in terms of volume and days until haulage must take place; the volume of digested sludge in storage and the number of vehicle loads which this volume represents. This information coupled with information on whether fields are accessible, where the accessible fields are, and where the sludge spreading equipment is located, provides the operator with the data necessary to permit him to decide where the digested sludge should be routed.

## 7.4 Sludge Quantity Forecasts

+~

Periodically it is necessary for agencies managing sludge utilization programs to forecast sludge quantitites, sludge storage requirements and field requirements. The software which has been developed permits these forecasts to be automatically made provided that the operator has entered data on population forecasts for the various water pollution control plants' service areas plus other information as discussed elsewhere in this report.

i

 $7.4$ 

?

k

The computer system utilizes past average digested sludge production rates, and sludge quality (phosphorus and nitrogen), then factors this data according to the expected population growth rates to arrive at future forecasts.

To calculate the field areas needed, the computer system considers also the types of crops typically grown and the nutrient requirements for such crops.

Similarly, for forecasting sludge storage requirements, the computer system considers the past experience with sludge spreading in the area of consideration and the number of days when spreading typically cannot be carried out in a satisfactory manner.

Based upon the results of these forecasts, the program user can assess the adequacy of existing sludge storage and field inventory and, if necessary, initiate projects to increase storage capacity and/or intensify efforts to bring more agricultural land into the sludge utilization program.

### TABLE 7 .1

### SLUDGE PRODUCTION AND DIGESTED SLUDGE

### STORAGE STATUS

— DATA REQUIRED

DATE OF DATA ENTRY

NOCHEL PLANT

E

PLANT OR STORAGE SITE

DIGESTED SLUDGE IN STORAGE AS OF PR§VIOUS DATA INPUT (111 )

RAW SLUDGE INPUT SINCE PREVIOUS DAȚA ENTRY  $(m)$ 

VOLUME SUPERNATED SINCE PREVIOUS DATA ENTRY  $(\mathbb{m}^3)$ 

DIGESTED SLUDGE HAULAGE SINCE PREVIOUS DATA ENŢRY  $(m^{\circ})$  (Loads)

DIGESTED SLUDGE IN<sub>2</sub>STORAGE (m3) (Loads)

DIGESTED SLUDGE STORAGE CAPACITY REMAINING ON=SITE  $(m^3)$  (Days)

### 8.0 OFF-SITE STORAGE

I

The current sludge storage system in Halton involves the use of a lagoon storage system to provide storage during periods of the year when inclement weather prevents access to farm fields. The lagoons are supernated to a separate cell. The supernatant is irrigated onto adjoining farmland. Each summer, the lagoons are emptied in preparation for the wet weather and winter conditions likely to prevent access to fields.

The Region of Halton is currently investigating alternative sludge storage facilities that could be utilized. The concepts under consideration include both centralized and decentralized storage facilities. Storage techniques being considered include lagoon systems, covered lagoons, and tanks. The storage options considered in the computer program have been kept general to facilitate use of any of the foregoing alternatives.

The computer system leaves the decisions as to field spreading or storing sludge up to the system user. Information is provided to the user describing the most probable fields for spreading sludge during specific time periods. The user then decides whether the fields can be used or whether sludge should be stored.

The computer—assisted sludge management system utilizes input from the water pollution control plants to determine when the in-plant digester storage is nearing a critical level. When this occurs, the system signals a need to move sludge out of the plant to off-site storage or fields.

The user specifies the quantity of sludge, the plant from which the sludge is to be hauled and the storage site to be used. The computer system calculates the changes in holding capacity in the plant and the designated storage. Predetermined haulage distance tables are utilized in the computer system to calculate the distance the sludge is to be moved.

The system calculates the impact of the sludge added to storage using a mass balance blending formula. The sludge quality in storage is re-checked and any anomalies are flagged.

A blending sub~routine is built into the sludge storage program to give the user the opportunity to choose sludge from seve ral sources in a prescribed ratio. A calculation reports the quality of the proposed blend and gives the opportunity to revise the blend ratio if required. The blending sub-routine also offers the opportunity to blend one or more specific sludges with a problem sludge to achieve an overall blend within the limits of specified guidelines.

Il

E

E

## 9.0 TRANSPORTATION AND SPREADING

Ir

F

I

The haulage phase of the computer system has been developed around a predetermined major road network. Provincial highways and major region and local roads were chosen between the sludge sources (including storage sites and treatment plants) and the farm fields. The distance between the source and a major road co-ordinate near the farm field is determined. Then a local distance is added to the haulage distance to determine the source—to—field distance.

The computer system calculates the volume and distance that sludge is hauled. This is also accumulated to provide a total volumedistance tally for haulage contract payment purposes.

### 10.0 REPORTING

**M** 

**IF** 

Il

I

E

E

The computer-assisted sludge management system includes <sup>a</sup> number of sub-routines to provide status reports to the users. These reports include descriptions of fields, summaries of data, and warnings of anomalies in the data and in the operation of the sewage facilities.

Specific report sub-routines summarize information for system users to provide management with reports for policing agencies such as the Ministry of the Environment, the preparation of budgets, executive summaries to present to council and user reports for farmers.

# APPENDIX

PROGRAM LISTINGS

H.

 $\blacklozenge$ 

L

E

5 GOTO 1000 10 HOME: UTAB 3: PRINT STRING\$ (80,42) 20 HTAB 27:PRINT SLUDGE MANAGEMENT SYSTEM : PRINT STRING\$(30,42):PRINT:PRINT 30 HTAB 27: PRINT "THIS IS THE STARTING SYSTEM": PRINT: PRINT 40 HTAB 27:HTAB 3:PRINT"PRESS ";:INVERSE:PRINT"<A>";:NORMAL:PRINT" FOR <SLUDGE AND PLANT INFORMATION DISK<":PRINT 50 HTAB 10:PRINT"OR ';:INVERSE:PRINT"<B>";:NORYAL:PRINT" FOR 'AGRICULTURAL UTILIZATION DISK'":PRINT 60 HTAB 10:PRINT "WHICH OPTION '; 70 GET A\$: IF A\$="A" THEN 100 30 IF A\$=\*3" THEN 300 ELSE 70 100 PRINT AS: HOME: VTAB 12: HTAB 27 110 PRINT INSERT DISK #4 IN ORIVE A": PRINT 120 HTAB 27:PRINT CHR\$<7):PRINT"AND PRESS ";:INVERSE:PRINT"<RETURN>";:NORMAL:PRINT" TO CONTINUE";:INPUT" ",R\$ 130 RESET 140 OPEN"R", #1, "DISKNLM", 2: FIELD#1, 2 AS D\$ 145 GET#1.1 150 IF CVI(D\$)=4 THEN 200 160 FOR I=1 TO 5: PRINT CHR\$(7): NEXT: GOSUB 500 170 GOTO 100 200 CLOSE: HOME: VTAB 12: HTAB 10 210 PRINT"STAND BY >>>>>";: 220 LOAD" SLOGMENU. SAS", R 300 PRINT AS: HOME: VTAB 12: HTAB 27 310 PRINT"INSERT DISK #2 IN DRIVE A":HTAB 30 320 PRINT"AND DISK #3 IN DRIVE B": PRINT: PRINT 330 HTAB 10:PRINT CHR\$(7):PRINT"PRESS ";:INVERSE:PRINT"RETURN";:NORMAL:PRINT" TO CONTINUE";:INPUT" ",R\$ 340 RESET 350 OPEN"R", #1, "DISKNUM", 2: FIELD#1, 2 AS 0\$ 355 GET#1,1 360 IF CVI(D\$)=2 THEN 400 370 FOR I=1 TO 5: PRINT CHR\$<7): NEXT: GOSUB 500 380 GOTO 300 390 GN ERROR GOTO 370 400 OPEN"R", #2, "B: DISKNUM", 2: FIELD#2, 2 AS D\$ 405 GET#2.1 410 IF CVI(D\$)=3 THEN 450 ELSE 370 450 CLOSE: HOME: VTAB 12: HTAB 30 460 PRINT'STAND BY >>>>>";: 470 LCAD START.#01", R 500 IF 68=2 THEN HOME: VTAB 12:HTAB 24:FOR I=1 TO 10:8EEP 250-(20\*1),50:8EEP 50,50 503 IF GB=0 THEN 510 504 NEXT: PRINT"YOU DID IT AGAIN NOW I GUIT ! ! "; END 510 HTAB 10:PRINT "URDNG DISK # YOU HAVE ONE MORE CHANCE ! ! "; 520 FOR 1=1 TO 10:BEEP 50,50:BEEP 120,50:BEEP 50,50:NEXT 530 PRINT: HTAB 30: PRINT"TRY AGAIN": FOR I=1 TO 2000: NEXT: 540 GB=2: RETURN 1000 REM 1040 HOME: VTAB 2: HTAB 25 " INORMAL : PRINT 1050 INVERSE: PRINT  $\frac{1}{\sqrt{2}}$  $\ddot{\ast}$  $\ddot{\bullet}$ " INORMAL : PRINT : 1060 HTAB 25:PRINT"SLUDGE MANAGEMENT SYSTEM":PRINT:HTAB 25:INVERSE:PRINT" 1070 PRINT: HTAB 35: PRINT " for " : PRINT

1990 HTAB 28: PRINT "ENVIRONMENT CANADA" : PRINT 1100 HTAB 19: PRINT "CNTARIO MINISTRY OF THE ENVIRGMENT" : PRINT 1110 HTAB 35: PRINT and ": PRINT 1120 HTAB 29: PRINT REGION OF HALTON : PRINT: PRINT: 1130 PRINT"prepared by:" 1140 INVERSE: PRINT" SIMCCE ENGINEERING GROUP LIMITED" : NORMAL 1150 INVERSE: PRINT" ENVIROSEARCH LIMITED"; : NORMAL: 1200 FOR 1=1 TO 2 1210 BEEP 50.50 **1220 NEXT** 1250 FOR I =1 TO 8000:NEXT :GOTO 10 1010 ST\$=STRING\$(80,42) 1020 HOME: PRINT ST\$+ST\$: INVERSE 1030 HTAB 28:PRINT"SLUDGE INFORMATION DISK" 1040 NORMAL: PRINT: PRINT ST\$+ST\$ 1050 PRINT : PRINT TAB(20) "PRESS ";: INVERSE: PRINT" <ESC>";: NORMAL 1060 PRINT" FOR MAIN SYSTEM MENU OR SELECT": PRINT: PRINT 1070 PRINT TAB(28) "A. SLUDGE QUALITY DATA ENTRY" 1080 PRINT TAB(28)"B. SLUDGE ANNUAL QUALITY REPORTS" 1090 PRINT TAB(28) °C. SPECIAL QUALITY DATA REPORTS\* 1100 PRINT TAB(28)'D. EDIT SLUDGE QUALITY FILES" 1110 PRINT TAB(28) "E. SLUDGE STORAGE PROGRAM" 1120 PRINT TAB(28) "F. SLUDGE BLENDING CALCULATION" 1130 PRINT TAB(28) "G. SLUDGE QUANTITY FORECASTING" 1140 PRINT TAB(28)"H. UTILITIES": PRINT CHR\$(7) 1150 FF=FRE(""):REM GARBAGE COLLECTION 1160 IF ARDONE()1 THEN GOSUB 1320 1170 PRINT TAB(28)" WHICH OPTION ";: HTAB 28 1130 GET A\$: IF A\$=CHR\$(27) THEN 1420 1190 A=ASC(A\$)-64:IF A<1.0R A>8 THEN 1180 1200 PRINT A\$: HOME: VTAB 12: HTAB 30 1210 PRINT"STAND BY >>>>>" 1220 COMMON PLN\$(), PAR\$(), ARDONE 1230 ON A GOTO 1240, 1250, 1260, 1270, 1280, 1290, 1300, 1310 1240 CHAIN"SQINPUT",1000 1250 CHAIN\*SQOUTPUT\*,1000 1260 CHAIN"SLDGSPEC",1000 1270 CHAIN\*FILEFIX\*,1000 1280 CHAIN"STORPROG", 1000 1290 CHAIN"SLDGBLEN", 1000 1300 CHAIN"SLDGCAST", 1000 1310 CHAIN"UTILITY", 1000 1320 OPEN"R", #1, "NAMES", 22 1330 FIELD #1,2 AS N\$,20 AS W\$ 1340 DIM PLN\$(26), PAR\$(27) 1350 FOR X=1 TO 26 1360 8H=(X) \$MJ 9: X ; PLN \$ (X) = 13 1370 NEXT 1380 FOR X=31 TO 57

T

1080 HTAB 23: PRINT "SUPPLY AND SERVICES CANADA" : PRINT

 $A-2$ 

```
1410 ARDONE=1:CLOSE:RETURN
1420 HOME: VTAB 8
1430 HTAB 24: PRINT"PRESS Q TO QUIT THE SYSTEM NOW OR": PRINT
1440 HTAB 18:PRINT"INSERT DISK #2 (AGRICULTURAL UTILIZATION DISK) IN DRIVE A"
1445 HTAB 18: PRINT"AND DISK #3 IN ORIVE 4": PRINT
1450 HTAB 32: PRINT" AND PRESS RETURN ";
1460 GET R$: IF R$="9" THEN HOME: END
1470 IF R$<>CHR$(13) THEN 1460
1480 RESET
1490 OPEN'R",#1, "DISKNUM", 2: FIELD#1, 2 AS 0$
1500 GET#1,1
1510 IF CVI(D$)=2 THEN 1530
1520 GOSUB 1600:GOTO 1420
1530 CLOSE : HOME:VTAB 12:HTAB 24:PRINT"STAND BY >>>>>>>";:LOAD"START.#01",R
1540 FOR T=1 TO 5: PRINT CHR$(7): NEXT
1550 RESUME 1420
1600 IF 68=2 THEN HOME: INVERSE: FOR I=1 TO 10: BEEP 250-(20*1), 40: BEEP 50, 50: NORMAL: NEXT
1620 IF GB=0 THEN 1640
1630 VTAB 12:HTAB 24:PRINT"YOU DID IT AGAIN NOW I QUIT ! ! ! "; : END
1640 HTAB 10:PRINT "URGNG DISK # YOU HAVE ONE MORE CHANCE ! !"
1645 FOR I=1 TO 10: BEEP 50,50:BEEP 120,40:NEXT:PRINT
1650 HTAB 30:PRINT"TRY AGAIN":FOR I=1 TO 2000:NEXT
1660 GB=2:RETURN
1010 60T0 1130
 1020 INVERSE: BEEP 50, 20: PRINT" - Y/N"; : NORMAL
1030 GET Z$: IF Z$="Y" OR Z$="N" THEN PRINT Z$: RETURN ELSE 1030
 1040 OPEN"R", #1, "SLUDGE.MET", 52
 1050 FIELD #1,4 AS A$(1),4 AS A$(2),4 AS A$(3),4 AS A$(4),4 AS A$(5),4 AS A$(6),4 AS A$(7),4 AS A$(8),4 AS A$(10),4 AS A$(10),4 AS A$
 (11), 4 AS A$(12), 4 AS A$(13)
 1060 RETURN
 1070 OPEN"R", #1, "SLUDGE.GEN", 28
 1080 FIELD #1,4 AS 3$(1),4 AS 3$(2),4 AS 3$(3),4 AS 3$(4),4 AS 3$(5),4 AS 3$(6),4 AS 3$(7)
 1090 RETURN
 1100 OPEN"R", #1, "SLUDGE.NUT", 29
 1110 FIELD #1,4 AS C$(1),4 AS C$(2),4 AS C$(3),4 AS C$(4),4 AS C$(5),4 AS C$(6),4 AS C$(7)
 1120 RETURN
 1130 DIM V(13), DAT$(22), A$(13)
 1140 F$(1)="SLUDGE.MET":F$(2)="SLUDGE.GEN":F$(3)="SLUDGE.NUT"
  1160 OPEN"R",#1, "NAMES", 22: FIELD #1, 2 AS N$, 20 AS W$
  1170 FOR X=1 TO 22
  1180
       GET #1, X+60\mathbb{M}T$(X)=4/$
  1190
  1200 NEXT:CLOSE #1
  1210 HOME
  1220 INVERSE: PRINT" SLUDGE QUALITY DATA FILE EDITOR": NORMAL: PRINT
  1230 PRINT*PRESS *:: INVERSE: PRINT* <ESC>*: : NORMAL
  1240 PRINT" FOR PREVIOUS MENU OR SELECT": PRINT
  1250 PRINT"A. METALS DATA FILE": PRINT
  1260 PRINT'S, GENERAL CHARACTERISTICS DATA FILE":PRINT
  1270 PRINT"C. NUTRIENTS DATA FILE": PRINT CHR$(7)
```
GET #1, X: PAR\$(X-30)=4\$

1390 1400 NEXT  $A-3$ 

1230 PRINT" WHICH OPTION "::HTAB 1 1290 GET A\$:IF A\$=CHR\$(27) THEN 1860 1300 A=ASC(A\$)-64:IF AK1 OR A)3 THEN 1290 1310 ON A GOSUB 1040,1070,1100:REM OPEN RIGHT FILE! 1320 HOME: INVERSE: PRINT "MODIFY SLUDGE DATA FILE: "; F\$(A): NORMAL 1330 PRINT:PRINT"PRESS ";: INVERSE:PRINT" <ESC>";:NORMAL 1340 PRINT" FOR PREVIOUS MENU OR SELECT": PRINT 1350 FOR X=1 TO 26 IF LEFT\$(PLN\$(X),5)="SPARE" THEN 1380 1360 PRINT CHR\$(X+64);". ";PLM\$(X):L=L+1 1370 1380 NEXT 1390 PRINT: PRINT" WHICH PLANT "::HTAB 1 1400 GET P\$: IF P\$=CHR\$(27) THEN CLOSE: GOTO 1210 1410 P=ASC(P\$)-64:IF P<1 OR P>L THEN 1400 ELSE L=0 1420 REC0=22\*(P-1):REM ZEROTH RECORD FOR PLANT #P 1430 HOME: INVERSE: PRINT"MODIFY SLUDGE DATA FILE ";F\$(A);" FOR ";PLN\$(P):NORMAL: PRINT 1440 FOR X=1 TO 22 STEP 2 PRINT CHR\$(X+64)+". "+DAT\$(X)+" 1450 PRINT CHR\$(X+65)+\*, \*+0AT\$(X+1) 1460 1470 NEXT: PRINT 1480 PRINT" WHICH RECORD ";: HTAB 1 1490 GET R\$:REC=ASC(R\$)-64:IF REC=21 THEN 1490 1500 IF RECK1 OR REC>22 THEN 1490 1510 HOME: INVERSE: PRINT "MODIFY SLUDGE DATA FILE: ";F\$(A);" FOR ";PLN\$(P):NORMAL 1520 PRINT "FILE DATA FOR "; DAT\$(REC) : PRINT "PRESS "; 1530 INVERSE: PRINT"RETURN FOR NO CHANGE"; : NORMAL: PRINT" OR ENTER NEW VALUE" 1540 PLACE=RECO+REC 1550 GET #1, PLACE:VTAB 6 1560 GN A GOTO 1570,1610,1650 1570 FOR X=1 TO 13  $V(X) = CVS(A*(X))$ 1580 PRINT PAR\$(X); : PRINT USING" ######. ##" ;V(X) 1590 1600 NEXT: GOTO 1700 1610 FOR X=1 TO 7  $V(X) = CVS(B*(X))$ 1620 PRINT PAR\$(X+13); : PRINT USING" ######. ##" ; V(X) 1630 1640 NEXT: GOTO 1700 1650 FOR X=1 TO 7  $V(X)=CVS(G(3X))$ 1560 PRINT PAR\$(X+20) ; : PRINT USING"###### . ##" ; V(X) 1670 1680 NEXT 1700 VTAB 6 1710 FOR 2=1 TO X-1 1720 HTAB 32: INPUT "NEW VALUE "; NV\$ IF LEN(MAS)=0 THEN 1750 1730 1740 V(Z)=VAL(NV\$) 1750 NEXT 1760 VTAB 22:PRINT "WRITE NEW VALUES TO FILE"; : GOSUB 1020 1770 IF Z\$="N" THEN 1850 1780 FOR 2=1 TO X-1 1790 CN A 60TO 1800, 1810, 1820

```
L3ET A$(2)=MKS$(V(2)):60T0 1830
1800
        LSET B$(Z)=MKS$(V(Z)):GOTO 1830
1810
       LSET C$(2) = MKS$(V(2))1820
1830 NEXT
1340 PUT #1, PLACE
1850 CLOSE: GOTO 1210
1860 HOME: VTAB 12: HTAB 30
1870 PRINT"STAND BY >>>> "
1880 COMMON PLNS(), PARS(), ARDONE
1890 CHAIN"SLDGMENU", 1000
1010 GOTO 1250
1020 INVERSE: BEEP 50, 20: PRINT"-Y/N"; : NORMAL
1030 GET Z$: IF Z$="\" OR Z$="N" THEN PRINT Z$: RETURN ELSE 1030
1040 HOME: PRINT LANS
1050 INVERSE: PRINT" SLENDING CALCULATION RESULTS: ** X$: NORMAL
1060 PRINT LANS: PRINT
1070 PRINT QUALITY DATA -- "+D$: PRINT
                                      PERCENT"
1080 PRINT"SCURCE:
1090 FOR X=1 TO 26
        IF PLANT(X)=0 THEN 1130
1100
        PRINT PLN$(X);
1110
                         ###.##"; BLPCT(X) *100
1120
        PRINT USING"
1130 NEXT
1140 PRINT: PRINT LANS
1150 PRINT: IF AM=0 THEN 1180
1160 AM=0:RETURN
1170 PRINT BLENDED QUALITY *: PRINT
1180 FOR P=21 TO 22
        IF LEFT$(PAR$(P),5)="SPARE" THEN 1220
 1190
         PRINT PARS(P);
 1200
         PRINT USING" ######.##";BL(P)
 1210
 1220 NEXT
 1230 PRINT: INVERSE: PRINT"PRESS RETURN TO CONTINUE "; : NORMAL
 1240 GET R$:IF R$<>CHR$(13) THEN 1240 ELSE PRINT:RETURN
 1250 DIM BL(27), PLANT(26), SLPCT(26), AMRAT(13), A$(13)
 1260 LIN$=STRING$(80.61):LAN$=STRING$(52.61)
 1270 PR$="ADJUST THE PRINTER AND "
 1280 RETS="PRESS ANY KEY TO CONTINUE"
 1290 FOR X=1 TO 13:READ AMRAT(X):NEXT
 1300 DATA 100,500,50,6,10,1.5
 1310 DATA 130, 40, 15, 500, 4, 0, 0
 1320 HOME
 1330 INVERSE: PRINT "SLUDGE BLENDING PROGRAM": NORMAL: PRINT
 1340 PRINT*PRESS *;: INVERSE: PRINT* < ESC>*; : NORMAL
  1350 PRINT" FOR PREVIOUS MENU OR RETURN TO CONTINUE ";
  1360 GET R$: IF R$=CHR$(27) THEN 2570
  1370 IF R$<>CHR$(13) THEN 1360
  1380 HOME: INVERSE: PRINT" SLUDGE BLENDING PROGRAM - SOURCE SELECTION": NORMAL: VTAB 5
  1390 FOR X=1 TO 26
  1400
          IF LEFT$(PLN$(X),5)="SPARE" THEN 1420
          PRINT CHR$(X+64);". ";PLN$(X)
  1410
  1420 NEXT :VTAB 5
```
E

 $A-5$ 

1430 FOR X=1 TO 26 IF LEFT\$(PLN\$(X),5)="SPARE" THEN 1480  $1440$ HTAB 30: PRINT"THIS ONE ":: 60SUB 1020 1450 IF  $Z = M^*$  THEN PLANT(X)=0: GOTO 1480  $1460$ PLANT(X)=X: LAST=LAST+1 1470 1480 NEXT 1490 IF LAST <2 THEN 1330 1500 HOME: INVERSE: PRINT" BLEND SELECTION" : NORMAL: PRINT 1510 FOR X=1 TO 26 1520 IF PLANT(X)=0 THEN 1570 1530 PRINT PLN\$(X); INPUT "ENTER % ":P\$ 1540 P=UAL(P\$): [F-P=)100 THEN PRINT "0-100%": GOTO 1530 1550 PT=PT+P:BLPCT(X)=P\*.01 1560 1570 NEXT 1580 IF PT=100 THEN PT=0:60TO 1630 ELSE PT=0 1590 FOR P=1 TO 5: PRINT CHR\$(7); :NEXT 1600 PRINT"SLEND TOTAL MUST BE 100% !!\* 1610 PRINT CHR\$(7); "PRESS <ESC> TO QUIT OR "; RET\$; 1620 GET R\$: IF R\$=CHR\$(27) THEN 1330 ELSE 1500 1630 HOME:VTAB 5 1640 PRINT THE SLUDGE QUALITY DATA USED FOR THE FOLLOWING CALCULATION MAY BE EITHER® 1650 PRINT: PRINT"A. HISTORICAL, I.E. LAST MONTHS DATA": PRINT 1660 PRINT"S. THE CALCULATED QUALITY FOR THE LOCATION (WHICH MAY NOT BE ACCURATE)" 1670 PRINT: PRINT" WHICH DO YOU WANT ";: HTAB 1 1680 GET R\$: IF R\$="A" THEN R=1 ELSE IF R\$="8" THEN R=22 ELSE 1680 1690 IF R=1 THEN D\$="HISTORICAL" ELSE D\$="CALCULATED" 1700 PRINT: PRINT: PRINT" CALCULATING...." 1720 OPEN"R", #4, "SLUDGE.MET", 52 1730 FIELD #4,4 AS A\$(1),4 AS A\$(2),4 AS A\$(3),4 AS A\$(4),4 AS A\$(5),4 AS A\$(6),4 AS A\$(7),4 AS A\$(8),4 AS A\$(9),4 AS A\$(10),4 AS A\$  $(11)$ , 4 AS A\$ $(12)$ , 4 AS A\$ $(13)$ 1740 OPEN"R", #5, "SLUDGE.GEN", 28 1750 FIELD #5,4 AS B\$(1),4 AS B\$(2),4 AS B\$(3),4 AS B\$(4),4 AS B\$(5),4 AS B\$(6),4 AS B\$(7) 1760 OPEN"R", #6, "SLUDGE.NUT", 28 1770 FIELD #6,4 AS C\$(1),4 AS C\$(2),4 AS C\$(3),4 AS C\$(4),4 AS C\$(5),4 AS C\$(6),4 AS C\$(7) 1790 FOR X=1 TO 26 1800 IF PLANT(X)=0 THEN 1940 1810 RECH=22\*(X-1)+R;REM SELECTED QUALITY 1820 GET #4, RECN  $FOR$   $2=1$   $T0$   $13$ 1830  $BL(2)=BL(2)+BLPCT(X) *CVS(A*(2))$ 1840 1850 NEXT 1960 GET #5, RECN 1870  $FOR$   $2=1$  TO 7 BL(13+Z)=BL(13+Z)+BLPCT(X)\*CVS(B\$(Z)) 1880 1890 NEXT 1900 GET #6, RECN 1910 FOR 2=1 TO 7 1920 BL(20+Z)=BL(20+Z)+BLPCT(X)\*CVS(C\$(Z)) 1930 **NEXT** 1940 NEXT

E

1950 AMTOT=BL(23)+BL(24) 1960 HOME: PRINT" BLEND CALCULATIONS COMPLETE" : PRINT 1970 PRINT"00 YOU WANT A PRINTED OUTPUT"; : GOSUB 1020 1980 IF 2\$="N" THEN 2020 1990 PRINT:PRINT PR\$+RET\$ 2000 PRINT"OR PRESS <ESC> TO ABORT PRINT"; 2010 GET R\$: IF R\$<>CHR\$(27) THEN 2230 2020 X\$="METALS QUALITY" 2030 Z1=1:22=13:60SUB 1040 2040 XS="GENERAL CHARACTERISTICS" 2050 Z1=14:22=20:60SUB 1040 2060 X\$="NUTRIENT QUALITY" 2070 21=21:22=27:60SUB 1040 2080 X\$="AMMUNIA/METALS RATIOS" 2090 AM=1:GOSUB 1040 2100 FOR 2=1 TO 13 2110 IF LEFT\$(PAR\$(2),5)="SPARE" THEN 2190 2120 PRINT PARS(Z); 2130 IF BL(Z)=<0 THEN PRINT" \* NO DATA \*\*: GOTO 2190 2140 IF AMTOT/BL(2))10000 THEN PRINT\*)10000\*:GOTO 2190 IF AMTOT/BL(2) (AMRAT(2) THEN INVERSE 2150 PRINT USING " #####.##";AMTOT/BL(Z);:NORMAL 2160 IF ANTOT/BL(Z))AMRAT(Z) THEN PRINT:GOTO 2190  $2170$ 2180 PRINT® -BELOW LIMIT VALUE OF®;AMRAT(2) 2190 NEXT 2200 PRINT:PRINT"00 YOU WANT A PRINTED COPY OF THESE RESULTS ":: GOSUB 1020 2210 IF Z\$="Y" THEN 1990 ELSE 2530 2230 LPRINT: LPRINT LANS 2240 LPRINT"BLENDING CALCULATION RESULTS"; 2250 LPRINT" : GUALITY DATA -- "+0\* 2260 LPRINT LANS:LPRINT PERCENT<sup>®</sup> 2270 LPRINT"SOURCE: 2280 FOR X=1 TO 26 2290 IF PLANT(X)=0 THEN 2320 2300 LPRINT PLN\$(X); 2310 LPRINT USING" ###.##": 9LPCT(X)\*100 2320 NEXT 2330 LPRINT LANS 2340 LPRINT:LPRINT"BLENDED QUALITY":LPRINT 2350 FOR 2=1 TO 27 2360 IF LEFT\$(PAR\$(Z),5)="SPARE" THEN 2390 LPRINT PARS(2);  $2370$ 2380 LPRINT USING" ######.##":BL(Z) 2390 NEXT 2400 LPRINT LANS 2410 LPRINT :LPRINT"AMMONIA/METALS RATIOS":LPRINT 2420 FOR 2=1 TO 13 2430 IF LEFT\$(PAR\$(Z),5)="SPARE" THEN 2500 2440 LPRINT PAR\$ $(2)$ +" "; 2450 IF BL(2)=(0 THEN LPRINT"\* NO DATA \*":GOTO 2500 IF AMTOT/BL(Z))10000 THEN LPRINT">10000":GOTO 2500 2460 2470 LPRINT USING" #####.##":AMTOT/BL(Z);

ie<br>Ie

IF AMTOT/BL(2))AMRAT(2) THEN LPRINT:GOTO 2500 2480 LPRINT \* - BELOW LIMIT VALUE OF "; AMRAT (2) 2490 2500 NEXT 2510 FOR P=1 TO 10 :LPRINT:NEXT 2520 FOR P=1 TO 5:PRINT CHR\$(7); :NEXT 2530 FOR 2=1 TO 27:BL(2)=0:NEXT 2540 HOME: VTAB 5 2550 PRINT"DO YOU WANT TO TRY ANOTHER BLEND"; 2560 GOSUB 1020:IF Z\$="Y" THEN CLOSE:GOTO 1380 2570 CLOSE 2580 COMMON PLN\$(), PAR\$(), ARDONE 2590 HOME: VTAB 12: HTAB 30 2600 PRINT"STAND BY >>>>" 2610 CHAIN "SLDGMENU", 1000 1010 6070 1170 1020 OPEN"R", #2, "POPNPROD", 32 1030 FIELD #2,4 AS PROD\$,4 AS A\$(1),4 AS A\$(2),4 AS A\$(3),4 AS A\$(4),4 AS A\$(5),4 AS A\$(6),4 AS A\$(7) 1040 RETURN 1050 BEEP 50,20:PRINT"-Y/N "; 1060 GET Z\$:1F Z\$="Y" OR Z\$="N" THEN PRINT Z\$:RETURN ELSE 1060 1070 HOME: PRINT NAMS: PRINT 1080 FOR X=1 TO 26 1090 IF LEFT\$(PLN\$(X),5)="SPARE" THEN 1120 1100 LAST=LAST+1 1110 PRINT CHR\$(X+64);" ";PLN\$(X) 1120 NEXT. 1130 PRINT: PRINT "WHICH LOCATION "; 1140 GET A\$:A=ASC(A\$)-64 1150 IF AK1 OR A) LAST THEN 1140 1160 LAST=10: PRINT AS: RETURN 1170 ST\$=STRING\$(80,42):LIN\$=STRING\$(80,45) 1180 FOR X=1 TO 7:READ TIM(X):NEXT 1190 DATA 1,2,3,4,5,10,20 1200 RET\*="PRESS RETURN TO CONTINUE": PR\*="ADJUST THE PRINTER AND " 1210 DIM PROD(26) PROJECTED POPULATION-1000'S" M3/D/1000 1220 Ti#<sup>2</sup> PEOPLE YEAR 1 YEAR 2 YEAR 3 YEAR 4 YEAR 5 YEAR 10 YEAR 20\* 1230 T2\$="LOCATION **CAILY SLUDGE PRODUCTION-CU.M\*** M3/D/1000  $1240$   $735 =$ \* 1250 HOME: PRINT ST\$: HTAB 27 1260 PRINT SLUDGE FORECASTING PROGRAM": PRINT ST\$: PRINT 1270 PRINT"PRESS (ESC) FOR PREVIOUS MENU OR SELECT": PRINT 1290 PRINT"A. FORECAST SLUDGE PRODUCTION":PRINT 1290 PRINT"B. EDIT PRODUCTION/POPULATION FILE": PRINT 1300 PRINT"C. DISPLAY/PRINT PRODUCTION/POPULATION FILE":PRINT CHR\$(7) 1310 PRINT" WHICH OPTION ": 1320 GET A\$: IF A\$=CHR\$(27) THEN 2590 1330 A=ASC(A\$)-64:IF A<1 OR A>3 THEN 1320 1340 PRINT A\$:0N A GOTO 1360, 1980, 2210 1360 HOME: PRINT" SLUDGE PRODUCTION FORECAST": PRINT 1370 PRINT"PRESS (ESC) FOR PREVIOUS HENU OR SELECT": PRINT 1380 PRINT"A. MULTI-YEAR ALL LOCATIONS": PRINT 1390 PRINT"S. SINGLE LOCATION":PRINT

H

1400 PRINT" WHICH OPTION ": 1410 GET 2\$:2=ASC(2\$)-64 1420 IF Z\$=CHR\$(27) THEN 1250 1430 IF ZK1 OR ZD2 THEN 1410 ELSE PRINT Z\$ 1440 GOSUB 1020:IF Z=1 THEN 1590 1450 NAMS="SLUDGE FORECAST": GOSUB 1070 1460 HOME: PRINT NAMS+" "+PLNS(A): PRINT 1470 GET #2,A:PROD=CVS(PROD\$) 1480 PRINT USING"PROD.RATE=#####.## M3/DAY/1000 PEOPLE"; PROD M3/DAY\*: PRINT 1490 PRINT: PRINT "YEAR 1500 FOR YR=1 TO 7 ######.##";TIM(YR),PROD\*CUS(A\$(YR)) PRINT USING<sup>®</sup> ##  $1510$  $\rightarrow$ 1520 NEXT 1530 PRINT: INPUT"POPULATION FOR FORECAST "; PP\$: PP=VAL(PP\$) 1540 PRINT: PRINT" FORECAST QUANTITY" =#####.##\*:PROD\*PP\*.001 1550 PRINT USING"M3/DAY =#######\*;PROD\*PP\*.365 1560 PRINT USING"M3/YEAR 1570 PRINT:PRINT"ANOTHER FORECAST"; : GOSUB 1050 1580 IF Z\$="Y" THEN 1460 ELSE CLOSE:60TO 1360 1590 PRINT: PRINT"DO YOU WANT PRINTED OUTPUT \*;: GOSUB 1050 1600 IF 2\$="N" THEN PR=0:60T0 1650 ELSE PR=1 1610 PRINT: PRINT PR\$+RET\$ 1620 PRINT"OR PRESS <ESC> TO ABORT PRINT"; 1630 GET R\$: IF R\$=CHR\$(27) THEN 1650 1640 IF R\$<>CHR\$(13) THEN 1630 1650 PRINT: HOME 1660 IF PR=1 THEN LPRINT T3\$:LPRINT T2\$ ELSE PRINT T3\$:PRINT T2\$ 1670 IF PR=1 THEN LPRINT LIN\$:LPRINT ELSE PRINT LIN\$:PRINT 1680 FOR X=1 TO 26 IF LEFT\$(PLN\$(X),5)="SPARE" THEN 1800 1690 1700 SET #2,X:PROD=CVS(PROD\$) IF PR=1 THEN LPRINT PLN\$(X);:LPRINT USING"###.## ";PROD;:GOTO 1730 1710 PRINT PLN\$(X);:PRINT USING"###.## ";PROD; 1720 FOR YR=1 TO 7 1730 1740 PP(YR)=CVS(A\$(YR)) TS(YR)=TS(YR)+PROD\*PP(YR) 1750 IF PR=1 THEN LPRINT USING"###.## ";PROD\*PP(YR);:GOTO 1780 1760 PRINT USING"###.## ":PROD\*PP(YR); 1770 1790 NEXT 1790 IF PR=1 THEN LPRINT ELSE PRINT 1800 NEXT 1810 IF PR=1 THEN LPRINT ELSE PRINT:GOTO 1890 1820 LPRINT LIN\$:LPRINT\*REGIONAL TOTALS ٠, 1830 FOR YR=1 TO 7 LPRINT USING ###### ";TS(YR); 1840 1850  $TS(YR)=0$ 1960 NEXT 1970 LPRINT LIN\$:FOR P=1 TO 10:LPRINT:NEXT 1880 FOR P=1 TO 5:PRINT CHR\$(7); :NEXT:60TO 1960 ٠, 1890 PRINT LIN\$: PRINT"REGIONAL TOTALS 1900 FOR YR=1 TO 7 PRINT USING \* ###### # ; TS(YR) ; 1910

1920  $TS(YR)=0$ 1930 NEXT 1940 PRINT : PRINT RET\$: 1950 GET R\$:IF R\$()CHR\$(13) THEN 1950 1960 PRINT:CLOSE:GOTO 1250 1980 GOSUB 1020 1990 NAME="FILE EDIT ROUTINE": GOSUB 1070 2000 HOME: PRINT NAMS+" "+PLNS(A): PRINT 2010 PRINT"CURRENT FILE INFORMATION:" 2020 PRINT "PRESS RETURN IF NO CHANGE TO VALUE": PRINT 2030 GET #2,A:PROD=CVS(PROD\$) 2040 FOR YR=1 TO 7:PP(YR)=CVS(A\$(YR)):NEXT 2050 PRINT USING"PROD/N RATE = #####.## M3/DAY/1000 PEOPLE"; PROD; 2060 INPUT" NEW VALUE "; X\* 2070 IF LEN(X\$)=0 THEN 2080 ELSE PROD=VAL(X\$) 2080 PRINT: PRINT 2090 FOR YR=1 TO 7 PRINT USING"YEAR ##";TIM(YR); 2100 PRINT USING" ####.## THOUSAND PEOPLE";PP(YR); 2110 INPUT" NEW VALUE "; X\$ 2120 2130 IF LEN(X\$)=0 THEN 2140 ELSE PP(YR)=VAL(X\$) 2140 NEXT: PRINT 2150 LSET PRODS=MKS\$(PROD) 2160 FOR YR=1 TO 7:LSET A\$(YR)=MKS\$(PP(YR)):NEXT 2170 PUT #2,A 2180 PRINT: PRINT" ANY MORE CHANGES ";: GOSUB 1050 -2190 CLOSE: IF Z\$="N" THEN 1250 ELSE 1980 2210 HOME: PRINT "POPULATION/PRODUCTION FILE": PRINT 2220 GOSUB 1020 2230 PRINT"DO YOU WANT PRINTED COPY";: GOSUB 1050 2240 IF Z\$="N" THEN 2440 2250 PRINT PR\$+RET\$ 2260 PRINT"OR PRESS <ESC> TO ABORT PRINT"; 2270 GET R\$: IF R\$=CHR\$(27) THEN 2440 2280 HOME: LPRINT T1\$: LPRINT T2\$: LPRINT LIN\$: LPRINT 2290 FOR X=1 TO 26 IF LEFT\$(PLN\$(X),5)="SPARE" THEN 2410 2300 2310 GET #2.X:PROD(X)=CVS(PROD\$)  $FOR YR = 1 70 7$ 2320  $PP(YR) = CVS(AS(YR))$ 2330 2340 **NEXT** 2350 LPRINT PLN\$(X); LPRINT USING ###.## '; PROD(X); 2360 2370  $FOR YR=1$  TO 7 LPRINT USING" ###.##";PP(YR); 2380 2390 NEXT 2400 LPRINT 2410 NEXT: LPRINT: LPRINT LINS 2420 FOR P=1 TO 10:LPRINT:NEXT 2430 FOR P=1 TO 5:PRINT CHR\$(7); :NEXT:GOTO 2580 2440 HOME: PRINT T1\$: PRINT T2\$: PRINT LIN\$: PRINT 2450 FOR X=1 TO 26

IF LEFT\$(PLN\$(X),5)="SPARE" THEN 2560 2460 2470 GET #2.X:PROD(X)=CVS(PROD\$) FOR YR=1 TO 7 2480  $PP(YR) = CVS(A*(YR))$ 2490 2500 NEXT PRINT PUMS(X); 2510 PRINT USING ###.## \*; PROD(X); 2520 2530 FOR YR=1 TO 7 PRINT USING<sup>\*</sup> ###.##";PP(YR); 2540 2550 NEXT: PRINT 2560 NEXT: PRINT: PRINT RET\$; 2570 GET R\$: IF R\$<>CHR\$(13) THEN 2570 2580 CLOSE: 60TO 1250 2590 HOME: VTAB 12: HTAB 30 2600 PRINT"STAND BY>>>>" 2610 COMMON PLYS(), PARS(), ARDONE 2620 FF=FRE("") 2630 CHAIN"SLDGMENU", 1000 1010 DIM A\$(13), DAT\$(22), PD(26), PL\$(26) 1020 GOTO 1050 1030 INVERSE: BEEP 50, 20: PRINT"-Y/N"; :NORMAL 1040 GET 23:IF 2\$="Y" OR 2\$="N" THEN PRINT 2\$:RETURN ELSE 1040 1050 OPEN"R", #4, "SLUDGE.MET", 52 1060 FIELD #4,4 AS A\$(1),4 AS A\$(2),4 AS A\$(3),4 AS A\$(4),4 AS A\$(5),4 AS A\$(6),4 AS A\$(7),4 AS A\$(8),4 AS A\$(10),4 AS A\$  $(11), 4$  AS A\$ $(12), 4$  AS A\$ $(13)$ 1070 OPEN"R",#5, "SLUDGE.GEN", 28 1080 FIELD #5,4 AS B\$(1),4 AS B\$(2),4 AS B\$(3),4 AS B\$(4),4 AS B\$(5),4 AS B\$(6),4 AS B\$(7) 1090 OPEN"R", #6, "SLUDGE.NUT", 28 1100 FIELD #6,4 AS C\$(1),4 AS C\$(2),4 AS C\$(3),4 AS C\$(4),4 AS C\$(5),4 AS C\$(6),4 AS C\$(7) 1110 LIN\$=STRING\$(80,61) 1120 BL\$=" ----- ':V\$='#####.## ' 1130 ZER=.0001 1140 PR\$="ADJUST THE PRINTER AND " 1150 RET\$="PRESS ANY KEY TO CONTINUE " 1160 OPEN"R", #1, "NAMES", 22: FIELD #1, 2 AS N\$, 20 AS W\$ 1170 FOR X=1 TO 22 1130 GET #1,X+60 1190  $M13(X) = 72$ 1200 NEXT: CLOSE #1 1210 FOR X=1 TO 26 1220  $PL(3(X) = EFT(3) + 12) + 12$ 1230 IF LEFTS(PLWS(X),5)="SPARE" THEN PD(X)=1 ELSE PD(X)=0 1240 NEXT 1250 HOME: INVERSE 1260 PRINT"SLUDGE QUALITY DATA - SPECIAL REPORTS":NORMAL 1270 PRINT:PRINT"PRESS ";: INVERSE 1280 PRINT" <ESC>";:NORMAL:PRINT" FOR PREVIOUS MENU OR SELECT":PRINT 1290 PRINT"A. GENERAL CHARACTERISTICS": PRINT 1300 PRINT"B. SLUDGE NUTRIENTS": PRINT 1310 PRINT"C. SLUDGE METALS":PRINT CHR\$(7) 1320 PRINT" WHICH OPTION ";:HTAB 1 1330 GET A\$: IF A\$=CHR\$(27) THEN 2420

1340 A=ASC(A\$)-64:IF A(1 OR A)3 THEN 1330 1350 IF A=1 THEN REPS="SLUDGE SENERAL INFORMATION": GOTO 1380 1360 IF A=2 THEN REPS="SLUDGE NUTRIENTS INFORMATION": GOTO 1380 1370 REPS="SLUDGE METALS INFORMATION" 1380 HOME: INVERSE: PRINT'SPECIAL REPORT -- "+REPS: NORMAL: PRINT 1390 FOR X=1 TO 22 STEP 2 PRINT CHR\$(X+64)+", "+DAT\$(X)+" ";  $1400$ 1410 PRINT CHR\$(X+65)+\*, \*+DAT\$(X+1) 1420 NEXT: PRINT 1430 PRINT" WHICH RECORD ";: HTAB 1 1440 GET R\$: R=ASC(R\$)-64: IF R=21 THEN 1440 1450 IF R(1 OR R) 22 THEN 1440 1460 PRINT: PRINT DATS(R)+" SELECTED" 1470 PRINT"IS THIS THE CNE": : GOSUB 1030 1480 IF Z\$="N" THEN 1380 1490 PRINT:PRINT"DO YOU WANT PRINTED COPY";: GOSUB 1030 1500 IF 2\$="Y" THEN 1970 1510 HOME: INVERSE: PRINT REPS: NORMAL 1520 PRINT"SPECIAL REPORT-";DAT\$(R) 1530 PRINT LING: PRINT: HTAB 15 1540 CN A 50TO 1560, 1650, 1740 1560 FOR 2=14 TO 20:PRINT" "+LEFT\$(PAR\$(2),8); :NEXT:PRINT:PRINT 1570 FOR X=1 TO 26 1580 IF PO(X) THEN 1630 ELSE PRINT PL\$(X); RR=R+22\*(X-1):GET #5,RR 1590 1600 FOR 2=1 TO 7 IF CVS(B\$(Z)){ZER THEN PRINT BL\$; ELSE PRINT USING V\$;CVS(B\$(Z)); 1610  $1620$ NEXT: PRINT 1430 NEXT: GOTO 1930 1650 FOR 2=21 TO 27:PRINT" "+LEFT\$(PAR\$(2),8); :NEXT:PRINT:PRINT 1660 FOR X=1 TO 26 1670 IF PD(X) THEN 1720 ELSE PRINT PL\$(X);  $1680$  RR=R+22\*(X-1):GET #6,RR 1690  $FOR$  2=1 70 7 IF CVS(C\$(Z))<ZER THEN PRINT BL\$; ELSE PRINT USING V\$;CVS(C\$(Z)); 1700 1710 NEXT: PRINT 1720 NEXT: 60T0 1930 1740 FOR 2=1 TO 7:PRINT" "+LEFT\$(PAR\$(2),8); :NEXT:PRINT:PRINT 1750 FOR X=1 TO 26 1760 IF PD(X) THEN 1810 ELSE PRINT PL\$(X);  $1770$   $R = 22*(X-1)$ : GET #4, RR 1780 FOR 2=1 TO 7 IF CVS(A\$(Z)){ZER THEN PRINT BL\$; ELSE PRINT USING V\$;CVS(A\$(Z)); 1790 1900 NEXT: PRINT 1910 NEXT 1820 PRINT:PRINT RET\$::GET R\$:PRINT:HOME 1830 PRINT REPS: PRINT "SPECIAL REPORT-RECORD "; R; DAT\$(R) 1840 PRINT LINS; PRINT; HTAB 15 1850 FOR Z=8 TO 13:PRINT" "+LEFT\$(PAR\$(Z),8); :NEXT:PRINT:PRINT 1960 FOR X=1 TO 26 1878 IF PD(X) THEN 1920 ELSE PRINT PL\$(X); 1980 RR=R+22\*(X-1):GET #4.RR

FOR 2=8 TO 13 1890 IF CVS(A\$(Z))(ZER THEN PRINT BL\$; ELSE PRINT USING V\$;CVS(A\$(Z)); 1900 1910 NEXT: PRINT 1920 NEXT 1930 PRINT: INVERSE: PRINT" PRESS RETURN TO CONTINUE ":: NORMAL 1940 GET R\$: IF R\$<>CHR\$(13) THEN 1940 1950 PRINT: GOTO 1250 1970 PRINT CHR\$(7): PRINT PR\$+RET\$ 1980 PRINT"OR PRESS <ESC> TO ABORT PRINTING"; 1990 GET R\$: PRINT: HOME: IF R\$=CHR\$(27) THEN 1510 2000 LPRINT:LPRINT REPS+" ";; 2010 LPRINT"SPECIAL REPORT-";DAT\$(R) 2020 LPRINT LINS:LPRINT:LPRINT" 2030 GN A GOTO 2050, 2140, 2230 2050 FOR 2=14 TO 20:LPRINT" "+LEFT\$(PAR\$(2), 3); :NEXT:LPRINT:LPRINT 2060 FOR X=1 TO 26 2070 IF PD(X) THEN 2120 ELSE LPRINT PL\$(X); 2080 RR=R+22\*(X-1):GET #5,RR 2090 FOR 2=1 TO 7 2100 IF CVS(B\$(Z))(ZER THEN LPRINT BL\$; ELSE LPRINT USING V\$;CVS(B\$(Z)); 2110 NEXT:LPRINT 2120 NEXT: GOTO 2390 2140 FOR Z=21 TO 27:LPRINT" "+LEFT\$(PAR\$(Z),8)::NEXT:LPRINT:LPRINT 2150 FOR X=1 TO 26 IF PD(X) THEN 2210 ELSE LPRINT PL\$(X); 2160 RR=R+22\*(X-1):GET #6,RR 2170 2130 FOR 2=1 TO 7 IF CUS(C\$(Z))(ZER THEN LPRINT BL\$; ELSE LPRINT USING V\$;CVS(C\$(Z)); 2190 2200 NEXT:LPRINT 2210 NEXT: GOTO 2390 2230 FOR Z=1 TO 7:LPRINT" "+LEFT\$(PAR\$(2),8);:NEXT:LPRINT:LPRINT 2240 FOR X=1 TO 26 2250 IF PD(X) THEN 2300 ELSE LPRINT PL\$(X); 2260 RR=R+22\*(X-1):GET #4,RR 2270 FOR 2=1 TO 7 IF DUS(A\$(Z))(ZER THEN LPRINT BL\$; ELSE LPRINT USING V\$;CVS(A\$(Z)); 2290 2290 NEXT:LPRINT 2300 NEXT:LPRINT:LPRINT:LPRINT" 2310 FOR Z=8 TO 13:LPRINT" "+LEFT\$(PAR\$(2),8); :NEXT:LPRINT:LPRINT 2320 FOR X=1 TO 26 2330 IF PD(X) THEN 2380 ELSE LPRINT PL\$(X); 2340 RR=R+22\*(X-1):GET #4, RR 2350 FOR 2=8 TO 13 2360 IF CVS(A\$(Z))(ZER THEN LPRINT BL\$; ELSE LPRINT USING V\$;CVS(A\$(Z)); 2370 NEXT: LPRINT 2380 NEXT 2390 LPRINT LINS: FOR P=1 TO 10: LPRINT: NEXT 2400 FOR P=1 TO 5: PRINT CHR\$(7): : NEXT 2410 GOTO 1250 2420 HOME:VTAB 12:HTAB 30 2430 PRINT"STAND BY >>>> \* 2440 COMMON PLIS(), PARS(), ARDONE

**Registration** 

 $A-13$ 

2450 CLOSE 2460 CHAIN" SLDGMENU", 1000 1010 DIM 4\$(13), VL(27), OV(13), LM(27), PN(27), ADD(27) 1020 DIM SUNVAL(27), NUMAL(27), AVAL(27), RVAL(27), NVAL(27), NEUTOT(27) 1030 GOSUB 3310:60TO 1070 1040 INVERSE: BEEP 50, 20: PRINT"-Y/N "; : NORMAL 1050 GET Z\$: IF Z\$="Y" OR Z\$="N" THEN PRINT Z\$: RETURN ELSE 1050 1070 HOME: INVERSE 1080 PRINT "SLUDGE QUALITY DATA ENTRY":NORMAL 1090 PRINT: PRINT: PRINT "PRESS"; II00 INVERSE: PRINT" <ESC>"; :NORMAL 1110 PRINT" FOR PREVIOUS MENU OR SELECT": PRINT 1120 FOR REC=1 TO 26 IF LEFT\$(PLN\$(REC), 5)="SPARE" THEN 1150 1130 PRINT CHR\$(REC+64);". "::PRINT PLN\$(REC):LAST=LAST+1 1140 1150 NEXT 1160 PRINT: PRINT" WHICH LOCATION "; : HTAB 1 1170 GET AS: A=ASC(A\$)-64 1180 IF AS=CHR\$(27) THEN 3530 1190 IF AK1 GR A) LAST THEN 1170 1200 LAST=0: PLN=A: PRINT A\$ 1210 REC0=22\*(PLN-1):REM ZEROTH RECORD 1220 GOSUB 3460 1230 DIM HIL(27), LOL(27) 1240 REC=REC0+15:REM HILIM ARRAY 1250 GET #4, REC: FOR Z=1 TO 13: HIL(Z)=CVS(A\$(Z)): NEXT 1260 GET #5, REC: FOR Z=1 TO 7: HIL(2+13)=CVS(B\$(2)): NEXT 1270 GET #6, REC: FOR Z=1 TO 7: HIL(Z+20)=CVS(C\$(Z)): NEXT 1280 REC=RECO+16:REM LOLIM ARRAY 1290 GET #4, REC: FOR Z=1 TO 13: LOL(Z)=CVS(A\$(Z)): NEXT 1300 GET 45, REC: FOR Z=1 TO 7: LOL(Z+13)=CVS(B\$(Z)): NEXT 1310 GET #6, REC: FOR 2=1 TO 7: LOL(2+20)=CVS(C\$(2)): NEXT 1330 HOME: PRINT" SLUDGE DATA FOR "; PLINS (A) 1340 FOR 2=1 TO 27 IF PN(Z)=0 THEN 1410 1350 PRINT PAR\$(2);: INPUT" VALUE ";VL(2) 1360 IF VL(Z)>HIL(Z) THEN PRINT HIVAL\$;HIL(Z) ELSE 1390 1370 PRINT OK\$:: GOSUB 1040: IF Z\$="N" THEN 1360 1380 IF VL(Z) (LOL(Z) THEN PRINT LOVAL\$;LOL(Z) ELSE 1410 1390 PRINT OK\$;: 60SUB 1040: IF Z\$="N" THEN 1360 1400 1410 NEXT 1420 HOME: PRINT "DATA VERIFICATION" 1430 REC=RECO+1:REM LAST MONTHS VALUES ARRAY 1440 GET #4, REC: FOR Z=1 TO 13:LM(Z)=CVS(A\$(Z)):NEXT 1450 GET #5, REC: FOR Z=1 TO 7: LM(Z+13)=CVS(B\$(Z)): NEXT 1460 GET #6,REC:FOR Z=1 TO 7:LM(2+20)=CVS(C\$(2)):NEXT 1470 FOR 2=1 TO 27 IF PN(2)=0 THEN 1640 1480 IF LM(Z) (ZER THEN 1640 1490 IF VL(2)(2\*LM(2) THEN 1570 1500 PRINT GT\$:PRINT PAR\$(2);" LAST MONTH ";LM(2);" THIS MONTH ";VL(2) 1510 PRINT CH\$;: GOSUB 1040: IF Z\$="N" THEN 1570 1520

i kata
1530 IF VL(Z))HIL(Z) THEN PRINT HIVAL\$;HIL(Z):60TO 1520 1540 IF VL(Z)(LOL(Z) THEN PRINT LOVAL\$;LOL(Z):GOTO 1520 1550 1560 60T0 1500 1570 IF VL(Z)).5\* LM(Z) THEN 1640 PRINT LT\$:PRINT PAR\$(2);" LAST MONTH ";LM(2);" THIS MONTH ";VL(2) 1580 PRINT CH\$:: GOSUB 1040: IF Z\$="N" THEN 1640 1590 PRINT PAR\$(2);:INPUT" REVISED VALUE";VL(2) 1600 IF VL(Z))HIL(Z) THEN PRINT HIVAL \$; HIL(Z): GOTO 1590 1610 IF VL(Z) <LOL(Z) THEN PRINT LOVAL \$; LOL(Z): GOTO 1590 1620 1630 GOTO 1570 1640 NEXT 1650 ERASE HIL, LOL: DIM RA(27) 1660 HOME: VTAB 5 1670 PRINT"DO YOU WANT A PROCESS REVIEW"; : GOSUB 1040 1680 IF Z\$="N" THEN ERASE RA: GOTO 2280 1700 HOME: INVERSE: VTAB 5 1710 PRINT "PERFORMANCE REVIEW FOR "; PLN\$(A): NORMAL 1720 UTAB 20: INVERSE: PRINT" CAUTION" ; : NORMAL 1730 PRINT" PROGRAM WILL SOMB IF PRINTER IS NOT ON" 1740 R=REC0+13:REM RUNNING AVERAGES 1750 GET #4, R:FOR Z=1 TO 13:RA(Z)=CVS(A\$(Z)):NEXT 1740 GET #5, R: FOR Z=1 TO 7: RA(2+13)=CVS(B\$(2)): NEXT 1770 GET #6, R: FOR Z=1 TO 7: RA(Z+20)=CVS(C\$(Z)): NEXT 1780 VTAB 12:PRINT"ADJUST THE PRINTER "+RET\$;:GET R\$ 1790 LPRINT LING:LPRINT"PROCESS REVIEW "+PLN\$(A):LPRINT 1800 LPRINT"COMPARISON WITH HISTORICAL DATA":LPRINT CHANGE<sup>®</sup> VS.HISTORICAL VS.LAST 1810 LPRINT PARAMETER AVERAGE **MONTH** 1920 LPRINT" 1830 FOR 2=1 TO 27 1840 IF  $PM(2)=0$  THEN 1950 1850 IF RA(Z)(ZER OR VL(Z)(ZER THEN DLTA=0:60TO 1870 1860  $DLTA=100*(VL(2)-RA(2))/RA(2)$ IF VL(Z) < ZER OR LM(Z) < ZER THEN DLTM=0:GOTO 1890 1870 DLTM=100\*(VL(Z)-LM(Z))/LM(Z) 1980 IF (DLTA=0)\*(DLTN=0) THEN 1950 ELSE LPRINT PAR\$(Z);" 1890 IF DLTA=0 THEN LPRINT" : "; ELSE LPRINT USING"+#### % ";DLTA; 1900 LPRINT USING"+#### % . "; DLTM; 1910 1920 DLTM=ABS(DLTM) IF OLTMO200 THEN LPRINT EXTREME CHANGE": GOTO 1950 1930 IF DLTM(10 THEN LPRINT ELSE LPRINT LEFT\$(ST\$,DLTM/10) 1940 1950 NEXT: ERASE RA 1960 LPRINT LINS:LPRINT 1970 OPEN"R", #2, "NAMES", 22 1980 FIELD #2,2 AS N\$,20 AS W\$ 1990 GET #2, PLN: TYP=CVI(N\$): CLOSE #2 2000 IF TYP=1 THEN 2190:REM NO AEROBIC CHECKS 2010 IF VL(18) <500 THEN 2030 2020 LPRINT INDIG\$; "VOLATILE ACIDS>500 IS TOO HIGH" 2030 IF VL(19)(7.5 AND VL(19))6.5 THEN 2050 2040 LPRINT INDIG\$: "PH OUTSIDE 6.5-7.5 RANGE" 2050 IF VL(20) <1800 THEN 2070

PRINT PAR\$(Z):: INPUT" REVISED VALUE "; VL(Z)

2060 LPRINT INDIGH: "ALKALINITY) 2500 IS TOO HIGH" 2070 IF VL (23) ) 800 THEN 2100 2080 LPRINT ANNONIA NITROGEN TOO LOW: REDUCE QUANTITY SUPERNATED OR" 2090 LPRINT CHECK SLUDGE PUMPS NOT DRAWING TOO MUCH LIGUID" 2100 IF VL(16)=(0 OR VL(16)=)100 OR VL(17)=)100 THEN 2190 2110 VSD1=(100-VL(16))/VL(16) 2120 VSD2=VL(17)/(100-VL(17)) 2130 USD=100 \* (1-USD1 \* USD2) 2140 NVSD=1,97%VL(16)-74,4;REM EXPECTED VALUE 2150 PERF=WSD/VSD 2160 IF PERF), 8 AND PERF (1, 25 THEN 2190 2170 LPRINT USING HH . H X VOLATILE SOLIDS DESTRUCTION OSTAINED " HVSD 2130 LPRINT USING"###.## % VOLATILE SOLIDS DESTRUCTION NORMAL" ;: N/SD 2120 IF (TYP=1) \*(见它4)),3) 0R (TYP=0) \*(见(14))2) THEN 2220 2200 LPRINT "RAW SLUDGE VERY DILUTE" 2210 LPRINT"-CHECK SLUDGE PUMPING CYCLES" 2220 IF VL(15) )4 THEN 2260 2230 LPRINT "DIGESTED SLUDGE VERY DILUTE" 2240 LPRINT"-CHECK EXTENT OF SUPERWITING" 2250 LPRINT"-CHECK SLUDGE PUMPING CYCLES" 2260 LPRINT : LPRINT " REVIEW COMPLETE" : LPRINT LINS 2270 FOR P=1 TO 10:LPRINT:NEXT:HOME 2280 PRINT: PRINT" DO YOU WANT A COPY OF THE DATA ENTERED"; 2290 60SUB 1040:IF Z\$="N" THEN 2500 2300 PRINT; PRINT" ADJUST THE PRINTER "+RET\$; : GET R\$ : PRINT 2310 LPRINT: LPRINT "DATA ENTERED FOR "; PLY\$ (A) : LPRINT 2320 LPRINT "METALS" 2330 FOR \=1 TO 13 IF PN(X)=0 THEN 2360 ELSE LPRINT PARS(X); 2340 2350 LPRINT USING HEEL, HP +VL(X) 2360 NEXT : LPRINT 2370 LPRINT "GENERAL DATA" 2380 FOR X=14 TO 20 2390 IF PN(X)=0 THEN 2410 ELSE LPRINT PAR\$(X); LPRINT USING" #####, ##" :VL(X) 2400 2410 NEXT:LPRINT 2420 LPRINT "HUTRIENTS" 2430 FOR X=21 TO 27 IF PN(X)=0 THEN 2460 ELSE LPRINT PAR\$(X); 2440 LPRINT USING"####.##' :VL(X) 2450 2460 NEXT : LPRINT 2470 LPRINT ENTERED EN ........ BY ...................... 2480 FOR P=1 TO 10:LPRINT:NEXT 2500 FOR REC=RECO+17 TO RECO+21 GET #4, REC: FOR 2=1 TO 13: 0=0+CVS(A\$(2)): NEXT 2510 SET #5, REC: FOR 2=1 TO 7: 0=0+CVS(B\$(Z)): NEXT 2520 GET #6,REC:FOR Z=1 TO 7:Q=Q+CVS(C\$(Z)):NEXT 2530 2540 IF 0=0 THEN REC=RECO+21 ELSE 0=0 2550 FR=FR+1 2560 NEXT 2570 RR=16+FR;FR=0 2580 FOR Z=1 TO 13:LSET A\$(Z)=\\\\$\$(VL(Z)):NEXT:PUT #4,REC0+RR

```
2590 PUT #4, REC0+22
2600 FOR 2=1 TO 7:LSET B$(2)=MKS$(VL(2+13)):NEXT:PUT #5,REC0+RR
2610 PUT #4, REC0+22
2620 FOR Z=1 TO 7:LSET C$(Z)=MKS$(VL(Z+20));NEXT:PUT #6,RECO+RR
2630 PUT #4, RECO+22
2640 IF RR=21 THEN 2680
2650 PRINT"ARE THESE THE FINAL CATA FOR THE MONTH"; : GOSUB 1040
2660 IF Z$="N" THEN 3250
2680 PRINT:PRINT"TRANSFERRING DATA & UPDATING... PLEASE WAIT"
2700 FOR REC=RECO+17 TO RECO+21
       GET #4.REC:FOR Z=1 TO 13:VL(Z)=CVS(A$(Z)):NEXT
2710
        GET #5, REC: FOR 2=1 TO 7: VL (2+13)=UVS(B$(2)): NEXT
2720
        GET #6, REC: FOR 2=1 TO 7: VL(2+20)=CVS(C$(2)): NEXT
2730
        FOR 2=1 TO 272740
2750
           SUMVAL(Z)=SUMVAL(Z)+VL(Z)
           IF VL(Z)=0 THEN 2780
2760
2770
          NUPAVAL(Z) = NUPAVAL(Z) + 12780
       NEXT
2790 NEXT
2800 FOR Z=1 TO 27:ADD(Z)=1
       IF NUMVAL(2)=0 THEN AVVAL(2)=0:ADD=0:GOTO 2830
2810
        AWAL(Z)=SUMVAL(Z)/NUMVAL(Z)
2820
2830 NEXT
2850 REC=RECO+14:REM RUNNING # OF VALUES
2860 GET #4, REC: FOR Z=1 TO 13: NVAL(Z)=CVS(A$(Z)): NEXT
2870 GET #5, REC: FOR 2=1 TO 7: NVAL (2+13)=CVS(8$(2)): NEXT
2880 GET #6, REC: FOR Z=1 TO 7: NVAL(Z+20)=CVS(C$(Z)): NEXT
2890 REC=RECO+13:REM ACTUAL RUNNING AVERAGES
2900 GET #4, REC: FOR Z=1 TO 13: RVAL(Z)=CVS(A$(Z)): NEXT
2910 GET #5, REC: FOR 2=1 TO 7: RVAL (2+13)=CVS(B$(2)): NEXT
2920 GET #6.REC:FOR Z=1 TO 7:RVAL(Z+20)=CVS(C$(Z)):NEXT
2930 FOR Z=1 TO 27
2940 NEWTOT(2)=RVAL(2)
 2950
     IF NUMVAL(2)=0 THEN 2970
 2960 NEWTOT(Z)=(RVAL(Z)*NVAL(Z)+AVVAL(Z))/(NVAL(Z)+1)
 2970 NEXT
 2980 REC=REC0+14:REM RUNNING # OF VALUES
 2990 FOR Z=1 TO 13:LSET A$(2)=MKS$(NVAL(2)+ADD(2)):NEXT:PUT #4, REC
 3000 FOR Z=14 TO 29:LSET B$(Z-13)=MKS$(NVAL(Z)+ADD(Z)):NEXT:PUT #5,REC
 3010 FOR Z=21 TO 27:LSET C$(Z-20)=MKS$(NVAL(Z)+ADD(Z)):NEXT:PUT #6,REC
 3020 REC=REC0+13:REM RUNNING AVERAGES
 3030 FOR Z=1 TO 13:LSET A$(Z)=\*KS$(NE4TOT(Z)):NEXT:PUT #4,REC
 3040 FOR Z=14 TO 20:LSET B$(Z-13)=*KS$(NEUTOT(Z)):NEXT:PUT #5, REC
 3050 FOR Z=21 TO 27:LSET C$(Z-20)=MKS$(NEWTOT(Z)):NEXT:PUT #6,REC
 3070 FOR REC=REC0+17 TO REC0+21
         FOR Z=1 TO 13:LSET A$(2)=MKS$(0):NEXT:PUT #4,REC
 3080
 3090
         FOR Z=1 TO 7:LSET B$(Z)=MKS$(0):NEXT:PUT #5,REC
         FOR 2=1 TO 7:LSET C$(2)=MKS$(0):NEXT:PUT #6,REC
 3100
 3110 NEXT
 3130 FOR REC=RECO+11 TO RECO+1 STEP -1
 3140 GET #4, REC: FOR Z=1 TO 13: 0V(2)=0VS(A$(2)): NEXT
 3150
       FOR Z=1 TO 13:LSET A$(Z)=MKS$(OV(Z)):NEXT:PUT #4,REC+1
```

```
GET #5, REC: FOR Z=1 TO 7: 0V(2)=CVS(B$(2)): NEXT
3160
       FOR 2=1 TO 7:LSET B$(2)=MKS$(0V(2)):NEXT:PUT #5,REC+1
3179
        GET #6,REC:FOR Z=1 TO 7:0V(2)=CVS(C$(2)):NEXT
3180
       FOR 2=1 TO 7:LSET C$(2)=MKS$(GV(2)):NEXT:PUT #6,REC+1
3190
3200 NEXT
3220 FOR Z=1 TO 13:LSET A$(2)=MKS$(AWAL(2)):NEXT:PUT #4,RECO+1
3230 FOR Z=1 TO 7:LSET B$(Z)=MKS$(AWAL(Z+13)):NEXT:PUT #5,REC0+1
3240 FOR 2=1 TO 7:LSET C$(2)=MKS$(AWAL(2+20));NEXT;PUT #6,REC0+1
3250 FOR X=1 TO 27
        SUPWAL(X)=03260
        NUPXAL(X)=03270
3280 NEXT
3290 CLOSE: GOTO 1030-
3310 RET$="PRESS ANY KEY TO CONTINUE"
3320 LIN#=STRING$(80,61):ST#=STRING$(20,42)
3330 HIVALS="THIS VALUE IS GREATER THAN THE HIGH LIMIT: "
3340 LOVAL$="THIS VALUE IS LESS THAN THE LOW LIMIT: "
3350 0K$="DO YOU WISH TO ENTER THIS VALUE TO FILE"
3360 GT$="VALUE EXCEEDS 200% OF PREVIOUS MONTH'S VALUE"
 3370 LT$="VALUE IS LESS THAN 50% OF PREVIOUS MONTH'S VALUE"
 3380 CH$=*DO YOU WANT TO REVISE NEW VALUE"
 3390 INDIG$="POSSIBLE DIGESTER UPSET:"
 3400 FOR X=1 TO 27
         PN(X)=13410
         IF LEFT$(PAR$(X),5)="SPARE" THEN PN(X)=0
 3420
 3430 NEXT
 3440 ZER=.0001:RETURN
 3460 OPEN"R", #4, "SLUDGE.MET", 52
 3470 FIELD #4,4 AS A$(1),4 AS A$(2),4 AS A$(3),4 AS A$(4),4 AS A$(5),4 AS A$(6),4 AS A$(7),4 AS A$(8),4 AS A$(10),4 AS A$(10),4 AS A$
 (11), 4 AS A\(12), 4 AS A\(13)
 3480 OPEN"R", #5, "SLUDGE.GEN", 28
 3490 FIELD #5,4 AS B$(1),4 AS B$(2),4 AS B$(3),4 AS B$(4),4 AS B$(5),4 AS B$(6),4 AS B$(7)
  3500 OPEN"R", #6, "SLUDGE.NUT", 28
  3510 FIELD #6,4 AS C$(1),4 AS C$(2),4 AS C$(3),4 AS C$(4),4 AS C$(5),4 AS C$(6),4 AS C$(7)
  3520 RETURN
  3530 CLOSE
  3540 HOME: VTAB 12: HTAB 30
  3550 PRINT"STAND BY >>>>>"
  3560 COMMON PLN$(), PAR$(), ARDONE
  3570 CHAIN"SLDGMENU", 1000
  1010 DIM A$(13), AMRAT(13), AMTOT(13), MN$(24)
  1020 DATA 100,500,50,6,10,1.5
  1030 DATA 180,40,15,500,4,0,0
  1040 FOR X=1 TO 13:READ AMRAT(X):NEXT
              ----- ";V$="######;## ":ZER=.0001
  1050 BL$=*
  1060 GOSUB 3110:GOTO 1100
  1070 INVERSE: BEEP 50,20: PRINT "Y/N "; : NORMAL
   1080 GET 2$:1F Z$="Y" OR Z$="N" THEN PRINT Z$:RETURN ELSE 1080
   1100 HOME: INVERSE: PRINT "YEARLY SLUDGE QUALITY REPORTS": NORMAL
   1110 PRINT:PRINT"PRESS ";: INVERSE:PRINT" <ESC>";:NORMAL
   1120 PRINT" FOR PREVIOUS MENU OR SELECT": PRINT
   1130 PRINT"A. SLUDGE GENERAL CHARACTERISTICS": PRINT
```
I

```
1140 PRINT'S, SLUDGE NUTRIENTS' : PRINT
1150 PRINT"C. SLUDGE METALS": PRINT
1160 PRINT'D. AMMONIA/METALS RATIOS' : PRINT CHR$(7)
1170 PRINT" WHICH OPTION ";: HTAB 1
1180 GET A$:IF A$=CHR$(27) THEN CLOSE: GOTO 3280
1190 A=ASC(A$)-64:IF A<1 OR A)4 THEN 1180 ELSE PRINT A$
1200 LAST=0: HOME: INVERSE: PRINT" SLUDGE REPORTS": NORMAL: PRINT
1210 FOR X=1 TO 26
1220 IF LEFT% (PLN% (X), 5)="SPARE" THEN 1240
      PRINT CHR$(X+64)+*, *+PLN$(X):LAST=LAST+1
1230
1240 NEXT
1250 PRINT:PRINT" WHICH LOCATION ";:HTAB 1
1260 GET P$:PU#4SC4P$)-64:IF PLNK1 OR PLNXLAST THEN 1260
1270 REC0=22*(PLN-1):REM ZEROTH RECORD
1280 PRINT PLN$(PLN): PRINT: PRINT: WE=PLN$(PLN)
1290 IF HND=1 THEN 1410
1300 HOME: INVERSE: PRINT "YEARLY REPORT: "+44$:NORMAL: PRINT
1310 FOR X=1 TO 12
1320
      PRINT CHR$(X+64)+", ";
1330 PRINT MID$(MON$, 3*X-2, 3)
1340 NEXT
1350 PRINT: PRINT" WHICH WAS LAST MONTH ":
1360 HTAB 1:GET MAS:MP=ASC(MMS)-64
1370 IF MAK1 OR MAX12 THEN 1360
 1380 FOR X=1 TO 12
1390 谐体(X)=MID*(MG\*,3*(13-X+\\-2,3)+"
 1400 NEXT: MND=1
1410 PRINT"DO YOU WANT PRINTED OUTPUT"; : GOSUB 1070
1420 IF 2$="Y" THEN 2230
1430 HOME: INVERSE: PRINT W$+REP$(A): NORMAL: PRINT: PRINT" ";
 1460 FOR Z=14 TO 20:PRINT" "+LEFT$(PAR$(Z), 3); :NEXT:PRINT:PRINT
 1470 FOR REC=RECO+1 TO RECO+12:GET #5,REC
 1480 PRINT MAS(REC-RECO);
 1490
        FOR 2=1 TO 7
            IF CVS(B$(Z))(ZER THEN PRINT BL$; ELSE PRINT USING V$;CVS(B$(Z));
 1500
       NEXT: PRINT
 1510
 1520 NEXT : PRINT : PRINT
 1530 REC=REC0+13:GET #5, REC:PRINT RA$:PRINT"
                                                   \mathbf{r}1540 FOR Z=1 TO 7:PRINT USING"#####.## ";CVS(B$(Z));:NEXT
 1550 GOTO 2240
 1570 FOR Z=21 TO 27:PRINT" "+LEFT$(PAR$(Z),8);:NEXT:PRINT:PRINT
 1580 FOR REC=RECO+1 TO RECO+12:GET #6,REC
 1590 PRINT MAS(REC-RECO);
 1600
         FOR 2=1 TQ 7
            IF CVS(C$(Z)) < ZER THEN PRINT BL$; ELSE PRINT USING V$; CVS(C$(Z));
  1610
  1620
       NEXT: PRINT
 1630 NEXT: PRINT: PRINT
 1640 REC=RECO+13:GET #6, REC: PRINT RA$: PRINT"
                                                 \mathbf{F}_{1}1650 FOR 2=1 TO 7:PRINT USING "####.## ';CVS(C$(2)); :NEXT
  1680 FOR 2=1 TO 7:PRINT" "+LEFT$(PAR$(2),8);:NEXT:PRINT:PRINT
  1690 FOR REC=RECO+1 TO RECO+12:GET #4,REC
  1700 PRINT HAS(REC-RECO);
```
L

 $\begin{array}{|c|} \hline \quad \bullet \quad \bullet \quad \bullet \quad \bullet \end{array}$ 

É

```
F0R 2=1 TO 7
 1710
      IF CVS(A$(Z))(ZER THEN PRINT BL$; ELSE PRINT USING V$;CVS(A$(Z));
 1720
1730 NEXT: PRINT
1740 NEXT: PRINT: PRINT
                                                 \frac{1}{2}1750 REC=REC0+13:GET #4, REC:PRINT RA$:PRINT"
1760 FOR Z=1 TO 7:PRINT USING "####.## ";CVS(A$<Z)); :NEXT:PRINT
1770 PRINT RET$;: GET R$: PRINT: HOME
 1730 INVERSE: PRINT W$+REP$(A): NORMAL: PRINT: PRINT"
 1790 FOR Z=8 TO 13:PRINT* *+LEFT$(PAR$(2),8); :NEXT:PRINT:PRINT
 1800 FOR REC=RECO+1 TO RECO+12:GET #4, REC
 1810 PRINT MAS(REC-RECO);
       FOR 2=8 TO 13
 1820
        IF CVS(A$(Z))(ZER THEN PRINT BL$; ELSE PRINT USING V$;CVS(A$(Z));
 1830
 1340 NEXT: PRINT
 1350 NEXT: PRINT: PRINT
 1860 REC=REC0+13:GET #4, REC: PRINT RAS: PRINT"
 1870 FOR Z=8 TO 13:PRINT USING"#####.## *;CVS(A$(2)); :NEXT
 1900 FOR REC=RECO+1 TO RECO+12
 1910
      GET #6,REC
         AMTOT(REC-RECO)=CVS(C$(3))+CVS(C$(4))
 1920
 1930 NEXT
 1940 FOR Z=1 TO 7:PRINT" "+LEFT$(PAR$(2),3);:NEXT:PRINT:PRINT
 1950 FOR REC=REC0+1 TO REC0+12
 1960
        GET #4, REC
 1970
        PRINT MANS(REC-RECO);
 1980
        FOR Z=1 T0 7IF CVS(A$(Z))<ZER THEN PRINT" ---- "::GOTO 2050
 1990
            AMEAMTOT(REC-RECO)/CVS(A$(Z))
  2000
           IF AM)10000 THEN PRINT"> 10000 ";: GOTO 2050
 2010
  2020
           IF AMRAT(2)) AM THEN INVERSE
             PRINT USING "#####.#";AM;
  2030
             IF AMRAT(Z)) AM THEN PRINT "* "; :NORMAL ELSE PRINT" ";
  2040
        NEXT: PRINT
  2050
  2060 NEXT
  2070 PRINT: INVERSE: PRINT" * RATIO IS BELOW LIMIT": NORMAL
  2080 PRINT: INVERSE: PRINT RET$:: NORMAL: GET R$
  2090 HOME: INVERSE: PRINT WORKERS (A): NORMAL: PRINT: PRINT"
                                                          \mathbf{F}2100 FOR Z=8 TO 13: PRINT" "+LEFT$(PAR$(2), 3); :NEXT: PRINT: PRINT
  2110 FOR REC=RECO+1 TO RECO+12
  2120
        GET #4, REC
  2130
          PRINT MAS(REC-RECO);
  2140
          FOR 2=8 TO 13
            IF CVS(A$(Z))<ZER THEN PRINT" ---- ";:GOTO 2210
  2150
             AM=AMTOT(REC-RECO)/CVS(A$(Z))
  2160
             IF AM>10000 THEN PRINT"> 10000 ';: GOTO 2210
  2170
            IF AMBAT(2)) AM THEN INVERSE
  2180
  2190 PRINT USING '#####.#":AM:
           IF AMRAT(2)) AM THEN PRINT" * "; : NORMAL ELSE PRINT" ";
   2200
   2210NEXT: PRINT
   2220 NEXT
   2230 PRINT: INVERSE: PRINT" ** RATIO IS BELGW LIMIT"
   2240 PRINT: INVERSE: PRINT "PRESS RETURN TO CONTINUE "; : NORMAL
```
E

```
2250 SET R$: IF R$<>CHR$<13) THEN 2250
 2280 PRINT CHR$(7):PRINT PR$+RET$
 2290 PRINT" OR PRESS (ESC) TO ABORT PRINTING";
2300 GET R$: PRINT: HOME: IF R$=CHR$(27) THEN 1430
 2310 LPRINT:LPRINT REPS(A) HAS:LPRINT
 2320 LPRINT LINS:LPRINT<sup>*</sup> *;
2350 FOR 2=14 TO 20:LPRINT "HEETS(PARS(2),8); INEXT:LPRINT:LPRINT
 2360 FOR REC=RECO+1 TO RECO+12:6ET #5, REC
       LPRINT MANS (REC-RECO) ;
 2370
       FOR 2=1 TO 7
 2380
          IF OUS(B$(2)) (ZER THEN LPRINT BL$; ELSE LPRINT USING V$; CUS(8$(2));
 2390
 2400 NEXT:LPRINT
 2410 NEXT: LPRINT: LPRINT
 2420 REC=RECO+13:GET*#5, REC:LPRINT RAS:LPRINT*
                                                  \mathbf{r}2430 FOR 2=1 TO 7:LPRINT USING'INING, # ';CVS(B$(Z)); #NEXT
 2460 FOR 2=21 TO 27:LPRINT" "+LEFT$(PAR$(2),8); :NEXT:LPRINT:LPRINT
 2470 FOR REC=RECO+1 TO RECO+12:GET #6,REC
 2480 LPRINT MAS(REC-RECO);
 2490 FOR 2=1 TO 7
 2500 IF CVS(C3(2)) < ZER THEN LPRINT BL$; ELSE LPRINT USING V$; CVS(C$(2));
  2510 NEXT:LPRINT
 2520 NEXT : LPRINT : LPRINT
  2530 REC=RECO+13:GET #6, REC:LPRINT RAS:LPRINT"
                                                    \frac{1}{1}2540 FOR Z=1 TO 7:LPRINT USING "####.## ";CVS(C$(2));:NEXT
  2570 FOR 2=1 TO 7:LPRINT* *+LEFT$(PAR$(2),8); :NEXT:LPRINT:LPRINT
  2580 FOR REC=RECO+1 TO RECO+12:6ET #4, REC
  2590 LPRINT MAG(REC-RECO);
       FOR 2=1 TO 7
  2500
  2610 IF CVS(A$(Z)) < ZER THEN LPRINT BL$; ELSE LPRINT USING V$; CVS(A$(Z));
  2620 NEXT:LPRINT
  2630 NEXT : LPRINT : LPRINT
  2640 REC=RECO+13:GET #4, REC:LPRINT BA$:LPRINT*
                                                   \mathbf{F}2650 FOR Z=1 TO 7:LPRINT USING'#####.## ';CVS(A$(Z));:NEXT:LPRINT
  2660 LPRINT LIN$:LPRINT:LPRINT* ':
   2670 FOR Z=8 TO 13:LPRINT" "+LEFT$(PAR$(Z), 8); :NEXT; LPRINT; LPRINT
   2680 FOR REC=RECO+1 TO RECO+12:6ET #4,REC
   2690 LPRINT MAS(REC-RECO);
         FOR 2=8 TO 13
   2700
            IF CVS(A$(Z)){ZER THEN LPRINT BL$; ELSE LPRINT USING V$;CVS(A$(Z));
   2710
         NEXT: LPRINT
   2720
   2730 NEXT: LPRINT: LPRINT
 2740 REC=RECO+13:GET #4, REC:LPRINT RA$:LPRINT*
                                                     \mathbf{r}2750 FOR 2=8 TO 13:LPRINT USING" #####.## ';CVS(A$(2)); :NEXT
  2780 FOR REC=RECO+1 TO RECO+12
   2790 GET #6, REC
   2800 AMTOT(REC-RECO)=CVS(C$(3))+CVS(C$(4))
   2810 NEXT
   2820 FOR 2=1 TO 7:LPRINT* *+LEFT$(PAR$(2),8); :NEXT:LPRINT:LPRINT
   2830 FOR REC=RECO+1 TO RECO+12
   2840 GET #4,REC
   2850 LPRINT MAS(REC-RECO);
    2860 FOR 2=1 TO 7
```
**CHARGE** 

F

 $\frac{1}{\sqrt{2}}$ 

E

```
IF DUS(A$(Z))<ZER THEN LPRINT"
                                                    \leftarrow \leftarrow \leftarrow2870
            AMEAMTOT(REC-RECO)/CVS(A$(Z))
2880
            IF AM>10000 THEN LPRINT"> 10000 ";: GOTO 2920
2890
            LPRINT USING"#####.#":AM:
2900
            IF AMRAT(Z))AM THEN LPRINT"* "; ELSE LPRINT" ";
2910
         NEXT: LPRINT
2920
2930 NEXT
2940 LPRINT:LPRINT" ";
2950 FOR Z=8 TO 13:LPRINT" "+LEFT$(PAR$(2),8); :NEXT:LPRINT:LPRINT
2960 FOR REC=REC0+1 TO REC0+12
2970
       GET #4,REC
        LPRINT MANS (REC-RECO);
2980
2990
       FOR 2=8 TO 13
                                                   --- 1:60703050IF CVS(ASTZ)) <ZER THEN LPRINT"
3000AMEANTOT(REC-RECO)/CVS(A$(Z))
3010
           IF AM>10000 THEN LPRINT"> 10000 ';: GOTO 3050
3020
             LPRINT USING"#####.#";AM;
3030
            IF AMRAT(2)) AM THEN LPRINT"* "; ELSE LPRINT"
                                                                       ^{\mathbf{B}} ;
3040
3050
        NEXT:LPRINT
3060 NEXT
 3070 LPRINT:LPRINT"* INDICATES RATIO IS BELOW LIMIT"
 3080 LPRINT LIN$:FOR P=1 TO 10:LPRINT:NEXT
 3110 RETS="PRESS ANY KEY TO CONTINUE"
3120 LINS=STRING$(80.61):ST$=STRING$(80,42)
 3130 PR$="ADJUST THE PRINTER AND "
 3140 REP$(1)="SLUDGE GENERAL DATA REPORT "
 3150 REP$(2)="SLUDGE NUTRIENTS REPORT "
 3160 REP$(3)="SLUDGE METALS REPORT "
 3170 REP$(4)="SLUDGE AMMONIA/METAL RATIOS "
 3180 RA$=" HISTORICAL AVERAGES"
 3190 MON$="JANFEBYARAPRYAYJUNJULAUGSEPOCTNOVDEC":MON$=MON$+MON$
 3210 OPEN"R",#4, "SLUDGE.MET", 52
 3220 FIELD #4,4 AS A$(1),4 AS A$(2),4 AS A$(3),4 AS A$(4),4 AS A$(5),4 AS A$(6),4 AS A$(7),4 AS A$(8),4 AS A$(10),4 AS A$(10),4 AS A$
 (11), 4 AS A$(12), 4 AS A$(13)3230 OPEN"R",#5, "SLUDGE.GEN", 28
 3240 FIELD #5,4 AS B$(1),4 AS B$(2),4 AS B$(3),4 AS B$(4),4 AS B$(5),4 AS B$(6),4 AS B$(7)
 3250 OPEN"R", #6, "SLUDGE.NUT", 28
 3260 FIELD #6,4 AS C$(1),4 AS C$(2),4 AS C$(3),4 AS C$(4),4 AS C$(5),4 AS C$(6),4 AS C$(7)
 3270 ZER=.0001:RETURN
 3280 HOME: VTAB 12: HTAB 30
 3290 PRINT"STAND BY >>>>>"
 3300 COMMON PLN$(), PAR$(), ARDONE
  3310 CHAIN"SLOGHENU", 1000
 1010 LIN$=STRING$(80,61):SP$=STRING$(17,32)
  1020 UDS="UPDATE QUANTITY FOR "
  1030 QU$="PRESS RETURN FOR ZERO QUANTITY OR ENTER QUANTITY IN CUBIC METRES "
  1040 PRS="ADJUST THE PRINTER AND "
  1050 RET$="PRESS ANY KEY TO CONTINUE":ZER=.0001
  1060 DIM A$(13), 0(26), SLPCT(26), PD(26), M(12), AMRAT(13)
  1070 DATA 31, 29, 31, 30, 31, 30
  1080 DATA 31, 31, 30, 31, 30, 31
  1090 FOR 2=1 TO 12:READ M(2):NEXT
```
FEETHER STREET

1100 DATA 100,500,50,6,10,1.5 1110 DATA 180, 40, 15, 500, 4, 0, 0 1120 FOR 2=1 TO 13:READ AMRAT(2):NEXT 1130 Q#="ENTER QUANTITY OF SLUDGE (CUBIC METRES)" 1140 GOTO 1340 1150 BEEP 50,20:PRINT"-Y/N "; 1160 GET Z\$:IF Z\$="Y" OR Z\$="N" THEN PRINT Z\$:RETURN ELSE 1160 1170 OPEN"R", #4, "SLUDGE.MET", 52 1180 FIELD #4,4 AS A\$(1),4 AS A\$(2),4 AS A\$(3),4 AS A\$(4),4 AS A\$(5),4 AS A\$(6),4 AS A\$(7),4 AS A\$(8),4 AS A\$(9),4 AS A\$(10),4 AS A\$ (11), 4 AS A\$(12), 4 AS A\$(13) 1190 OPEN"R", #5, "SLUDGE.GEN", 28 1200 FIELD #5,4 AS B\$(1),4 AS B\$(2),4 AS B\$(3),4 AS B\$(4),4 AS B\$(5),4 AS B\$(6),4 AS B\$(7) 1210 OPEN"R", #6, "SLUDGE.NUT", 28 1220 FIELD 46,4 AS C\$(1),4 AS C\$(2),4 AS C\$(3),4 AS C\$(4),4 AS C\$(5),4 AS C\$(6),4 AS C\$(7) 1230 RETURN 1240 LINE INPUT\*TODAY'S DATE (YY/MY/DD) IS ";D\$ 1250 IF LEN(D\$) <> 8 THEN PRINT"WRONG FORMAT !! \*: : GOTO 1240 1260 Y\$=MID\$(D\$,1,2):M\$=MID\$(D\$,4,2):DAY\$=MID\$(D\$,7,2) 1270 YR=VAL (Y\$) : M=VAL (M\$) : D=VAL (DAY\$) 1280 IF YR(80 OR YR) 99 THEN 1320 1290 IF MK1 OR M) 12 THEN 1320 1300 IF D(1 OR D)M(M) THEN 1320 1310 60TO 1330 1320 PRINT CHR\$(7)+\*PLEASE CHECK YOUR CALENDAR!! \*;: 60TO 1240 1330 D\$=Y\$+" "+M\$+" "+DAY\$;RETURN 1340 FOR X=1 TO 26 1350  $PD(X)=0$ IF LEFT\$(PL\\\$(X),5){)\*SPARE\* THEN PD(X)=1 1360 1370 NEXT 1380 HOME: INVERSE 1390 PRINT"SLUDGE STORAGE PROGRAM":NORMAL:PRINT:PRINT"PRESS "; 1400 INVERSE: PRINT "< ESC>";: NORMAL: PRINT "FOR PREVIOUS MENU OR SELECT": PRINT 1410 PRINT"A. DAILY UPDATE OF QUANTITIES": PRINT 1420 PRINT"S. ADJUST FILE DATA": PRINT 1430 PRINT"C. DISPLAY/PRINT FILE DATA\*: PRINT CHR\$(7) 1440 PRINT" WHICH OPTION " ;: HTAB 1 1450 GET A\$:IF A\$=CHR\$(27) THEN 3130 1460 A=ASC(A\$)-64:IF AK1 OR A)3 THEN 1450 1470 PRINT A\$: ON A GOTO 1490, 2300, 2680 1490 OPEN "R", #2, "SLDGSTOR", 30 1500 FIELD #2,8 AS TSV\$,8 AS INS\$,4 AS PROD\$,2 AS TR\$,8 AS DAT\$ 1510 GOSUB 1170 1520 DIM INP(26) 1530 FOR Y=1 TO 26 IF PD $(Y)=0$  THEN 2250 1540 HOME: INVERSE: PRINT UD\$+PLN\$(Y): NORTAL 1550 VTAB 5: PRINT" ANY DATA TO ENTER "; 1560 GOSUB 1150:IF Z\$="N" THEN 2250 ELSE INP(Y)=1 1570 GOSUB 1240:REM WHAT DAY IS IT ????...IT'S D\$ 1580 GET #2,Y:TSV=CVD(TSV\$):INS=CVD(INS\$):PROD=CVS(PROD\$):TR=CVI(TR\$):LD\$=DAT\$ 1590 HOME: INVERSE: PRINT UD\$+PLN\$(Y): NORMAL 1600 1610 PRINT QUS: PRINT

E

PRINT"QUANTITY TRUCKED OUT SINCE ";LD\$;:INPUT 9\$:00UT=VAL(0\$) 1620 PRINT<sup>1</sup># DAYS SINCE ':LD3:' IS ':INPUT ND3 1639 D=INT(VAL(ND\$)): FLUSH=0\*PR0D 1640 FOR PL=1 TO 26 1650 IF PD(PL)=0 OR PL=Y THEN 1710 1660 HOME: PRINT UDS+PLNS(Y) 1670 PRINT QUS:PRINT"TRUCKED IN FROM "+PLNS(PL); 1680  $NPUT$   $(0;0;0(PL) = \text{VAL}(0;0))$ 1690  $TOT = 70T + Q(PL)$ 1700 **NEXT** 1710 GNOW=INS+FLUSH+TOT-QOUT:TOT=0 1720 IF GNOW (TSV THEN 1770 1730 PRINT "THE TOTAL IN STORAGE AT THIS LOCATION IS CALCULATED AS GREATER THAN THE CAPACITY" 1740 PRINT"DO YOU WISH TO RE-ENTER DATA "; 1750 GOSUB 1150:IF Z\$="Y" THEN 1600 1760 1770 IF (2NOW) 0 THEN 1890 PRINT "THE TOTAL IN STORAGE AT THIS LOCATION IS CALCULATED AS LESS THAN ZERO" 1790 PRINT: PRINT"THIS CALCULATION CANNOT BE COMPLETED-YOU MAY EITHER RE-ENTER THE DATA OR QUIT" 1790 FOR P=1 TO 5: PRINT CHR\$(7); : NEXT 1800 PRINT"DO YOU WANT TO RE-ENTER DATA"; 1810 GOSUB 1150:IF Z\$="Y" THEN 1600 1920 HOME: PRINT"DATA INPUT ABORTED. THE FOLLOWING WERE ENTERED": PRINT 1830 1840  $FOR$   $Z=1$   $T0$   $26$ IF PD(Z)=0 OR INP(Z)=0 THEN 1860 ELSE PRINT PLN\$(Z) 1950 NEXT: PRINT: PRINT 1360 PRINT PLEASE NOTE THIS INFORMATION THEN '; RET\$; 1870 GET R\$:ERASE BL:GOTO 2260 1380 FOR PL=1 TO 26 1990 BLPCT(PL)=Q(PL)/GNOW 1900 1910 NEXT HOME: PRINT "CALCULATING FINAL QUALITY AT "+PLN\$(Y) 1920 1930 DIM BL(27) FOR X=1 TO 26 1940 IF BLPCT(X)=0 THEN 2090 1950 RECH=22\*(X-1)+22;REM RECH=LAST CALC DATA 1960 1970 GET #4, RECN  $FQR$   $2=1$   $T0$   $13$ 1980 BL(2)=BL(2)+BLPCT(X)\*CVS(A\$(2)) 1990 2000 NEXT 2010 GET #5, RECN  $FOR$   $2=1$   $TO$   $7$ 2020 BL(13+Z)=BL(13+Z)+BLPCT(X)\*CVS(B\$(Z)) 2030 NEXT 2040 2050 GET #6, RECN  $FOR$   $2=1$   $T0$   $7$ 2060 BL(20+Z)=BL(20+Z)+BLPCT(X)\*CVS(C\$(Z)) 2070 2080 NEXT 2090 NEXT PRINT:PRINT"BLEND CALCULATIONS COMPLETE FOR ";:PRINT PLN\$(Y) 2100 2110 AMTOT=BL(23)+BL(24)  $FOR$   $2=1$   $TO$  13 2120 IF BL(Z) < ZER THEN 2170 2120

É.

2140 AMR=AMTOT/BL(Z) 2150 IF AMR) AMRAT(Z) THEN 2170 2150 PRINT PAR\$(2); "BELOW AMMONIA/METAL RATIO OF"; AMRAT(2) 2170 **NEXT** 2130 REC0=22\*(X-1):REC=REC0+22 2190 FOR A=1 TO 13:LSET A\$(A)=MKS\$(BL(A)):NEXT:PUT #4,REC FOR A=14 TO 20:LSET B\$(A-13)=MKS\$(BL(A)):NEXT:PUT #5,REC 2200 2210 FOR 4=21 TO 27:LSET C\$(A-20)=MKS\$(BL(A)):NEXT:PUT #6,REC 2220 INS=QNOW: QNOW=0 2230 LSET TSV\$=MKD\$(TSV):LSET INS\$=MKD\$(INS):LSET PROD\$=MKS\$(PROD):LSET TR\$=MKI\$(TR):LSET DAT\$=0\$ 2240 PUT #2, Y: ERASE BL 2250 NEXT 2260 ERASE Q:DIM Q(26) 2270 ERASE INP 2280 CLOSE: GOTO 1380 2300 OPEN "R", #2, "SLDGSTOR", 30 2310 FIELD #2.3 AS TSV\$.8 AS INS\$.4 AS PROD\$.2 AS TR\$.8 AS DAT\$ 2320 HOME: INVERSE: PRINT" ADJUST FILE DATA FOR SLUDGE STORAGE": NORMAL 2330 PRINT:PRINT"PRESS ";: INVERSE:PRINT" <ESC>";:NORMAL 2340 PRINT" FOR PREVIOUS MENU OR SELECT": PRINT 2350 FOR X=1 TO 26 2360 IF  $PD(X)=0$  THEN 2390 2370 PRINT CHR\$ $(X+64)$ +", "+PLN\$ $(X)$ 2380  $LAST=LAST+1$ 2390 NEXT 2400 PRINT: PRINT" WHICH LOCATION "; 2410 GET R\$: IF R\$=CHR\$(27) THEN CLOSE: GOTO 1380 2420 PU#ASC(R\$)-64: IF PUNK1 OR PUN)LAST THEN 2410 ELSE LAST=0 2430 HOME: INVERSE: PRINT" STORAGE INFD:"; PLN\$(PLN): NORMAL: PRINT 2440 GET #2, PLN 2450 TSV=CVD(TSV\$):INS=CVD(INS\$):PROD=CVS(PROD\$):TR=CVI(TR\$):D\$=0AT\$ 2460 PRINT USING"USABLE STORAGE CAPACITY = ######## CU.M";TSV 2470 PRINT USING"AVAILABLE SLUDGE = ######## CU.M";INS 2480 PRINT USING"CURRENT PRODUCTION RATE = ######## CU.M/DAY";PROD 2490 PRINT USING"TRUCK SIZE (HAUL AWAY) = ### CU.M";TR 2500 PRINT: PRINT"IS THIS THE ONE";: GOSUB 1150 2510 IF 2\$="N" THEN 2320 2520 PRINT: PRINT" CHANGE USABLE STORAGE CAPACITY"; : GOSUB 1150 2530 IF 23="Y" THEN INPUT"NEW VALUE ";NV\$:TSV=VAL(NV\$) 2540 PRINT:PRINT"CHANGE AVAILABLE SLUDGE";: GOSUB 1150 2550 IF Z\$="Y" THEN INPUT"NEW VALUE "; MV\$: INS=VAL(NV\$) ELSE 2570 2560 GOSUB 1240:REM GET UPDATE DATE 2570 PRINT: PRINT" CHANGE CURRENT PRODUCTION"; : GOSUB 1150 2590 IF Z\$="Y" THEN INPUT"NEW RATE "; NV\$: PROD=VAL(NV\$) 2590 PRINT:PRINT"CHANGE HAUL AWAY TRUCK SIZE";:GOSUB 1150 2600 IF Z\$="Y" THEN INPUT"NEW SIZE (CU.M) ";NV\$ ELSE 2620 2610 TR=INT(VAL(NV\$)): IF TR(1 THEN OR TR)200 THEN 2590 2620 LSET TSV\$=MKD\$(TSV):LSET INS\$=MKD\$(INS) 2630 LSET PRODS=MKS\$(PROD):LSET TRS=MKI\$(TR):LSET DAT\$=0\$ 2640 PUT #2, PLN: CLOSE 2650 PRINT"DO YOU WANT TO EDIT MORE";: GOSUB 1150 2660 IF Z\$="Y" THEN 2300 ELSE 1380

2680 T19="LOCATION % FULL DAYS PRODUCTION AVAILABLE SLUDGE: **LAST**  $IF$ M3/0AY CAP.-M3 TRUCALCADS **BEAMER**  $2690$   $T23 =$ \* 2700 OPEN'R', #2, "SLDGSTOR", 30: FIELD #2.3 AS TSV3.3 AS INS\$, 4 AS PROD\$, 2 AS TR\$, 3 AS DAT\$ 2710 HOME: INVERSE: PRINT'SLUDGE STORAGE LOCATIONS DATA' :NORMAL: PRINT 2720 PRINT"DO YOU WANT PRINTED OUTPUT ":: 60SUB 1150 2730 IF 2\$="Y" THEN 2940 2740 HOME: PRINT T1\$: PRINT T2\$: PRINT LINS 2750 FOR X=1 TO 26 2760 IF PD(X)=0 THEN 2890 GET #2.X:75V=CVO(T5V\$);INS=CVO(INS\$):PROD=CVS(PROD\$):TR=CVI(TR\$) 2770 2780 PRINT LEFTS(PLYS(X),15); 2790 PRINT USING ' ##.# %';100\*INS/TSV; 2300 IF PRODK1 THEN PRINT SP4:: GOTO 2830 2810 PRINT USING ' + ###' ; (TSV-INS)/PROD; 2920 PRINT USING ' ======. 11": PROD: 2830 PRINT USING **FREEDS' : INS :** 2840 PRINT USING ' ### 2 ## CU.M <sup>1</sup> INS/TR, TR; 2850 PRINT DATS 2360 IF VP0S(0) (20 THEN 2890 2870 PRINT: PRINT RET\$:: GET R\$: PRINT 2880 HOME: PRINT T1\$: PRINT T2\$: PRINT LINS 2890 NEXT 2900 PRINT: INVERSE: PRINT' BND OF DATA - PRESS RETURN TO CONTINUE \*; INORMAL 2910 GET R\$: IF R\$ ()CHR\$(13) THEN 2910 2920 CLOSE: GOTO 1380 2940 PRINT: PRINT PR\$+RET\$ 2950 PRINT"OR PRESS <ESC> TO ABORT PRINT"; 2960 SET R\$: IF R\$=CHR\$(27) THEN 2740 ELSE PRINT 2970 LPRINT : LPRINT T14 : LPRINT T24 : LPRINT LIN4 : LPRINT 2980 FOR X=1 TO 26 2990 IF PD(X)=0 THEN 3090 3000 GET #2.X:TSV=CVD(TSV\$):INS=CVD(INS\$):PROD=CVS(PROD\$):TR=CVI(TR\$) 3010 LPRINT LEFT\$(PLN\$(X),15); 3020 LPRINT USING ' ###.# %";100\*INS/TSV; 3030 IF PROD(1 THEN LPRINT SP\$ :: GOTO 3060 LPRINT USING ' ###": (TSV-INS)/PROD: 3040 LPRINT USING ' ####.##":PROD: 3050  $3060$ LPRINT USING " HHHHH" : INS : LPRINT USING ' HH 2 HH CU.M **INS/TR.TR:** 3070 3030 LPRINT 047\$ 3090 NEXT 3100 LPRINT:LPRINT LIN\$:FOR P=1 TO 10:LPRINT:NEXT 3110 FOR P=1 TO 5: PRINT CHR\$(7); :NEXT 3120 CLOSE: GOTO 1380 3130 CLOSE: HOME: VTAB 12 3140 HTAB 30: PRINT" STAND BY >>>>" 3150 COMMON PLN\$(), PAR\$(), ARDONE 3160 CHAIN'SLOGHENU", 1000 1010 DIN HIL(27), LOL(27), A\$(13), PN(27) 1020 GOSUB 1960:GOTO 1060 1030 INVERSE: BEEP 50, 20: PRINT" YAN ': HORMAL 1040 GET 2\$: IF 2\$="Y" OR 2\$="N" THEN PRINT 2\$: RETURN ELSE 1040

1060 HOME: DAVERSE 1979 PRINT'SLIDGE SYSTEM UTILITIES' ENDRYKL 1080 PRINT:PRINT\*FRESS \*; 1090 INVERSE: PRINT " <ESC>" : : : NORYAL 1100 PRINT" FOR PREVIOUS MENU OR SELECT": PRINT 1110 PRINT'A. PREPARE DATA ENTRY BLANKS' :PRINT 1120 PRINT'S. SLUDGE QUALITY DATA ENTRY STATUS': PRINT CHR\$K7) 1130 PRINT" WHICH OFTION "::HTAB 1 1140 GET AS: IF AS=CHRS(27) THEN CLOSE: GOTO 2090 1150 A=ASC(A\$)-64:IF A<1 OR A)2 THEN 1140 1160 PRINT A: ON A GOTO 1170,1630 1170 HOME: DAVERSE: PRINT" BLANK DATA FORM PREPARATION" : NORMAL: PRINT 1180 PRINT PRESS ":: INVERSE: PRINT" < ESC>" : ENDRYAL 1199 PRINT" FOR PREVIOUS MENU OR SELECT": PRINT 1200 FOR REC=1 TO 26 IF LEFT\$(PLW\$(REC),5)="SPARE" THEN 1230 1210 PRINT CHR\$(REC+64);", ";:PRINT PLW\$(REC):LAST=LAST+1 1220 NEXT 1230 1240 PRINT:PRINT" UHICH LOCATION ";:HTAB 1 1250 GET AS : 4=4SC(AS)-64 1260 IF AS=CHRS(27) THEN 1060 1270 IF A(1 OR A) LAST THEN 1250 1280 LAST=0:PLN=4:PRINT A\$ 1290 RECO=22\*(PLN-1):REM ZEROTH RECORD 1300 REC=RECO+15:REM HILIM ARRAY 1310 GET #4, REC: FOR 2=1 TO 13: HIL(2)=U/S(A\$(2)): NEXT 1320 GET #5, REC: FOR 2=1 TO 7: HIL(2+13)=CVS(B\$(2)): NEXT 1330 GET #6, REC: FOR 2=1 TO 7: HIL(2+20)=CVS(C\$(2)): hNEXT 1340 REC=RECO+16:REM LOLIM ARRAY 1350 GET #4, REC: FOR 2=1 TO 13: LOL(2)=CVS(A\$(2)): MEXT 1360 GET #5, REC: FOR 2=1 TO 7: LOL(2+13)=CVS(B\$(2)):NEXT 1370 GET #6, REC: FOR 2=1 TO 7:LOL(2+20)=CVS(C\$(2)):NEXT 1380 PRINT: PRINT" ADJUST THE PRINTER AND "; RETS; : GET R\$: PRINT 1390 LPRINT L\$:LPRINT"DATA ENTRY:";PLY\$(A):LPRINT L\$ 1400 LPRINT:LPRINT"METALS":LPRINT T\$ 1410 FOR X=1 TO 13 IF PNOCO=0 THEN 1450 ELSE LPRINT PAR\$ CO :  $1429$ LPRINT USING THESE, HE SHEEL HA RULICO, HILCO;  $1.5\%$ 1440 LPRINT XS 1450 NEXT:LPRINT 1460 LPRINT L\$:LPRINT"GENERAL CHARACTERISTICS":LPRINT T\$ 1470 FOR X=14 TO 20 IF PN(X)=0 THEN 1510 ELSE LPRINT PAR\$(X); 1488 LPRINT USING "#####.## #####.##" ;LOL(X),HIL(X); 1490 1500 LPRINT XS 1510 NEXT:LPRINT 1520 LPRINT L\$:LPRINT"NUTRIENTS":LPRINT T\$ 1530 FOR X=21 TO 27 1540 IF PN(X)=0 THEN 1570 ELSE LPRINT PAR\$(X); LPRINT USING HITH, HE HITH . HE' : LOL(X), HIL(X); 1550 1560 LPRINT X\$ 1570 NEXT:LPRINT:LPRINT L\$

:590 LPRINT "CGMIENTS:" 1600 FOR P=1 TO 4:LPRINT:NEXT:LPRINT L\$ 1610 FOR P=1 TO 10:LPRINT:NEXT:60TO 1060 1630 HOME:VTAB 5:PRINT"FILE STATUS CHECK-": 1540 PRINT"DO YOU WANT PRINTED OUTPUT";: GOSUB 1030 1650 IF 24="Y" THEN PR=1 ELSE 1710 1660 PRINT: PRINT'ADJUST THE PRINTER AND ": 1670 PRINT RET\$:: GET R\$: PRINT: GOTO 1740 1680 IF 79="N" THEN PR=0:60T0 1710 ELSE PR=1 1690 PRINT: PRINT "ADJUST THE PRINTER AND ": RETS 1700 GET R\$:PRINT:GOTO 1740 1710 HOME: INVERSE: PRINT"FILE STATUS: CHECK FOR REMAINING RECORDS" INGRMAL 1720 PRINT: PRINT INDICATES # OF DATA ENTRIES REMAINING THIS MONTH FOR EACH LOCATION RECS': 60T0 1780 1730 PRINT:PRINT"LOCATION 1740 LPRINT FILE STATUS: CHECK FOR REMAINING RECORDS" 1750 LPRINT'INDICATES # OF DATA ENTRIES REMAINING" 1760 LPRINT "THIS MONTH FOR EACH LOCATION" 1770 LPRINT:LPRINT'LOCATION RECS' LPRINT 1780 FOR X=1 TO 26 1790 IF LEFT\$(PLN\$(X),5)="SPARE" THEN 1900 1800 RECO=22\*(X-1):REM ZEROTH RECORD FOR REC=RECO+17 TO RECO+21 1310 1820 GET #4.REC:FOR 2=1 TO 13:0=4+0VS(A\$(2)):NEXT GET #5.REC:FOR 2=1 TO 7:0=0+CVS(B\$(Z)):NEXT 1830 GET #6, REC: FOR 2=1 TO 7: Q=Q+CVS(C\$(Z)):NEXT 1240 1850 IF 0=0 THEN REC=RECO+21 ELSE 0=0  $= 22.57 + 1$ 1860 1870 NEXT IF PRE1 THEN LPRINT PLYS(X):"  $1900$ 1880 PRINT PLN\$(X)::HTAB 30:PRINT 6-FR:FR=0 1890 1900 NEXT 1910 IF PR=1 THEN 1940 1920 PRINT: INVERSE: PRINT PRESS RETURN TO CONTINUE "; : NORMAL 1930 GET R\$: IF R\$<>CHR\$<13) THEN 1930 ELSE 1060 1940 FOR P=1 TO 10:LPRINT:NEXT:GOTO 1060 1960 OPEN"R".#4. 'SLUDGE.MET".52 1970 FIELD #4,4 AS A4(1),4 AS A4(2),4 AS A4(3),4 AS A4(4),4 AS A4(5),4 AS A4(6),4 AS A4(8),4 AS A4(9),4 AS A4(10),4 AS A5  $(11), 4$  AS A\$ $(12), 4$  AS A\$ $(13)$ 1980 OPEN'R', #5, 'SLUDGE. GEN', 28 1990 FIELD #5,4 AS B\$(1),4 AS B\$(2),4 AS B\$(3),4 AS B\$(4),4 AS B\$(5),4 AS B\$(6),4 AS B\$(7) 2000 OPEN'R", #6, 'SLUDGE, NUT", 28 2010 FIELD #6.4 AS C\$(1).4 AS C\$(2).4 AS C\$(3).4 AS C\$(4).4 AS C\$(5).4 AS C\$(6).4 AS C\$(7) 2020 FOR X=1 TO 27  $PK(X)=1$ 2030 2040 IF LEFT\$(PAR\$(X),5)="SPARE" THEN PN(X)=0 2050 NEXT 2060 RET\$="PRESS ANY KEY TO CONTINUE" 2070 T\$=STRING\$(20,32)+"LOW LIMIT HIGH LIMIT MIA<sup>.</sup> 2080 L\$=STRING\$(52,45);X\$=" .......... ":RETURN 2090 HOME: VTAB 12: HTAB 30 2100 PRINT'STAND BY >>>>>>"

2120 COMMON PLN#(), PAR#(), ARDONE 2130 CHAIN" SLOGHENU", 1000 110 ST4=STRING\$(80,42):HOME:PRINT ST\$+ST\$:HTAB 30 120 PRINT "HALTON SLUDGE MANAGEMENT SYSTEM DISK 1":PRINT ST\$+ST\$ 130 PRINT:PRINT\*PRESS \*;: INVERSE:PRINT\*<ESC>\*;:NORMAL:PRINT\* TO EXIT\*:PRINT 140 HTAB 27: PRINT" A. DATA ENTRY PROGRAMS": PRINT 150 HTAB 27:PRINT" B. SHORT TERM FIELD SELECTION":PRINT 160 HTAB 27:PRINT" C. REPORTING, INITIALIZING":PRINT 250 HTAB 27: PRINT WHICH OPTION "; 260 GET A\$: IF A\$=CHR\$(27) THEN 1200 270 A=ASC(A\$)-64:IF A<1 OR A>3 THEN 260 280 PRINT A\$:HOME:VTAB 12: HTAB 30:PRINT"STAND BY >>>>>" 290 ON A GOTO 410,420,900 410 GOTO 500 420 RUN "SB" 500 HOME: PRINT ST\$: HTAB 30 : PRINT"DATA ENTRY PROGRAMS": PRINT ST\$: PRINT 510 PRINT"PRESS ":: INVERSE: PRINT" <ESC>" :: NORMAL: PRINT" TO EXIT" 520 HTAB 27: PRINT"A. OPERATOR/OWNER DATA": PRINT 530 HTAB 27: PRINT"B. TASK 1 AND/OR TASK 2": PRINT 550 HTAB 27: PRINT"C. CROPPLAN CATA": PRINT 560 HTAB 27:PRINT"D. CROP INFORMATION":PRINT 570 HTAB 27:PRINT"E. EDIT PROGRAM":PRINT 580 HTAB 27: PRINT"F. RESTRICTED AREAS": PRINT 590 HTAB 27: PRINT"G. SOIL METAL DATA": PRINT 600 HTAB 27: PRINT"H. OPERATOR RANKING": PRINT 700 HTAB 27: PRINT" WHICH OPTION ": 710 GET 8\$: IF B\$=CHR\$(27) THEN GOTO 100 720 B=ASC(B\$)-64:IF B<1 OR B>8 THEN 710 730 PRINT B\$:HCME:VTAB 12:HTAB 30:PRINT"STAND BY >>>>>" 740 CN 3 GOTO 300, 310, 830, 340, 350, 360, 370, 380 800 RUN"0P/0W" 310 RUN "ENGL" 830 RUN"CROPPLAN" 340 RIN"CINFO" 350 RUN\*ED\* 860 RUN RA 970 RUN'METALS" 380 RUN"RANK" 900 HOME: PRINT ST\$: HTAB 30: PRINT "REPORTING": PRINT ST\$: PRINT 910 PRINT\*PRESS \*;: INVERSE: PRINT\* < ESC>\*;: NORMAL: PRINT\* TO EXIT\*: PRINT 920 HTAB 27: PRINT"A. FARMERS REPORT": PRINT 930 HTAB 27: PRINT"B. STATUS REPORT": PRINT 940 HTAB 27:PRINT"C. INITIALIZE SEASONAL SUITABILITY, PH, PHOSPHORUS ETC.":PRINT 950 HTAB 27: PRINT"D. INITIALIZE SOIL METALS": PRINT 960 HTAB 27: PRINT"E. TRANSPORTATION DISTANCES": PRINT 970 HTAB 27: PRINT"F. FIELD APPROVAL TEST": PRINT 1000 HTAB 27: PRINT" WHICH OPTION ": 1010 GET A\$:IF A\$=CHR\$(27) THEN GOTO 100 1020 A=ASC(A\$)-64: IF A<1 OR A>6 THEN 1000 1030 PRINT A\$:HOME: VTAB 12:HTAB 30: PRINT" STAND BY >>>>>" 1040 CM A GOTO 1060, 1070, 1080, 1090, 1100, 1110

2110 CLOSE

 $\overline{\phantom{a}}$ 

```
1060 REN"FR"
1070 RUN'SRAP
1080 RUN'FINAL"
1090 RUN'METALS'
1100 RUN'TRAN'
1110 RUN'ATEST'
1200 HOME: VTAB 8: HTAB 24
1210 PRINT PRESS '1: INVERSE: PRINT' (2)'; : NORMAL: PRINT' TO QUIT THE SYSTEM NOW OR ': PRINT
1220 HTAB 18: PRINT "INSERT DISK #4 ( SLUDGE AND PLANT INFO DISK ) IN DRIVE A
1230 HTAB 18:PRINT"AND PRESS "; : INVERSE: PRINT" RETURN"; : NORMAL :
1240 GET R$: IF R$="9" THEN HOME: END
1250 IF R$<>CHR$(13) THEN 1240
1260 RESET
1270 OPEN"R", #1, "DISKNUM", 2:FIELD#1, 2 AS 0%
1280 GET #1,1
1290 IF CVI(D$)=4 THEN 1310
1300 GOSUB 1400:GOTO 1200
1310 CLOSE: HOME: VTAB 12: HTAB 24
1320 PRINT"STAND BY >>>>>";:LOAD"SLDGMENU.BAS",R
1400 IF 68=2 THEN HOME: FOR I=1 TO 10: BEEP 250-(20*I), 40: BEEP 50, 50: NEXT
1410 IF GB=0 THEN 1430
1420 VTAB 12:HTAB 24:PRINT*YOU DID IT AGAIN NOW I QUIT ! ! *; : BND
1430 HTAB 10: PRINT: PRINT "URONG DISK # YOU HAVE ONE MORE CHANCE ! ! "
1440 FOR I= 1 TO 10:BEEP 50,50:BEEP 120,50:BEEP 50,50:NEXT
1450 PRINT:HTAB 30:PRINT"TRY AGAIN":FOR I=1 TO 2000:NEXT
1460 GB=2 :RETURN
110 GN ERROR GOTO 130
120 GOTO 200
130 BEEP 50,50:BEEP 50,50
140 PRINT: PRINT "OPERATOR ERROR...
145 FOR T =1 TO 1000:NEXT:GOTO 2030
150 PRINT ST$:PRINT
160 POKE 3,150:RETURN
200 ST$=STRING$(80,42)
210 NPS="NO PROBLEMS"
 220 GOSUB 400
 230 HOME: PRINT ST$: PRINT
240 PRINT TAB(25) *FIELD APPROVAL TEST*:PRINT
 250 PRINT ST$: PRINT
 260 PRINT SPC(22)'1, DISPLAY CATA ON SCREEN' :PRINT
 270 PRINT SPC(22)"2. PRINT DATA": PRINT
 280 PRINT SPC(22)*3. EXIT THE PROGRAM*: PRINT
 290 PRINT CHR$(7): PRINT SPC(30) "WHICH OPTION":
 300 FOR 1=1 TO 4000
 310 A$=INKEY$:IF LEN(A$)=0 THEN 330 ELSE OPT=ASC(A$)-48
  320 IF (OPT)0)*(OPT(4) THEN 350
  330 NEXT: GOTO 2030
  350 CN 0PT 50TO 360, 360, 2030
  360 GOTO 490
  400 OPEN'R",#3,'S:FDATA2",12:FIELD #3,2 AS DUA$,2 AS DOTH$,2 AS SOIL$,2 AS CTP$,
      2 AS WETS, 2 AS WSTAS
```

```
410 OPEN "R".#1, "B:KEYS", 22:FIELD#1, 2 AS NUM$. 20 AS WORD$
420 OPEN "R",#2,"B:FDATA1",22:FIELD#2,2 AS TL$,2 AS CF$,2 AS NE$,2 AS HA$,2 AS
    ACC3, 2 AS LEASE$, 2 AS APP$, 2 AS SLD$, 2 AS GRID$, 2 AS OP$, 2 AS GA$$: RETURN
490 GOTO 800
500 CMA=CVI(CMA$):DOTH=CVI(DOTH$):SOIL=CVI(SOIL$):CTP=CVI(CTP$)
510 WET=CVI (WET$) (WSTA=CVI (WSTA$)
520 WELL=INT(.01*CMA):GM=INT((CMA-100*MELL)*.1):GM=CMA-(100*MELL+10*GM)
530 ROCK=INT(.01*00TH):HO=INT((DOTH-100*ROCK)*.1):RA=DOTH-(100*ROCK+10*HO)
540 SC=INT(.001*SOIL):ST=INT((SOIL-1000*SC)*,1):PER=SOIL-(1000*SC+10*ST)
550 SLP=INT(.001*CTP):P0H=INT((CTP-1000*SLP)*.1):PH=CTP-(1000*SLP+10*P0H)
530 ROF=INT(.001 HJET): TD=INT((WET-1000 *ROF) *.01)
570 OLS=INT(((WET-1000*ROF)-100*TD)*.1)
580 FL0=WET-(1000*ROF+100*TD+10*OLS):RETURN
300 HOME: PRINT
310 INPUT"UHICH FIELD NO. '; TN:PRINT
320 IF OPT=2 THEN PRINT"ADJUST PRINTER AND PRESS RETURN TO CONTINUE"; : INPUT" "
    R$:GOSUB 160
900 HOME: PRINT ST$: PRINT
910 PRINT TAB(25) "FIELD APPROVAL TEST": PRINT
920 PRINT ST$: PRINT
930 PRINT TAB(25) "TEST RESULTS OF FIELD NO."; TN
940 PRINT: GET#3, TN
950 GOSUB 500
960 PRINT"WELL";
970 GET #1,290+WELL:PRINT TAB(22) WORD$;
980 IF WELL=0 THEN PRINT TAB(73)"????":GOTO 1010
990 IF WELL=2 THEN PRINT TAB(44) "ADEQUATE DISTANCE": GOTO 1010
1000 PRINT TAB(73) "****"
1010 PRINT:PRINT"PERMEABILITY";
1020 GET #1,380+PER:PRINT TAB(22) WORD$;
1925 IF PER=0 THEN PRINT TAB(73)*????* ELSE PRINT:GOTO 1030
1030 PRINT: PRINT "GROUND WATER":
1040 GET #1,300+GW:PRINT TAB(22) WORD$;
1050 IF GA=0 THEN PRINT TAB(73) "????":GOTO 1100
1060 IF GM = 3 THEN GOTO 1090
1065 IF PER=0 THEN TAB(73) "????": GOTO 1100
1070 IF G4=2 AND PER=2 THEN 1090
1080 PRINT TAB(73) ***** : 60T0 1100
1090 PRINT TAB(44) "ADEQUATE DEPTH"
1100 PRINT:PRINT"SLOPE";
1110 GET #1,390+SLP:PRINT TAB(22) WORD$;
1120 IF SLP=4 THEN PRINT TAB(44) "UNACCEPTABLE" TAB(73) "****":GOTO 1150
1130 IF SLP=0 THEN PRINT TAB(73)*????* ELSE PRINT:GOTO 1150
1150 PRINT: PRINT" SURFACE WATER":
 1160 GET#1,310+SW:PRINT TAB(22) WORD$;
 1170 IF SLP=4 THEN PRINT TAB(44) "UNACCEPTABLE-(SLOPE)": GOTO 1550
 1180 IF SU=0 OR SLP=0 THEN PRINT TAB(73)"????": GOTO 1550
 1190 IF SW=6 THEN SOTO 1500
 1200 IF PER=0 THEN PRINT TAB(73) "????": 60TO 1550
 1210 IF SW=1 THEN 1510
 1215 IF PER=2 THEN GOTO 1270
 1220 IF SLP=1 AND SW>1 THEN 1500
```
E

1230 IF SLP=2 AND SWK3 THEN 1510 1240 IF SLP=2 AND SW>2 THEN 1500 1250 IF SLP=3 AND SWK4 THEN 1510 1260 IF SLP=3 AND SW>3 THEN 1500 1270 IF SLP=1 AND SWK3 THEN 1510 1280 IF SLP=1 AND SW>2 THEN 1500 1290 IF 8LP=2 AND SWK5 THEN 1510 1300 IF SLP=2 AND SW) 4 THEN 1500 1310 IF SLP=3 AND SWK6 THEN 1510 1500 PRINT TAB(44) "ADEQUATE DISTANCE": GOTO 1550 1510 PRINT TAB(73) \*\*\*\*\* 1550 PRINT: PRINT" BEDROCK"; 1560 GET #1,320+ROCK PRINT TAB(22) WORD\$; 1570 IF ROCK=0 THEN PRINT TAB(73)\*????\*: GOTO 1600 1580 IF ROCK =2 THEN PRINT TAB(44) "ADEQUATE DEPTH": GOTO 1600 1590 PRINT TAB(73) "\*\*\*\*" 1500 IF OPT=2 THEN 1509 1602 PRINT:PRINT"PRESS RETURN TO CONTINUE";: INPUT "";R\$ 1604 HOME:PRINT ST\$:PRINT:PRINT" -----CONTINUE----- FIELD NO.: '; TN:PRINT 1609 PRINT: PRINT " HOUSE"; 1610 SET #1,330+H0:PRINT TAB(22) WORD\$; 1620 IF HO=0 THEN PRINT TAB(73)\*????\*: GOTO 1650 1630 IF HO=1 THEN PRINT TAB(73)\*2222":GOTO 1650 1640 PRINT TAB(44) "ADEQUATE DISTANCE" 1650 PRINT: PRINT" RESIDENTIAL AREA"; 1660 GET#1,340+RA:PRINT TAB(22) WORD\$; 1670 IF RA=0 THEN PRINT TAB(73)\*????\*:60TO 1700 1680 IF RA=1 THEN PRINT TAB(73) \*\*\*\*\* : GOTO 1700 1690 PRINT TAB(44) "ADEQUATE DISTANCE" 1700 PRINT:PRINT"PHOSPHORUS LEVEL": 1710 IF POH=99 THEN PRINT TAB(22) "UNKNOWN" TAB(73) "???? ": GOTO 1750 1720 PRINT TAB(22) POH: 1730 IF POHK41 THEN PRINT TABK44) "ACCEPTABLE LEVEL": GOTO 1750 1735 IF POHK61 THEN PRINT TAB(73) "\*\*\*\*": GOTO 1750 1740 PRINT TAB(44) "INACCEPTABLE" TAB(73) "\*\*\*\*" 1750 PRINT: PRINT"PH": 1750 GET #1,400+PH:PRINT TAB(22) WORD\$: 1770 IF PH=0 THEN PRINT TAB(73) "????": GOTO 1800 1790 IF PH=1 THEN PRINT TAB(73)"\*\*\*\*":GOTO 1800 1790 PRINT TAB(44) "ACCEPTABLE" 1800 PRINT: PRINT: GET#2, TN 1310 PRINT "APPROVAL STATUS: ": 1820 IF CVI(APP\$)=4 THEN PRINT "APPROVED": GOTO 1850 1825 APP=CVI(APP\$) 1830 IF APP<4 THEN PRINT "NOT APPROVED: ": 1840 GET#1,250+APP:PRINT WORD\$ 1850 PRINT: PRINT ST\$ 2000 IF OPT=2 THEN POKE 3,149:FOR B=1 TO 5:BEEP 10\*8,10:PRINT:NEXT 2010 IF OPT =1 THEN PRINT:PRINT" PRESS RETURN TO CONTINUE";:INPUT" ":R\$ 2020 GOTO 230 2030 CLEAR: HOME: VTAB 12 2040 PRINT SPC(33) "STAND BY ) >>>>> "; : RUN" START. #01"

 $\cdot$  /

100 IN ERROR GOTO 120 110 GOTO 400 120 BEEP 50.50:BEEP 50.50 130 PRINT: PRINT" OPERATOR ERROR... 140 FOR T=1 TO 1000: NEXT: GOTO 4000 300 BEEP 50,10 310 PRINT"Y/N"; 320 GET Z\$:IF Z\$="Y" OR Z\$="N" THEN 330 ELSE 320 330 PRINT 2\$:PRINT:RETURN 400 OPEN"R", #1, "B:CROPINFO", 22: FIELD#1, 2 AS PB\$, 2 AS PE\$, 2 AS PV\$, 2 AS PL\$, 2 AS HB\$, 2 AS HE\$, 2 AS HV\$, 2 AS HL\$, 2 AS YLD\$, 2 AS NR\$, 2 AS PH\$ 500 ST\$=STRING\$(80,42) 510 NN\$=" 1ST 2ND 3RD 4TH 5TH 6TH 7TH 8TH 9TH10TH11TH12TH13TH14TH15TH16TH17TH18TH19TH20TH " 520 RET\$=" PRESS RET#RN TO CONTINUE" NIT. PHO. # DAYS # DAYS" PLANTING DAYS HARVESTING DAYS 530 TITLE1\$=" CROP 540 HELP\$="###---###---###---###---##.#---##" 560 INC\$="INCORRECT NUMBERS-TRY AGAIN" 570 TITLE2\$=" # BEG END EARLY LATE BEG END EARLY LATE YIELD REQ REQ PLANT. GROWING" 1000 HOME: PRINT ST\$: PRINT 1010 PRINT SPC(30) "CROP INFORMATION PROGRAM": PRINT 1020 PRINT ST\$:PRINT 1030 PRINT SPC(27)\*1. ENTER OR CHANGE DATA\*: PRINT 1040 PRINT SPC(27)\*2. DISPLAY FILE ON SCREEN\*:PRINT 1050 PRINT SPC(27)"3. PRINT FILE DATA": PRINT 1060 PRINT SPC(27)\*4. EXIT THE PROGRAM\*: PRINT 1070 PRINT CHR\$(7): PRINT SPC(30) "WHICH OPTION"; 1080 FOR I=1 TO 5000 1090 A\$=INKEY\$:IF LEN(A\$)=0 THEN 1110 ELSE OPT =ASC(A\$)-48 1100 IF (0PT)0)\*(0PT<5) THEN 1120 1110 NEXT: GOTO 4000 1120 HOME: ON OPT GOTO 2000, 3000, 3000, 4000 2000 HOME: REM ENTER DATA FROM FIELDSHEET 2010 PRINT: INPUT "DATA FOR CROP #:", CN 2020 IF CN>20 THEN PRINT"WRONG NUMBER": 60TO 2010 2030 PRINT: PRINT HELPS 2040 INPUT"", FF\$ 2050 IF LEN(FF\$)<>33 THEN PRINT"WRONG LENGTH":GOTO 2010 2060 IF MID\$(FF\$,27,1)()"." THEN PRINT "MISSING DECIMAL": GOTO 2010 2070 FOR LL=1 TO 26:L1=ASC(MID\$(FF\$,LL,1)) 2080 IF L1<48 OR L1>57 THEN 2140 2090 NEXT 2100 FOR LL=28 TO 33:L1=ASC(MID\$(FF\$,LL,1)) 2110 IF L1<48 OR L1>57 THEN 2140 2120 NEXT: GOTO 2200 2140 PRINT "CHARACTER"; LL; "IS NOT A NUMBER": GOTO 2030 2200 PB=VAL(MID\$(FF\$,1,3)):PE=VAL(MID\$(FF\$,4,3)):PV=VAL(MID\$(FF\$,7,3)) 2210 PL=VAL(MID\$(FF\$,10,3)):HB=VAL(MID\$(FF\$,13,3)):HE=VAL(MID\$(FF\$,16,3)) 2220 HU=UAL(MID\$(FF\$,19,3));HL=UAL(MID\$(FF\$,22,3));YL=UAL(MID\$(FF\$,25,4)) 2230 NR=VAL(MID\$(FF\$,29,3)):PH=VAL(MID\$(FF\$,32,2)) 2250 LSET PB\$=\\\I\$(PB):LSET PE\$=\\\I\$(PE):LSET PV\$=\\\I\$(PV): 2260 LSET PL\$=MKI\$(PL);LSET HB\$=MKI\$(HB);LSET HE\$=MKI\$(HE) 2270 LSET HAS=MKI\$(HA);LSET HES=MKI\$(HE);LSET HLS=MKI\$(HL);LSET YLDS=MKI\$(10\*YL)

 $\cdot$ 

2280 LSET NR#=MKI\$(NR):LSET PH#=MKI\$(PH) 2300 PUT #1, CN 2350 PRINT:PRINT ANY MORE DATA TO ENTER ?": GOSUB 300 2360 IF Z="Y" THEN GOTO 2000 2370 HOME: GOTO 1000 2400 P=CVI(P\$):H=CVI(H\$):N=CVI(N\$):PH=CVI(PH\$):RETURN 3000 PRINT: PRINT" DO YOU WANT CONSECUTIVE OR RANDOM RECORDS ~C/R "; 3010 GET A\$: IF A\$="C" THEN 3020 ELSE IF A\$="R" THEN 3070 ELSE 3010 3020 PRINT A\$: INPUT\*START RECORD NUMBER \*, REC1: INPUT\*END RECORD NUMBER \*, REC2 3030 IF (REC1)0)\*(REC2)REC1) THEN 3050 3040 PRINT"TRY AGAIN ";: GOTO 3000 3050 RECL=REC2-REC1+1:DIM X(RECL) 3060 FOR I=1 TO REQL:X(I)=REC1:REC1=REC1+1:NEXT:60TO 3150 3070 PRINT : PRINT : INPUT" HOW MANY RECORDS) " ; RECL 3090 OIM X(RECL) 3100 FOR 1=1 TO RECL 3110 PRINT MID\$(NN\$,4\*I-3,4)::INPUT" ",X(I) IF  $(X(1))0)* (X(1)=INT(X(1)))$  THEN 3140 3120 PRINT X(I):" IS REJECTED":GOTO 3110 3130 3140 NEXT 3150 IF OPT=2 THEN HOME: GOTO 3170 3160 PRINT CHR\$(7):PRINT" ADJUST THE PRINTER AND ";RET\$:INPUT" ",R\$:POKE 3,150 3170 PRINT ST\$:PRINT TITLE1\$:PRINT TITLE2\$:PRINT ST\$ 3180 FOR I =1 TO RECL: PRINT USING" ### ";X(I); 3190 GET#1, X(I) 3200 IF CVI(PB\$)=0 OR CVI(PH\$)=0 THEN PRINT"NO DATA": GOTO 3450 3210 PRINT USING"### ### ### ### ### ###";CVI(PB\$),CVI(PE\$),CVI(PV\$),CVI(PL\$),CVI(HB\$),CVI(HE\$); 3220 PRINT USING" ### ### ##.# ";CVI(HV\$),CVI(HL\$),.1\*CVI(YLD\$); 3230 PRINT USING"### ##  $"$ ; CVI(NR\$), CVI(PH\$); 3280 AA=CVI(PL\$)-CVI(PV\$) 3290 IF CVI(PB\$)) CVI(HB\$) THEN 3310 3300 BB=CVI(HB\$)-CVI(PB\$):GOTO 3330 3310 BB=CVI(HB\$)+(365-CVI(PB\$)) ### \*:AA, BB 3330 PRINT USING"## 3450 IF OPT=3 THEN 3490 3460 IF VPOS(0)(20 THEN 3490 3470 PRINT:PRINT"DO YOU WANT TO CONTINUE ":: GOSUB 300: IF Z\$="N" THEN 3530 3480 HOME: PRINT ST\$: PRINT TITLE1\$: PRINT TITLE2\$: PRINT 3490 NEXT 3500 IF OPT=2 THEN PRINT:PRINT RETS;:INPUT " ",R\$:PRINT:GOTO 3530 3510 PRINT: PRINT LINS: FOR P=1 TO 10: PRINT: NEXT 3520 POKE 3,149: FOR B=1 TO 5:BEEP 10\*8,10:NEXT 3530 ERASE X:GOTO 1000 4000 CLEAR: HOME: VTAB 12 4010 PRINT SPC(33) "STAND BY >>>>>>";:RUN"START.#01" 100 IN ERROR GOTO 120 110 GOTO 400 120 BEEP 50,50:BEEP 50,50 130 PRINT: PRINT "OPERATOR ERROR..." 140 FOR T=1 TO 1000:NEXT: GOTO 4000 300 BEEP 50,10 310 PRINT"Y/N";

 $\frac{1}{2}$ 

320 SET Z\$: IF Z\$="Y" OR Z\$="N" THEN 330 ELSE 320 350 PRINT 2\$:PRINT:RETURN 400 OPEN "R",#1, "B:CDATA", 10: FIELD#1, 2 AS TW0\$, 2 AS TAF\$, 2 AS FAF\$, 2 AS FAS\$, 2 AS SIX\$ 500 ST\$=STRING\$(80,42) 510 NM\*=" 1ST 2ND 3RD 4TH 5TH 6TH 7TH 8TH 9TH10TH11TH12TH13TH14TH15TH16TH17TH18TH19TH20TH " 520 RET#=" PRESS RETURN TO CONTINUE" 530 HELP\$=\* "+STRING\$(15,45) 540 LIN#=STRING#(79,42) 1985 1986 1984 1983 1982 550 TITLE1\$=" 560 INC\$="INCORRECT NUMBERS - TRY AGAIN " PREF. CROP PREF. CROP PREF. CROP PREF. CROP 570 TITTLE2\$="FIELDNO. PREF. CROP 1000 HOME: PRINT ST\$: PRINT 1918 PRINT SPC(SB) "CROPPLAN DATA ACCESS PROGRAM": PRINT 1020 PRINT ST\$:PRINT 1030 PRINT SPC(27)\*1. ENTER DATA FROM FIELDSHEET":PRINT 1040 PRINT SPC(27)\*2. DISPLAY FILE DATA ON SCREEN": PRINT 1050 PRINT SPC(27)"3. PRINT FILE DATA": PRINT 1060 PRINT SPC(27)"4. EXIT THE PROGRAM": PRINT 1070 PRINT CHR\$(7): PRINT SPC(30) "WHICH OPTION"; 1080 FOR I=1 TO 5000 1090 A\$=INKEY\$:IF LEN (A\$)=0 THEN 1110 ELSE OPT=ASC(A\$)-48 1100 IF (0PT)0)\*(0PT(5) THEN 1120 1110 NEXT: GOTO 4000 1120 HGME: CN OPT GOTO 2000,3000,3000,4000 2000 HOME: REM ENTER DATA FROM FIELDSHEET 2010 PRINT: INPUT\*CROPPLAN CATA STRING FOR FIELDIDENTIFICATION NO.\*; ZN 2012 IF ZN>9999 THEN PRINT: PRINT "WRONG NUMBER - TRY AGAIN": GOTO 2010 2015 PRINT 2020 PRINT HELPS 2030 INPUT" ", SF\$: IF LEN (SF\$)()15 THEN PRINT:PRINT"WRONG LENGTH": GOTO 2010 2040 FOR LL=1 TO 15:L1=ASC(MID\$(SF\$,LL,1)) 2050 IF L1<48 OR L1>57 THEN 2070 2060 NEXT: GOTO 2080 2070 PRINT"CHARACTER"; LL"IS NOT A NUMBER-TRY AGAIN": GOTO 2020 2080 TWO=VAL(MID\$(SF\$,1,3)):TAF=VAL(MID\$(SF\$,4,4)) 2090 FAF=VAL(MID\$(SF\$, 3, 3)): FAS=VAL(MID\$(SF\$, 11, 3)) 2100 SIX=VAL(MID\$(SF\$,14,2)) 2110 LSET TWO3=MKI\$(TWO):LSET TAF\$=MKI\$(TAF) 2120 LSET FAF\$=MKI\$(FAF):LSET FAS\$=MKI\$(FAS) 2130 LSET SIX\$=MKI\$(SIX) 2200 PUT #1,2N 2210 PRINT: PRINT" ANY MORE DATA TO ENTER ?";: GOSUB 300 2220 IF Z\$="Y" THEN 2010 2230 HOME : 50TO 1000 3000 PRINT:PRINT"DO YOU WANT CONSECUTIVE OR RANDOM RECORDS -C/R \*; 3010 GET AS: IF AS="C" THEN 3020 ELSE IF AS="R" THEN 3070 ELSE 3010 3020 PRINT AS: INPUT"START RECORD NUMBER ", REC1: INPUT"END RECORD NUMBER ", REC2 3030 IF (REC1)0)\*(REC2)REC1) THEN 3050 3040 PRINT"TRY AGAIN ";: GOTO 3000 3050 RECL=REC2-REC1+1:DIM X(RECL) 3060 FOR I=1 TO RECL:X(I)=REC1:REC1=REC1+1:NEXT:GOTO 3150 3070 PRINT:PRINT:INPUT"HOW MANY RECORDS (20 IS MAXIMUM) \*: RECL

3090 DIM X(RECL) 3100 FOR I=1 TO RECL 3110 PRINT MID\$(Ne\$, 4\*1-3, 4); INPUT", X(I) IF  $(X(1))0$ )\* $(X(1)=INT(X(1)))$  THEN 3140 3120 PRINT X(I);" IS REJECTED": GOTO 3110 3130 3140 NEXT 3150 IF OPT=2 THEN HOME: GOTO 3170 3160 PRINT CHR(7): PRINT ADJUST THE PRINTER AND '; RET\$: INPUT' ', R\$: POKE 3,150 3170 PRINT LINS: PRINT TITLE1\$: PRINT TITTLE2\$: PRINT LINS 3180 FOR I =1 TO RECL: PRINT USING \*\*\*\*\* '; X(I); 3190 GET # 1, X(I) 3200 IF CVI(TWO\$))0 OR CVI(TAF\$))0 OR CVI(FAF\$))0 OR CVI(FAS\$))0 OR CVI(SIX\$))0 THEN GOTO 3210 3205 PRINT" NO DATA": GOTO 3450 3210 TWO=CVI(TWO\$): PTW=INT(.01\*TWO):CTW=( TWO-100\*PTW) 3220 TAF=CVI(TAF\$);PTH=INT(.001\*TAF);CTH=INT((TAF-1000\*PTH)\*.1) 3230 PF0=(TAF-1000\*PTH)-10\*CTH 3240 FAF=CVI(FAF\$):CFO=INT(.1\*FAF):PFI=(FAF-10\*CF0) 3260 SIX=CVI(SIX\$):CSI=SIX 書 講  $\#$   $"$  ;  $PTM$ ,  $CTM$ ,  $PTH$ ,  $CTH$ ,  $PFO$ ; # # 3400 PRINT USING"  $\#$   $\#$   $\#$  : CFO, PFI, CFI, PSI, CSI 3410 PRINT USING" ##  $\frac{11}{2}$ 3450 IF OPT=3 THEN 3490 3460 IF VP0S(0)<20 THEN 3490 3470 PRINT:PRINT"DO YOU WANT TO CONTINUE ";: GOSUB 300:IF Z\$="N" THEN 3530 3480 HOME: PRINT LIN\$: PRINT TITLE1\$: PRINT TITTLE2: PRINT LIN\$ 3490 NEXT 3500 IF OPT=2 THEN PRINT:PRINT RET\$;:INPUT ' ', R\$:PRINT:GOTO 3530 3510 PRINT:PRINT LIN\$:FOR P=1 TO 10:PRINT:NEXT 3520 POKE 3,149: FOR 9=1 TO 5:8EEP 10\*8,10:NEXT 3530 ERASE X: GOTO 1000 4000 CLEAR: HOME: VTAB 12 4010 PRINT SPC(33) "STAND BY>>>>>>";:RUN "START.#01" 1010 ON ERROR GOTO 1030 1020 60TO 1060 1030 BEEP 50,50:BEEP 50,50 1040 PRINT: PRINT" OPERATOR ERROR... 1050 FOR T=1 TO 1000:NEXT:60TO 5000 1060 GOSUB 3380:GOTO 1160 1070 BEEP 50,10 1090 PRINT<sup>P</sup> Y/N ": 1090 GET 2\$: IF 2\$="Y" OR Z\$="N" THEN 1100 ELSE 1090 1100 PRINT 2\$:PRINT:RETURN 1110 OPEN"R",#2,"3:FDATA1",22:FIELD #2,2 AS TL\$,2 AS CF\$,2 AS NE\$,2 AS HA\$,2 AS ACC\$,2 AS LEASE\$,2 AS APP\$,2 AS SLD\$,2 AS GRID\$,2 AS OP\$, 2 AS OWN\$: RETURN 1120 OPEN "R", #1, "B:OP/GAN", 71: FIELD#1, 20 AS NAMS, 20 AS ADD\$, 13 AS CIT\$, 7 AS COD\$, 11 AS TEL\$: RETURN 1160 GOSUB 1110:GOSUB 1120 1180 HOME: PRINT ST\$: PRINT 1190 PRINT SPC(30) "TASK 1 DATA ACCESS PROGRAM": PRINT 1200 PRINT ST\$:PRINT 1210 PRINT SPC(27)\*1. ENTER DATA FROM FIELD SHEETS\*:PRINT:PRINT SPC(27)\*2. DISPLAY FILE DATA ON SCREEN\*:PRINT 1220 PRINT SPC(27)"3. PRINT FILE DATA": PRINT: PRINT SPC(27)"4. EXIT THE PROGAM

3080 IF (RECL)0)\*(RECL(21) THEN 3090 ELSE 3070

1240 PRINT CHR\$(7):PRINT SPC(30) "WHICH OPTION ": 1250 FOR T=1 TO 5000 A3=INKEY3:IF LEN(A3)=0 THEN 1280 ELSE OPT=ASC(A3)-48  $1260$ IF (OPT)0)\*(OPT(5) THEN 1290 1270 1280 NEXT:60TO 5000 1290 HOME: ON OPT GOTO 1350 ,3000,3000,5000 1350 PRINT: PRINT INNAMS: INPUT" OPERATOR"; NAS 1355 INPUT" NUMBER: ":LC:SET#1,LC:IF LEFT\$(NA\$,4)=LEFT\$(NAM\$,4)THEN GOTO 1360 1358 PRINT WRONG NAME OR NUMBER RECORDNO. ";LC; BELONGS TO ";NAMS: GOTO 1350 1360 PRINT:PRINT USING"FIELD DATA STRING FOR FIELD ##";FF+1 1365 PRINT HELPS 1370 INPUT<sup>\*</sup> \*, FF\$: 1400 IF LEN (FF\$) <> >>>>45 THEN PRINT"WRING LENGHT":GOTO 1365 1410 IF MID\$(FF\$,19-1)()". "THEN PRINT"MISSING DECIMAL": 9070 1365 1420 FOR LL=1 TO 18:L1 =ASC(MID\$(FF\$,LL,1)) 1430 IF L1<48 OR L1>57 THEN 1480 1440 NEXT 1450 FOR LL=20 TO 45: L1 =ASC(MID\$(FF\$,LL,1)) 1460 IF L1(48 OR L1 )57 THEN GOTO 1480 1470 NEXT: GOTO 1500 1480 PRINT"CHARACTER"; LL; "IS NOT A NUMBER": GOTO 1365 1500 FIL=VAL(MID\$(FF\$,1,4));TL=VAL(MID\$(FF\$,5,4))  $1510$  CF=VAL(MID\$(FF\$, 9, 4)): NE=VAL(MID\$(FF\$, 13, 4))  $1520$   $H4 = VAL (M1D$ (FF$,17,4))$ :  $ACL = VAL (M1D$ (FF$,21,4))$ 1530 LEASE=VAL(MID\$(FF\$,25,4)): APP=VAL(MID\$(FF\$,29,2)) 1540 SLD=VAL(MID\$(FF\$,31,4));GRID=VAL(MID\$(FF\$,35,3)) 1550 OP=UAL(MID\$(FF\$,38,4)): CLA=UAL(MID\$(FF\$,42,4)) 1600 TUP=INT(.01\*TL):LOT=TL-(100\*TWP) 1610 COM=INT(.01\*CF):FLO=CF-(100\*CON) 1620 ER=0 1700 IF TUP) 4 THEN PRINT WRONG TOWNSHIP #":ER=1 1710 IF LOT >50 THEN PRINT"URONG LOT #":ER=1 1720 IF CON >15 THEN PRINT"URONG CON. #":ER=1 1730 IF LEASE >1300 THEN PRINT"URONG LEASE CATE" : ER=1 1740 IF SLO>1300 THEN PRINT"URONG SLUDGE DATE": ER=1 1750 IF GRID >450 THEN PRINT"URONG GRID #":ER=1 1760 IF OPKNEC THEN PRINT WRONG OPERATOR #": ER=1 1770 IF OP< ) OUN THEN GOTO 1780 1775 IF LEASE>0 THEN PRINT\*OPERATOR IS CUNER-NO LEASE !!\*: ER=1 1780 IF ER=1) THEN GOTO 2000 1790 PRINT: PRINT<sup>®</sup> 'FF\$ 1800 IF TWP)4 THEN HTAB 6:PRINT" -- "; 1810 IF LOT >50 THEN HTAB 8:PRINT " ##"; 1920 IF CON>15 THEN HTAB 10: PRINT"-"; 1330 IF LEASE>1300 THEN HTAB 26:PRINT "####": 1840 IF SLD>1300 THEN HTAB 32:PRINT "####"; 1850 IF GRID) 450 THEN HTAB 36: PRINT "--- "; 1860 IF OP<>>>
OP<>
C THEN HTAB 39:PRINT\*####\* 1870 HTAB 1: INPUT" ", NEWFF\$: PRINT" "; 1880 FOR GB= 1 TO LEN(FF\$) 1890 IF MIDS(FF\$, GB, 1)=MID\$(NEWFF\$, GB, 1) THEN PRINT" \*; : GOTO 1910 1900 PRINT" \*\*;

1910 NEXT 1920 PRINT: PRINT"ARE THE RIGHT CHANGES MADE Y/N ?": GOSUB 1070 1930 IF Z#="N" THEN GOTO 1790 1940 PRINT :FF\$=NEWFF\$:PRINT: 60T0 1400 2000 LSET TL\$=MKI\$(TL);LSET CF\$=MKI\$(CF);LSET NE\$=MKI\$(NE);LSET HA\$=MKI\$(10\*HA) 2010 LSET ACCS=MKI\$(ACC):LSET LEASE\$=MKI\$(LEASE):LSET APP\$=MKI\$(APP) 2020 LSET SLD\$=PHKI\$(SLD):LSET GRID\$=PHKI\$(GRID) 2030 LSET 0P\$=MKI\$(0P):LSET 0AN\$=MKI\$(0AN) 2100 PUT#2, FIL: FF=FF+1 2110 60TO 2260 2260 PRINT"ANY MORE DATA THIS SHEET";: GOSUB 1070: IF 2\$="Y" THEN 1360 ELSE FF=0 2270 PRINT\*ANY MORE DATA TO ENTER\*;: GOSUB 1070: IF Z\$=\*Y\* THEN HOME: GOTO 1350 2280 60TO 1180 2300 TL=CVI(TL\$);TAR=INT(.01\*TL):LOT=TL-(100\*TWP) 2310 CF=CVI(CF\$):CON=INT(.01\*CF):FLD=CF-(100\*CON) 2320 NE=CVI(NE\$):KMN=INT(.01\\E):KME=NE-(100\\RM) 2330 RETURN 3000 PRINT:PRINT"DO YOU WANT CONSECUTIVE OR RANDOM RECORDS -C/R "; 3010 GET A\$: IF A\$="C" THEN 3020 ELSE IF A\$="R" THEN 3070 ELSE 3010 3020 PRINT AS: INPUT"START RECORD NUMBER ", RECI: INPUT"END RECORD NUMBER ", REC2 3030 IF (REC1)0)\*(REC2)REC1) THEN 3050 3040 PRINT"TRY AGAIN ":: GOTO 3000 3050 RECL=REC2-REC1+1:DIM X(RECL) 3060 FOR I=1 TO RECL:X(I)=REC1:REC1=REC1+1:NEXT:GOTO 3150 3070 PRINT: PRINT: INPUT"HOW MANY RECORDS (20 IS MAXIMUM)"; RECL 3080 IF (RECL)0)\*(RECL(21) THEN 3090 ELSE 3070 3090 DIM X(RECL) 3100 FOR 1=1 TO RECL PRINT MID\$(NM\$,4\*I-3,4);:INPUT" ",X(I) 3110 IF  $(X(1))0$ )\* $(X(1)=i$ NT $(X(1))$ ) THEN 3140 3120 PRINT X(I) ; " IS REJECTED" : GOTO 3110 3130 3140 NEXT 3150 IF OPT=2 THEN HOME: GOTO 3170 3160 PRINT CHR\$(7): PRINT ADJ\$+RET\$;: INPUT" ", R\$: POKE 3, 150 3170 PRINT HD\$:PRINT:PRINT:PRINT TITLE1\$:PRINT TITLE2\$:PRINT LIN\$ 3180 FOR I=1 TO RECL: PRINT USING "#### ";X(1); 3190 GET #2.X(I) 3200 IF CVI(TL\$)(1 THEN PRINT NODAT\$:GOTO 3290 3220 PRINT USING" ## ## ## ## ## ## ";TWP,LOT,CGN,FLD,KYN,KYE; 3240 PRINT USING"##.# #### ##.## ## ";CVI(HA\$)\*.1.CVI(ACC\$),CVI(LEASE\$)\*.01.CVI(APP\$); 3250 PRINT USING"##.## #############";CVI(SLD\$)\*.01,CVI(GRID\$),CVI(OP\$),CVI(Q&N\$) IF OPT=3 THEN 3330 3290 IF UPOS(0) <20 THEN 3330 3300 PRINT:PRINT COM\$;:GOSUB 1070:IF Z\$="N" THEN 3370 3310 3320 HOME: PRINT TITLE2\$: PRINT LINS 3330 NEXT 3340 IF OPT=2 THEN PRINT RET\$;: INPUT\* ', R\$: GOTO 3370 3350 PRINT: PRINT LINS: FOR P=1 TO 10: PRINT: NEXT 3360 POKE 3,149:FOR B=1 TO 5:BEEP 10\*8,10:NEXT 3370 ERASE X : 60T0 1180 3380 CONS="00 YOU WANT TO CONTINUE":RET\$="PRESS RETURN TO CONTINUE"

3390 ADJ#="ADJUST THE PRINTER AND "INODAT#="NO DATA IN FILE" 3400 OF\$=" OUTSIDE FILE LIMITS-TRY AGAIN" 3410 LIN\$=STRING\$(80,45):ST\$=STRING\$(80,42) 3420 HD==" TASK 1:FIELD LOCATION AND DESCRIPTION" 3430 INNAME="ENTER LASTNAME FIRST THEN INITIALS - NO PERIODS OR COMMAS" 3440 HELP\$=" ####--##--##----##.#----####--####---####----3460 TITLE23="FILE TUP LOT CON FLD RMN RME AREA ACCESS LEASE APP SLUDGE GRID OP# CLAN#" 3470 NN#=\* 1ST 2ND 3RD 4TH 5TH 6TH 7TH 8TH 9TH10TH11TH12TH13TH14TH15TH16TH17TH18TH19TH20TH 2 3480 RETURN 5000 CLEAR: HOME: VTAB 12 5010 PRINT SPC(33) "STAND SY)))))) ": RUN "START.#01" 100 GN ERROR GOTO 120 119 6070 400 120 BEEP 50,50:BEEP 50,50 130 PRINT:PRINT"OPERATOR ERROR..." 140 FOR T=1 TO 1000: NEXT: GCTO 4000 300 BEEP 50,10 310 PRINT"Y/N": 320 GET 2\$:1F 2\$=\*Y\* OR 2\$=\*N\* THEN 330 ELSE 320 330 PRINT 2\$: PRINT: RETURN 400 OPEN"R", #3, "B:FDATA2", 12:FIELD#3, 2 AS DUA\$, 2 AS DOTH\$, 2 AS SOIL\$, 2 AS CTP\$, 2 AS WET\$, 2 AS WSTA\$ 500 ST\$=STRING\$(80.42) 510 NN#=" 1ST 2ND 3RD 4TH 5TH 5TH 7TH 8TH 9TH10TH11TH12TH13TH14TH15TH16TH17TH18TH19TH20TH " 520 RETS=" PRESS RETURN TO CONTINUE" 530 HELP\$=\* - #-#-#-##-#--#-#-#-#-540 LIN\$=STRING\$(79,42) TASK 2: FIELD CHARACTERISTICS" 545 HD\$=\* 550 TITLE1\$="FLD WELL GW GW ROC HOU RA CAB TYP PER SL PHO PH RO TD LSP FLO WSTA" 560 INCS="INCORRECT NUMBERS-TRY AGAIN" 1000 HOME: PRINT ST\$: PRINT 1010 PRINT SPC(30)\*TASK 2 SOIL DATA ACCESS PROGRAM\*: PRINT 1020 PRINT ST\$: FRINT 1030 PRINT SPC(27)"1, ENTER DATA FROM FIELDSHEET":PRINT 1040 PRINT SPC(27)"2. DISPLAY FILE DATA ON SCREEN":PRINT 1050 PRINT SPC(27) '3. PRINT FILE DATA': PRINT 1060 PRINT SPC(27) \*4. EXIT THE PROGRAM \*: PRINT 1070 PRINT CHR\$(7):PRINT SPC(30) "WHICH OPTION"; 1090 FOR 1=1 TO 5000 1090 A\$=INKEY\$:IF LEN(A\$)=0 THEN 1110 ELSE OPT =ASC(A\$)-48 1100 IF (OPT)0)\*(OPT(5) THEN 1120 1110 NEXT: GOTO 4000 1120 HOME: ON OPT GOTO 2000, 3000, 3000, 4000 2000 HOME: REM ENTER DATA FROM FIELDSHEET 2010 PRINT: INPUT"SOIL DATA STRING FOR FIELDNO."; ZN 2012 IF ZN>9999 THEN PRINT: PRINT "URONG NUMBER": GOTO 2010 2015 PRINT 2020 PRINT HELPS 2030 INPUT" 1, SF\$ 2040 IF LEN(SF\$)()19 THEN PRINT"URONG LENGTH": GOTO 2010 2045 FOR LL=1 TO 19:L1=ASC(MID\$(SF\$,LL,1)) 2050 IF L1<48 OR L1> 57 THEN 2070 2060 NEXT: 60TO 2080

2975 PRINT "CHARACTER" (LL"IS NOT A NUMBER": 60TO 2020 2080 BUA=UAL(MID\$(SF\$,1,3)):DOTH=UAL(MID\$(SF\$,4,3)) 2090 SOIL=VAL(MID\$(SF\$,7,4));CTP=VAL(MID\$(SF\$,11,4)) 2100 WET=VAL(MID\$(SF\$.15,4)); : WSTA=VAL(MID\$(SF\$,19,1)) 2110 GOSUB 2200 2180 60TO 2400 2200 WELL=INT(,01\*0WA);GW=INT((DWA-100\*WELL)\*,1);GW=0WA-(100\*WELL+10\*GW) 2210 ROCK=INT(.01\*DOTH):HO=INT((DOTH-100\*ROCK)\*.1):RA=DOTH-(100\*ROCK+10\*HO) 2220 SC=INT(.001\*S0IL):ST=INT((S0IL-1000\*SC)\*.1):PER=S0IL-(1000\*SC+10\*ST) 2230 SLP=INT(.001\*CTP):P0H=INT((CTP-1000\*SLP)\*.1):PH=CTP-(1000\*SLP+10\*P0H) 2240 ROF=INT(.001\*WET):TD=INT((WET-1000\*ROF)\*.01) 2250 OLS=INT(((WET-1000\*ROF)-100\*TD)\*.1) 2260 FLO=WET-(1000 ROF+100\*T0+10\*OLS) : RETURN 2300 DUA=CVI(DUA\$);DOTH=CVI(DOTH\$);SOIL=CVI(SOIL\$);CTP=CVI(CTP\$) 2310 WET=CVI(WET\$):WSTA=CVI(WSTA\$):RETURN 2400 ER=0:IF WELL>2 THEN PRINT"WRONG WELL-DISTANCE":ER=1 2410 IF GU) 3 THEN PRINT WRONG GR.WATER-DISTANCE": ER=1 2420 IF SW>6 THEN PRINT "URONG SURF. WATER-DISTANCE" : ER=1 2430 IF ROCK)2 THEN PRINT WRONG BEDROCK-DISTANCE":ER=1 2440 IF HO>2 THEN PRINT"URONG HOUSE-DISTANCE" : ER=1 2450 IF RA>2 THEN PRINT"URONG RES.AREA-DISTANCE":ER=1 2460 IF SC>6 THEN PRINT"URONG SOIL CAPABILITY":ER=1 2470 IF ST)11 THEN PRINT"URONG SOIL TYPE":ER=1 2460 IF PER>2 THEN PRINT "WRONG PERMEABILITY" : ER=1 2490 IF PH)2 THEN PRINT"WRONG PH":ER=1 2500 IF SLP>4 THEN PRINT"WRONG SLOPE":ER=1 2510 IF ROF) 6 THEN PRINT "WRONG RUN OFF" : ER=1 2520 IF TD>2 THEN PRINT"URONG TILE DRAIN. ": ER=1 2520 IF CLS)3 THEN PRINT"WRONG SPRING DATE":ER =1 2540 IF FLO>6 THEN PRINT"URONG FLOOD #":ER=1 2550 IF WSTA) 6 THEN PRINT "WRONG WSTA #": ER=1 2560 IF ER=0 THEN GOTO 2900 2570 PRINT: PRINT" "SF\$ 2530 IF WELL)2 THEN HTAB 2:PRINT"-"; 2590 IF BA)3 THEN HTAB 3:PRINT"#"; 2600 IF SW>6 THEN HTAB 4: PRINT"#": 2610 IF ROCK)2 THEN HTAB 5:PRINT"-"; 2620 IF HOD2 THEN HTAB 6: PRINT"#": 2330 IF RA >2 THEN HTAB 7:PRINT"-"; 2640 IF SC>6 THEN HTAB 8:PRINT"-"; 2650 IF ST>11 THEN HTAB 9:PRINT\*##"; 2660 IF PER>2 THEN HTAB 11: PRINT"-"; 2670 IF SLP>4 THEN HTAB 12:PRINT"#"; 2680 IF PH)2 THEN HTAB 15:PRINT"#"; 2690 IF ROF)6 THEN HTAB 16:PRINT"-"; 2700 IF TD>2 THEN HTAB 17:PRINT"#"; 2710 IF OLS>3 THEN HTAB 18:PRINT"-"; 2720 IF USTA) 6 THEN HTAB 20: PRINT"-"; 2730 IF FLO>6 THEN HTAB 19:PRINT"#": 2750 HTAB 1: INPUT" ', NEWSF\$; PRINT" "; 2760 FOR K8=1 TO LEN(SF\$) 2770 IF MID\$(SF\$,KB,1)=MID\$(NEWSF\$,KB,1) THEN PRINT" ";: 60TO 2790

2800 PRINT:PRINT"ARE THE RIGHT CHANGES MADE Y/N?": GOSUB 300 2810 IF Z#="N" THEN 60TO 2570 2820 PRINT: SF \$=NEWSF \$: PRINT: GOTO 2040 2900 LSET DWA\$=MKI\$(DWA):LSET DOTH\$=MKI\$(DOTH):LSET SOIL\$=MKI\$(SOIL) 2910 LSET CTP\$=MKI\$(CTP):LSET WET\$=MKI\$(WET):LSET WSTA\$=MKI\$(WSTA) 2950 PUT#3,2N 2960 PRINT:PRINT"ANY MORE DATA TO ENTER Y/N?":60SUB 300 2970 IF 2\$=\*Y\* THEN GOTO 2010 2980 HOME: GOTO 1000 3000 PRINT: PRINT"DO YOU WANT CONSECUTIVE OR RANDOM RECORDS -C/R "; 3010 GET A\$: IF A\$="C" THEN 3020 ELSE IF A\$="R" THEN 3070 ELSE 3010 3020 PRINT AS: INPUT"START RECORD NUMBER ", RECI: INPUT"END RECORD NUMBER ", REC2 3030 IF (REC1)0)\*(REC2)REC1) THEN 3050 3040 PRINT"TRY AGAIN ":: GOTO 3000 3050 RECL=REC2-REC1+1:DIM X(RECL) 3060 FOR I=1 TO RECL:X(I)=REC1:REC1=REC1+1:NEXT:GOTO 3150 3070 PRINT: PRINT: INPUT"HOW MANY RECORDS (20 IS MAXIMUM)"; RECL 3080 IF (RECL)0)\*(RECL(21) THEN 3090 ELSE 3070 3090 DIM X(RECL) 3100 FOR 1=1 TO RECL PRINT MIDS(NN\$,4\*I-3,4);:INPUT" ",X(I) 3110 IF  $(X(1))0)* (X(1)=INT(X(1)))$  THEN 3140 3120 3130 PRINT X(I) ; " IS REJECTED": GOTO 3110 3140 NEXT 3150 IF OPT=2 THEN HOME: GOTO 3170 3160 PRINT CHR\$(7):PRINT" ADJUST THE PRINTER AND ";RET\$:INPUT" ",R\$:POKE 3,150 3165 PRINT HOS: PRINT: PRINT 3170 PRINT LIN\$: PRINT TITLE1\$: PRINT LIN\$ 3180 FOR I =1 TO RECL:PRINT USING"#### ";X(I); 3190 GET # 3, X(I) 3200 IF CVI(WET\$))0 OR CVI(WSTA\$))0 THEN GOTO 3300 3210 PRINT"NO DATA": GOTO 3450 3300 GOSUB 2300:GOSUB 2200 # WELL, GW, SW, ROCK; 3400 PRINT USING" # # # 3410 PRINT USING"# # # ## # # # ":POH, PH, ROF, TD, OLS, FLO, WSTA # # 3420 PRINT USING" ## #  $\frac{1}{2}$ 3450 IF OPT=3 THEN 3490 3460 IF VP0S(0) (20 THEN 3490 3470 PRINT:PRINT'00 YOU WANT TO CONTINUE ";: GOSUB 300: IF Z\$="N" THEN 3530 3480 HOME: PRINT LINS: PRINT TITLE1\$: PRINT LINS 3490 NEXT 3500 IF 0PT=2 THEN PRINT:PRINT RET\$;:INPUT ' ',R\$:PRINT:GOTO 3530 3510 PRINT: PRINT LINS: FOR P=1 TO 10: PRINT: NEXT 3520 POKE 3,149: FOR B=1 TO 5:BEEP 10\*8,10:NEXT 3530 ERASE X: GOTO 1000 4000 CLEAR: HOME: VTAB 12 4010 PRINT SPC(33)\*STAND BY >>>>>>\*:RUN\*START.#01\*

2780 PRINT" \*\*: 2790 NEXT

I I I I I I I I I I I I I I I I I I

110 CN ERROR GOTO 130 120 60TO 160 130 BEEP 50,50:BEEP 50,50 140 PRINT: PRINT" OPERATOR ERROR..." 150 FOR T=1 TO 1000 INEXT: GOTO 2000 160 OPEN "R",#2, "B:FDATA1", 22: FIELD#2, 2 AS TL\$, 2 AS CF\$, 2 AS NE\$, 2 AS HA\$, 2 AS ACC\$, 2 AS LEASE\$, 2 AS APP\$, 2 AS SLD\$, 2 AS GRID\$, 2 AS OP\$, 2 AS GAN\$ 170 OPEN "R",#3,"B:FDATA2",12:FIELD #3,2 AS DUA%,2 AS DOTH%,2 AS SOIL%, 2 AS CTP%, 2 AS WETS, 2 AS WSTAS 200 ST\$=STRING\$(80,42) 290 GOTC 500 300 BEEP 50,10:BEEP 50,10:PRINT"Y/N"; 310 GET Z\$:1F Z\$="Y" OR Z\$="N" THEN 320 ELSE 310 320 PRINT Z\$:RETURN 350 PRINT:PRINT" 00 YOU WANT TO CHANGE THIS ";: GOSUB 300:IF Z3="N" THEN 500 360 RETURN 500 HOME: PRINT ST\$: PRINT 510 PRINT SPC(20)\* THIS PROGRAM CHANGES THE FOLLOWING FIELD DATA": PRINT 520 PRINT ST\$:PRINT 530 PRINT SPC(27)\*1. APP (APPROVAL STATUS)\*:PRINT 540 PRINT SPC(27)"2. SLD (SLUDGE DATE)":PRINT 550 PRINT SPC(27)'3. PHO (PHOSPHORUS)': PRINT 560 PRINT SPC(27)\*4. PH\*:PRINT 570 PRINT SPC(27)\*5. SEASCNAL ACCESS FACTORS\*:PRINT 580 PRINT SPC(27) "6. LEASE EXPIRY DATE": PRINT 582 PRINT SPC(27)\*7. OPERATOR (FIELD)\*:PRINT 599 PRINT SPC(27)\*3. EXIT THE PROGRAM\*: PRINT 600 PRINT CHR\$(7): PRINT SPC(30) "WHICH OPTION"; 510 FOR T=1 TO 5000 520 A\$=INKEY\$:IF LEN(A\$)=0 THEN 540 ELSE OPT=ASC(A\$)-48 630 IF (OPT)0)\*(OPT(9) THEN 950 640 NEXT: GOTO 2000 700 HOME: 705 INPUT "FOR WHICH FIELD THE DATA HAS TO BE CHANGED:"; YY 710 IF YY>9999 THEN GOTO 700 720 PRINT:PRINT"ARE YOU SURE ?";: GOSUB 300 730 IF Z#="N" THEN GOTO 700 740 RETURN P50 HGME: CN OPT GOTO 1000,1100,1200,1200,1400,1500,1600,2000 1000 GOSUB 700:HOME :PRINT 1005 GET #2, YY:APPO=CVI(APP\$) 1010 PRINT"FOR FIELD "; YY; " THE APP IS: "; APPO 1012 GOSUB 350 1015 PRINT:PRINT"THIS HAS TO BE CHANGED TO:";: INPUT APP 1020 IF APP>9 THEN PRINT"URONG NUMBER": GOTO 1010 1030 PRINT:PRINT"ARE YOU SURE ?":GOSUB 300 1040 IF Z\$="N" THEN GOTO 1010 1050 LSET APPS=MKI\$(APP):PUT #2.YY 1060 60TO 500 1100 GOSUB 700: HOME: PRINT 1105 GET #2, YY: SLDO=CVI(SLD\$) 1110 PRINT"FOR FIELD";YY: "THE SLD IS:";SLD0\*.01

I Control Control Control Control Control Control Control Control Control Control Control Control Control Control Control Control Control Control Control Control Control Control Control Control Control Control Control Cont

1112 90SUB 350 1115 PRINT:PRINT\*THIS HAS TO BE CHANGED TO (##.##):\*:: INPUT SLD 1120 IF SLD >13 THEN PRINT"WRONG DATA":GOTO 1110 1130 PRINT:PRINT"ARE YOU SURE ?": GOSUB 300 1140 IF Z\$="N" THEN GOTO 1110 1150 LSET SLD\$=4KI\$(SLD\*100):PUT#2,YY 1150 GOTO 500 1200 GOSUB 700:HOME:PRINT 1210 GET#3, YY: CTP=CVI(CTP\$) 1220 SLP=INT(.001#CTP):PHOP=INT((CTP-1000\*SLP)\*.1):PHA=CTP-(1000\*SLP+10\*PHOP) 1225 IF 0PT=4 THEN GOTO 1300 1230 PRINT"FOR FIELD"; YY;" THE PHO IS:"; PHOP 1235 GOSUB 350 1240 PRINT:PRINT"THIS HAS TO BE CHANGED TO: ':: INPUT POH 1250 IF POH) 99 THEN PRINT "WRONG NUMBER" : GOTO 1240 1230 PRINT:PRINT"ARE YOU SURE ?": GOSUB 300: IF Z3="N" THEN 1230 1270 CTP=PHA+1000\*SLP+10\*P0H 1280 LSET CTPS=MKI\$(CTP):PUT#3,YY 1290 GOTO 500 1300 PRINT"FOR FIELD"; YY; "THE PH IS:"; PHA 1305 GOSUB 350 1310 PRINT:PRINT"THIS HAS TO BE CHANGED TO:";: INPUT PH 1320 IF PH >2 THEN PRINT "URONG NUMBER": GOTO 1300 1330 PRINT: PRINT"ARE YOU SURE ":: GOSUB 300 1340 IF 2\$="N" THEN GOTO 1300 1350 CTP=1000\*SLP+10\*PH0P+PH 1360 LSET CTP\$=MKI\$(CTP):PUT#3.YY 1370 6070 500 1400 GOSUB 700:HOME: PRINT 1410 GET#2, YY: AC=CVI(ACC\$) 1420 PRINT"FOR FIELD: "; YY;" THE ACCESS FACTORS ARE: "AC 1425 60908 350 1430 PRINT: PRINT"THIS HAS TO BE CHANGED TO: ";: INPUT ACC 1440 PRINT:PRINT"ARE YOU SURE ?";: GOSUB 300 1450 IF Z\$="N" THEN GOTO 1420 1460 LSET ACC\$=MKI\$(ACC):PUT#2.YY 1470 GOTO 500 1500 GOSUB 700 HOME : PRINT 1510 GET #2, YY:LEA=CVI(LEASE\$) 1520 PRINT"FOR FIELD "; YY; " THE LEASE EXPIRY DATE IS: "; LEA\*.01 1525 GOSUB 300 1530 PRINT:PRINT\*THIS HAS TO BE CHANGED TO(##.##): ';: INPUT LEASE 1540 IF LEASE>13 THEN PRINT"WRONG DATE": GOTO 1520 1550 PRINT:PRINT"ARE YOU SURE ?";: GOSUB 300 1560 IF Z\$="N" THEN 1520 1570 LSET LEASE\$=\*\*KI\$(LEASE\*100):PUT #2,YY 1580 GOTO 500 1300 GOSUB 700:HOME:PRINT 1610 GET#2.YY:OPN=CVI(OP\$) 1620 PRINT"FOR FIELD"; YY; "THE OPERATOR NUMBER IS:"; OFN 1625 GOSUB 350 1630 PRINT:PRINT"THIS HAS TO BE CHANGED TO:'; : INPUT OP

1640 IF 0P)150 THEN PRINT WRONG NUMBER": 60TO 1620 1450 PRINT:PRINT" ARE YOU SURE ":: 60SUB 300 1660 IF 24="N" THEN 1620 1670 LSET OPS=MKI\$(OP):PUT#2,YY 1680 6070 500 2000 CLEAR: HOME: VTAB 12 2010 PRINT SPC(33)\*STAND BY >>>>>>":RUN"START.#01' 110 GOTO 150 120 BEEP 50,50:BEEP 50,50 130 PRINT: PRINT "OPERATOR ERROR... 140 FOR T=1 TO 1000:NEXT:60TO 3050 150 OPEN"R",#2,"B:FDATA1",22:FIELD#2,2 AS TL\$,2 AS CF\$, 2 AS NE\$,2 AS HA\$,2 AS ACC: 2 AS LEASE\$, 2 AS APP\$, 2 AS SLD\$, 2 AS GRID\$, 2 AS OP\$, 2 AS CUN\$ 170 OPEN"R",#3,"8:FDATA2",12:FIELD#3,2 AS DUA\$,2 AS DOTH\$,2 AS SOIL\$,2 AS CTP\$,2 AS WETS. 2 AS WSTAS 130 OPEN"R",#1, "B:KEYS", 22: FIELD#1, 2 AS NUM\$, 20 AS WORD\$ 200 OPEN"R",#4,"B:OP/CLAN",71:FIELD#4,20 AS NAM\$,20 AS ADD\$,13 AS CIT\$,7 AS COD\$, 11 AS TELS 290 GDT0 600 300 BEEP 50,10 310 PRINT"Y/N":GET 2\$:IF 2\$="N" OR 2\$="Y" THEN 320 ELSE 310 320 PRINT Z\$:PRINT: RETURN 400 TL=CVI(TL\$);TWP=INT(,01\*TL);LOT=TL-(100\*TWP);CF=CVI(CF\$);CCN=INT(,01\*CF) 410 FLD=CF-(100\*CGN):ACC=CVI(ACC\$):HA=CVI(HA\$)\*,1:LEASE=CVI(LEASE\$)\*.01 420 SLD=CVI(SLD\$)\*,01:SPRI=INT(,001%ACC):SUPP=INT((ACC-1000\*SPRI)\*,01) 430 FALL=INT(((ACC-1000\*SPRI)-100\*SUMM)\*.1) 440 UINT=ACC-(1000\*SPRI+100\*SUMM+10\*FALL):GRID=CVI(GRID\$):0P=CVI(0P\$) 450 CLAN=CVI (CLANS) : RETURN 505 0P=CVI(0P\$): 0WN=CVI(0WN\$) 510 USTA=CVI(USTA\$);UELL=INT(,01\*OUA);GU=INT((DUA-100\*UELL)\*,1) 520 Su=BuA-(100 \*WELL+10 \*GU):ROCK=INT(.01 \*DOTH):HO=INT((DOTH-100 \*ROCK) \*.1) 530 RA=00TH-(100\*ROCK+10\*HO):SC=INT(.001\*SOIL):ST=INT((SOIL-1000\*SC)\*.1): 540 PER=SOIL-(1000\*SC+10\*ST):SLP=INT(.001\*CTP):POH=INT((CTP-1000\*SLP)\*.1) 550 PH=0TP-(1000\*SLP+10\*P0H):ROF=INT(.001\*WET):TC=INT((WET-1000\*ROF)\*.01) 560 CLS=INT(((WET-1000\*ROF)-100\*TD)\*,1);FLO=WET-(1000\*ROF+100\*TD+10\*OLS);RETURN 500 RETS=" PRESS RETURN TO CONTINUE " 610 DWC\$="DO YOU WANT TO CONTINUE ? " 620 ST\$=STRING\$(80,42) 900 HOME: PRINT"DO YOU WANT A READABLE 'ENGLISH'-REPORT ";: GOSUB 300 910 IF 23="Y" THEN 1000 920 HOME: PRINT: PRINT 930 INPUT ENTER (1) FOR TASK1 OR (2) FOR TASK 2: ", N\$ 940 IF N\$="1" OR N\$="2" THEN 950 ELSE 930 950 IF N#="1" THEN RUN"DATA1.#01" 960 RUN DATA2.#01" 1008 HOME: PRINT "THIS PROGRAM PRINTS THE DATA FROM TASK 1 AND TASK 2 IN READABLE ENGLISH" 1010 PRINT:PRINT:INPUT\* ENTER 1 FOR TASK 1 OR 2 FOR TASK 2: ',N\$ 1020 IF N\$='1" OR N\$="2" THEN 1030 ELSE 1010 1030 PRINT:PRINT:INPUT"00 YOU WANT TO (O)DISPLAY OR (P)PRINT THE DATA ?" W\$ 1040 IF W\$="0" OR W\$="P" THEN 1050 ELSE 1030 1050 HOME: PRINT: INPUT"FOR WHICH FIELD NO.: ', XX

1030 IF WE-'0" THEN 1080 1070 PRINT:PRINT CHR\$(7):PRINT" ADJUST THE PRINTER AND ":RET\$:INPUT" ",R\$:POKE 3,150 1080 IF N#="2" THEN 2000 1210 HGME: GET#2,XX: GOSUB 400 1215 IF TLK1 THEN PRINT"NO DATA": GOTO 3010 1220 PRINT ST\$:PRINT TAB(33) "TASK 1":PRINT ST\$:PRINT GET#4,0P:PRINT "OPERATOR: ";OP;NAMS TAB(48) "FIELD NO. : ";XX 1230 PRINT TAB(11) ADD\$ TAB(35) CIT\$ 1240 PRINT TAB(11)\*POSTAL CODE: ":COD\$ TAB(35)\*PHONE: ";TEL\$ 1250 1300 PRINT: PRINT "CLANER: ": 1305 IF CLAN=OP THEN PRINT" SAME AS OPERATOR": GOTO 1330 1310 IF GLACH THEN PRINT UNKNOWN : GOTO 1330 1320 GET#4, CLAN: PRINT NAMS 1340 GET#1,200+TWP:PRINT:PRINT"LOCATION" 1350 FRINT"TOWNSHIP: ";WORD\$ TAB(32)"LOT";LOT TAB(45) "CONC.: "; 1360 IF TWP=2 OR TWP=3 THEN 1380 1370 PRINT CON: 60TO 1400 1380 IF CONK11 THEN 1370 ELSE GET#1,210+CON 1390 PRINT WORD\$ 1400 PRINT: PRINT " GRID NUMBER: "; 1410 IF TUP=2 OR TUP=3 THEN 1430 1420 PRINT GRID: GOTO 1500 1430 AA=GRID-(INT(GRID\*.1)\*10) 1440 IF 20=4 OR 20=5 THEN 1445 ELSE PRINT GRID: GOTO 1500 1445 FOR 1=260 TO 289:GET#1, I 1450 IF CVI(NGMS)=GRID THEN PRINT WORD\$:GOTO 1500 1460 NEXT 1500 PRINT:PRINT"FARMER'S FIELDNO.: ";FLD TAB(30) "TOTAL AREA OF FIELD: ";HA;"HA" 1505 IF W\$="P" THEN 1510 ELSE PRINT:PRINT RET\$;:INPUT" ",R\$ 1510 PRINT:PRINT TAB(20) "SEASCNAL ACCESS FACTORS" 1520 GET#1,230+SPRI:PRINT"SPRING: ";WORD\$ TAB(35) 1530 GET#1,230+SUMM:PRINT"SUMMER: ";WORD\$ 1540 GET#1,230+FALL:PRINT"FALL: ":WORD\$ TAB(35) 1550 GET#1,230+WINT:PRINT"WINTER: ";WORD\$:PRINT 1600 IF LEASE<1 THEN PRINT: GOTO 1620 1310 PRINT TAB(25) "LEASE EXPIRY DATE: ";: PRINT USING"##.##";LEASE 1620 IF SLD(1 THEN 1650 1630 PRINT:PRINT TAB(25)\*LAST SLUDGE DATE: ";:PRINT USING"##.##";SLD 1450 GOTO 2600 2010 HOME: GET#2, XX: OP=CVI (OP\$): CMA=CVI (CMA)\$) 2020 PRINT ST\$:PRINT TAB(33) "TASK 2":PRINT ST\$:PRINT 2030 SET #4,0P:PRINT"OPERATOR: ":0P:N4Y\* 2040 PRINT TAB(11) ADD\* TAB(35) CIT\* 2050 PRINT TAB(11) POSTAL CODE: ";COD\$ TAB(35) "PHONE: ";TEL\$ 2100 PRINT: PRINT "CUNER: ": 2110 IF CURLOP THEN PRINT'SAME AS OPERATOR': GOTO 2140 2120 IF CLACHO THEN PRINT "UNKNOWN": GOTO 2140 2130 GET#4, CUN: PRINT NAMS 2140 GET#3, XX:GOSUB 500 2150 PRINT:PRINT TAB(20) "DISTANCE TO: " 2160 SET#1,290+WELL:PRINT"WELL: ";WORD\$ TAB(33) "GROUND WATER: "; 2170 GET#1,300+GJ:PRINT WORD\$:GET#1,310+SJ:PRINT"SURFACE WATER: ";WORD\$ TA8(33)

2180 GET#1,320+ROCK:PRINT "SEDROCK: ";WORD\$:GET#1,330+HO:PRINT"HOUSE: ";WORD\$ TAB(38) 2210 IF W#="P" THEN 2300 2220 PRINT CHR\$(7):PRINT CHR\$(7) 2230 PRINT: PRINT RETS;: INPUT" ', R\$ 2240 HOME 2300 PRINT:PRINT"SOIL CAPABILITY: CLASS";SC TAB(38) 2310 GET#1,390+SLP:PRINT"SLOPE: ";WORD\$:GET#1,360+ST:PRINT:PRINT"SOIL TYPE: ";WORD\$ TAB(38) 2320 GET#1,380+PER:PRINT\*PERMEABILITY: \*: WORD\$ 2340 IF POH=99 THEN PRINT"PHOSPHORUS LEVEL: UNKNOWN" TAB(38); : GOTO 2360 2350 PRINT\*PHOSPHORUS LEVEL: ": POH TAB(38) 2360 GET#1,400+PH:PRINT"PH: ";WORD\$:GET#1+TD:PRINT 2370 PRINT"TILE DRAINED: ";WORD\$ TAB(38) 2380 GET#1,430+0LS:PRINT"ON LAND IN SPRING: ";WORD\$ 2400 GET#1, 440+FL0: PRINT: PRINT"FLOOD PROBLEMS: ";WORD\$ 2410 GET#1,410+ROF: PRINT: PRINT" EROSION INTO WATERCOURSE: ";WORD\$ 2420 GET#1,450+WSTA:PRINT:PRINT"WEATHER STA.: ";WORD\$ 2600 PRINT: PRINT ST\$: PRINT 3000 IF W#="0" THEN 3030 3010 FOR P=1 TO 10: PRINT: NEXT 3020 POKE 3,149: FOR P=1 TO 5: BEEP 10\*P, 10: NEXT 3030 PRINT "DO YOU WANT TO CONTINUE ?";: GOSUB 300:IF 2\$="Y" THEN 1000 3050 CLEAR: HOME: VTAB 12 3060 PRINT SPC(33)"STAND BY >>>>>>":RUN"START.#01" 100 GOTO 500 300 SEEP 50,50:PRINT" Y/N":GET Z\$:IF Z\$="N" OR Z\$="Y" THEN 320 ELSE 310 310 6070 300 320 PRINT 2\$:PRINT:RETURN 400 OPEN "R", #3, "B:FDATA2", 12:FIELD #3, 2 AS DUA\$, 2 AS DOTH\$, 2 AS SOIL\$, 2 AS CTP\$, 2 AS WET\$, 2 AS WSTA\$ 410 OPEN "R", #2, "B:FBATA1", 22: FIELD#2, 2 AS TL\$, 2 AS CF\$, 2 AS NE\$, 2 AS HA\$, 2 AS ACC\$, 2 AS LEASE\$, 2 AS APP\$, 2 AS SLD\$, 2 AS SRID\$, 430 OPEN "R",#1, "B:SSUIT",8:FIELD#1,2 AS XYZ\$,2 AS PPR\$,2 AS FLAG\$,2 AS MT\$ 440 OPEN"R",#4, '8:RADATA", 3:FIELD#4, 2 AS KN\$, 2 AS KE\$, 2 AS D\$, 2 AS RTC\$ 450 RETURN 500 CTP=CVI(CTP\$):SLP=INT(.001\*CTP):DUA=CVI(DUA\$) 510 WELL=INT(.01\*NA); GJ=INT((DWA-100\*WELL)\*,1); GJ=0WA-(100\*WELL+10\*GJ) 520 SOIL=CVI(SOIL\$):SC=INT(,001\*SOIL):ST=INT((SOIL-1000\*SC)\*.1) 530 PER=SOIL-(1000\*SC+10\*ST)  $550$   $RETUBN$ 560 SP=INT(.001\*ACC); SUM=INT((ACC-1000\*SP)\*.01) 570 FALL=INT(((ACC-1000\*SP)-100\*SUM)\*.1) 580 WIN=ACC-(1000\*SP+100\*SUM+10\*FALL);RETURN 500 HOME:PRINT"THIS PROGRAM INITIALIZES THE FILES FOR SEASONAL SUITABILITY":PRINT 310 PRINT "THIS SHOULD ONLY BE DONE WHEN NEW ENTRIES HAVE BEEN MADE": 520 PRINT: PRINT"DO YOU WANT TO CONTINUE ";: GOSUB 300 630 IF 2\$="N" THEN 9500 640 HOME: VTAB 12 550 PRINT" ARE YOU SURE, THIS TEST TAKES ABOUT 45 MINUTES. " PRINT dó0 PRINT"You can go for a long coffee-break." 670 PRINT:PRINT"Do you want to continue ":: 60SUB 300

680 IF 2\$="N" THEN 9500

2 AS 0P\$.2 AS 04N\$

1000 GOSUB 400 1130 HOME 1205  $\sqrt{=}1$ 1210 GET # 2, V: HA=CVI(HA\$) \*. 1: ACC=CVI(ACC\$): GOSUB 560 PLEASE WAIT FOR DATA SORTING (APPROX, 16 MIN.) PHASE 1 1212 VTAB 12:PRINT INT((800-9)/10);:PRINT" 1215 IF EOF(2) THEN 5000 1220 IF HA=0 THEN XYZ=9999:60TO 3750 1222 GET#1, V:FLAG=CVI (FLAG\$) 1225 GET#3, V: IF CVI (CTP\$)=0 THEN XYZ=9999: GOTO 3750 1227 GOSUB 500 1235 SUS=0:FS=0:XY2=0:SS=0:SFLA6=0:FLA6=0 1240 IF WIN=9 THEN 1270 1250 IF WIN=0 OR WIN=6 THEN WS=9:60TO 2200 'OUT FILE 1260 SFLAG=3 1270 IF SLP>2 THEN WS=9: GOTO 2200 'OUT FILE 1350 IF SW>65 THEN WS=3:60TO 1800 'FROZEN 1370 IF SWK2 THEN 1380 ELSE 1400 1380 IF HAK20.2 THEN WS=9:60TO 2200 '(OUT) FILE 1390 MS=6:60T0 1800 1400 IF SU=2 THEN 1410 ELSE 1430 1410 IF HAK16 THEN WS=9:60TO 2200 'KOUT) FILE 1420 WS=6:60T0 1800 'FR02EN 1430 IF SW=3 THEN 1440 ELSE 1460 1440 IF HAK12.5 THEN WS=9: GOTO 2200 '(OUT) FILE 1450 MS=6:GOTO 1800 'FROZEN 1460 IF SW=4 THEN 1470 ELSE 1440 1470 IF HAK9.6 THEN WS=9:60TO 2200 (OUT) FILE 1480 WS=6:60T0 1800 'FR02EN 1490 IF SW=5 THEN 1500 ELSE 1520 1500 IF HAK7.3 THEN WS=9:60TO 2200 '(OUT) FILE 1510 WS=6:60TO 1800 'FROZEN 1520 PRINT: PRINT "SCMETHING WENT WRONG": STOP 1620 IF SW>3 THEN WS=3:GOTO 1800 1650 IF SWK2 THEN 1660 ELSE 1680 1660 IF HAK9.6 THEN US=9:60TO 2200 (OUT) FILE 1670 WS=6:60T0 1800 'FR02EN 1680 IF SW=2 THEN 1690 ELSE 1710 1690 IF HAK7.3 THEN MS=9:60TO 2200 '(OUT) FILE 1700 US=6:60T0 1800 'FR0ZEN 1710 IF WS=3 THEN 1720 ELSE 1740 1720 IF HAK5.4 THEN WS=9:60TO 2200 '(OUT) FILE 1730 WS=4:GOTO 1800 'FROZEN 1740 PRINT: PRINT" SCMETHING WENT WRONG": STOP 1890 IF SWK2 THEN 1900 ELSE 1920 1900 IF HAK20.2 THEN GOTO 2100 'SOIL T 1710 WS=2:60T0 2100 'SOIL T 1920 IF SW=2 THEN 1930 ELSE 1950 1930 IF HAK16 THEN GOTO 2100 'SOIL T 1940 WS=2:GOTO 2100 'SOIL T 1950 IF SW=3 THEN 1960 ELSE 1980 1960 IF HAK12.5 THEN GOTO 2100 'SOIL T 1970 WS=2:GOTO 2100 'SOIL T

1980 IF SW=4 THEN 1990 ELSE 2010 1990 IF HAK9.6 THEN 60TO 2100 /SOIL T 2010 IF SW=5 THEN 2020 ELSE 2040 2020 IF HAK7.3 THEN 60TO 2100 'SOIL T 2030 45=2:60T0 2100 'SOIL T 2040 PRINT:PRINT"SOMETHING WRONG AGAIN?":STOP 2110 IF ST=7 OR ST=8 THEN GOTO 2200 2120 IF WS=1 THEN WS=5:60TO 2200 2130 IF WS=2 THEN WS=7:60TO 2200 2140 IF WS=3 THEN WS=4:60T0 2200 2150 IF US=6 THEN US=8:60T0 2200 2160 PRINT: PRINT" SCMETHING WENT WRONG AGAIN?": STOP 2200 WS=1000\*WS 2320 IF SP=9 THEN 2350 2330 IF SP=0 OR SP=6 THEN SS=9:60TO 2900 '(OUT) FILE 2340 SFLAG=3 2350 IF SLP=1 OR SLP=2 THEN 2400 2360 SS=9:GOTO 2900 '(OUT) FILE 2410 IF PER=1 THEN 2650 2430 IF SW>5 THEN SS=3:60TO 2800 2450 IF SWK2 THEN 2460 ELSE 2480 2460 IF HAK20.2 THEN SS=9:60TO 2900 2470 33=6:60TO 2800 2480 IF SW=2 THEN 2490 ELSE 2510 2490 IF HAK.6 THEN SS=9:GOTO 2900 '(OUT) FILE 2500 SS=6:GOTO 2800 2510 IF SW=3 THEN 2520 ELSE 2540 2520 IF HAK12.5 THEN SS=9:GOT0 2900 'KOUT) FILE 2530 SS=6:60T0 2800 2540 IF SW=4 THEN 2550 ELSE 2570 2550 IF HAK9.6 THEN SS=9:GOTO 2900 'KOUT) FILE 2560 SS=6:60TO 2800 2570 IF SW=5 THEN 2580 ELSE 2600 2580 IF HAK7.3 THEN 3S=9:60T0 2900 2600 PRINT: PRINT" SOMETHING WENT WRONG?": STOP 2470 IF SW>3 THEN 38=3:60TO 2800 2690 IF SWK2 THEN 2700 ELSE 2720 2700 IF HAK9.6 THEN SS=9:60T0 2900 2710 99=6:9070 2800 2720 IF SW=2 THEN 2730 ELSE 2750 2730 IF HAK7.3 THEN SS=9:60TO 2900 2748 SS=6:60T0 2800 2750 IF SW=3 THEN 2760 ELSE 2780 2760 IF HAKS.4 THEN SS=9:60TO 2900 2770 SS=6:60T0 2800 2790 PRINT: PRINT "URONG AGAIN?": STOP 2810 IF ST=7 OR ST=8 THEN GOTO 2900 2820 IF SS=3 THEN SS=4:60TO 2900 2830 IF SS=6 THEN SS=8:GOTO 2900 2900 39=100\*SS 3020 IF SLM=9 THEN GOTO 3050 3030 IF SUN=0 OR SUN=6 THEN SUS=9:60T0 3050

3040 SFLAG=3 2060 IF FALL=9 THEN GOTO 3100 3070 IF FALL=0 OR FALL=6 THEN FS=9:GOTO 3450 3080 SFLAG=3 3110 IF SLP=1 THEN 3120 ELSE 3200 3120 IF SW)1 THEN SFS=1:60T0 3500 3130 IF HAK5.4 THEN SFS=0:60TO 3500 3140 SFS=2:60TO 3500 3200 IF SLP=2 THEN 3210 ELSE 3300 3210 IF SW>2 THEN SFS=1:60T0 3500 3215 IF SW=2 THEN GOTO 3250 3220 IF MAK7.3 THEN SFS=0:60T0 3500 3230 SFS=2:GOTO 3500 3250 IF HAK5.4 THEN SFS=0:60TO 3500 3260 SFS=2:GOTO 3500 3300 IF SLP=3 THEN 3310 ELSE SFS=0:GOT0 3500 3310 IF SW>3 THEN SFS=1:GOTO 3500 3320 IF 3W)3 THEN 3330 ELSE GOTO 3350 3330 IF HAK9.6 THEN SFS=0:60TO 3500 3340 SFS=2:60T0 3500 3350 IF SW=2 THEN 3360 ELSE GOTO 3380 3360 IF HAK7.3 THEN SFS=0:60TO 3500 3370 SFS=2:60T0 3500 3390 SFS=2:60T0 3500 3450 IF SUS=9 AND FS=9 THEN GOTO 3600 'FILE 3460 6070 3100 3500 IF SUS=9 THEN FS=SFS: GOTO 3600 'FILE 3510 IF FS=9 THEN SUS=SFS: GOTO 3600 / FILE 3520 FS=SFS:SUS=SFS:GOTO 3600 'FILE 3600 SUS=10\*SUS 3610 IF SFLAG=3 THEN 3620 ELSE 3700 3620 IF FLAG=0 THEN FLAG=3:60TO 3650 3630 IF FLAG=2 THEN FLAG=5:60TO 3650 3640 PRINT"URGNG IN 3640":STOP 3650 LSET FLAG\$=MKI\$(FLAG) 3700 XYZ=WS+SS+SUS+FS 3750 LSET XYZ\$=MKI\$(XYZ) 3760 PUT#1,V 3770 V=V+1 3780 GOTO 1210 5000 CLEAR 6010 GOSUB 400 6330 HOME 6400 REM PHOSPHORUS TEST  $6410$  U=1 6420 GET #3.V J, 1#738 1246 6425 IF EOF(3) THEN 7000 PLEASE WAIT FOR CATA SORTING (APPROX, 5 MIN.) PHASE 2" 5425 VTAB 12:PRINT INT((300-V)/10);:PRINT\* 6428 IF CVI(DWA\$)=0 THEN PPR=9 :GOTO 6700

6430 CTP=CVI(CTP\$):SLP=INT(.001\*CTP):POH=INT((CTP-1000\*SLP)\*.1)

6440 PH=CTP-(1000\*SLP+10\*POH)

6500 IF POH=99 OR PH=0 THEN PPR=0:60TO 6700 'FILE 6510 IF POH) 60 THEN PPR=9:60T0 6700 'FILE 6520 IF POH <= 30 THEN PR=1:60TO 6600 'PH TEST 6530 PR=2:60TO 6600 4540 PRINT "SOMETHING WENT WRONG" 6600 REM PH TEST 6610 IF PH=1 THEN GOTO 6620 ELSE 6650 6620 IF PR=1 THEN PPR=3:60TO 6700 'FILE 6630 IF PR=2 THEN PPR=4:60TO 6700 'FILE 6640 PRINT "URONG???" 6660 IF PR=1 THEN PPR=1:60T0 6700 'FILE 6670 IF PR=2 THEN PPR=2:60T0 6700 'FILE 5580 PRINT "WRONG??" 5700 LSET PPR\$=MKI\$(PPR) 6710 PUT #1.V 6720 V=V+1 6730 60TO 6420 7000 CLEAR 7920 GOSUB 400 7830 HOME 7840 VTAB 12:PRINT INT((300-V)/10):PRINT" PLEASE WAIT FOR DATA SORTING (APPROX, 18 MIN.) PHASE 3 " 7850 V=1 7860 GET #3, V: IF EOF(3) THEN 9500 7870 IF CVI(DUA\$)=0 THEN GOTO 3820 7900 DWA=CVI(DWA\$):DOTH=CVI(DOTH\$):SOIL=CVI(SOIL\$):CTP=CVI(CTP\$) 7910 WET=CVI(WET\$):WSTA=CVI(WSTA\$) 7920 WELL=INT(.01\*CWA):GU=INT((DWA-100\*WELL)\*,1):GU=OWA-(100\*WELL+10\*GU) 7930 ROCK=INT(.01\*00TH):HO=INT((DOTH-100\*ROCK)\*.1):RA=00TH-(100\*ROCK+10\*HO) 7940 SC=INT(.001\*SOIL):ST=INT((SOIL-1000\*SC)\*.1):PER=SOIL-(1000\*SC+10\*ST) 7950 ROF=INT(.001\H4ET):TD=INT((WET-1000\ROF)\*.01) 7960 OLS=INT(((WET-1000\*ROF)-100\*TD)\*.1) 7970 FLC=WET-(1000\*ROF+100+TD+10\*OLS) 7980 GET #1, V:FLAG=CVI (FLAG\$) 3010 IF WELL=2 THEN 3030 'GN TEST 3020 60T0 8250 'OUT FLAG 4 8040 IF GW=3 THEN 8100 'BEDROCK TEST 8050 IF PER=2 AND GU=2 THEN 8100 'SEDROCK TEST 9060 GOTO 9250 'OUT FLAG 4 3110 IF ROCK=2 THEN 3150 'HOUSE TEST 8120 GOTO 3250 'OUT FLAG 4 3130 IF HO=2 THEN 3130 'RESD.AREA TEST 8170 GOTO 8250 'OUT FLAG 4 8190 IF RA=2 THEN 8400 'NEXT TESTING 8200 GOTO 8250 'OUT FLAG 4 8250 GOTO 8260 8260 IF FLAG=0 THEN FLAG=4:GOTO 8400 8270 IF FLAG=3 THEN FLAG=7:GOTO 8400 9230 IF FLAG=5 THEN FLAG=8:60T0 8400 3290 IF FLAG=2 THEN FLAG=6:GOTO 3400 9420 IF TD=2 THEN 9450 'NEXT TEST 8430 GOTO 8700 'FLAG 1 8460 IF ROF=1 OR ROF=3 THEN 8480 'NEXT TEST

Â
3470 60TO 8700 'OUT FLAG 1 8490 IF OLS=1 OR OLS=2 THEN 8600 3500 GOTO 3700 'OUT FLAG 1 8600 GET #2.V:NE=CVI(NE\$):KMN=INT(.01\*NE):KME=NE-100\*KMN 3610 IF CVI(HA\$)=0 THEN 8820  $8620$  T=1 3630 GET #4, T: KN=CVI(KN\$): KE=CVI(KE\$): D=CVI(D\$) 8635 IF KN=0 THEN 8800 3640 IF EOF(4) THEN 8800 8650 ND1=KN+D:ND2=KN-D 8660 ED1=KE+0:ED2=KE-D 8670 IF (KMN<ND1)\*(KMN)ND2) THEN 8680 ELSE 8690 (OUT 3680 IF (KMEKED1)\*(KME)ED2) THEN GOTO 8700 ELSE 8690 8690 T=T+1:60TO 3630 8700 IF FLAG=0 THEN FLAG=1:GOTO 8800 3710 IF FLAG=2 THEN FLAG=9:GOTO 3800 8720 IF FLAG=3 THEN FLAG=13:GOTO 8800 8730 IF FLAG=4 THEN FLAG=15:GOTO 8800 8740 IF FLAG=5 THEN FLAG=10:GOTO 8800 8750 IF FLAG=6 THEN FLAG=11:60TO 8800 3760 IF FLAG=7 THEN FLAG=14:60T0 3800 8770 IF FLAG=8 THEN FLAG=12:GOTO 8800 3800 LSET FLAG\$=MKI\$(FLAG) 8810 PUT #1, V 3820 V=V+1:60T0 7860 9500 HOME:FOR I=1 TO 10:BEEP 10\*1,50:BEEP 25\*1,20:NEXT 9510 CLEAR: HOME: VTAB 12 9560 PRINT SPC(33) "STAND BY >>>>>"; RUN"START.#01" 50 GN ERROR GOTO 70 60 GOTO 100 70 BEEP 50,50:BEEP 50,50 30 PRINT: PRINT "OPERATOR ERROR..." 90 FOR T=1 TO 1000:NEXT:GOTO 1630 100 REM THIS IS A SHORT VERSION OF THE "FARMER REPORT"-PROGRAM 110 OPEN "R", #4, "B: OP/OLAN", 71: FIELD #4, 20 AS NAM\$, 20 AS ADD\$, 13 AS CIT\$, 7 AS COD\$, 11 AS TELS 130 OPEN 'R",#2,"B:FDATA1",22: FIELD#2,2 AS TL\$,2 AS CF\$,2 AS ME\$,2 AS HA\$,2 AS ACC\$,2 AS LEASE\$,2 AS APP\$,2 AS SLD\$,2 AS GRID\$,2 A S OP\$.2 AS CLAMS 140 OPEN "R",#3,"S:FDATA2",12:FIELD #3,2 AS DUA\$,2 AS OUTH\$,2 AS SOIL\$,2 AS CTP\$,2 AS WET\$,2 AS WSTA\$ 150 OPEN"R", #1, "B:KEYS", 22: FIELD#1, 2 AS NUM\$, 20 AS WORD\$ **155 HOME** 160 GOTO 1000 200 TL=CVI(TL\$);TWP=INT(.01\*TL);LOT=TL-(100\*TWP); 205 CF=CVI(CF\$):ACC=CVI(ACC\$):HA=CVI(HA\$)\*.1 210 CON=INT(.01\*CF):FLD=CF-(100\*CCN):ACC=CVI(ACC\$); 215 HA=CVI(HA\$)\*,1:LEASE=CVI(LEASE\$)\*,01:SLD=CVI(SLD\$)\*,01 220 SPRI=INT(.001\*ACC):SUMM=INT((ACC-1000\*SPRI)\*.01) 225 GRID=CVI(GRID\$): OP=CVI(OP\$): CLAN=CVI(CLAN\$) 230 FALL=INT(((ACC-1000\*SPRI)-100\*SUMM)\*.1) 240 MINT=ACC-(1000\*SPRI+100\*SUMM+10\*FALL) :RETURN 260 WET=CVI (WET\$):WSTA=CVI (WSTA\$)

FEET S

270 WELL=INT(.01\*0WA):GW=INT((OWA-100\*WELL)\*.1):GW=0WA-(100\*WELL+10\*GW) 280 ROCK=INT(.01\*00TH):HO=INT((DOTH-100\*ROCK)\*.1):RA=00TH-(100\*ROCK+10\*HO) 290 SC=INT(.001\*SOIL):ST=INT((SOIL-1000\*SC)\*.1):PER=SOIL-(1000\*SC+10\*ST) 300 SLP=INT(,001\*CTP):P0H=INT((CTP-1000\*SLP)\*,1):PH=CTP-(1000\*SLP+10\*P0H) 310 ROF=INT(.001\*WET):TD=INT((WET-1000\*ROF)\*.01) 320 OLS=INT(((WET-1000\*ROF)-100\*TD)\*.1) 330 FL0=WET-(1000\*ROF+100\*TD+10\*OLS):RETURN 400 HOME 1000 INPUT"FARMER NAME"; XX\$ 1010 INPUT "NUMBER";XX 1020 PRINT: INPUT "WHICH FIELD NO." : FA 1025 PRINT: PRINT" ADJUST PRINTER" 1030 GET #4, XX 1035 POKE 3,150 1038 PRINT" FARMER'S REPORT": PRINT: PRINT 1040 PRINT NAMS 1050 PRINT ADD\$ TAB(25) CIT\$: 1060 PRINT"POSTAL CODE: ";COD\$ TAB(25)"PHONE: ";TEL\$: 1070 PRINT: PRINT: 1100 GET #2, FA: GOSUB 200 1120 GET#1,200+TWP 1130 PRINT:PRINT"FIELDNO.:";FLD TAB(20) "(FILE NO.";FA;")": 1140 PRINT:PRINT"LOCATION" 1150 PRINT"TOWNSHIP:";WORD\$ TAB(30) "LOT:";LOT TAB(45) "CONC.:"; i160 IF TUP=2 OR TUP=3 THEN GOTO 1180 1170 PRINT CON: GOTO 1200 1130 IF CONK11 THEN GOTO 1170 ELSE GET#1,210+CON 1190 PRINT WORDS 1200 PRINT:PRINT"TOTAL AREA OF FIELD:";HA;"HA" 1210 PRINT: PRINT" SEASONAL ACCESS FACTORS" 1220 GET#1,230+SPRI 1230 PRINT:PRINT"SPRING:";WORD\$ TAB(35) 1240 GET#1,230+SUMM 1250 PRINT"SUMMER:";WORD\$ 1260 GET#1,230+FALL 1270 PRINT"FALL:";WORD\$ TAB(35) 1230 GET#1,230+WINT 1290 PRINT"WINTER:":WORD\$:PRINT 1300 IF LEASE <1 THEN PRINT : GOTO 1335 1310 PRINT"LEASE EXPIRY DATE: "; : PRINT USING"##.##"; LEASE; 1315 IF CLAN=0 THEN PRINT TAB(35) "CLANER: LANKNOLAN":GOTO 1335 1320 GET#4.0UN 1330 PRINT TAB(35) "CLANER: ";NAMS 1335 IF SLD(1 THEN 1350 1340 PRINT"LAST SLUDGE DATE: '; : PRINT USING"##.##"; SLD 1350 REM DISPLAY OF TASK 2 1400 GET#3, FA: GOSUB 250 1410 PRINT: PRINT" DISTANCES TO:" 1420 GET#1,290+WELL 1430 PRINT"WELL:";WORD\$ TAB(35) "GROUND WATER:"; 1440 SET#1,300+GW:PRINT WORD\$

 $A-52$ 

E E

1450 GET#1,310+SW:PRINT"SURFACE WATER:";WORD\$ TAB(35) 1460 GET#1,320+ROCK:PRINT"BEDROCK:";WORD\$ 1470 GET#1,330+H0:PRINT"HOUSE:";WORD\$ TAB(35) 1480 GET#1, 340+RA: PRINT" RESIDENTIAL AREA:";WORD\$ 1490 PRINT:PRINT"SOIL CAPABILITY: CLASS";SC TAB(35) 1500 GET#1,390+SLP:PRINT"SLOPE:";WORD\$ 1510 GET#1,360+ST:PRINT:PRINT"SOIL TYPE:";WORD\$ TAB(35) 1520 GET#1,380+PER:PRINT"PERMEABILITY:";WORD\$ 1525 IF POH=99 THEN PRINT"PHOSPHORUS LEVEL: UNKNOWN" TAB(35); : GOTO 1540 1530 PRINT: PRINT "PHOSPHORUS LEVEL:"; POH TAB(35) 1540 GET#1.400+PH:PRINT"PH:";WORD\$ 1560 GET#1,420+TD:PRINT:PRINT"TILE DRAINED:";WORD\$ TAB(35) 1570 GET#1,430+0LS: PRINT" CN LAND IN SPRING: ";WORD\$ 1580 GET#1,440+FL0:PRINT:PRINT"FLOOD PROBLEMS:";WORD\$ 1590 GET#1.410+ROF:PRINT"EROSION INTO WATER COURSE:";WORD\$ 1600 POKE 3,149 1610 INPUT"DO YOU WANT TO CONTINUE ? Y/N"; 2\$ 1620 IF 2\$="Y" THEN GOTO 1000 1630 CLEAR: HOME: VTAB 12 1640 PRINT SPC(33) "STAND BY )>>>>>"; RUN"START.#01" ON ERROR GOTO 1040 1010 1020 GOTO 1200 1040 BEEP 50,50:BEEP 50,50 1050 PRINT:PRINT "OPERATOR ERROR . . . 1060 FOR T=1 TO 1000:NEXT:GOTO 10450 1200 RET\$="PRESS RETURN TO CONTINUE 1210 ST\$=STRING\$(80,42) -- NA=NOT APPROVED PH/PHOS METAL 1220 TITLE13="FIELD SEAS CLASS FLAG 1230 STF\$=STRING\$(80,45) 1240 STM\$=STRING\$(51,42):STM\$=" --- R=CLASS NOT ACCEPTABLE" 1490 GOTO 6000 1500 OPEN "R", #1, "S:SSUIT", 3: FIELD#1, 2 AS XY2\$, 2 AS PPR\$, 2 AS FLAG\$, 2 AS MT\$: **RETURN** 1510 OPEN "R",#2,"B:FDATA1",22:FIELD#2,2 AS TL\$,2 AS CF\$,2 AS NE\$,2 AS HA\$,2 AS ACC\$, 2 AS LEASE\$, 2 AS APP\$, 2 AS SLD\$, 2 AS GRID\$, 2 AS OP\$, 2 AS GWA\$: RETURN 1600 Y=CVI(XYZ\$);WIN=INT(,001\*Y);SP=INT((Y-1000#JIN)\*,01) 1510 SUM=INT(((Y-1000\*WIN)-100\*SP)\*.1):FALL=Y-(1000\*WIN+100\*SP+10\*SUM):RETURN 1650 BEEP 50,50:PRINT "Y/N": 1660 GET Z\$:iF Z\$="N" OR Z\$="Y" THEN 1670 ELSE 1660 1670 PRINT 2\$:PRINT:RETURN 1710 FIS="STATUS WARNING, RESTRICTED AREAS" 1720 F2\$="REDUCED RATE OF APPLICATION" 1730 F3\$="SEASONAL ACCESS FACTOR" 1740 F4\$=\*FIELD APPROVAL TEST' 1750 IF FLAG=0 THEN PRINT"NO PROBLEM": GOTO 1930 1760 IF FLAG=1 THEN PRINT F1\$:GOTO 1930 1770 IF FLAG=2 THEN PRINT F2\$:GOTO 1930 1780 IF FLAG=3 THEN PRINT F3\$:60T0 1930 1790 IF FLAG=4 THEN PRINT F4\$:GOTO 1930 1300 IF FLAG=5 THEN PRINT F2\$: PRINT F3\$: GOTO 1930 1810 IF FLAG=6 THEN PRINT F2\$:PRINT F4\$:GOTO 1930 1820 IF FLAG=7 THEN PRINT F3\$:PRINT F4\$:GOTO 1930

1330 IF FLAG=8 THEN PRINT F2\$:PRINT F3\$:PRINT F4\$:GOTO 1930 1340 IF FLAG=9 THEN PRINT F1\$:PRINT F2\$:60TO 1930 1850 IF FLAG=10 THEN PRINT F1\$:PRINT F2\$:PRINT F3\$:GOTO 1930 1360 IF FLAG=11 THEN PRINT F1\$:PRINT F2\$:PRINT F4\$:60T0 1930 1870 IF FLAG=12 THEN PRINT F1\$:PRINT F2\$:PRINT F3\$:PRINT F4\$:GOTO 1930 1880 IF FLAG=13 THEN PRINT F14: PRINT F34: GOTO 1950 1890 IF FLAG=14 THEN PRINT F1\$:PRINT F3\$:PRINT F4\$:GOTO 1930 1900 IF FLAG=15 THEN PRINT F13: PRINT F4\$: GOTO 1930 1930 RETURN 1935 FLAG=CVI(FLAG\$):PPR=CVI(PPR\$):MT=CVI(MT\$) 1936 IF SI=1 THEN W=WIN:60T0 1940 IF SI=2 THEN W=SP:GOTO 1940 1937 1938 IF SI=3 THEN W=SUM ELSE W=FALL 1940 IF CVI (APP\$7K) 4 THEN PRINT "N4"; 1941 PRINT TAB(9)" ";: PRINT USING" #"; W;: IF WE9 THEN PRINT"R"; 1942 PRINT TAB(20) \* 1: PRINT USING \* #\* \* \* FLAG, PPR, MT  $1943$   $\omega = 0$ 1960 IF SI=1 THEN 1970 ELSE 2000 1970 IF WT=2 OR WT=3 THEN SS=1:60TO 2150 **UINTER FROZEN UINTER NOT FROZEN, WET** 1980 IF WP=3 OR WP=2 THEN SS=2:GOTO 2150 WINTER NOT FROZEN, DRY 1990 SS=3:60TO 2150 2000 IF SI=2 THEN 2010 ELSE 2050 2010 IF WT=3 THEN SS=4:60TO 2150 **SPRING FROZEN** 2020 IF WP=1 THEN \$5=5:60TO 2150 SPRING NOT FROZEN, DRY SPRING NOT FROZEN, WET 2030 SS=6:GOTO 2150 **FALL** 2050 IF SI=3 THEN 2060 ELSE 2100 SUMMER WET 2060 IF WP=3 THEN SS=7:60TO 2150 SLAMER DRY 2070 39=8:6070 2150 'FALL WET 2100 IF WP=3 THEN SS=9:60TO 2150 **FALL WET** 2110 89=10:60TO 2150 2150 RETURN 2250 IF SS=1 THEN 2260 ELSE 2290 **NOT ACCEPTABLE** 2230 IF WIN=9 THEN 2550 **INOT ACCEPTABLE** 2270 IF WIN=3 OR WIN=6 THEN 2550 2280 GOTO 2580 2290 IF SS=2 THEN 2300 ELSE 2330 ACCEPTABLE 2300 IF WIN=1 OR WIN=2 THEN 2280 2310 IF WIN⊨3 OR WIN⊨6 THEN 2280 **ACCEPTABLE** INOT ACCEPTABLE 2320 GOTO 2550 2330 IF SS=3 THEN 2350 ELSE 2380 'NOT ACCEPTABLE 2350 IF WIN=9 THEN 2550 **ACCEPTABLE** 2360 GOTO 2280 2380 IF SS=4 THEN GOTO 2260 2390 IF SS=5 THEN 2400 ELSE 2430 2400 IF SP=9 THEN 2550 'NOT ACCEPTABLE **ACCEPTABLE** 2410 6070 2280 2430 IF SS=6 THEN 2440 ELSE 2480 2440 IF SP=3 OR SP=6 THEN 2280 ACCEPTABLE INOT ACCEPTABLE 2450 GOTO 2550 2480 IF SS=7 OR SS=8 THEN 2490 ELSE 2510 2490 IF SUM=9 THEN 2550 WOT ACCEPTABLE **ACCEPTABLE** 2500 GOTO 2280

WOT ACCEPTABLE 2510 IF FALL=9 THEN 2550 2520 GOTO 2290 ACCEPTABLE 2550 WH 9:0070 2580 2580 RETURN 2620 IF PPR=9 THEN PRINT "FIELD IS REJECTED; PHOSPHORUS TEST IS TOO HIGH": GOTO 2680 'RETURN 2625 IF 3SC=8 THEN 2630 ELSE 2680 2630 IF PPR=0 THEN PRINT "PH AND PHOSPHORUS ARE UNKNOWN": GOTO 2670 **INKNOWN** 2640 IF PPR=1 THEN PRINT "PH)=6 AND PK30 (ACCEPTABLE)":GOTO 2670 **RETURN** 2650 IF PPR=3 THEN PRINT "PH<6 AND P<30 PH IS TOO LOW, FIELD REQUIRES LIMING": GOSUB 2560:GOTO 2670 **RETURN** 2660 IF PPR=4 THEN FRINT "PHK6 AND P=30-60 PH IS TOO LOW, FIELD REQUIRES LIMING": 60TO 2670 2670 IF MT=1 THEN PRINT PRINT "THERE IS A METAL PROBLEM IN THE GRID NO."; CVI(GRID\$) 2680 RETURN 2710 HOME: INVERSE: PRINT"ADDITIONAL INFORMATION": NORMAL 2720 PRINT STF\$:PRINT:PRINT"PRESS <ESC> TO EXIT ":PRINT 2730 PRINT"A. DETAILED INFO ABOUT CLASS, FLAG, ETC. ":PRINT 2740 PRINT"B. TASK1 AND/OR TASK2": PRINT 2750 PRINT"C. FIELD APPROVAL TEST": PRINT 2760 PRINT"D. RESTRICTED AREAS": PRINT 2730 PRINT"E. METALS": PRINT 2300 PRINT" WHICH OPTION ": 2810 GET A\$: IF A\$=CHR\$(27) THEN RUN"START. #01" 2820 A=ASC(A\$)-64:IF A(1 OR A)5 THEN 2800 2330 PRINT A\$:HOME:VTAB 12:HTAB 30:PRINT"STAND BY >>>>>" 2940 ON A GOTO 4100, 2860, 2900, 2910, 2930 2960 RUN ENGL" 2900 RUN"ATEST" 2910 RUN RA 2920 PRINT "NOT READY" 2930 RUN"METALS" 2945 -2950 2946 REM 2947 REM 2948 REM 2950 REM SLUDGED FIELD SUBROUTINE 2950 190=100 +402 150 +4030 100 +4030 100 +4030 100 +4030 100 +4030 100 +4030 100 10031 100 2970 SDF=YSD-5;SLD=CVI(SLD\$);MSLD=INT(.01\*SLD);YSLD=SLD-(100\*MSLD) 3000 IF YSLD=>SOF THEN 3010 ELSE 3050 'NO PROBLEM 3010 IF YSLD=SDF THEN 3020 ELSE 3030 'NOT ACCEPTABLE 3020 IF MSD=>MSLD THEN 3050 ELSE 3030 'NOT ACCEPTABLE 3030 IF WFT() 9 THEN 3040 3035 STT=1 :GOTO 3050 3040 PRINT<sup>®</sup> NOT ACCEPTABLE IT HAS BEEN SLUDGED IN: ';CVI(SLD\$)\*,01:44=9:GOTO 3050 3050 RETURN 4000 IF CVI(SLD\$)=0 THEN 4010 ELSE GOSUB 2950: IF WHAT THEN 4020 4010 GOSUB 1600:GOSUB 2250:GOSUB 1935:GOSUB 2600 4020 PRINT STF\$ 4025 IF GB=2 THEN 4060 4030 IF VP0S(0) <24 THEN 4060

 $A-55$ 

```
PRINT: PRINT RET$:: INPUT" ", R$: PRINT
4040
4050
        HOME: PRINT ST$: PRINT TITLE1$: PRINT STM$: STN$: PRINT
4060
       WHO:RETURN
4100 HOME: INVERSE: PRINT" DETAILED INFO ABOUT CLASS, FLAG, ETC." INORMAL
4110 PRINT STF$: PRINT
4120 INPUT "ENTER FIELDNUMBER: ",FLR$
4130 FLR=VAL(FLR$)
4135 PRINT:PRINT'DO YOU WANT A PRINT-OUT OF THIS DATA ? ";: GOSUB 1650
4136 IF 2$="N" THEN 4140
4138 PRINT:PRINT"ADJUST PRINTER AND ";RET$;:INPUT" ",R$
4139 POKE 3, 150:GB=2
4140 GET#1, FLR
4150 HOME: PRINT ST$ PRINT TITLE1$: PRINT STM$; STN$: PRINT
4170 PRINT FLR:: GET#2, FLR
4180 GOSUB 4000
4190 PRINT:PRINT"SEASONAL CLASS: "; W; "="; : 60SUB 5000 : PRINT
4200 PRINT"FLAG: ";FLAG; "=";:GOSUB 1700:PRINT
4210 SSC=8:60SUB 2600:PRINT
4215 BSC=0
4220 IF MT=0 THEN PRINT"NO METAL PROBLEM"
4225 PRINT: PRINT STF$
4230 IF 68=2 THEN POKE 3,149:68=0
4240 PRINT: PRINT RET$;: INPUT" ', R$
4250 GOTO 2700
5010 IF W=0 THEN PRINT"SPECIAL CONDITIONS":80TO 5110
5020 IF W=1 THEN PRINT"NO RESTRICTIONS, INCLUDES FROZEN": GOTO 5110
5030 IF W=2 THEN PRINT"SETBACK, INCLUDES FROZEN": GOTO 5110
5040 IF VA=3 THEN PRINT"NO RESTRICTIONS, EXCLUDES FROZEN": GOTO 5110
5050 IF W=4 THEN PRINT"NO RESTRICTIONS, EXCLUDES FROZEN, SOIL LOADING": GOTO 5110
5060 IF W=5 THEN PRINT"FROZEN OK BUT SOIL LOADING":GOTO 5110
5070 IF W=6 THEN PRINT"SETBACK, EXCLUDES FRON": GOTO 5110
5080 IF W=7 THEN PRINT"SETBACK, FROZEN (ELSE SOIL LGADING)": GOTO 5110
5090 IF W=8 THEN PRINT"SETBACK, EXCLUDES FROZEN, SOIL LOADING": GOTO 5110
5100 IF W=9 THEN PRINT REJECT"
SIIO RETURN
 5010 HOME:PRINT ST$:PRINT SPC(30)*SHORT TERM FIELD SELECTION*:PRINT ST$:PRINT
 6020 INPUT "ENTER DATE (AS IN DDMM.YY):", DAYS: DAY=VAL(DAYS)
 5030 IF (DAY(100)0R(DAY)3112) THEN PRINT "ILLEGAL DATE":60TO 5020
 6145 6070 6400
 6150 HOME: PRINT ST$: PRINT SPC(30) "IDENTIFY SEASON": PRINT ST$: PRINT
 6160 PRINT SPC(27)"1, WINTER":PRINT
 4170 PRINT SPC(27)"2. SPRING": PRINT
 6180 PRINT SPC(27)"3. SUMMER": PRINT
 6190 PRINT SPC(27)*4, FALL*:PRINT
 6200 PRINT SPC(30) "WHICH OPTION" ;: INPUT SI
 6210 IF (SI)4) OR(SI(1) THEN 6150
 6250 HOME: PRINT ST$: PRINT SPC(23)*IDENTIFY WEATHER CONDITION -- PRECIPITATION --
 ":PRINT ST$:PRINT
 6260 PRINT SPC(27)"1, DRY":PRINT
6270 PRINT SPC(27) 2. NORMAL": PRINT
 6280 PRINT SPC(27)*3. WET*: PRINT
```
4290 PRINT SPC(30) "WHICH OPTION" ;: INPUT UP 6300 IF (WP)3) OR(WP(1) THEN GOTO 6250 3310 HOME:PRINT ST\$:PRINT SPC(23) "IDENTIFY WEATHER CONDITIONS -- TEMPERATURE --:PRINT ST\$:PRINT 6320 PRINT SPC(27)\*1. WARM\*:PRINT 6330 PRINT SPC(27) "2. NORMAL": PRINT 6340 PRINT SPC(27)\*3. COLD\*:PRINT 6350 PRINT SPC(30) "WHICH OPTION" ;: INPUT WT 6360 IF (WT)3) OR(WT(1) THEN 6310 6370 GOTO 6470 6400 HOME:PRINT ST\$:PRINT SPC(30) "SELECTION METHOD":PRINT ST\$:PRINT 6405 PRINT"PRESS";:INVERSE:PRINT" <ESC>";:NORMAL:PRINT"TO EXIT" 6410 PRINT SPC(27) "1+ FARMER": PRINT 6420 PRINT SPC(27)\*2. FIELD\*:PRINT 6430 PRINT SPC(27)\*3. LOCATION\*:PRINT 3440 PRINT SPC(27)"4. ALL WINTER FIELDS":PRINT 6450 PRINT SPC(30) "WHICH OPTION" :: GET SMS 6455 IF SM\$=CHR\$(27)THEN 10450 6460 SYEVAL (SYS) 6465 IF SM<4 THEN 6150 6470 GOSUB 1950:GOSUB 1500:GOSUB 1510:GOSUB 1600 6500 IF 9M=2 THEN 6600 **FIELD** 6510 IF SM=1 THEN 8000'FARMER 5520 IF 3\*=3 THEN 9000 LOCATION 6530 GOTO 10000 'ANY FIELDS 6640 HOME: INPUT "FIELDNO:", FLR 6680 GET#2, FLR 6750 HOME: PRINT ST\$: PRINT TITLE1\$: PRINT STM\$; STN\$: PRINT 6760 PRINT FLR; 6765 GET#1, FLR 5770 GOSUB 4000 5800 PRINT: PRINT RETS;: INPUT ", RS: PRINT: HOME 6820 GOSUB 2700 8030 HOME: INPUT" OPERATOR NUMBER: ", OPNR 8040 IF OPNR>150 THEN PRINT "WRONG NUMBER": GOTO 8030 3060 V=1:T=0 8070 HOME: VTAB 12: PRINT "PLEASE WAIT FOR DATA SORTING (APPROX. 2 MIN)" 9080 GET#2.V 8090 IF EOF(2) THEN 8150 8105 VTAB 12:PRINT"PLEASE WAIT FOR DATA SORTING (APPROX. 2 MIN.)" 8110 IF OP=OPNR THEN 8120 ELSE 8130 'NEXT  $3120$  T=T+1 8130 U=V+1:GOTO 8080 8150 4年7-1 9170 DIM B(AA)  $3200 \cup 111 = 1$ 8205 FOR I=1 TO AA 3210 GET#2.V:IF EOF(2) THEN STOP 8212 0P=CVI(0P\$) 3215 ₩=0 8220 IF OP=OPNR THEN 8250 ELSE 3280 'NEXT V

 $3250$   $3(1) = 0$ 3270 津=! 9280 V=V+1:IF W=1 THEN 8290 ELSE 8210 3290 NEXT 8320 HOME: PRINT ST\$: PRINT TITLE1\$: PRINT STM\$: STN\$: PRINT 9350 FOR I=1 TO AA 3400 GET#1, B(1): PRINT B(1): 8405  $GET#2, B(1)$ 3410 GOSUB 4000 8460 NEXT 8470 IF GB=2 THEN 8520 8480 PRINT:PRINT"DO YOU WANT A PRINT-OUT OF THESE FIELDS ? ":: 605UB 1650 3490 IF 2\$="N" THEN\_3550 S495 PRINT:PRINT\*ADJUST THE PRINTER AND ";RET\$;:INPUT" ",R\$ 8500 POKE 3,150:68=2 9510 GOTO 8200 8520 POKE 3,149:68=0 3550 GOTO 2700 9030 HOME: INPUT®CORDINATE NORTH®; CN 9040 PRINT: INPUT" COORDINATE EAST"; CE 9050 PRINT: INPUT" RADIUS OF THE AREA TO BE SEARCHED (MAX. 5 KM)"; RA 9060 PRINT:PRINT"THE RADIUS IS >5 KM ; THIS MEANS THAT YOU ARE SEARCHING IN A LARGE AREA !": 9070 PRINT"DO YOU WANT TO CONTINUE ";: GOSUB 1650: IF 2\$="N" THEN 9000 9100 RCN1=CN+RA:RCN2=CN-RA:RCE1=CE+RA:RCE2=CE-RA 9110 HOME: VTAB 12: PRINT"PLEASE WAIT FOR DATA SORTING (APPROX, 2 MIN.)  $9150 \text{ V} = 1:7 = 0$ 9130 SET#2.V:IF EOF(2) THEN 9280 9180 NE=CVI(NE\$):KMN=INT(.01\*NE):KME=NE-100\*KMN 9190 IF (KNN)RCN2)\*(KNNKRCN1) THEN 9200 ELSE 9250'  $0 \cup T$ 9200 IF (RME)RCE2)\*(KME(RCE1) THEN 9240 ELSE 9250/  $0<sup>0</sup>$  $9240$   $T = 7 + 1$ 9250 V=V+1:GOTO 9160  $9280$   $A = 7 - 1$ 9290 IF AAK1 THEN PRINT NO FIELDS IN THAT AREA": PRINT: PRINT: FOR I=1 TO 300: NEXT: GOTO 9000 9300 DIM C(AA) 9320  $\sqrt{=}1$ : i=1 9340 FOR I=1 TO AA 9360 GET#2.V:IF EOF(2) THEN 9500 9365 NE=CVI(NE\$); KM=INT(.01 \*NE); KME=NE-100\*KMN 9370 编中0 9380 IF (KMN)RCN2)\*(KMN<RCN1) THEN 9390 ELSE 9420' QUT OUT IF (KME)RCE2)\*(KME<RCE1) THEN 9400 ELSE 9420' 9390 9400 C(I)=V  $9410$  We1 9420 V=V+1:IF WA=1 THEN 9450 ELSE 9360 9450 NEXT 9560 HOME: PRINT ST\$: PRINT TITLE1\$: PRINT STM\$: STN\$: PRINT 9570 FOR I=1 TO AA 9600 GET#2,C(I) 9610 GET#1, C(1): PRINT C(1): 9620 GOSUB 4000

9700 NEXT 9710 IF 68=2 THEN 9770 9720 PRINT:PRINT"DO YOU WANT A PRINT-OUT OF THESE FIELDS ? ":: 60SUB 1650 9730 IF 2\$="N" THEN 9780 9740 PRINT:PRINT"ADJUST PRINTER AND ";RET\$;:INPUT" ",R\$ 9750 POKE 3,150:68=2 9760 60T0 9320 9770 POKE 3,149:68=0 9730 GOTO 2700 10010 HOME:PRINT ST\$:HTAB 30:PRINT"ANY FIELDS":PRINT ST\$:PRINT 10020 PRINT "THIS PROGRAM FINDS ALL FIELDS FOR WINTER SPREADING" 10030 FOR I=1 TO 2000:NEXT 10040 HOME 10050 PRINT STRING\$(80,45):PRINT\*FIELDS FOR WINTER SPREADING\*:PRINT STRING\$(80,45) 10060 PRINT:PRINT" FLD SF HA FLD SF 怡" 10070 PRINT 10080 V=1: 4FT=9 10090 GET#1.V 10100 Y=CVI(XYZ\$):WIN=INT(.001\*Y) 10110 IF EOF(1) THEN 10300 10120 IF WIN=9 THEN 10280 10125 IF Y=0 THEN 10280 10130 STT=0 10140 GET#2, V:HA=CVI(HA\$)\*.1 10150 APP=CVI(APP\$) 10155 GOSUB 2950 10160 IF XX=1 THEN 10200  $#$ ,  $#$ ,  $\cup$ ,  $\cup$ , 10170 PRINT USING #### # 10180 IF STT=1 THEN PRINT"S"; 10190 XX=1:60T0 10225 10200 PRINT TAB(35) " ;: PRINT USING"#### # # ##.# "; V, WIN, HA;: IF APP=4 THEN PRINT"A"; 10210 IF STT=1 THEN PRINT"S" ELSE PRINT 10220 XX=0 10225 IF WKRP=4 THEN 10230 10230 IF VPOS(0)(20 THEN 10280 S=SLUDGED": PRINT 10240 PRINT STF\$:PRINT"A=APPROVED 10250 PRINT RET\$;: INPUT" ",R\$ 10260 HOME: PRINT" FLD SF FLD SF  $H^a$  $H$ 10270 PRINT STF\$ 10280 V=V+1:GOTO 10090 10300 IF WKRP=4 THEN 10400 10305 PRINT STF\$: PRINT RET\$;: INPUT" ', R\$ 10310 HOME:PRINT"DO YOU WANT A PRINT-OUT OF THIS CATA ";: 60SUB 1650 10320 IF Z\$="N" THEN GOTO 10450 10350 POKE 3,150:WKRP=4:60T0 10050 10400 PRINT STF\$: PRINT"A=FLD HAS BEEN APPROVED' 10410 PRINT"S=FLD HAS SEEN SLUDGED IN LAST 5 YEARS" 10420 POKE 3,149: PRINT: PRINT RET\$;: INPUT<sup>\*</sup> \*, R\$ 10450 CLEAR: HOME: VTAB 12 10460 PRINT SPC(33) "STAND BY )) >>> " : RUN" START. #01"

GN ERROR GOTO 120  $100$ 110 GOTO 400 120 BEEP 50,50: BEEP 50,50 130 PRINT: PRINT" OPERATOR ERROR . . . 140 FOR T=1 TO 1000:NEXT:GOTO 2900 300 BEEP 50,10 310 PRINT "YA"; 320 GET 2\$:PRINT:RETURN 400 ST\$=STRING\$(80.42) 410 NN#=\* 1ST 2ND 3RD 4TH 5TH 6TH 7TH 8TH 9TH 10TH11TH12TH13TH14TH15TH16TH17TH18TH19TH20TH\* 420 RETS=" PRESS RETURN TO CONTINUE"  $430 = 1$ 440 TITLE1\$="GRID# \_ AS CD  $CO$  $CR$ CU HG MO NI PB SE ZN<sup>®</sup> 445 OPEN"R",#2,"B:SSUIT",8:FIELD#2,2 AS XYZ\$,2 AS PPR\$,2 AS FLAG\$,2 AS MT\$ 450 OPEN "R",#1,"B:METAL",12:FIELD#1,2 AS ASCD\$, 2 AS COCR\$, 2 AS CUHG\$,2 AS ZNMO#, 2 AS NIPB#, 2 AS SE# 455 OPEN"R",#3, "B:FDATA1", 22:FIELD#3, 2 AS TL\$, 2 AS CF\$, 2 AS NE\$, 2 AS HA\$, 2 AS ACC\$, 2 AS LEASE\$, 2 AS APP\$, 2 AS SLD\$, 2 AS GRID\$, 2 AS OP\$, 2 AS 460 GOTO 1000 400 ASCD=CVI(ASCD\$):COCR=CVI(COCR\$):CUH6=CVI(CUH6\$) 610 ZNMO=CVI(ZNMO\$):NIPB=CVI(NIPB\$):SE=CVI(SE\$) 620 AS=INT(.01\*ASCD)\*.1:CD=(ASCD-1000\*AS)\*.1 430 CR=INT(.01\*COCR):CO=COCR-100\*CR 640 CU=INT(.01\*CUHG):HG=(CUHG-100\*CU)\*.01 650 ZN=INT(.1\*ZNMO):MO=ZNMO-10\*ZN 660 NI=INT(.01\*NIPB):PB=NIPB-100\*NI 670 SE=SE\*.1 **680 RETURN** 1000 HOME: PRINT ST\$: PRINT 1010 PRINT SPC(30) "GRID METALS" ; PRINT 1020 PRINT ST\$: PRINT 1030 PRINT SPC(27)\*1. ENTER DATA\*: PRINT 1040 PRINT SPC(27)\*2. DISPLAY FILE DATA ON SCREEN\*:PRINT 1050 PRINT SPC(27)\*3. PRINT FILE DATA\*: PRINT 1060 PRINT SPC(27)\*4. INITIALIZE FILE\*: PRINT 1070 PRINT SPC(27)\*5. EXIT THE PROGRAM\*: PRINT 1080 PRINT CHR\$(7):PRINT SPC(30) "WHICH OPTION"; 1090 FOR 1=1 TO 5000 1100 AB=INKEY\$:IF LEN(A\$)=0 THEN 1120 ELSE OPT=ASC(A\$)-48 1110 IF(0PT)0)\*(0PT(6) THEN 1130 1120 NEXT: GOTO 2900 1130 HOME: ON OPT GOTO 1500, 2000, 2000, 3000, 2900 **1500 HOME: REM** ENTER DATA 1510 PRINT: INPUT "GRID NUMBER:", GNO 1520 IF GNO<1000 OR GNO>4500 THEN PRINT "WRONG NUMBER": GOTO 1510 1530 PRINT: INPUT "AS, ARSENIC:", AS 1540 IF AS>32 THEN PRINT "WRONG NUMBER":GOTO 1530 1550 PRINT: INPUT "CD. CACMILM:", CD 1560 IF CD=>10 THEN PRINT "URONG NUMBER": GOTO 1550 1570 PRINT: INPUT "CO, COBALT:", CO 1590 IF CO>99 THEN PRINT "WRONG NUMBER": 60TO 1570 1590 PRINT: INPUT "CR, CHROMIUM:", CR

 $A-60$ 

```
1500 IF CR>500 THEN PRINT "URONG NUMBER": 60T0 1590
1610 PRINT: INPUT"CU, COPPER:", CU
1629 IF CU>500 THEN PRINT "VRCNG NUMBER":00TO 1610
1630 PRINT: INPUT 'HG, MERCURY:", HG
1640 IF HG=>1 THEN PRINT "WRONG NUMBER": 60TO 1630
1650 PRINT: INPUT "MO, MOLYBDENUM:", MO
1660 IF MO=>10 THEN PRINT "URONG NUMBER": 90TO 1650
1470 PRINT: INPUT "NI, NICKEL:", NI
1680 IF NI>99 THEN PRINT "WRONG NUMBER": GOTO 1670
1690 PRINT: INPUT 'PB, LEAD:', PB
1700 IF PB) 99 THEN PRINT "WRONG NUMBER": GOTO 1690
1710 PRINT: INPUT "SE, SELENIUM:", SE
1720 IF SE=>10 THEN PRINT "WRONG NUMBER": GOTO 1710
1730 PRINT: INPUT "ZN, ZINC:", ZN
 1740 IF ZN>999 THEN PRINT "URONG NUMBER": GOTO 1730
1750 ASCD=1000*AS+10*CD
 1760 COCR=CO+CR*100
 1770 CUHG=100*CU+100*HG
 1780 ZNMO=10*ZN+MO
 1790 NIPB=100*NI+PB:SE=10*SE
 1300 LSET ASCDS=MKI$(ASCD)
 1810 LSET COCRS=MKI$(COCR)
 1820 LSET CUHGS=MKI$(CUHG)
 1330 LSET ZNMO$=MKI$(ZNMO)
 1340 LSET NIPB$=MKI$(NIPB):LSET SE$=MKI$(SE)
 DVE, 1# TU9 0251
 1380 PRINT:PRINT "MORE DATA TO ENTER?";: GOSUB 300
 1890 IF Z$="N" THEN GOTO 1000 'MENU
 1900 HOME: 60TO 1500 'DATA ENTRY
                          DATA OUTPUT
 2000 HOME: REM
 2010 PRINT:PRINT '08 YOU WANT CONSECUTIVE OR RANDOM RECORDS - C/R ';
  2020 GET A$:IF A$="C" THEN 2030 ELSE IF A$="R" THEN 2100 ELSE 2020
  2030 PRINT A$: INPUT "START RECORD NUMBER ", REC1: INPUT "END RECORD NUMBER ", REC2
  2040 IF (REC1)0)*(REC2)REC1) THEN 2060
  2050 PRINT "TRY AGAIN" ;: 60T0 2000
  2060 IF REC1(111 THEN PRINT"REC# HAS TO BE GREATER THAN 111":GOTO 2030
  2070 RECL=REC2-REC1+1:DIM X(RECL)
  2090 FOR 1=1 TO RECL:X(I)=REC1:REC1=REC1+1:NEXT:GOTO 2180
  2100 PRINT:PRINT:INPUT "HOW MANY RECORDS (20 IS MAXIMUM)";RECL
  2110 IF (RECL)0)*(RECL(21) THEN 2120 ELSE 2100
  2120 DIM X(RECL)
  2130 FOR I=1 TO RECL
   2140 PRINT MID$ 084$, 4*1-3, 4); : INPUT . ", X(I)
   2150 IF (X(I))0)*(X(I)=INT(X(I))) THEN 2165
   2130 PRINT X(I);" IS REJECTED"; GOTO 2140
   2145 IF X(I)(111 THEN PRINT"REC# HAS TO BE GREATER THAN 111":GOTO 2140
   2170 NEXT
   2130 IF OPT=2 THEN HOME: GOTO 2200
   2190 PRINT CHR$(7):PRINT "ADJUST THE PRINTER AND";RET$:INPUT " ",R$:POKE 3,150
   2200 PRINT ST$:PRINT TITLE1$:PRINT ST$
   2210 FOR I=1 TO RECL
```
 $\blacksquare$ 

 $A-61$ 

2230 PRINT USING "####";10\*X(1)+B; 2240 GET#1,10\*X(I)+8 2250 IF CVI(ASCD\$))0 THEN GOTO 2270 2230 PRINT \* NO DATA\*: 60TO 2800 2270 906UB 300 2300 IF AS>14 THEN INVERSE: PRINT USING \* \*##.#":AS::NORMAL:60T0 2330 2310 PRINT USING \*  $\#$ ,  $\#$  ; AS; 2330 IF CD)1.6 THEN INVERSE: PRINT USING " \*#. #"; CD; : NORMAL: GOTO 2360 2340 PRINT USING "  $\#.\#$ ";CD; 2360 IF CO>20 THEN INVERSE: PRINT USING \* \*\*\*\*; CO;: NORMAL: GOTO 2390 2370 PRINT USING " ##";CO; 2390 IF CR>120 THEN INVERSE: PRINT USING " \*###"; CR;: NORMAL: GOTO 2420 2400 PRINT USING " ###";CR; 2420 IF CU>100 THEN\_INVERSE: PRINT USING " \*###"; CU; : NORMAL: 60TO 2450 2430 PRINT USING \* ###";CU; 2450 IF HG).5 THEN INVERSE: PRINT USING \* \*. ##": HG: : NORMAL: GOTO 2480 2460 PRINT USING "  $.$  ##"  $;$  HG  $;$ 2480 IF MO>4 THEN INVERSE: PRINT USING \* \*#\*; MO;: NORMAL: GOTO 2510 2490 PRINT USING " #";MO; 2510 IF N1)32 THEN INVERSE: PRINT USING . \*\*\* NI: : NORMAL: GOTO 2540 2520 PRINT USING " ##";NI; 2540 IF P9>60 THEN INVERSE: PRINT USING " \*##"; PB; : NORMAL: GOTO 2570 2550 PRINT USING ##";PB; 2570 IF SE)1.6 THEN INVERSE: PRINT USING " \*#. #"; SE; : NORMAL: GOTO 2600 2530 PRINT USING " #.#";SE; 2600 IF ZN>220 THEN INVERSE: PRINT USING " \*###": ZN: NORMAL: GOTO 2800 2610 PRINT USING " ###":ZN 2900 IF 0PT=3 THEN 2840 2810 IF VP0S(0)(20 THEN 2840 2815 HTAB 40: INVERSE: PRINT" \* "; : NORMAL: PRINT"-ABOVE RECOMMENDATION" 2820-PRINT "DO YOU WANT TO CONTINUE? ":: 605UB 300:IF Z\$="N" THEN 2890 2830 HOME: PRINT ST\$: PRINT TITLE1\$: PRINT ST\$ 2840 IF 3=4 THEN 2845 ELSE 3=8+1:GOTO 2230  $2845$   $3 = 1$ 2850 NEXT 2860 IF OPT=2 THEN PRINT:PRINT RET\$::INPUT \* ",R\$:PRINT:GOTO 2890 2870 PRINT: PRINT ST\$: FOR P=1 TO 10: PRINT: NEXT 2880 POKE 3, 149:FOR B=1 TO 5:BEEP 10\*8.10:NEXT 2890 ERASE X:60TO 1000 2900 CLEAR: HOME: VTAB 12 PRINT SPC(33)"STAND BY >>>>>":RUN"START.#01" 2910 3002 HOME:PRINT:PRINT"ARE YOU SURE - THIS CNLY HAS TO BE DONE WHEN NEW ENTRIES HAVE BEEN MADE ":: GOSUB 300 3004 IF Z\$="N" THEN 1000 3010 V=1 3020 GET#3, V:GRID=CVI(GRID\$) 3030 IF EOF(3) THEN 1000 3040 GET#1,10\*GRID+8 3045 GET #2, V 3050 IF CVI(ASCD\$))0 THEN 3070 3060 GOTO 3300 3070 GOSUB 600

**CONTRACT** 

3180 IF AS) 14 THEN 3350 3200 IF CD)1.6 THEN 5350 3210 IF CO>20 THEN 3350 3230 IF CR>120 THEN 3350 3240 IF CU>100 THEN 3350 3250 IF HG).5 THEN 3350 3255 IF MO>5 THEN 3350 3260 IF NI>32 THEN 3350 3270 IF PB>60 THEN 3350 3280 IF SE>1.6 THEN 3350 3290 IF ZN>220 THEN 3350 3300 IF B=4 THEN 3310 ELSE B=8+1:GOTO 3040 3310 B=1 3320 V=V+1:60T0 3020 3350 MT=1:LSET MT\$=MKI\$(MT) 3360 PUT#2.V 3370 GOTO 3310 100 GN ERROR GOTO 120 110 GOTO 550 120 BEEP 50,50:BEEP 50,50 130 PRINT: PRINT "OPERATOR ERROR . . . 140 FOR U =1 TO 1000:NEXT:60TO 4000 300 BEEP 50,10 310 PRINT"Y/N"; 320 GET Z\$: IF Z\$="Y" OR Z\$="N" THEN 330 ELSE 320 330 PRINT 2\$:PRINT:RETURN 400 FRINT CHR\$(7):PRINT "ADJUST PRINTER AND ";RET\$;:INPUT" ",R\$:POKE 3,150 405 PRINT ST\$:PRINT 410 PRINT SPC(30) "OPERATOR/OUNER-LIST": PRINT 420 PRINT ST\$:PRINT:PRINT 430 PRINT HELPS: PRINT 440 PRINT : RETURN 550 OPEN 'R",#1,"S:OP/DAN",71:FIELD #1,20 AS NAMS,20 AS ADD\$,13 AS CIT\$,7 AS COD\$,11 AS TEL\$ 600 RET#="PRESS RETURN TO CONTINUE" 510 ST\$=STRING\$(80,42) CITY P. CODE PHONE #" 620 HELPS=" NO. NAME ADDRESS 700 HOME: PRINT ST\$: PRINT 710 PRINT SPC(30) "OPERATOR/GUNER-LIST" : PRINT 720 PRINT ST\$:PRINT 730 PRINT SPC(27)\*1. ENTER DATA\*: PRINT 740 PRINT SPC(27)\*2, PRINT ALPHABETIZED LIST\*:PRINT 750 PRINT SPC(27)\*3. PRINT SORTED NUMERIC LIST\*:PRINT 753 PRINT SPC(27)\*4. DISPLAY ALPHABETIZED LIST\*:PRINT 756 PRINT SPC(27)\*5. DISPLAY SORTED NUMERIC LIST\*:PRINT 760 PRINT SPC(27)\*6, EXIT THE PROGRAM\*: PRINT 770 PRINT CHR\$(7): PRINT SPC(30) "WHICH OPTION"; 790 FOR I =1 TO 5000 790 A\$=INKEY\$:IF LEN(A\$) =0 THEN 310 ELSE OPT=ASC(A\$)-48 800 IF (OPT)0)\*(OPT(7) THEN 820 810 NEXT: GOTO 4000 820 HOME: ON OPT GOTO 1000, 2000, 3000, 2000, 3000, 4000

1010 INPUT "OPERATOR/ CLANER HUMBER" IN 1020 PRINT: INPUT"ENTER LAST NAME FIRST THEN INITIALS- NO PERIODS OR COMMAS" : X#  $1030V = 1$ 1040 GET #1, V:IF EOF(1) THEN GOTO 1110 1050 脚电图(X\$) 1060 IF LEFT\$(X\$, WW)=LEFT\$(NAM\$, WW) THEN GOTO 1080 1070 V=V+1: GOTO 1040 1030 PRINT: PRINT "THIS NAME HAS BEEN ENTERED BEFORE UNDER NO. " ; V 1085 WHELEN(X\$) 1090 PRINT:PRINT"DO YOU WANT TO FILE ": X3;" UNDER NO. "N;" ANYWAY ?": 60SUB 300 1100 IF 2\$="N" THEN GOTO 1000 IIIO PRINT: INPUT "ADDRESS":Y\$ 1120 INPUT\*CITY";W\$ 1130 INPUT"P. CODE": P 1140 INPUT "PHONE #":0\$ 1200 LSET NAM#=X\$:LSET A0D#=Y\$:LSET CIT\$=4/\$:LSET COD#=P\$:LSET TEL#=Q\$ 1210 PUT #1,N 1220 PRINT: PRINT"ANY MORE DATA TO ENTER ?":: 60SUB 300 1230 IF Z\$="Y" THEN GOTO 1000 1240 HOME: GOTO 700  $2000 \text{ V} = 1$ 2010 GET #1, V:IF EOF(1) THEN GOTO 2030 2020 V=V+1:GOTO 2010 2030 CLAN=V-1 2050 IF 0WNARR()1 THEN 2200 2100 IF OPT=2 THEN GOSUB 400 ELSE GOSUB 405 2110 GET #1, B(1) 2120 PRINT USING"####";8(1);:PRINT" "NAMS;" "ADDS;" "CITS;" "CODS;" "TELS 2130 FOR X=2 TO CULIST: OLDNAMS=NAMS 2140 GET #1.B(X) 2150 IF LEFT\$(OLDNAM\$,1)()LEFT\$(NAM\$,1) THEN PRINT 2160 PRINT USING"####":8(X)::PRINT" "NAMS:" "ADD\$:" "CIT\$:" "COD\$:" "TEL\$ 2165 IF OPT=2 THEN 2185 2170 IF VP0S(0) <24 THEN 2185 2175 PRINT:PRINT"DO YOU WANT TO CONTINUE ":: 60SUB 300: IF Z\$="N" THEN 700 2130 HOME: PRINT: PRINT HELP\$: PRINT 2185 NEXT 2188 IF 0PT=4 THEN PRINT RET\$;:INPUT" 7,R\$:60TO 700 2190 POKE 3,149:FOR M=1 TO 5:BEEP 10\*M,10:NEXT:GOTO 700 2200 DIM A\$ (OWN), B (OWN): VTAB 5: HTAB 26 2210 PRINT"PLEASE WAIT FOR DATA SORTING"; 2220 GET #1,1:A\$(1)=NAMS  $2230 B(1)=1$ 2240 FOR NODE=2 TO OWN 2250 GET #1, NODE:A\$(NODE)=NAMS 2260 B(NODE)=NODE 2270 SON=NODE: FATHER=SON\2 2280 WHILE FATHER)0 2290 IF A\$(B(FATHER)) <A\$(B(SON)) THEN SWAP B(FATHER), B(SON): 2300 WEND 2310 NEXT 2320 LAST=04N

SCHEFATHER: FATHER=SCM\2 ELSE FATHER=0

2330 FOR I=1 TO LAST-1 2340 SWAP B(1), B(LAST) 2350 LAST=LAST-i 2360 FATHER=1 :SON=2 2370 WHILE SONKLAST 2380 IF A\$(B(SON)))A\$(B(SON+1)) THEN S=SON ELSE S=SON+1 2390 IF A\$(B(S)))A\$(B(FATHER)) THEN SWAP 8(S), 3(FATHER) 2400 FATHER=S:SON=FATHER\*2 2410 WEND 2420 IF SON=LAST THEN IF AS(B(SON)))AS(B(FATHER)) THEN SUAP B(SON), B(FATHER) 2430 NEXT  $2440$   $P0$ INT1=1 2450 FOR 1=2 TO OWN ELSE POINTI=I 2460 IF A\$(B(POINT1))=A\$(B(I)) THEN B(I)=0 2470 NEXT 2480 ERASE A\$ 2490 POINT1=2:POINT2=2 2500 WHILE POINT2<=0WN 2510 IF B(POINT2)=0 THEN POINT2=POINT2+1 ELSE B(POINT1)=8(POINT2): POINT!=POINT!+1: POINT2=POINT2+1 2520 MEND 2530 CLAVARR=1: CLULIST=POINT1-1 2540 BEEP 50, 20: HOME: GOTO 2100 3000 REM SORTED NUMERIC LIST 3010 IF OPT=3 THEN GOSUB 400 ELSE GOSUB 405  $3020C = 1$ 3100 GET #1,C 3110 IF EOF(1) THEN PRINT"END OF FILE":GOTO 3200 3120 PRINT USING"####";C;:PRINT" "NAM\$;" "ADD\$;" "CIT\$;" "COD\$;" "TEL\$ 3130 IF OPT=3 THEN 3170 3140 IF VPOS(0) <24 THEN 3170 3150 PRINT:PRINT"DO YOU WANT TO CONTINUE ":: GOSUB 300:IF Z\$="N" THEN 700 3160 HOME: PRINT: PRINT HELPS: PRINT 3170 C=C+1:60TO 3180 3180 IF OPT=5 THEN PRINT RET\$::INPUT" ",R\$:GOTO 700 3200 POKE 3,149:FOR M=1 TO 5:BEEP 10:44,10:NEXT:GOTO 700 4000 CLEAR: HOME: VTAB 12 4010 PRINT SPC(33) "STAND BY>>>>>>":RUN"START.#01" 110 GOTO 400 120 BEEP 50,50:BEEP 50,50 130 PRINT: PRINT "OPERATOR ERROR..." 140 FOR T=1 TO 1000: NEXT: GOTO 4000 300 BEEP 50,10 310 PRINT"Y/N"; 320 GET Z\$:IF Z\$="Y" OR Z\$="N" THEN 330 ELSE 320 330 PRINT 2\$:PRINT:RETURN 400 OPEN"R",#1,"B:RADATA",3:FIELD#1,2 AS KN\$,2 AS KE\$,2 AS D\$,2 AS RTC\$ 500 ST\$=STRING\$(80,42) 510 NM == 1ST 2ND 3RD 4TH 5TH 5TH 7TH STH 9TH10TH11TH12TH13TH14TH15TH15TH17TH18TH19TH20TH \*

 $A-65$ 

```
520 RET# PRESS RETURN TO CONTINUE
530 HELP4=* ##--#-*
560 INC$="INCORRECT NUMBERS-TRY AGAIN"
570 TITLE1$=*RESTRICTION COORDINATES RESTRICTION RESTRICTION*
                                       DISTANCE
580 TITLE2$=" NO.
                       KYSN KYE
                                                     CLASS*
1000 HOME: PRINT ST$: PRINT
1010 PRINT SPC(30)*RESTRICTED AREAS":PRINT
1020 PRINT ST$;PRINT
1030 PRINT SPC(27)*1. ENTER DATA*: PRINT
1040 PRINT SPC(27)"2. DISPLAY FILE DATA ON SCREEN" PRINT
1050 PRINT SPC(27) '3, PRINT FILE DATA': PRINT
1055 PRINT SPC(27) "4, FIELDS IN RESTRICTED AREAS": PRINT
1060 PRINT SPC(27) '5. EXIT THE PROGRAM' : PRINT
1070 PRINT CHR$(7):PRINT SPC(30) WHICH OPTION";
1080 FOR I=1 TO 5000
1990 A#=INKEY$:IF LEN(A$)=0 THEN 1110 ELSE OPT =ASC(A$)-48
1100 IF (OPT)0)*(OPT(6) THEN 1120
1110 NEXT: 60T0 4000
1120 HOME: ON OPT GOTO 2000, 3000, 3000, 5000, 4000
2000 HOME: REM ENTER DATA
2010 PRINT: INPUT"RESTRICTION NO."; RNO$: RNO=VAL(RNO$)
2020 IF RNO>999 THEN PRINT: PRINT "URGNG NUMBER": GOTO 2010
2030 PRINT: PRINT HELPS
2040 INPUT ' ' JOSF$
      IF LEN(DSF$)()6 THEN PRINT"URONG LENGTH":60TO 2010
2050
2060
      FOR LL=1 TO 6:LI=AGC(MI)$(DSF$,LL,1))
2070
      IF LIK48 OR L1)57 THEN 2090
2080 NEXT: GOTO 2100
2090 PRINT"CHARACTER"; LL"IS NOT A NUMBER": GOTO 2030
2100 \aleph \cong \aleph (1,2) \cong \aleph (1,10$(0SF$, 3, 2)) \therefore \cong \aleph (103(0)SF$, 5, 1))
2105 RTC=VAL(MID$(DSF$,6,1))
2110 LSET KN3=YKI$(KN):LSET KE$=YKI$(KE):LSET D$=YKI$(0):LSET RTC$=YKI$(RTC)
2120 PUT #1,RNO
2130 PRINT"ANY MORE DATA TO ENTER ?": GOSUB 300
2140 IF Z$="Y" THEN GOTO 2000
2150 HOME: GOTO 1000
3000 PRINT:PRINT"00 YOU WANT CONSECUTIVE OR RANDOM RECORDS -C/R ":
3010 GET A$: IF A$="C" THEN 3020 ELSE IF A$="R" THEN 3070 ELSE 3010
3020 PRINT A#: INPUT "START RECORD NUMBER ", REC1: INPUT "END RECORD NUMBER ", REC2
3030 IF (REC1)0)*(REC2)REC1) THEN 3050
3040 PRINT"TRY AGAIN '1:00TO 3000
3050 RECL=REC2-REC1+1:DIM X(RECL)
3060 FOR I=1 TO RECL:X(I)=REC1:REC1=REC1+1:NEXT:GOTO 3150
3070 PRINT: PRINT: INPUT HOW MANY RECORDS (20 IS MAXIMUM) "; RECL
3080 IF (RECL)0)*(RECL(21) THEN 3090 ELSE 3070
3090 DIM X(RECL)
3100 FOR 1=1 TO RECL
3110 PRINT MID$(\\\$, 4\\$1-3, 4) ; ; INPUT * ", X( I)
      IF (X(I))0)*(X(I)=INT(X(I))) THEN 3140
3120
3130
      PRINT X(1):' IS REJECTED': 60T0 3110
3140 NEXT
3150 IF OPT=2 THEN HOME: 60TO 3170
```
 $A-66$ 

3160 PRINT CHR#(7):PRINT" ADJUST THE PRINTER AND ":RET#:INPUT" ",R#:POKE 3,150 3179 PRINT ST\$:PRINT TITLE1\$:PRINT TITLE2\$:PRINT ST\$ 3130 FOR I =1 TO RECL: PRINT USING", ###  $^{\bullet}$  :  $\times$  (1) :  $3190$   $357 + 1, X(1)$ 3200 IF CVI(KN\$))0 OR CVI(KE\$))0 THEN GOTO 3300 3210 PRINT"NO DATA": GOTO 3450 3300 PRINT USING" ## ## #";CVI(KN\$),CVI(KE\$),CVI(O\$),CVI(RTC\$) 3450 IF OPT=3 THEN 3490 3460 IF VPOS(0) <20 THEN 3490 3470 PRINT:PRINT"DO YOU WANT TO CONTINUE ";: GOSUB 300: IF Z\$="N" THEN 3530 3480 HOME: PRINT ST\$: PRINT TITLE1\$: PRINT TITLE2\$: PRINT ST\$ 3490 NEXT 3500 IF 0PT=2 THEN PRINT:PRINT RET\$;:INPUT \* ",R\$:PRINT:60T0 3530 3510 PRINT:PRINT ST\$:FOR P=1 TO 10:PRINT:NEXT 3520 POKE 3,149: FOR B=1 TO 5:BEEP 10\*8,10:NEXT 3530 ERASE X: GOTO 1000 4000 CLEAR: HOME: VTAB 12 4010 PRINT SPC(33) "STAND BY >>>>>>";:RUN"START.#01" 5000 OPEN"R",#2, "B:FDATA1",22:FIELD#2,2 AS TL\$,2 AS CF\$,2 AS NE\$,2 AS HA\$,2 AS ACC\$, 2 AS LEASE\$, 2 AS APP\$, 2 AS SLD\$, 2 AS GRID\$, 2 AS OP\$, 2 AS OUN\$ 5010 HOME: PRINT "WHICH FIELD 00 YOU WANT TO CHECK : ";: INPUT FLD\$: FLD=VAL(FLD\$) 5020 GET#2, FLD:NE=CVI(NE\$):KMN=INT(.01 \*NE):KME=NE-100 \*KMN 5025 HOME: PRINT"THE RESTRICTION NUMBER(S) ARE: ";  $5030$  V=1 5040 GET#1, V: KN=CVI(KN\$): KE=CVI(KE\$): D=CVI(D\$) 5050 IF KN=0 THEN 5200 5060 ND1=KN+0:ND2=KN-0 5070 ED1=KE+D:ED2=KE-D 5080 IF (KPN<ND1)\*(KPN>ND2) THEN 5100 ELSE 5150 'OUT 5100 IF (KMN <ED1)\*(KMN >ND2) THEN 5110 ELSE 5150 'OUT SitO HTAB 35: PRINT V 5150 V=V+1 5160 GOTO 5040 5200 PRINT: PRINT ST\$ 5210 CLUSE #2 5230 PRINT RET\$;:INPUT" ',R\$:GOTO 1000 100 GN ERROR GOTO 120 110 GOTO 400 120 BEEP 50,50:BEEP 50,50 130 PRINT:PRINT"OFERATOR ERROR... 140 FOR T=1 TO 1000: NEXT: GOTO 4000 300 BEEP 50,10 310 PRINT"Y/N": 320 GET Z\$:IF Z\$="Y" OR Z\$="N" THEN 330 ELSE 320 330 PRINT 2\$:PRINT:RETURN 400 OPEN"R", #2, "B:OPRANK", 2: FIELD#2, 2 AS R\$ 410 OPEN"R",#1, "S:OP/GAN",71:FIELD#1,20 AS NAM\$,20 AS ADD\$,13 AS CIT\$,7 AS COD\$, 11 AS TEL\$ 500 ST\$=STRING\$(90,42) 510 NN\*=" 1ST 2ND 3RD 4TH 5TH 6TH 7TH 9TH 9TH 10TH11TH12TH13TH14TH15TH16TH17TH18TH19TH20TH " 520 RET\$=" PRESS RETURN TO CONTINUE" 530 HELP \$= " ###-"

570 TITLE1=" OP.# RANK<sup>®</sup> 1000 HOME: PRINT ST\$: PRINT 1010 PRINT SPC(30) "OPERATOR RANKING": PRINT 1020 PRINT ST\$:PRINT 1030 PRINT SPC(27)"1. ENTER DATA":PRINT 1040 PRINT SPC(27)\*2. DISPLAY FILE DATA ON SCREEN\*: PRINT 1050 PRINT SPC(27) '3. PRINT FILE DATA": PRINT 1060 PRINT SPC(27)'4. EXIT THE PROGRAM' ; PRINT 1070 PRINT CHR\$(7): PRINT SPC(30) "WHICH OPTION"; 1080 FOR 1=1 TO 5000 1090 A\$=INKEY\$:IF LEN(A\$)=0 THEN 1110 ELSE OPT =ASC(A\$)-48 1100 IF (OPT)0)\*(OPT<5) THEN 1120 1110 NEXT: GOTO 4000 1120 HOME: ON DPT GOTO 2000, 3000, 3000, 4000 2000 HOME: REM ENTER DATA 2010 PRINT: PRINT: INPUT "OPERATOR NUMBER: ", CNO 2020 IF 0N0>150 THEN PRINT "WRONG NUMBER": GOTO 2000 2030 GET#1,0NO 2040 PRINT:PRINT "NO:"; CNO; "BELONGS TO: "NAMS 2050 PRINT:PRINT"DO YOU WANT TO CONTINUE ?";: GOSUB 300 IF Z\$="N" THEN GOTO 1000  $2060$ 2070 HOME: PRINT: PRINT NAMS; : INPUT "SETS RANKING NUMBER: ", RNO 2080 IF RNO>9 THEN PRINT"URONG NUMBER": GOTO 2070 2090 LSET RS=MKI\$(RNO) 2100 PUT #2,0NO 2110 PRINT:PRINT"MORE DATA TO ENTER ?";:GOSUB 300 2120 IF Z‡="N" THEN GOTO 1000 2130 6070 2000 2140 IF Z#="Y" THEN GOTO 2000 2150 HOME: GOTO 1000 3000 PRINT: PRINT "DO YOU WANT CONSECUTIVE OR RANDOM RECORDS -C/R "; 3010 GET A\$: IF A\$=\*C" THEN 3020 ELSE IF A\$="R" THEN 3070 ELSE 3010 3020 PRINT AS: INPUT\*START RECORD NUMBER \*, REC1: INPUT\*END RECORD NUMBER \*, REC2 3030 IF (REC1)0)\*(REC2)REC1) THEN 3050 3040 PRINT"TRY AGAIN ";: 60TO 3000 3050 RECL=REC2-REC1+1:DIM X(RECL) 3030 FOR I=1 TO RECL:X(I)=REC1:REC1=REC1+1:NEXT:GOTO 3150 3070 PRINT: PRINT: INPUT"HOW MANY RECORDS (20 IS MAXIMUM)"; RECL 3080 IF (RECL)0)\*(RECL(21) THEN 3090 ELSE 3070 3090 DIM X(RECL) 3100 FOR 1=1 TO RECL 3110 PRINT MID\$(NN\$, 4\*1-3, 4); : INPUT\* \*, X(I) IF  $(X(1))0$ )\* $(X(1)=INT(X(1)))$  THEN 3140 3120 3130 PRINT X(I) ;\* IS REJECTED": GOTO 3110 3140 NEXT 3150 IF OPT=2 THEN HOME: GOTO 3170 3130 PRINT CHR\$(7):PRINT" ADJUST THE PRINTER AND ";RET\$:INPUT" ",R\$:POKE 3,150 3170 PRINT ST\$:PRINT TITLE1\$:PRINT ST\$ 3180 FOR I =1 TO RECL: PRINT USING"###";X(I); 3190 GET # 2, X(I) 3200 IF CVI(R\$))0 THEN GOTO 3300 3210 PRINT" NO DATA": GOTO 3450

3300 PRINT USING"  $#$  : CVI (R\$) 3450 IF OPT=3 THEN 3490 3460 IF VP0S(0)(20 THEN 3490 3470 PRINT:PRINT"00 YOU WANT TO CONTINUE ":: 60SUB 300:IF Z=="N" THEN 3530 3480 HOME: PRINT ST\$: PRINT TITLE1\$: PRINT ST\$ 3499 NEXT 3500 IF OPT=2 THEN PRINT:PRINT RET\$;:INPUT " ",R\$:PRINT:GOTO 3530 3510 PRINT: PRINT ST\$: FOR P=1 TO 10: PRINT: NEXT 3520 POKE 3,149: FOR B=1 TO 5:BEEP 10\*8,10:NEXT 3530 ERASE X: GOTO 1000 4000 CLEAR: HOME: VTAB 12 4010 PRINT SPC(33) "STAND BY >>>>>>";:RUN"START.#01" 100 REM \*\*\* STATUS REPORT PROGRAM\*\* 110 GN ERROR GOTO 130 120 60TO 160 130 BEEP 50,50:BEEP 50,50 140 PRINT:PRINT"OPERATOR ERROR... 150 FOR T=1 TO 1000:NEXT:GOTO 2320 160 OPEN"R",#2, "S:FDATA1", 22:FIELD#2, 2 AS TL\$, 2 AS CF\$, 2 AS NE\$, 2 AS HA\$, 2 AS ACC\$, 2 AS LEASE\$, 2 AS APP\$, 2 AS SLD\$, 2 AS GRID\$, 2 AS OP\$, 2 AS OUN\$ 170 OPEN"R",#1,"B:SSUIT",8:FIELD#1,2 AS XYZ\$,2 AS PPR\$,2 AS FLAG\$,2 AS MT\$ 200 ST\$=STRING\$(80,42) 550 HOME: PRINT: PRINT CHR\$(7): 560 INPUT"TYP IN LAST TWO NUMBERS OF THE YEAR AS IN 19. . "; YN 570 IF YN>99 THEN PRINT"URONG NUMBERS": GOTO 550 580 YMF=YN-5 590 HOME: UTAB 12: PRINT SPC(25) "PLEASE WAIT (APPROX, 1,5 MIN,)" 600 V=1:TA=0:N=0:TAA=0:C=0:TSA=0:0T=0:XX=0 610 GET#2.V 615 IF EOF(2) THEN GOTO 1370 520 HA =CVI(HA\$) +.1 630 IF CVI(TL\$)(1 THEN GOTO 720  $640$   $7A = 7A + 14$ ;  $XX = XX + 1$ 700 APP=CVI(APP\$) 710 IF APP=4 THEN GOSUB 800 720 V=V+1:GOTO 610 800 N=N+1 : TAA=TAA+HA 810 SLD =CVI(SLD\$) 320 YEAR=SLD-((INT(SLD\*.01))\*100) 830 IF YEAR=)YMF THEN C=C+1:TSA=TSA+HA 340 RETURN 1000 HOME: PRINT"DO YOU WANT A PRINT-OUT OF THIS DATA -Y/N"; : GET 2\$ 1010 IF Z\$="N" OR Z\$="Y" THEN 1020 ELSE 1000 1020 IF Z\$="N" THEN CCC=7:60T0 1240 1200 HOME:FOR B=1 TO 8:BEEP 10\*8,25:NEXT 1210 PRINT CHR\$(7) 1220 PRINT\* ADJUST THE PRINTER AND PRESS RETURN TO CONTINUE\*: INPUT\* ", R\$: 1230 POKE 3,150 1240 HOME: PRINT ST\$: PRINT 1250 PRINT SPC(30) STATUS REPORT : PRINT 1260 PRINT ST\$: PRINT: PRINT

 $A-69$ 

1300 PRINT"NUMBER OF FIELDS IN THE PROGRAM: ";XX TAB(50) 1310 PRINT"TOTAL AREA (HA): ';TA:PRINT:PRINT 1320 PRINT "NUMBER OF APPROVED FIELDS: "IN TAB(50) 1330 PRINT"TOTAL AREA (HA): ";TAA:PRINT:PRINT 1340 PRINT "NUMBER OF SLUDGED FIELDS (LAST 5 YEARS): ";C TAB(50) 1350 PRINT" TOTAL AREA (HA): ';TSA:PRINT:PRINT 1360 PRINT "NUMBER OF FIELDS AVAILABLE FOR SPREADING: ";N-C 1365 60T0 1930 1370  $\vee$ =1 1380 CW=0 1400 GOTO 1440 1410 Y=CVI(XYZ\$):WIN=INT(.001\*Y):SP=INT((Y-1000 \*WIN)\*.01) 1420 SUM=INT(((Y-1000\*WIN)-100\*SP)\*.1) 1430 FALL=Y-(1000 HWIN+100\*SP+10\*SUM) :RETURN 1440 GET#1, V 1450 IF EOF(1) THEN 1000 1460 GOSUB 1410 1470 GET #2.V:IF CVI(TL\$)(1 THEN 1890 1500 IF WIN=1 THEN CW1=CW1+1:60T0 1590 1510 IF WIN=2 THEN CW2=CW2+1:60TO 1590 1520 IF WIN=3 THEN CW3=CW3+1:60T0 1590 1530 IF WIN=4 THEN CW4=CW4+1:60TO 1590 1540 IF WIN=5 THEN CW5=CW5+1:60T0 1590 1550 IF WINES THEN CW6=CW6+1:60TO 1590 1560 IF WIN=7 THEN CW7=CW7+1:GOTO 1590 1570 IF WIN=8 THEN CW8=CW8+1:60TO 1590 1580 IF WIN=9 THEN CW9=CW9+1:GOTO 1590 1590 60T0 1600 1600 IF SP=1 THEN CS1=CS1+1:GOTO 1690 1510 IF SP=2 THEN CS2=CS2+1:GOTO 1590 1620 IF SP=3 THEN CS3=CS3+1:GOTO 1690 1630 IF SP=4 THEN CS4=CS4+1:GOTO 1690 1640 IF SP=5 THEN CS5=CS5+1:60T0 1690 1450 IF SP=4 THEN CS6=CS6+1:60T0 1690 1660 IF SP=7 THEN CS7=CS7+1:GOTO 1690 1670 IF SP=8 THEN CS8=CS8+1:GOTO 1690 1680 IF SP=9 THEN CS9=CS9+1:GOTO 1690 1685 STOP 1690 IF SUM=0 THEN SM=SM+1:60TO 1790 1700 IF SUM=1 THEN SM1=SM1+1:GOTO 1790 1710 IF SUM=2 THEN SM2=SM2+1:60TO 1790 1780 IF SUM=9 THEN SM9=SM9+1:60TO 1790 1790 IF FALL=0 THEN CF=CF+1:60T0 1890 1900 IF FALL=1 THEN CF1=CF1+1:GOTO 1890 1810 IF FALL=2 THEN CF2=CF2+1:GOTO 1890 1380 IF FALL=9 THEN CF9=CF9+1:60T0 1890 1990 ∪=∪+1 1900 GOTO 1440 1930 IF CCC=7 THEN PRINT:PRINT"PRESS RETURN TO CONTINUE";: INPUT" ", R\$ 1935 PRINT: PRINT 1940 PRINT STRING\$(80,45)

 $A - 70$ 

1950 PRINT "CLASS

WINTER

SPRING

SLAMER

FALL<sup>®</sup>

1960 PRINT STRING\$(80,45)

**MA**<sup>2</sup>: PRINT USING"

####

####

####

计并转接

\*\*\*\*

#### ";CW3,CS3;:PRINT"

####":SM.CF

####";CW1,CS1,SM1,CF1

####";CW2,CS2,SM2,CF2

**NA** 

N<sub>4</sub>

治

 $\frac{1}{2}$ 

**NA** 

NA

NA<sup>s</sup>

149

144

消"

₩.

怡\*

 $A - 71$ 

2060 PRINT " 4"; 2070 PRINT USING\* ####":CW4,CS4;:PRINT" #### 2080 PRINT \* 5": 2090 PRINT USING" ####":CW5,CS5::PRINT" #### 2100 PRINT " 5": 2110 PRINT USING\* \*\*\*\* ####":CW6.CS6::PRINT" 2120 PRINT " 7"; 2130 PRINT USING" #### ####":CW7,CS7::PRINT" 2140 PRINT \* 8"; 2150 PRINT USING" ####";CW8,CS8;:PRINT" #### 2160 PRINT " 9"; ####";CU9,CS9,SM9,CF9 2170 PRINT USING" #### 计特异井 计算符号 2180 PRINT STRING\$(80,45) 2200 IF CCC=7 THEN 2310 2300 POKE 3,149:FOR X=1 TO 10 :PRINT:NEXT: 2310 FOR 8=1 TO 5:8EEP 5\*8,10:NEXT 2320 PRINT:PRINT"PRESS RETURN TO CONTINUE";:INPUT" ",R\$ 2325 CLEAR: HOME: VTAB 12 2330 PRINT SPC(33) "STAND BY ) >>>>> ;;RUN"START.#01" **CN ERROR GOTO 130**  $110$ 120 90TO 400

130 BEEP 50,50:BEEP 50,50:PRINT:PRINT"OPERATOR ERROR . . . " 140 FOR U=1 TO 1000:NEXT:60TO 4500

300 SEEP 50,10 310 PRINT 'Y/N";

320 GET 2\$: IF 2\$="Y" OR 2\$="N" THEN 330 ELSE 320

330 PRINT 2\$: PRINT: RETURN

400 OPEN "R",#1,"3:TRANS",13:FIELD#1,2 AS KN\$, 2 AS KE\$, 2 AS SW0\$, 2 AS SEDS, 2 AS SUS, 2 AS MIS, 2 AS GES, 2 A S AC\$, 2 AS LA\$ 410 OPEN 'R", #2, 'B:FDATA1", 22:FIELD#2, 2 AS TL\$, 2 AS CF\$, 2 AS NE\$, 2 AS HA\$, 2 AS ACC\$, 2 AS LEASE\$, 2 AS APP\$, 2 AS SLD\$, 2 AS GRID\$

500 RET\$="PRESS RETURN TO CONTINUE" 510 ST\$=STRING\$(80,42)

520 DIS\$="DISTANCE TO:" 530 NN#=" 1ST 2ND 3RD 4TH 5TH 5TH 7TH 3TH 9TH 10TH11TH12TH13TH14TH15TH16TH17TH18TH19TH20TH"

600 TITLE1\$="RD COOR NORTH EAST SWIGAK SEIGAK BURL MILTON GEORGT ACTON LAGOON®

700 HOME: PRINT ST\$: PRINT

710 PRINT SPC(30) "TRANSPORTATION SYSTEM": PRINT

720 PRINT ST\$:PRINT

TEST NEWSFILM

730 PRINT SPC(27)\*1. ENTER DATA\*:PRINT 740 PRINT SPC(27)\*2. DISPLAY DATA ON SCREEN\*:PRINT

750 PRINT SPC(27)'S, PRINT DATA": PRINT

760 PRINT SPC(27)\*4. DETERMINE HAULAGE DISTANCE\*:PRINT

1970 PRINT 1980 PRINT \*

1990 PRINT"

2000 PRINT " 1":

2010 PRINT USING"

2020 PRINT " 2": 2030 PRINT USING"

2040 PRINT " 3":

2050 PRINT USING"

 $0^{\circ}$ 

NA

####

####

####

780 PRINT CHR\$(7): PRINT SPC(30) "WHICH OPTION" 790 FOR U=1 TO 5000 800 A\$=INKEY\$:IF LEN(A\$)=0 THEN 820 ELSE OPT=ASC(A\$)-48 810 IF (OPT)0)\*(OPT(6) THEN 830 820 NEXT: GOTO 100 'CHANGE 830 HOME: ON OPT GOTO 1000, 2000, 2000, 3000, 4500 1010 INPUT 'ROAD COORDINATE NUMBER: ", RC 1020 IF RC>32 THEN PRINT "WRONG NUMBER": GOTO 1010 1030 PRINT: INPUT "NORTH KM: ", KN 1040 IF KN>65 THEN BRINT "WRONG NUMBER": GOTO 1030 1050 PRINT: INPUT 'EAST KM: ', KE 1060 IF KE>60 THEN PRINT "WRONG NUMBER": GOTO 1050 1070 PRINT: PRINT DIS\$ 1080 INPUT 'S.W. DAKVILLE: ', SWO 1090 IF SWO>65 THEN PRINT "WRONG NUMBER": GOTO 1070 1100 PRINT: PRINT DIS\$ I110 INPUT "S.E. DAKVILLE: ",SEO 1120 IF SEO>80 THEN PRINT "WRONG NUMBER": GOTO 1100 1130 PRINT: PRINT DIS\$ 1140 INPUT "BURLINGTON: ".BU 1150 IF BU>75 THEN PRINT "WRONG NUMBER": GOTO 1130 1160 PRINT: PRINT DIS\$ IN,' : MPUT "MILTON: ",MI 1130 IF MI>40 THEN PRINT "WRONG NUMBER": GOTO 1160 1190 PRINT: PRINT DIS\$ 1200 INPUT "GEORGETOWN: ", GE 1210 IF GE>65 THEN PRINT "URONG NUMBER": GOTO 1190 1220 PRINT: PRINT DIS\$ 1230 INPUT "ACTON: ",AC 1240 IF AC>60 THEN PRINT "URGNG NUMBER": GOTO 1220 1250 PRINT: PRINT DIS\$ 1260 INPUT "LAGOON: ", LA 1270 IF LAX60 THEN PRINT "URGNG NUMBER": GOTO 1250 1400 LSET KN\$=MKI\$(KN\*10):LSET KE\$=MKI\$(KE\*10) 1410 LSET SWO S=MKI\$(SWO \*10) : LSET SEO \$=MKI\$(SEO \*10) 1420 LSET BU\$=MKI\$(BU\*10):LSET MI\$=MKI\$(MI\*10) 1430 LSET GE\$=MKI\$(GE\*10):LSET AC\$=MKI\$(AC\*10) 1440 LSET LAS=MKI\$(LA\*10) 1500 PUT #1, RC 1550 PRINT: PRINT "ANY MORE DATA TO ENTER ";: GOSUB 300 1560 IF 2\$="Y" THEN GOTO 1000 1570 HOME: GOTO 700 2010 PRINT: PRINT '00 YOU WANT CONSECUTIVE OR RANDOM RECORDS - C/R"; 2020 GET A\$:IF A\$="C" THEN 2030 ELSE IF A\$="R" THEN 2100 ELSE 2020 2030 PRINT A\$: INPUT "START RECORD NUMBER ", REC1: INPUT "END RECORD NUMBER ", REC2 2040 IF (REC1)0)\*(REC2)REC1) THEN 2070 2050 PRINT "TRY AGAIN";: 60TO 2000 2070 RECL=REC2-REC1+1:DIM X(RECL) 2080 FOR I=1 TO RECL:X(I)=REC1:REC1=REC1+1:NEXT:60TO 2180 2100 PRINT:PRINT:INPUT "HOW MANY RECORDS (20 IS MAXIMUM)";RECL 2110 IF (RECL)0)\*(RECL(21) THEN 2120 ELSE 2100

770 PRINT SPC(27) "5. EXIT THE PROGRAM": PRINT

2120 DIM X(RECL) 2130 FOR 1=1 TO RECL 2140 PRINT MIDS(N915, 4\*1-3.4) :: INPUT " ",X(1) 2150 IF (X(I))0)\*(X(I)=INT(X(I))) THEN 2170 2160 PRINT X(I); "IS REJECTED"; GOTO 2140 2170 NEXT 2190 IF OPT=2 THEN HOME:60TO 2200 2190 PRINT CHR\$(7):PRINT "ADJUST THE PRINTER AND";RET\$:INPUT " ",R\$:POKE 3,150 2200 PRINT ST\$:PRINT TITLE1\$:PRINT ST\$ 2210 FOR 1=1 TO RECL 2230 PRINT USING "----- ##";X(I); 2240 GET #1, $X(I)$  $\rightarrow$ 2250 IF CVI(KN#))0 THEN 2270 2260 PRINT \* NO DATA\*: GOTO 2500 2270 PRINT USING ##.#";.1\*CVI(KN#); 2280 PRINT USING " ##.# ##.# ##.#";.1\*CVI(KE\$),.1\*CVI(SWO\$),.1\*CVI(SEO\$); 2290 PRINT USING \* ##.# ##.# ##.#";.1\*CVI(BU\$),.1\*CVI(MI\$),.1\*CVI(GE\$); 2300 PRINT USING \* ##.# ##.#";.1\*CVI(AC\$),.1\*CVI(LA\$) 2500 IF OPT=3 THEN 2540 2510 IF VP0S(0) <20 THEN 2540 2520 PRINT:PRINT "DO YOU WANT TO CONTINUE":: GOSUB 300:IF Z\$="N" THEN 2580 2530 HOME: PRINT ST\$: PRINT TITLE1\$: PRINT ST\$ 2540 NEXT 2550 IF 0PT=2 THEN PRINT:PRINT RET\$,:INPUT ' ",R\$:PRINT:60TO 2580 10 10: PRINT:NEXT 2570 POKE 3,149:FOR T=1 TO 5:9EEP 10\*T,10:NEXT 2580 ERASE X: GOTO 700 3100 HOME:PRINT ST\$:PRINT SPC(26) "TRANSPORTATION SYSTEM":PRINT ST\$ 3110 PRINT 3120 PRINT SPC(26)\*\*\*\* SLUDGE SOURCE \*\*\*\*: PRINT 3130 PRINT SPC(27)\*1. BURLINGTON\*; PRINT 3140 PRINT SPC(27)'2. SM GAKVILLE": PRINT 3150 PRINT SPC(27)'3. SE GAKVILLE' ; PRINT 3130 PRINT SPC(27)"4. MILTON": PRINT 3170 PRINT SPC(27)'5. GEORGETOWN":PRINT 3130 PRINT SPC(27)'6. ACTON' : PRINT 3190 PRINT SPC(27)\*7, LAGOON\*: PRINT 3200 PRINT CHR\$(7):INPUT "WHICH OPTION " W 3210 IF WOZ THEN PRINT "URONG NUMBER": GOTO 3000 3220 PRINT: PRINT "ARE YOU SURE? ";: GOSUB 300 3230 IF Z\$="N" THEN 3000 3300 IF ₩=1 THEN SN=7.5:SE=39.7:60T0 3500 3310 IF W=2 THEN SN=19.1:SE=48.9:GOTO 3500 3320 IF W=3 THEN SY=26.7:SE=52.1:GOTO 3500 3330 IF W=4 THEN SN=29.9:SE=33.3:GOTO 3500 3340 IF U=5 THEN SN=44.3:SE=32.9:GOTO 3500 3350 IF W=6 THEN SN=43.9:SE=21.7:GOTO 3500 3360 IF W=7 THEN SW=21.5:SE=44.1:GOTO 3500 3370 GOTO 3000 3500 HOME:PRINT ST\$:PRINT SPC(26)\*TRANSPORTATION SYSTEM\*:PRINT ST\$:PRINT 3510 PRINT SPC(26) "\*\*\* SLUDGE DESTINATION \*\*\* "PRINT 3520 INPUT "ENTER DATUM NUMBER OF FIELD: ", D

3550 HOME: VTAB 12: PRINT SPC(25) "PLEASE WAIT FOR DATA SORTING" 3560 GET #2.D 3610 NE=CVI(NE\$):IF NE>0 THEN 3650 3620 HOME: PRINT "COORDINATES OF FIELD ARE 0,0; DISTANCE CANNOT BE DETERMINED"; GOTO 700 3650 DN=INT(.01\*NE):DE=NE-100\*DN 3700 DNA=0N+7:0NS=0N-7 3710 DEA=DE+7:DES=DE-7  $3729 \times 10$ 3750 FOR I=1 TO 32 3760 GET #1, I 3770 RON=CVI(KN\$)\*.1;RCE=CVI(KE\$)\*.1 3780 IF RONKONA AND RONDONS THEN 3790 ELSE 3850 **NEXT** 3790 IF RCEKDEA AND RCEDDES THEN 3800 ELSE 3850 NEXT 3800 A=CN-RCN: B=0E-RCE 3810 C=(A\*A)+(B\*B):Y=SQR(C) 3820 IF X=0 THEN 3840 3830 IF Y<= X THEN 3840 ELSE 3850 **NEXT** 3840 X=Y:22=1 3850 NEXT 3905 GET #1,22:RCN=CVI(KN\$)\*.1:RCE=CVI(KE\$)\*.1 3910 A1=SN-RCN:B1=SE-RCE 3920 C1=(A1\*A1)+(81\*B1):Y1=SQR(C1) 3940 A2=SN-CN:B2=SE-DE 3950 C2=(A2\*A2)+(B2\*B2):Y2=SQR(C2) 3970 IF W=1 THEN HD=CVI(BU\$):PP\$="BURLINGTON":GOTO 4100 3980 IF #=2 THEN HD=CVI(SW0\$);PP\$="S.W. 0AKVILLE":GOTO 4100 3990 IF U=3 THEN HD=CVI(SED\$):PP\$="S.E. DAKVILLE":GOTO 4100 4000 IF W=4 THEN HD=CVI(MI\$); PP\$="MILTON"; GOTO 4100 4010 IF U=5 THEN HD=CVI(GE\$):PP\$="GEORGETOWN":GOTO 4100 4020 IF W=4 THEN HO=CVI(AC\$):PP\$="ACTON":GOTO 4100 4030 IF W=7 THEN HD=CVI(LA\$):PP\$="LAGOGN":GOTO 4100 4100 IF Y1)Y2 THEN 4120 4110 AA=(HD\*.1)+X:GOTO 4200 4120 AA=(HD\*.1)-X 4130 AA=INT(AA) 4200 HOME:PRINT ST\$:PRINT "TRANSPORTATION SYSTEM":PRINT ST\$:PRINT 4210 PRINT "THE HAULAGE DISTANCE FROM THE SOURCE :"; PP\$;" TO FIELD: "; D;" IS: "; 4215 PRINT USING"###";AA;:PRINT" KM." 4220 PRINT:PRINT "THE CLOSEST ROAD COORDINATE IS: "; ZZ 4230 PRINT: PRINT RET\$;: INPUT" .R\$ 4240 GOTO 700 4500 CLEAR: HOME: VTAB 12: HTAB 30 4510 PRINT"STAND BY >>>>>";:LGAD"START.#01",R

**CONTRACT** 

E

L.

~

USER GUIDE

TO

### SLUDGE MANAGEMENT SYSTEM

for:

SUPPLY AND SERVICES CANADA

ENVIRONMENT CANADA

## ONTARIO MINISTRY OF ENVIRONMENT

and

## THE REGIONAL MUNICIPALITY OF HALTON

prepared by:

SIMCOE ENGINEERING GROUP LIMITED Consulting Engineers, Pickering, Ontario

and

ENVIROSEARCH LIMITED Consulting Engineers and Environmental Specialists Milton, Ontario

# TABLE OF CONTENTS

~~

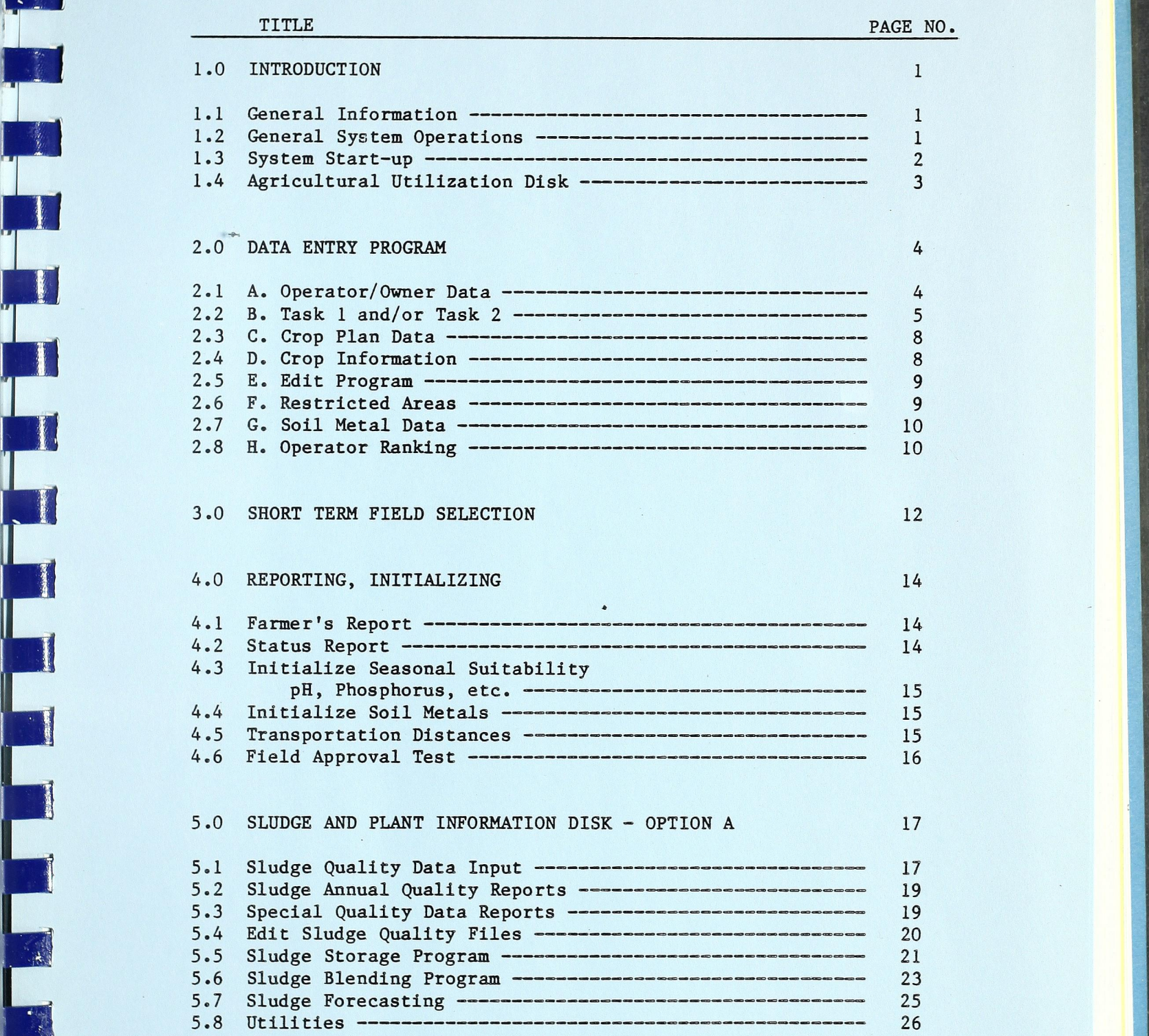

i '.

 $\overline{\phantom{a}}$ 

**is the contract of the contract of the contract of the contract of the contract of the contract of the contract of the contract of the contract of the contract of the contract of the contract of the contract of the contra** 

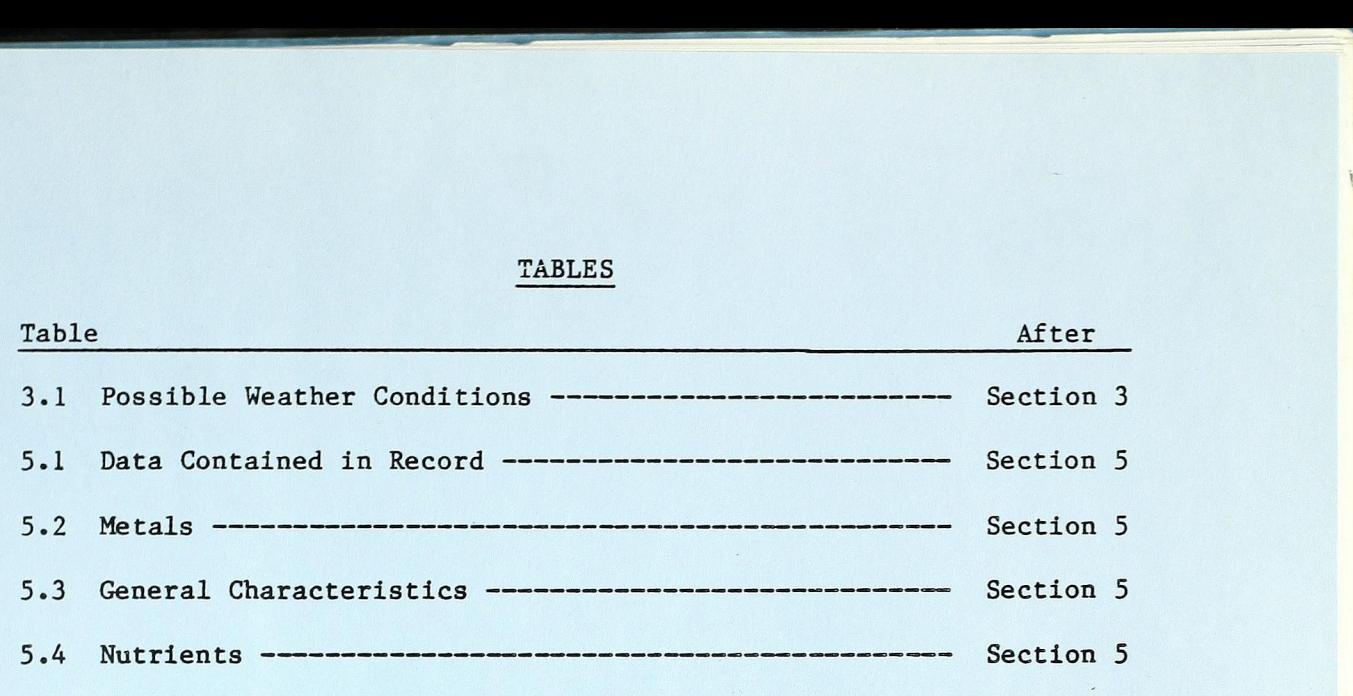

NORTH STREET

## APPENDICES

i<br>H

**FREERED** 

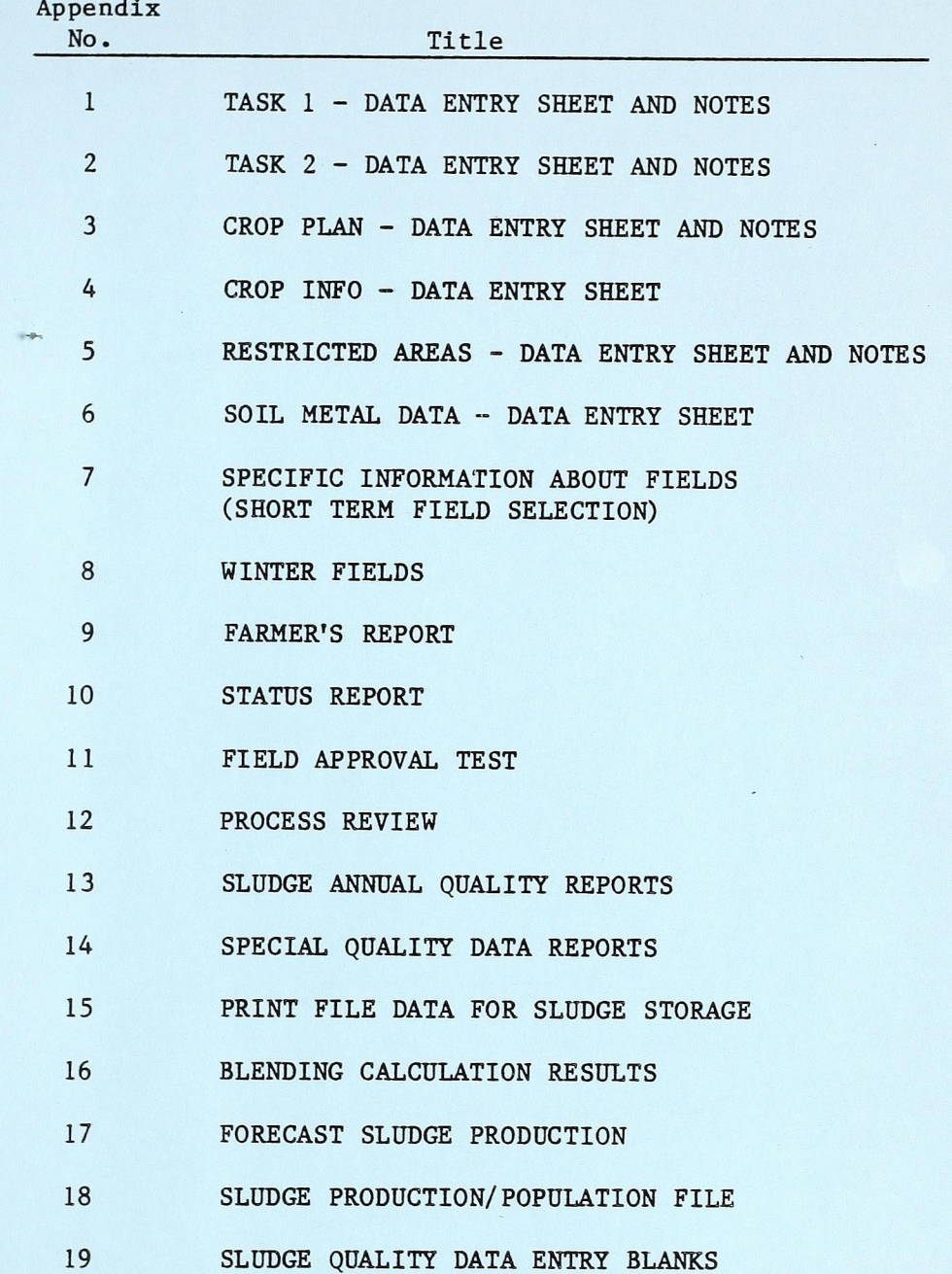

#### 1.0 INTRODUCTION

### 1.1 General Information

The SLUDGE MANAGEMENT SYSTEM is a set of computer programs that maintain and sort data files to assist in the:

a) process control in sewage treatment plants, and

b) utilization of sewage sludge on agricultural lands.

The software is developed for an Apple II Plus, 48K computer with a CP/M operating system [system includes a 16K memory card (slot 0), two disk drives with controller card (slot 6) monitor (crt), printer with interface card (slot 1), and 2—80 softcard (slot 4)].

The system is supplied on four 5  $1/4$ " floppy disks. DISK  $#$  1 contains the program to start the system. DISK  $#$  2 contains programs for sludge utilization. DISK # 3 contains all the data files used for the sludge utilization system and DISK  $#$  4 handles sludge quantity and quality for all sludge storage locations in-plant and off—site. DISK # 4 contains both program files and data files.

## 1.2 General System Operations

- 1) Responses to all questions which offer a choice of two letters (eg. Y/N, etc, need only the necessary key to be depressed to execute).
- 2) Responses to all "which option?" questions displayed with program menus need only the necessary key to be depressed to execute.
- 3) All other requests for information or action require the response to be concluded by depressing the (RETURN) key to indicate the end of data entry.

 $\,1$ 

- $4)$ Whenever possible, the programs provided on the disks contain rational checks to protect against reasonable errors. Appropriate messages accompany input rejection in these cases.
- 5) At certain key events in program execution, audio signals are provided to alert the system operator.
- Prior to any output printing, the program provides an  $6)$ operator controlled pause for adjustment of the printer, paper, etc.
- $1.3$ System Start-up

- Insert DISK # 1 in upper disk drive (A: or 1). Make sure  $1)$ that the drive door is closed!
- $2)$ Boot the disk by turning on the computer, screen monitor and printer.
	- 3) The system will automatically start up and load the disk control program.

After some introductory information, the following message will appear on the screen:

#### SLUDGE MANAGEMENT

THIS IS THE STARTING SYSTEM

PRESS <A> FOR 'SLUDGE AND PLANT INFORMATION DISK'

OR <B> FOR 'AGRICULTURAL UTILIZATION DISK'

WHICH OPTION?

Depressing the (A) key will result in the following message:

INSERT DISK # 4 IN DRIVE A

AND PRESS (RETURN) TO CONTINUE

Option (A) (sludge and plant information disk) will be discussed in section 5.0.

Option <B> will give the message:

+

E

INSERT DISK # 2 IN DRIVE A AND DISK # 3 IN DRIVE B PRESS (RETURN) TO CONTINUE.

The insertion of the wrong disks in the disk drives following the selection of A or B will cause the system to shut down, forcing the operator to re—boot the disk.

L4 Agricultural Utilization Disk

DISK # 2 contains all the programs used for agricultural utilization. DISK # 3 contains all the data files.

The main menu offers the following options.

A. DATA ENTRY PROGRAMS. (section 2.0)

B. SHORT TERM FIELD SELECTION. (section 3.0)

C. REPORTING AND INITIALIZING. (section 4.0)

By depressing <ESC> the user is given two options:

- exit the system,

- return to DISK # 4. (Sludge and plant information disk.)

3

### 2.0 DATA ENTRY PROGRAMS

Option A, data entry programs, offers a menu with the following programs:

- A. OPERATOR/OWNER DATA<br>B. TASK 1 AND/OR TASK
- TASK 1 AND/OR TASK 2
- C. CROP PLAN DATA
- D. CROP INFORMATION
- E. EDIT PROGRAM<br>F. RESTRICTED A

**p**<br>pl

E

- F. RESTRICTED AREAS<br>G. SOIL METAL DATA
- G. SOIL METAL DATA<br>H. OPERATOR RANKIN
- OPERATOR RANKING

OR <ESC> TO DISK # 2 MAIN MENU.

All the programs guide the user to the appropriate section of the program by the use of menus. From each menu, the user may select an option number by a single key-stroke (no return necessary).

Each program conclusion returns the user to the DISK  $#$  2 main menu.

All programs, except E (Edit Program), have options to:

- ENTER DATA DISPLAY DATA ON SCREEN
- PRINT DATA
- EXIT THE PROGRAM

### 2.1 A.Operator/Owner Data

This program handles information about farm operators and landowners and includes their addresses, postal codes and phone numbers. The program places this information in a data file called "OP/OWN". Names or addresses cannot be longer than 20 letters (spaces included).

The program menu offers the following options:

1) ENTER DATA 2) PRINT ALPHABETIZED LIST

3) PRINT SORTED NUMERIC LIST

- 4) DISPLAY ALPHABETIZED LIST
- 
- 5) DISPLAY SORTED NUMERIC LIST
- 6) EXIT THE PROGRAM

Each owner or farm operator involved in the program is assigned a specific number by the person entering the data. The data entry occurs through a question and answer procedure.

First an "OPERATOR/OWNER" number is requested. After this, the last name should be entered, followed by the initials (no periods orcommas). A check is made to see if the name has been entered before. The'address, city, postal code and phone number should be entered accordingly. After each data entry the <RETURN> key is required to be depressed.

The program is able to provide the system operator with an alphabetized listing by name or a sorted numeric listing of the data by operator/owner number.

This program will not be used frequently. After the first entries have been made, the program should only be used when new operators or owners are to be added, or previously entered data is to be changed.

#### 2.2 B. Task 1 and/or Task 2

The program either directs the system operator to the menus of TASK <sup>l</sup> or TASK 2 or allows screen display or printed "readable English" reports of the data in TASK 1 or TASK 2.

#### TASK <sup>1</sup>

TASK 1 has a data file called "FDATAl". The program stores general information such as field size, owner, operator, lot and concession number, etc. Each field is given a specific number (datum number) by the person entering the data. The program offers four options for handling the data entered from the data entry sheets.

5

#### Option 1 - Enter Data

~~ ~~~~~~~

<del>~</del>

~~~~ ~~~ ~~~~

~~~~~~

 $\Box$ 

 $\mathbf{r}$ 

 $\frac{1}{\sqrt{2}}$ 

**~~**~~

 $^{*}$   $^{*}$   $^{*}$   $^{*}$   $^{*}$   $^{*}$   $^{*}$   $^{*}$   $^{*}$   $^{*}$   $^{*}$   $^{*}$   $^{*}$   $^{*}$   $^{*}$   $^{*}$   $^{*}$   $^{*}$   $^{*}$   $^{*}$   $^{*}$   $^{*}$   $^{*}$   $^{*}$   $^{*}$   $^{*}$   $^{*}$   $^{*}$   $^{*}$   $^{*}$   $^{*}$   $^{*}$   $^{*}$   $^{*}$   $^{*}$   $^{*}$   $^{*}$ 

Data should be entered according to the appropriate data entry sheet form (see Appendix 1). The program requests the name and number of the farm operator. After this number is entered, the screen will display a data entry line to assist in accurate entry of the data. The program has a built-in system to flag information outside of normaliy anticipated ranges. This gives the system operator the opportunity to correct obvious errors in the data during entry.

This section concludes with the option to enter additional data or revert to the program menu.

## Options 2 & 3 - Data Output

The program outputs from the data entered from the data entry sheet forms by printing it on paper or by displaying it on the screen. The output can be provided in consecutively numbered records or randomly selected records (maximum 20). Column headings for data output are as follows:

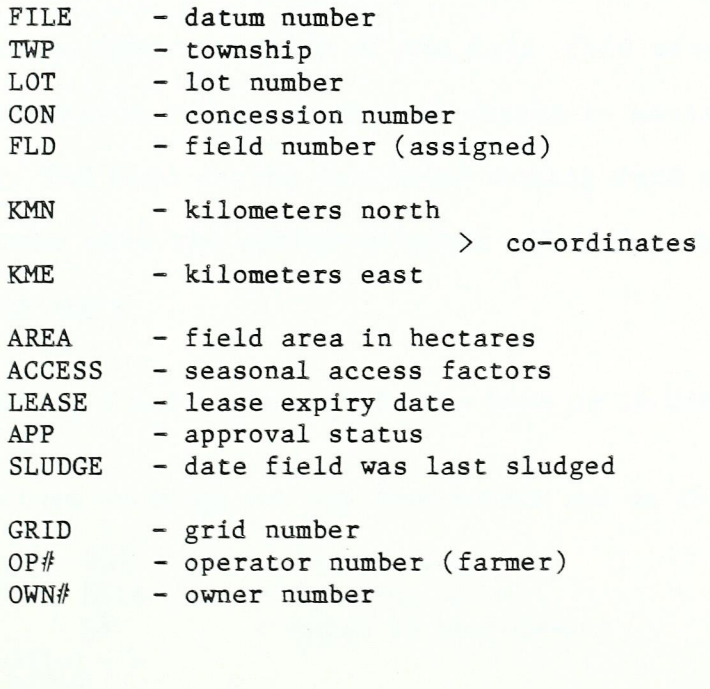

#### Option 4 — Exit the Program

Returns to main disk menu for further operations.

#### TASK 2

The program, TASK 2, is similar to the TASK 1 program. It has a data file called "FDATAZ". The program stores information about each field's soil characteristics such as depth to bedrock, phosphorus content,pH,etc.

A specific number has already been given to each field in TASK l. The program offers four options for handling data entered from the data entry sheet.

- 1) ENTER DATA 2) DISPLAY DATA ON SCREEN 3) PRINT DATA
- 4) EXIT THE SYSTEM

### Option 1 - Enter Data

Data should be entered according to the appropriate data entry sheet (see Appendix 2). The program requests a datum number.After this number is entered, the screen will display a data entry line to assist in accurate entry of the data. This section of the program also contains a large number of checks to minimize incorrect data entry. The data can be corrected during data entry. This section concludes with the option to enter additional data or revert to the program menu.

Options 2,3 and 4 are exactly the same as in TASK l.

The column headings for the data output are as follows:

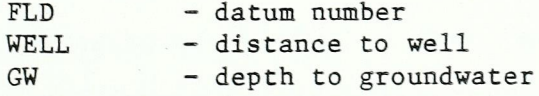

 $\overline{7}$ 

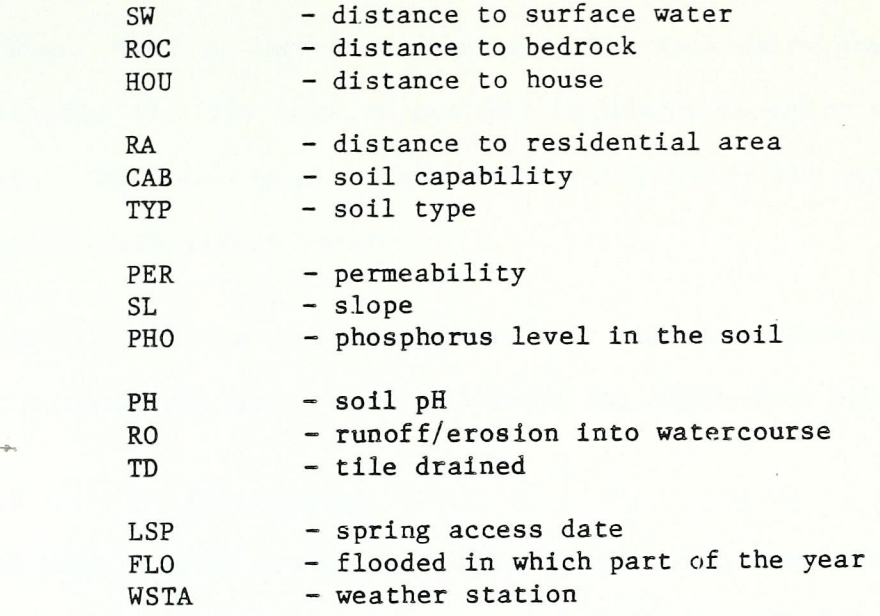

### 2.3 C. Crop Plan Data

~~ ~~~~~~ ~~~ ~~

~~<br>~~

~~ ~~~~

~ ~~~~ ~~

~~~

The program has a data file called "CDATA". It stores information about what crop is grown each year on each field and indicates which year the farmer would like to have sludge applied.

The program setup is similar to TASK 1 and TASK 2 in that it offers the same options for the handling of data.

Data is entered according to the appropriate data entry sheet form (see Appendix 3). This data is only requested when a farmer has fields approved for sludge spreading.

#### 2.4 D. Crop Information

This program has a data file called "CROPINFO". It stores information about crops, including:

- planting dates,
- harvesting dates,
- nutrient requirements, and
- yields.

The program setup is similar to TASK 1 and TASK 2 in that it offers the same options for handling data. Each crop is given a specific
number. Data is entered according to the data entry sheet form (see Appendix 4). The data is checked to minimize entry of incorrect data. The program gives the computer operator the opportunity to correct data during entry.

This file will be considerably smaller than most other files as there is a relatively small number of crops for which data will be stored.

#### 2.5 E. Edit Program

The edit program has no data file. It does not store information. It assists the operator in updating previously entered data. The following items of TASK l and TASK 2 can be edited.

- 1. APP (approval status) 2. SLD (sludge date) 3. PRO (phosphorus) 4. pH (soil pH) 5. SEASONAL ACCESS FACTORS 6. LEASE EXPIRY DATE
- 7. OPERATOR NUMBER (farmer)

The system operator is requested to enter the fieId datum number for which the data is to be updated. After this, the screen displays the existing data for the selected field. The operator is asked to enter the new data. Before the new data is written to the appropriate file, the operator has the opportunity to cancel the action if necessary.

#### 2.6 F. Restricted Areas

This program stores information about restricted areas. No sludge should be spread in restricted areas until consideration has been given to specific conditions that may have to be met. Restrictions may include:

\* Municipal bylaws

\* Residential or non—farm areas

- \* Environmentally sensitive areas: — ecological constraints
	- wetlands
	- unsuitable overburden
	- high yield wells
	-
- \* Complaints

h

The program offers a menu that allows the system operator to enter data or to print the entered data.

Data should be entered according to the data entry sheet (see Appendix 5). The program requests the restriction number. Each restricted area has its own number. After the number is entered, the screen will display a data entry line to assist in accurate entry of the data. The data consists of co—ordinate, restriction distance and restriction classes.

The program also offers an option to determine in which restricted area(s) a certain field occurs.

#### 2.7 G. Soil Metal Data

This program stores information about soil metal concentrations for eleven metals in each of the grid areas. Data can be entered and reviewed. The program will automatically determine if the metal content is above the value as recommended in the "Guidelines for Sewage Sludge Utilization on Agricultural Lands". Data should be entered according to the data entry sheet (see Appendix 6).

#### 2.8 H. Operator Ranking

This program has the same options as the previous programs. It stores information about the ranking number of a farm operator. The ranking number indicates how often a farm operator is likely to be assured of

sludge on a future commitment. The ranking system is to be set up by the region (e.g. There might be farmers who will receive commitments for future sludge every year while others may receive the commitment for future sludge every other year, etc). The program offers a menu that allows the system operator to enter data or to print the entered data.

EEEEEIIIII

EXI

K

~

**RATION** 

B

现象

#### 3.0 SHORT TERM FIELD SELECTION

This program determines acceptable fields for sludge application. There are four different methods of field selection:

- 1. FARMER
- 2. FIELD
- 3. LOCATION
- 4. ALL WINTER FIELDS

The options 1, 2 and 3 follow a sub-routine whereby the system operator identifies the season and certain weather conditions (precipitation and rainfall). This is done to determine acceptable fields for these specific conditions.

The program checks whether the fields have been sludged before and provides information on seasonal class and possible constraints. There are ten different seasonal suitability classes.

> :11  $\overline{\phantom{a}}$

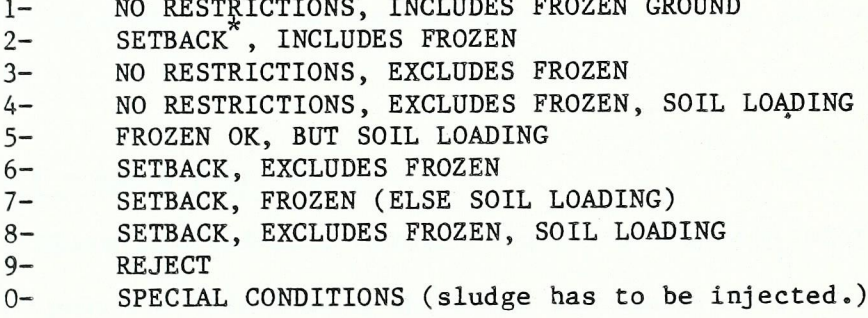

SETBACK: Total area of field is not suitable for sludge application because of separation distance from a stream.

Possible weather conditions for-each season are shown in Table 3.1.

The system operator is asked if more explanatory information about seasonal class and possible constraints are required (see Appendix 7).

#### Method 1 - FARMER

After the system operator enters the farm operator/owner number, the program produces all of the datum numbers for fields

operated by the requested farmer, with additional information des cribing the acceptability of the fields for sludge application. The system operator can continue or request more information on specific fields (as shown in Appendix 7).

#### Method 2 — FIELD

L

H

By entering the datum number for the field, the program produces all the above information for this field. The system operator can continue or request more information.

#### Method 3 - LOCATION

This method is used when spreading fields are required in a certain area (e.g. where the terragator is spreading). The northing and easting co—ordinates at the desired location and a radius must be entered to determine the fields located within the circumscribing square.

#### Method 4 - ALL WINTER FIELDS

This program automatically provides all the suitable winter fields. It also provides information about the seasonal class, size, approval status and indicates whether the field has already been sludged (see Appendix 8).

#### TABLE 3.1

#### POSSIBLE WEATHER CONDITIONS

PART A

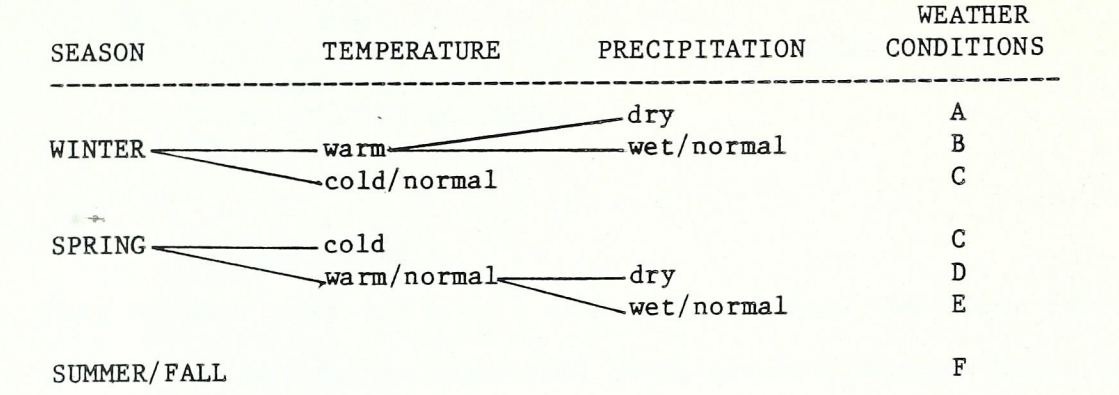

#### PART B

For each weather condition, the following seasonal suitability classes are acceptable.

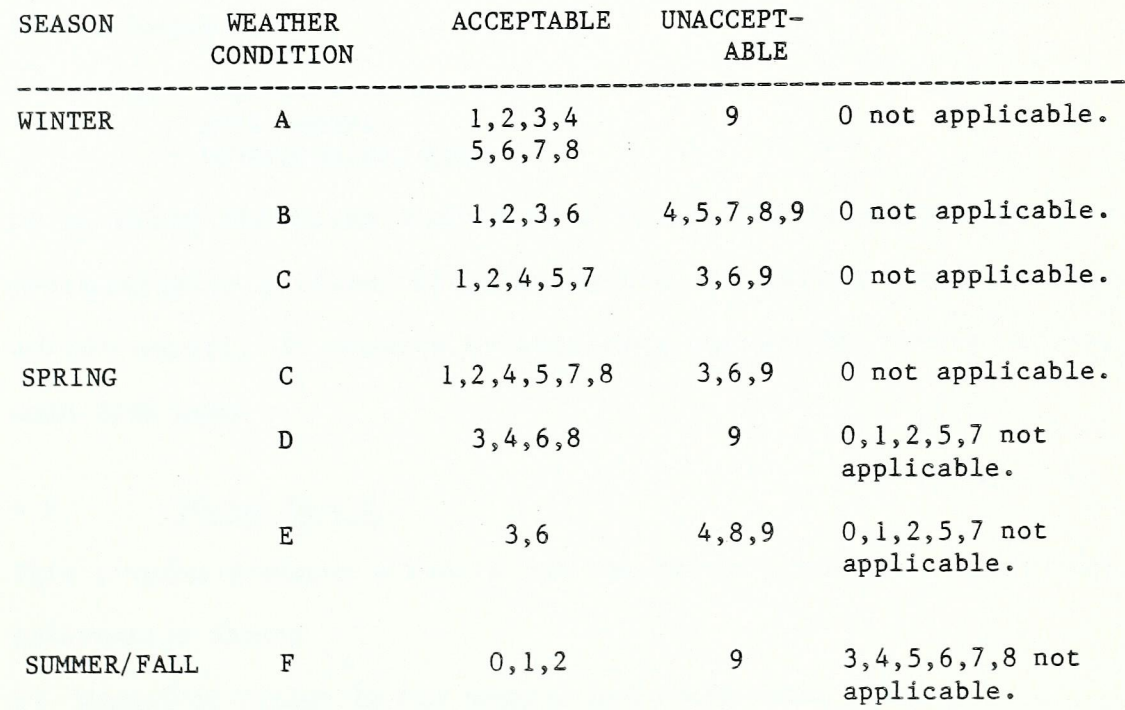

#### 4.0 REPORTING, INITIALIZING

This option offers the following menu:

- A. FARMERS REPORT
- B. STATUS REPORT
- C. INITIALIZE SEASONAL SUITABILITY, PH, PHOSPHORUS, ETC.
- D. INITIALIZE SOIL METALS
- E. TRANSPORTATION DISTANCES
- F. FIELD APPROVAL TEST

#### $+$ 4.1 Farmer's Report

This program does not have a data file. It does not store information. It interprets numerical data, entered through Task 1 and Task 2 into words, and prints a readable report (see Appendix 9).

This report can be sent to the farmer to confirm that the entered information is correct. Not all the data contained in Task 1 and Task 2 need be reported for this purpose as some of it is not known to the farmer:

e.g.- weather station, - grid number, — co-ordinates, etc.

By entering the datum number of a field, the farmer's report is automatically printed. After execution, an option for more data output occurs;'Y'permits further data output;'N'reverts to the main disk menu.

#### 4.2 Status Report

This program produces a report for the system operator. It provides information about:

- a) Number of fields in the program and their total area;<br>b) Number of approved fields and their total area;
- Number of approved fields and their total area;
- c) Number of sludged fields (last 5 years) and their total area;
- d) Number of fields available for spreading and their total area;<br>e) Number of fields in each seasonal class.
- Number of fields in each seasonal class.

This program does not write data to a file. It uses previously filed data. When the program is called up, it automatically prints all the statistics (see Appendix 10). The system operator does not need to choose from a 'program menu' as with some of the previous programs.

#### 4.3 Initialize Seasonal Suitability pH, Phosphorus, etc.

T

This program determines the seasonal suitability for each field. It registers problems that might occur due to soil pH, phosphorus content of soil, etc. It also determines whether or not the fields are in a restricted area.

This program only has to be executed when fields have been added to the system or changes have been made. All the data is stored in files which will be used when the program "Short Term Field Selection" is accessed. The total initializing time of this program is approximately 45 minutes.

#### 4.4 Initialize Soil Metals

This program determines if a field's soil metals are within the recommended "Guidelines for Sewage Sludge Utilization on Agricultural Lands". The initializing of this program only needs to be done when fields have been added or significant changes have been made.

#### 4.5 Transportation Distances

The program offers the following menu:

- 1. ENTER DATA
- 2. DISPLAY DATA ON SCREEN
- 3. PRINT DATA
- 4. DETERMINE HAULAGE DISTANCE
- 5. EXIT THE PROGRAM

<sup>A</sup>haulage route network with major road co—ordinates is established. The distances between the sludge sources (including storage sites and treatment plants) and the major road co—ordinates are determined. OPTION 1 enters this data.

OPTION 4 determines the haulage distance from the source to the field. The system operator is asked to enter the sludge source and the field datum number.

#### 4.6 Field Approval Test

**In** 

This program tests spreading sites according to Ministry guidelines for the possibility of approval. It identifies the potential problems on these sites.

The following criteria are tested:

- well - groundwater - permeability — slope — surface water — bedrock — distance to nearest house - distance to residential areas — phosphorus level
	- soil pH

The program checks each item separately. It prints the actual value and determines if problems might occur. The program requires the input of a field datum number to execute. The system operator can display the output on the screen or print it on paper. Appendix <sup>11</sup> gives an example of such output.

#### 5.0 SLUDGE AND PLANT INFORMATION DISK - OPTION A

#### INTRODUCTION

This disk contains data files with information on current and historical sludge quality for all sludge storage locations (both plants and lagoons/tanks), and information on the storage capacities and current volumes in storage for all locations.

4» The disk also contains a number of program files which can access these data files and produce the typical reports shown at the end of this section.

#### OPERATION

When first accessed, the disk  $#$  4 main menu is displayed from which the following selections may be made:

- A. Sludge quality data entry
- B. Sludge annual quality reports
- C. Special quality data reports
- D. Edit sludge quality files
- E. Sludge storage program
- F. Sludge blending calculation
- G. Sludge quantity forecasting
- H. Utilities

or the user may <ESC> either to go back to the main system menu (disk  $# 1$ ), go to disk  $# 2/3$ , or to quit entirely.

#### 5.1 Sludge Quality Data Entry

This program permits entry of analytical data for each sludge storage location of all parameters for which analysis is done. Disk Option <sup>H</sup> - prepare blank data entry forms may save the user time in entering data through this routine.

It provides significant hints to the user if sludge quality diverges from the norm, or indicates potential abnormalities within the

process. It is able to provide a comparison of the data entered with both historical averages and previous data entered.

CAUTION: This program assumes that a maximum of five data entries will be made in any one month for each location. Therefore, the user should assemble analytical results for all 27 parameters and enter them all at the same time.

The user is prompted to select a location for which data are to be entered. Each parameter name is displayed and the user responds by entering the data value.

If this value is greater than the high acceptable limit or less than the low acceptable limit for this parameter, the user is advised, and requested to confirm the data be entered or enter a new value in its place.

After all data are entered, each is compared with the previous month values and the user advised if new values are more than twice or less than half last month's values. If so, the user has the option of entering a new value in its place.

After data entry is complete for a location, the program performs <sup>a</sup> 'process review'. A printed output (see Appendix 12) is provided which indicates:

- a: the % change in each parameter compared with values on file for the previous month, and historical averages.
- b: check of certain parameters indicative of digester upset conditions.
- c: check volatile solids destruction.

**PIN** 

I

i flaw

d: check of certain parameters indicative of excess supernating.

At the conclusion of this report, the user signifies whether these data are the final entries for this location for the month. Note that while a maximum of five entries per month is permitted, a lesser number is acceptable.

#### 5.2 Sludge Annual Quality Reports

Allows either screen display or printed reports on various sludge quality information for any individual location (see Appendix 13).

The program options are:

K

H

H.

- A. Sludge general characteristics
- B. Sludge nutrients<br>C. Sludge metals
- Sludge metals
- D. Ammonia/metal ratios
- or <ESC> to the disk 4 main menu.

After selecting a report type, the user selects the location for which this report is required.

Report formats are all identical and show the values for the preceding twelve months and running averages for each parameter.

#### 5.3 Special Quality Data Reports

Allows either screen display or printed (see Appendix 14) reports on various sludge quality information for all locations. This program is complementary to option 5.2.

The program options are:

- A. general characteristics
- B. sludge nutrients
- C. sludge metals

or <ESC> to the disk 4 main menu.

After selecting a report type, the user then selects the record

within a block (see Table 5.1) and this information is produced for each sludge storage location.

#### 5.4 Edit Sludge Quality Files

This permits the user to correct wrong data or adjust the various bits of information in the file to reflect process changes, etc.

The program options are:

**IN**<br>P

- .A. Metals data file
- B. General characteristics data file<br>C. Nutrients data file
- Nutrients data file

or <ESC> to the disk 4 main menu.

Three separate data files are maintained on this disk for these types of data. Each file is identically constructed in blocks of <sup>22</sup> records, i.e. plant # 1 had data from record 1 to 22, plant # 2 from 23 to 44, etc.

The internal construction within a block is shown in the Table 5.1. This construction should be thoroughly understood before any alterations are made to the sludge quality files. It is not practical to 'user~proof' this program against every conceivable way of distorting the information.

Options A, B, C all function in virtually identical manner. Only <sup>a</sup> typical operation is described.

#### ADJUST FILE DATA — CAUTION!

The sludge storage locations are displayed and the user selects one site for adjustment. The user then selects the record within <sup>a</sup> block (A-V equivalent to 1-22) to be modified. NOTE Record U (21) cannot be altered.

The values for data within a record are then displayed with the parameter names associated with them. Tables 5.2 - 5.4 indicate the specific internal construction of each individual record.

The user is then prompted for each value displayed to enter a new value.

When all data within that record have been entered the user is requested to confirm that they be written to the data file.

# NOTE: THIS PROGRAM SHOULD ONLY BE USED WHEN ITS SIGNIFICANCE IS FULLY APPRECIATED.

Normally the only changes that will need to be made are to records <sup>0</sup> & P [15 and 16] which represent the high and low values for each parameter used to verify acceptable input.

#### 5.5 Sludge Storage Program

 $\begin{bmatrix} \frac{1}{\sqrt{2}} & 0 \\ 0 & \frac{1}{\sqrt{2}} \end{bmatrix}$ 

I

 $\boldsymbol{\Pi}$ 

 $\boldsymbol{\Pi}$ 

This permits the user to update edit (correct), or display data maintained on the quantity of sludge in storage at the various locations.

NOTE: THIS PROGRAM SHOULD BE USED DAILY, IF POSSIBLE.

The program options are:

- A. Update of quantities
- B. Adjust file data
- C. Display/print file data

or <ESC> to the disk 4 main menu.

#### A. Update of Quantities

The name of each storage location is displayed and the user responds to the questions 'how much sludge was trucked in from each location';

how much sludge was trucked out'; how many days (sludge production) since the previous update; and the current date. If there are no data for a particular location, it may be bypassed.

The 'available sludge', i.e. the quantity which could be removed from the digester without upsetting the process, is then adjusted by adding the average daily sludge production, the quantity available previously in storage and the net difference in quantity trucked in. A check is made to ensure that the calculated quantity in storage is neither greater than 100% of the total storage capacity, nor less than 0% of that capacity. (Note that this is possible since the inflow of sludge to the digester is an assumed quantity — see option B for correction). In either case, the user is advised, and offered the opportunity of correcting his input.

Based on the quality of sludge at each storage location, a mass balance is performed to determine the new quality of sludge at each particular location, and this new quality is used in future calculations.

This process repeats for all sludge storage locations, then returns the user to the program menu.

#### B. Adjust File Data

The user may access the sludge storage file to modify any of the four values maintained for each location:=

- 1. Daily average sludge input from process
- 2. Total available storage capacity
- 3. Available sludge quantity
- 4. Truck size

It is recommended that item 1 — daily sludge from process — be adjusted seasonally to reflect process changes, and that item 3 be adjusted monthly by actual measurement of the available sludge quantity.

#### C. Display/Print File Data

Either a printed Output (see Appendix 15) or screen display is avail able which shows (for all locations individually):

storage site location date of last data entry percent full of available average daily site production no. of days remaining for storage available storage capacity no. of truckloads in storage

#### 5.6 Sludge Blending Program

This permits the user to calculate the quality of blends of sludge from the various storage locations. It also permits the user to determine the quantity of a sludge to dilute with a blend of sludges to obtain a given quality. The program options are:

A. Sludge blend calculations

B. Dilution blend to meet ammonia to metals ratios

#### A. Sludge Blend Calculations

The list of storage sites is displayed and the user enters those sites from which sludge is to be used in the blend.

The user then selects the % of sludge to be taken from any of these locations to produce the composite sludge. Total % must be 100%.

The blending calculation may be conducted using either of two sludge quality data sets. One could use the average quality data for 'last month' which is based exclusively on laboratory data, or the

calculated quality in storage for each location which has been adjusted to reflect sludge trucked in from other locations. (This information is updated to the most recent lab data whenever lab data is entered for that location).

Based on the sludge quality selected, the composite quality and ammonia/metal ratios are calculated. Ammonia/metal ratios exceeding the guideline limits are flagged in the calculation output.

When the calculation is completed, either hard copy output (see Appendix 16) or screen display of the results is offered. If screen display is selected, the user is offered the option of printed output later.

#### B. Dilution Blend to Meet Ammonia Ratios

The list of storage sites is displayed and the user enters the source sludge to be diluted. The user then selects the diluting sludge(s). The total must be 100%. Blending calculations may be conducted using the blending option in A when more than one sludge quality data set is used.

The quality of the blend of diluting sludges is calculated and displayed. A printed output of the data is also offered.

After this, the blend quality and ammonia/metal ratios are calculated (uses dilution ratio of diluted sludge to diluting sludges of 1:1). If required, the calculation can be repeated with further dilutions of 1:2, 1:3, etc.

#### 5.7 Sludge Forecasting

This permits the user to project sludge quantities for each location for the next five years, and for ten and twenty years.

The program options are:

- A. Forecast sludge production<br>B. Edit production/population
- B. Edit production/population file<br>C. Display/print production/popula
- Display/print production/population file

or <ESC> to the disk 4 main menu.

#### A. Forecast Sludge Production

Either a printed output (see Appendix 17) or screen display is available which shows (for all locations individually):

storage site location average sludge production in  $m^3$ /day per 1000 people sludge production in  $m^3/day$  for years  $1 - 5$ , 10, and 20 and summarizes the Region totals for sludge production.

A second forecast option is available for any selected location. The location is selected and the projected population data displayed. The user is prompted to enter a population value and the sludge production (daily and yearly) is displayed with an option for another forecast.

#### B. Edit Production/Population File

The user may access the population/production file to modify either the average daily sludge production per 1000 people for each site, or the projected population served by each site in future years.

This file should be edited at least annually to adjust the sludge production rate based on past history, and to update the population projections.

#### C. Display/Print Production/Population File

Allows either a printed output (see Appendix 18) or screen display of the file data.

#### 5.8 Utilities

This program has miscellaneous utility routines which support the other programs on disk. The options are:

A. Prepare sludge quality data entry blanks

B. Assess sludge quality data entry status

or <ESC> back to the disk 4 main menu

# A. Prepare Sludge Quality Data Entry Blanks

To assist the system operator in preparing for data entry, this routine provides a printed form for any (see Appendix 19) of the storage locations showing the parameter names and the low and high acceptable values for each, with a blank for the data to be entered.

This allows the system operator to note any data abnormalities prior to attempting actual data entry, The form can also serve as a hard copy record of the data entered (the actual data entry program also allows a hard copy to be obtained).

#### B. Sludge Quality Data Entry Status

As noted in section 5.1, a maximum of five data set entries per month is permitted. This routine allows the system operator to check the status of each plant data to determine the number of data sets which can be entered for each location in this month.

#### SLUDGE QUALITY DATA ENTRY LOGIC

- Read high/low acceptable limits and previous month's data for  $1.$ comparison purposes.
- Enter all data and verify correct or adjust values.  $2.$
- Search records  $17 21$  within appropriate block to locate first  $3.$ empty transient.
- Write data to transient. Copy data to record 22 (current 4. quality data).
- If not last data for month and data not written to last  $5.$ transient (21) then exit data entry.
- Move old data 'down' one month, i.e. overwrite 12 months ago  $6.$ with eleven months ago, 11 with 10, etc.
- Summate transients and write averages of transients to record <sup>1</sup>  $7<sub>o</sub>$ (last months data).
- Clear all transient records ready for 'next month'.  $8.$
- Read historical averages and # of values in historical average.  $9.$ Using these and average of transients, recalculate historical averages and #of values. Write these data back to records <sup>13</sup> and 14 in block.
- 10. Exit data entry routine.

#### TABLE 5.1

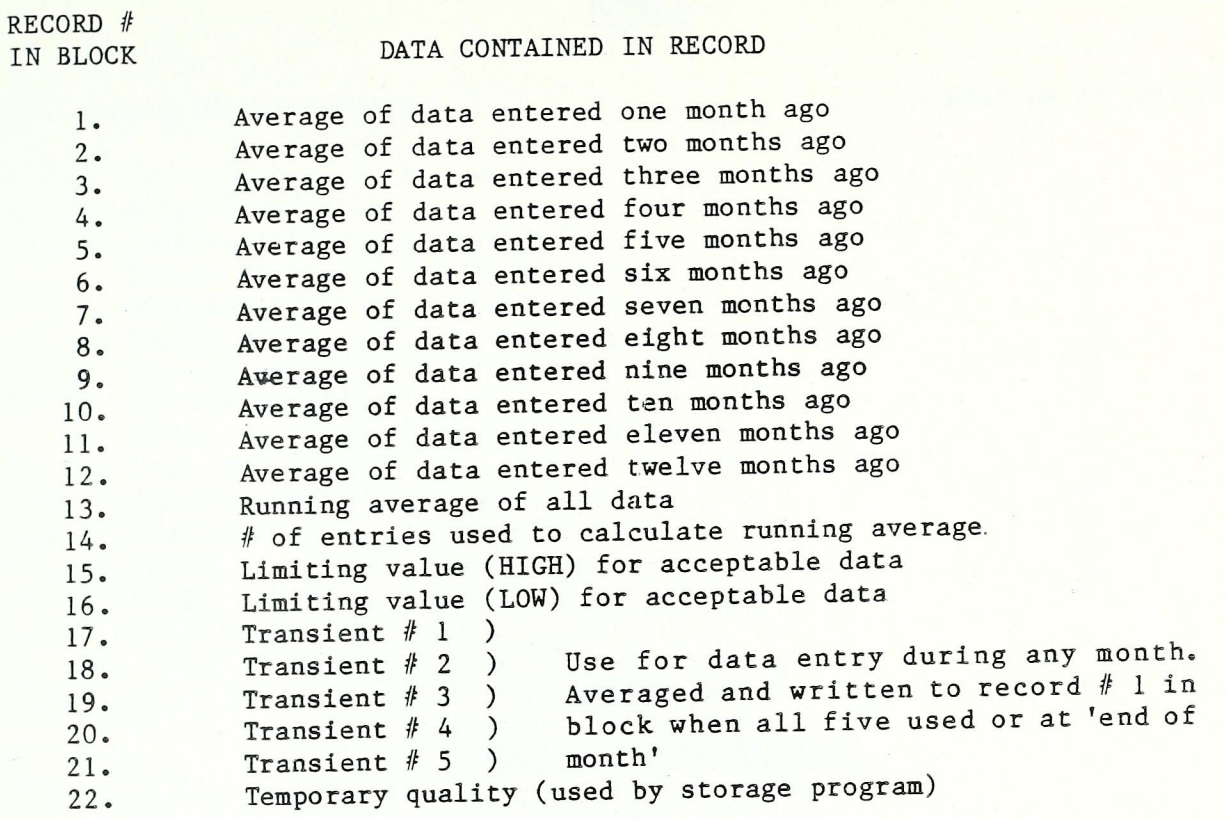

#### TABLE 5.2

#### METALS

#### PARAMETER NAME/UNITS

#### LOCATION IN RECORD

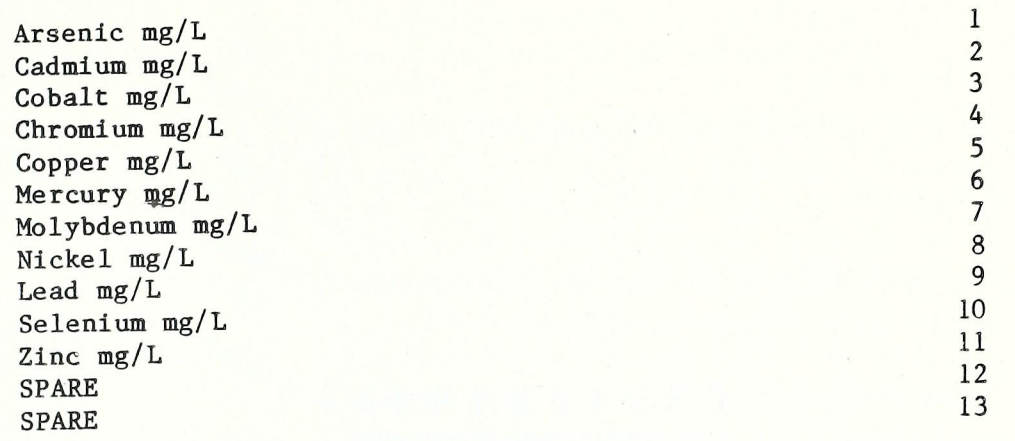

#### TABLE 5.3

#### GENERAL CHARACTERISTICS

#### PARAMETER NAME/UNITS

#### LOCATION IN RECORD

 $\overline{5}$ 

 $\boldsymbol{6}$  $\overline{7}$ 

 $\mathbf 1$  $\overline{c}$  $\mathfrak{Z}$  $\overline{4}$ 

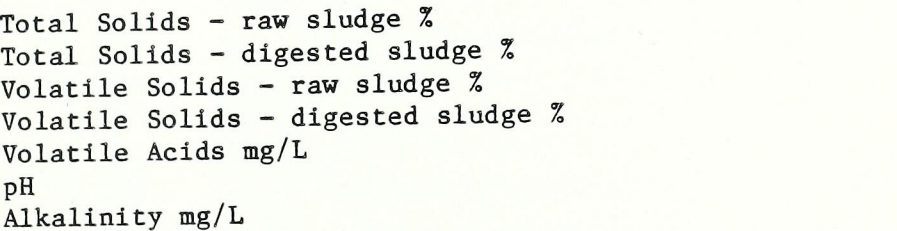

#### TABLE 5.4

**NUTRIENTS** 

#### PARAMETER NAME/UNITS

Total Phosphorus Total Kjeldahl nitrogen Ammonium nitrogen Nitrate nitrogen Potassium SPARE SPARE

#### LOCATION IN RECORD

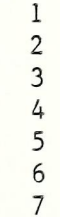

# ~APPENDICES

~

~

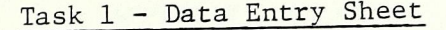

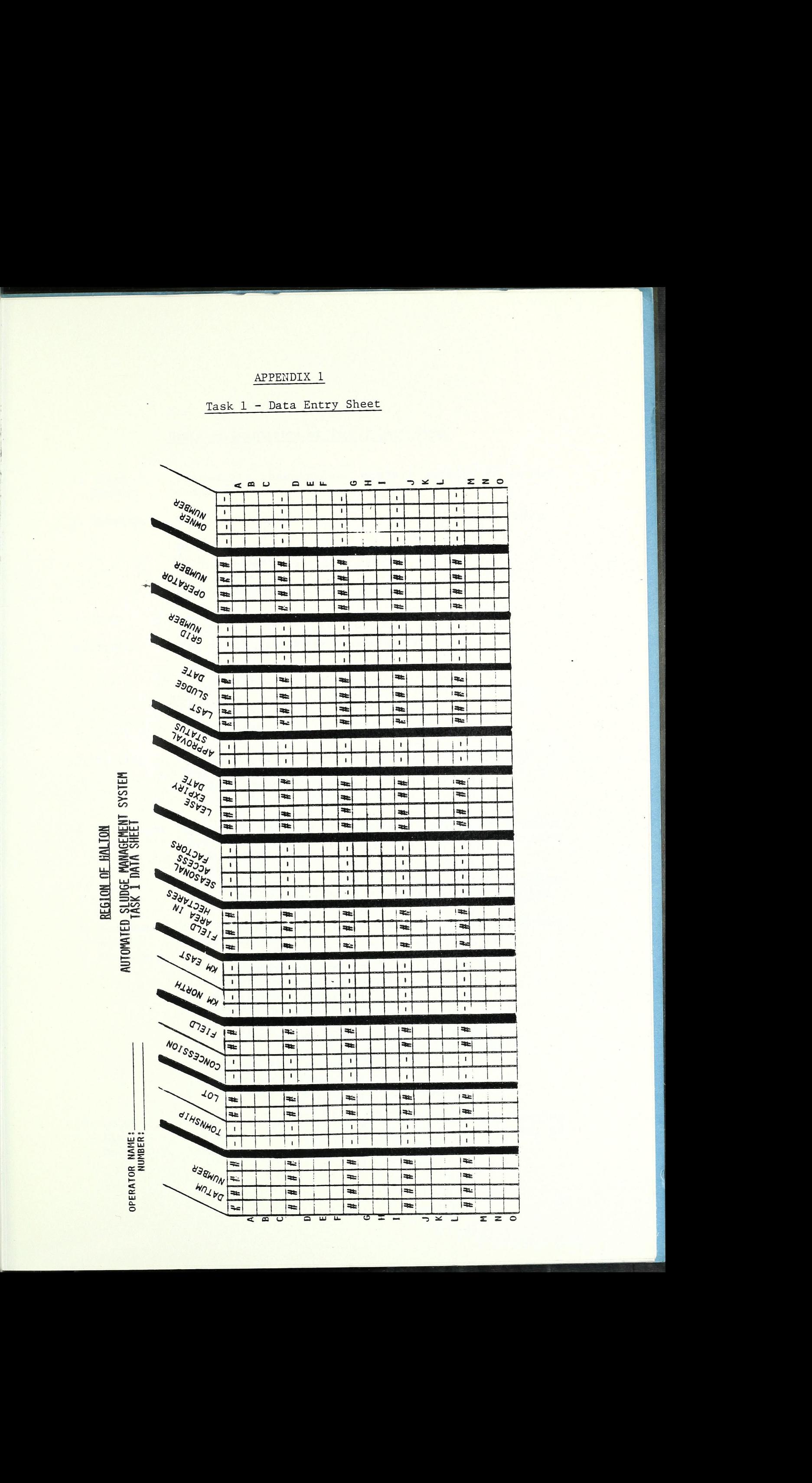

~

# APPENDIX 1 (cont'd)

Notes on Completion of Task 1 Data Sheet

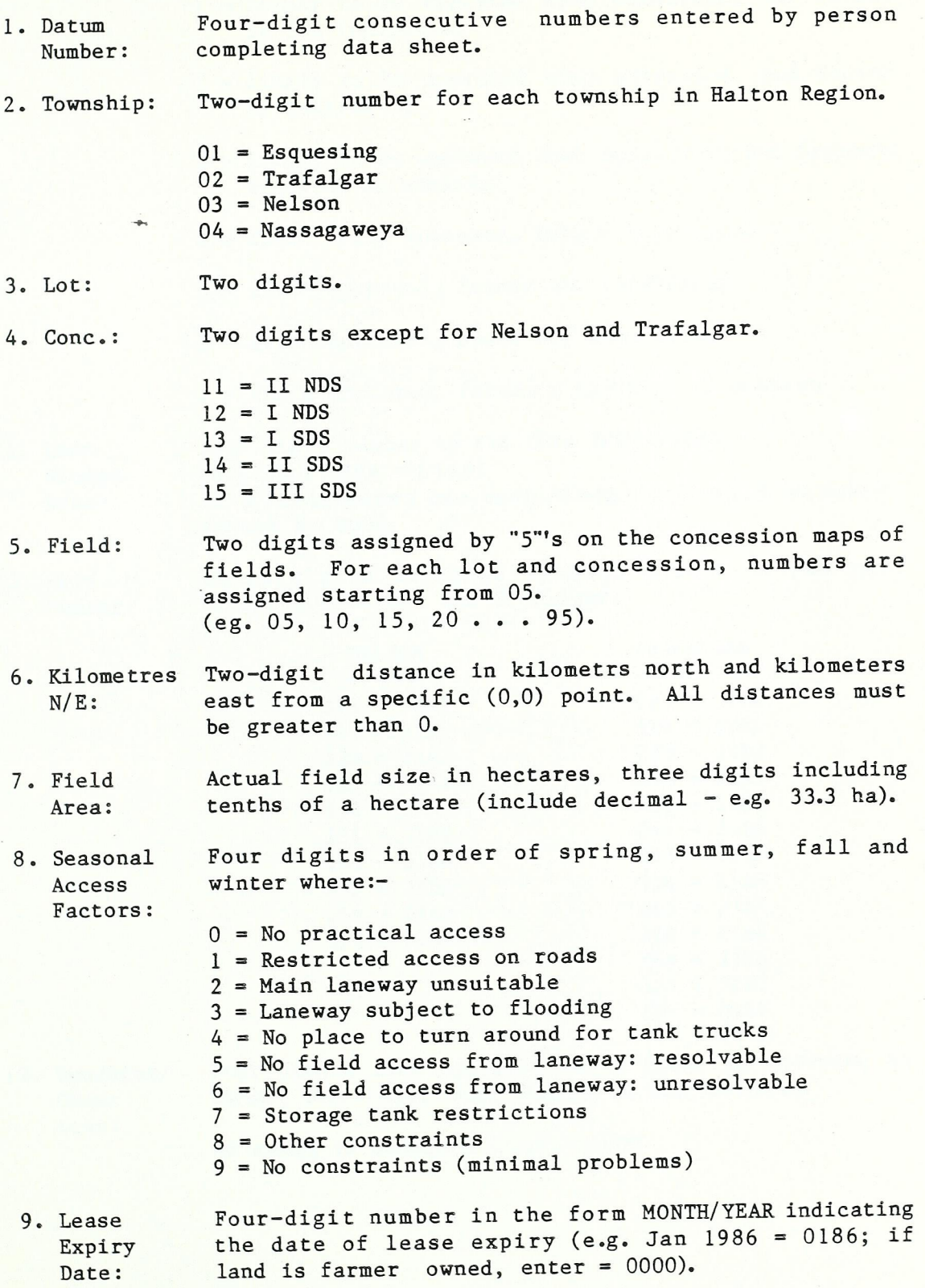

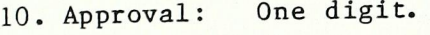

- <sup>0</sup>= unlikely to ever be approved
- 1 = likely to be approved when submitted, but farmer is not interested
- 2 = likely to be approved when submitted and farmer is interested
- 3 = likely to be approved when submitted, but farmer's identity is unknown
- <sup>4</sup>= field fully approved, farmer interested
- <sup>5</sup>= field approved, farmer not interested
- <sup>6</sup>= field approved, owner not interested
- 7 = field approved, farmer's identity is unknown
- 

11. Last Four digit number in the form MONTH/YEAR,<br>Sludge (e.g. Jan 1986 = 0186)  $(e.g. Jan 1986 = 0186)$ Date: If a field never has been sludged, it will be represented by 0000.

12. Grid Three digits assigned by Grid Number as per map,<br>Number: except for Nelson and Trafalgar. except for Nelson and Trafalgar.

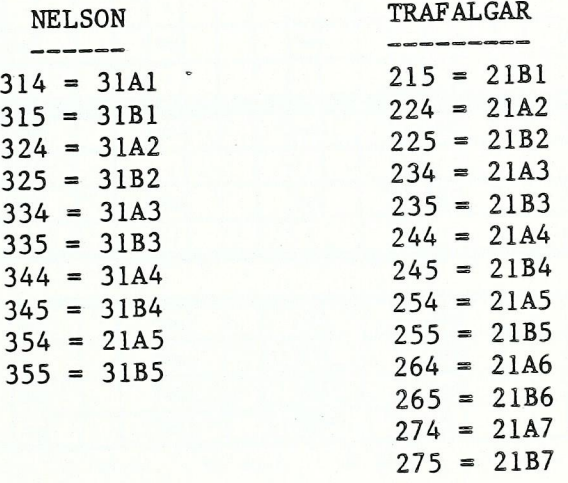

13. Operator/ Four digits from Operator/owner list. If operator is Owner owner, then enter same number in both columns. List: If owner is unknown, enter: 0000

APPENDIX 2<br>- Data Entry Sheet<br>-Task 2 — Data Entry Sheet

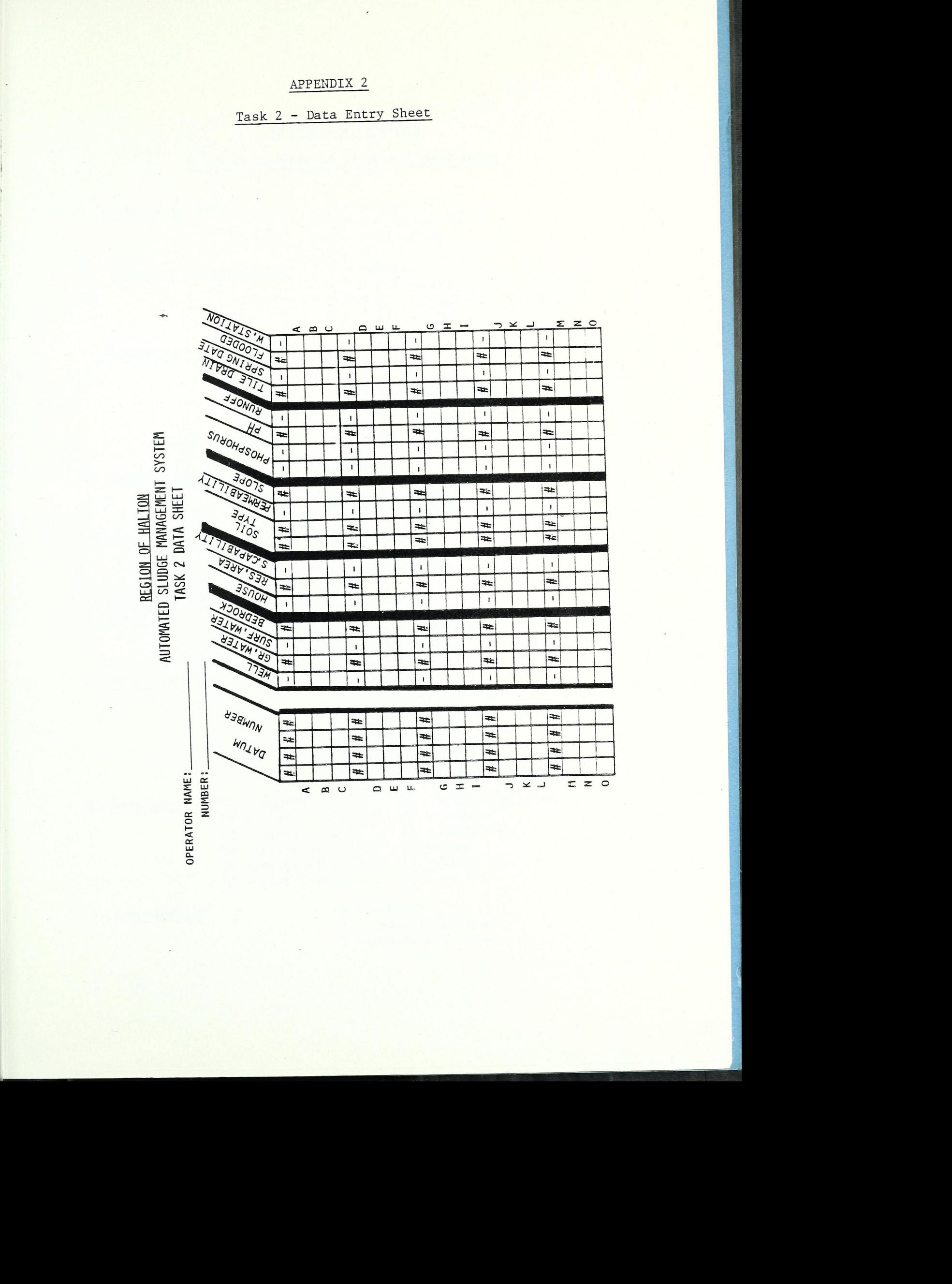

# APPENDIX 2 (cont'd)

#### Notes on Completion of Task 2 Data Sheet

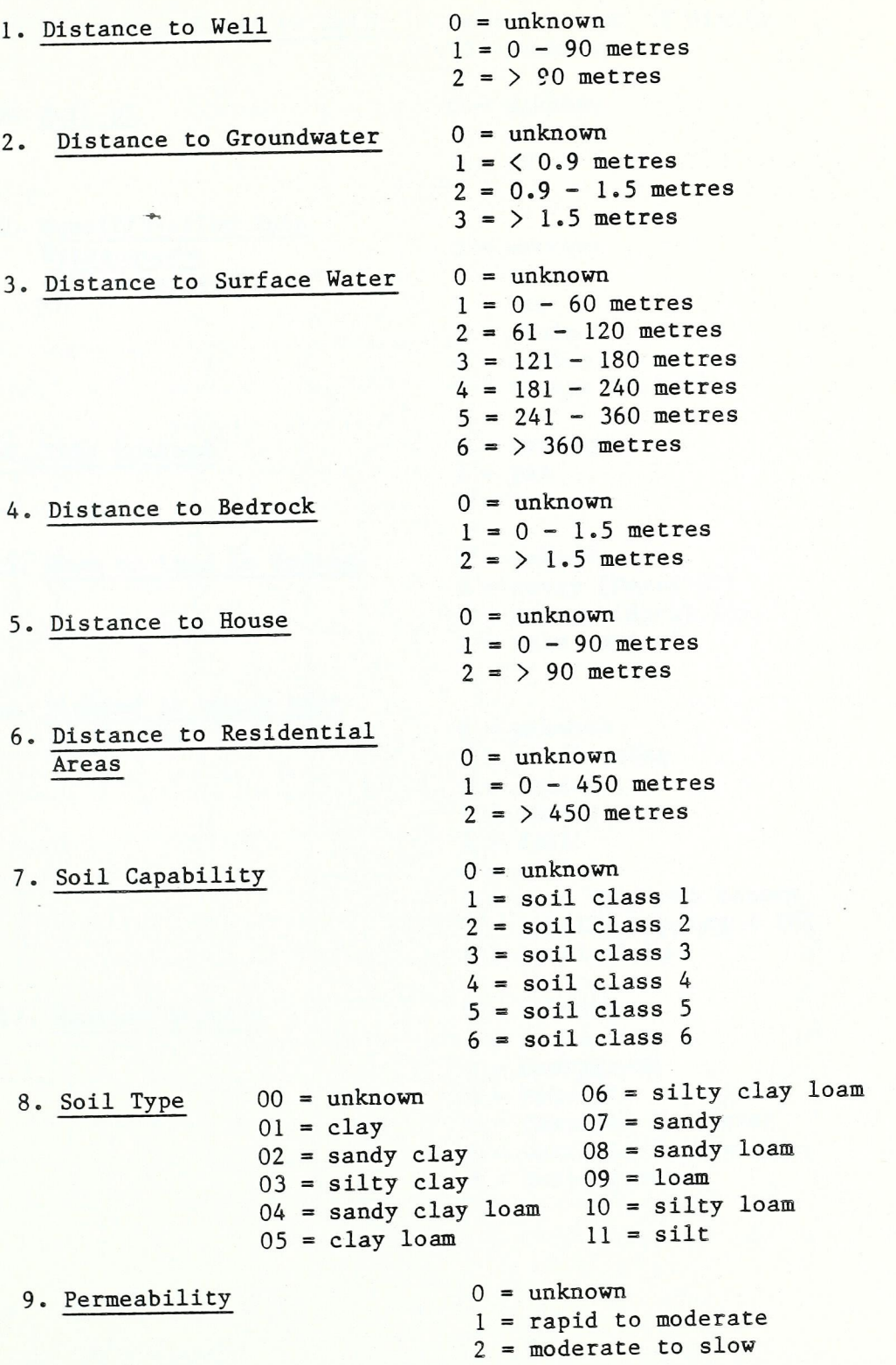

10. Slope

- ll. Phosphorus Level in Soil
- 12. Soil pH
- 13. Runoff/Erosion Into Watercourse  $(T/A = \tan/ \text{acre})$
- 14. Tile Drained
- 15. When on Land in Spring
- 16. Flooded in which Part of the Year
- 17. Weather Station
- $2 =$  > 3 6%  $0 =$ unknown  $1 = 0 - 3%$  $3 = 56 - 9%$  $4 = 9\%$ Actual Value: 2 digits 99 = unknown  $0 =$  unknown  $l = pH < 6$  $2 = pH \Rightarrow 6$  $4 = \text{medium } 3 - 10 \text{ T/A}$  $l = yes$  $=$  unknown  $2 = no$  $2 = midway (April 15)$  $=$  late (May 1)  $8 =$  local flood  $5 =$  winter  $l = no$  flooding 0 unknown  $=$  unknown = yes  $= no$  $3 = minimum 3 T/A$  $5 =$  severe > 10 T/A  $0 =$ unknown  $l = early (March 2l)$  $2 = spring$  $3 = summer$  $4 = fall$  $6 = more than one season$  $7 =$  localize spring  $\langle 25\%$  $0 =$ unknown  $1 =$ Acton  $2 = Georgetown$ 
	- $3 = Milton$
	- $4 = 0$ akville Southeast
	- = Oakville Southwest
	- $=$  Burlington

#### APPENDIX <sup>3</sup>

Crop Plan - Data Entry Sheet

# REGION OF HALTON

# AUTOMATED SLUDGE MANAGEMENT SYSTEM

# CROP PLAN

OPERATOR: NUMBER:

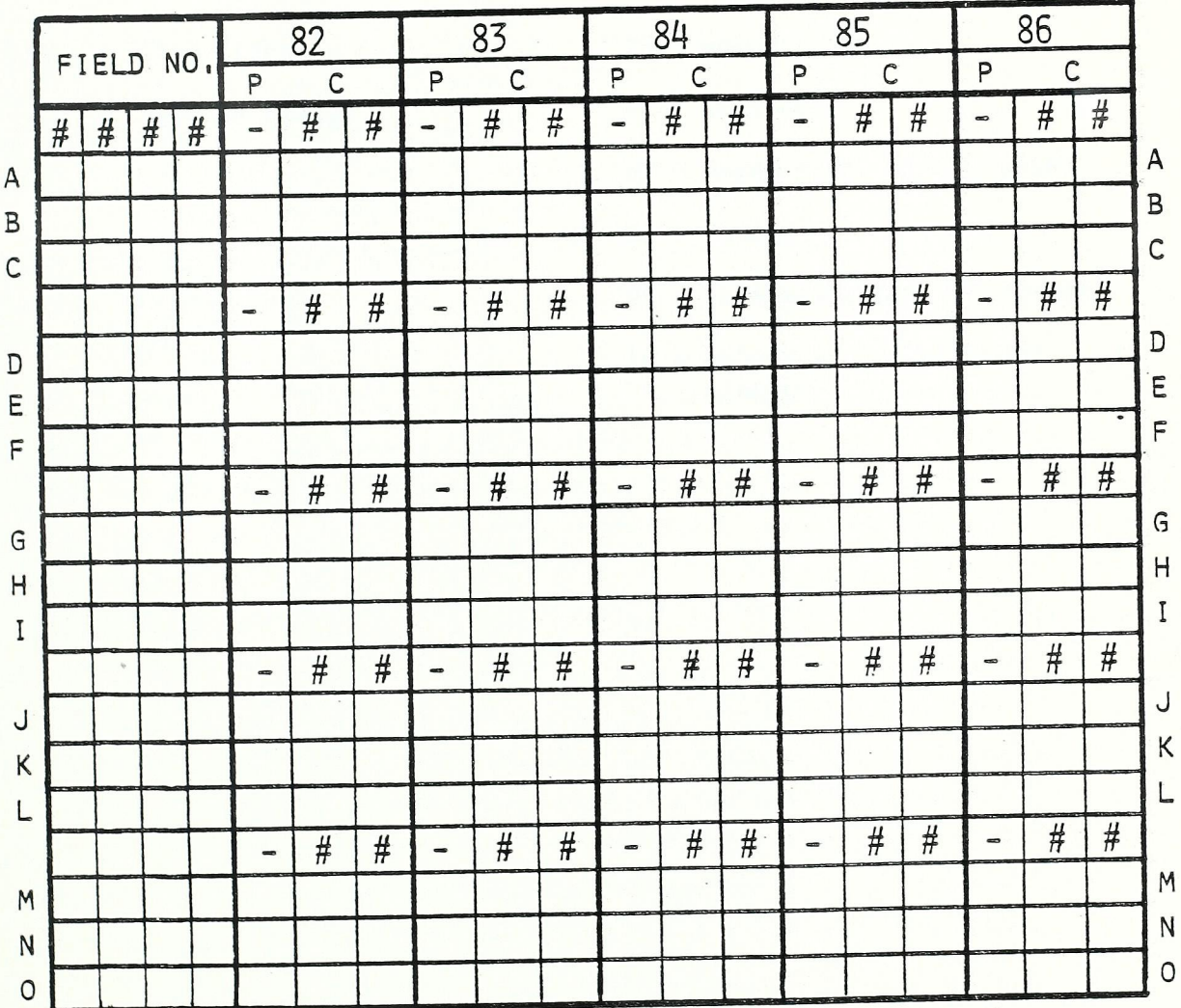

P - PREFERABLE CROP

C - CROP GROWN

#### APPENDIX 3 (cont'd)

# Notes on Completion of Crop Plan Data Sheet

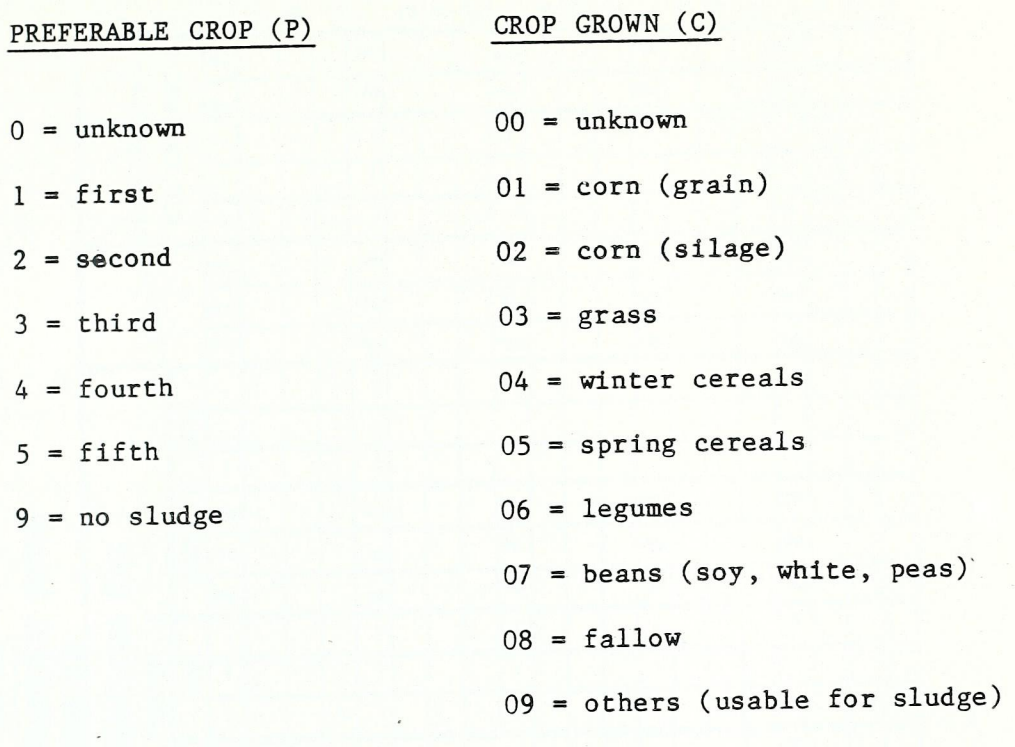

= others (not usable for sludge

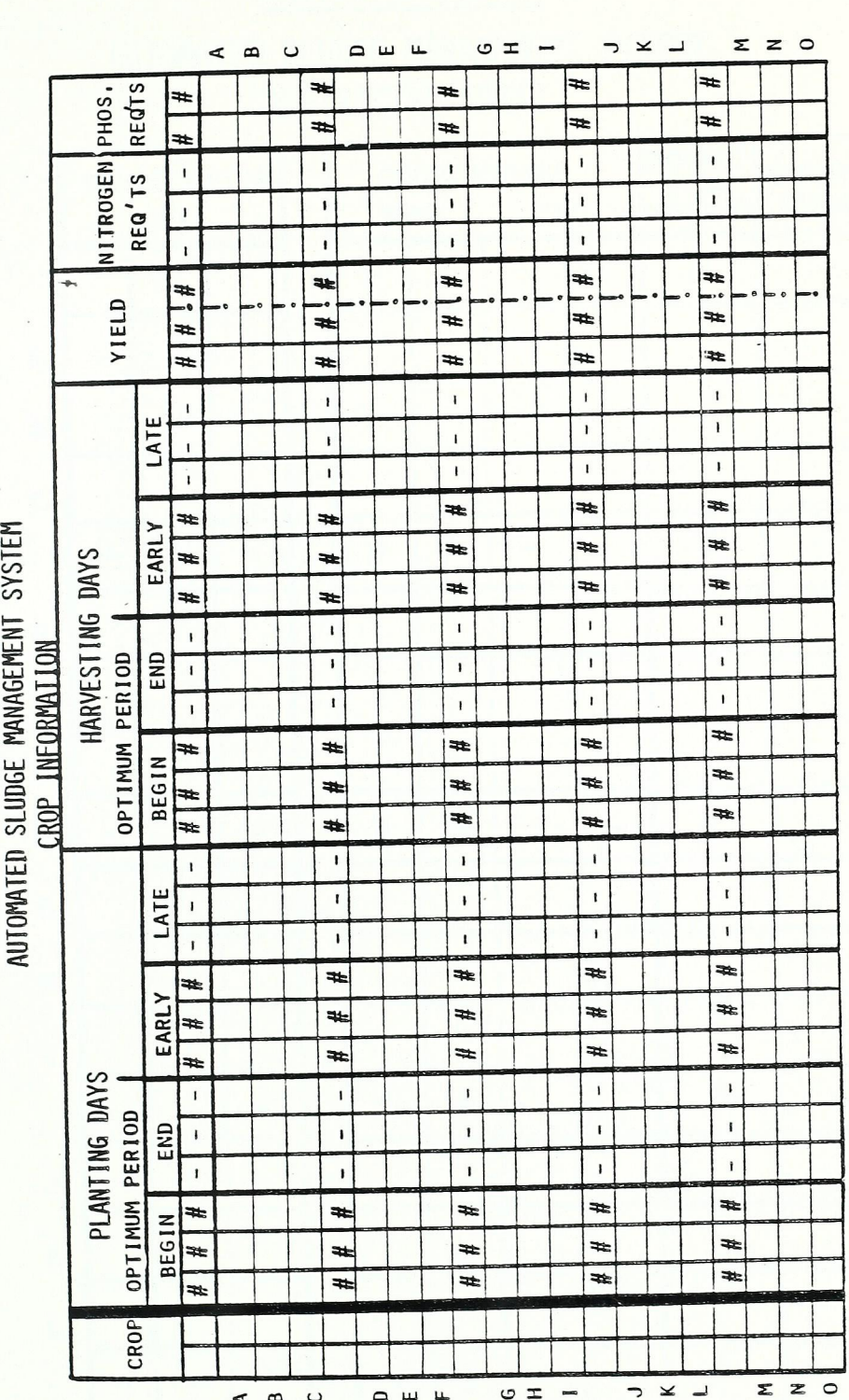

Crop Information — Data Entry Sheet

 $\overline{\phantom{a}}$ 

 $z \sim 4$ 

no

zc\_am¢

 $\mathbb{R}^2$ 

.

APPENDIX 4

#### APPENDIX <sup>5</sup>

# Restricted Areas - Data Entry Sheet

# REGION OF HALTON

# RESTRICTED AREAS

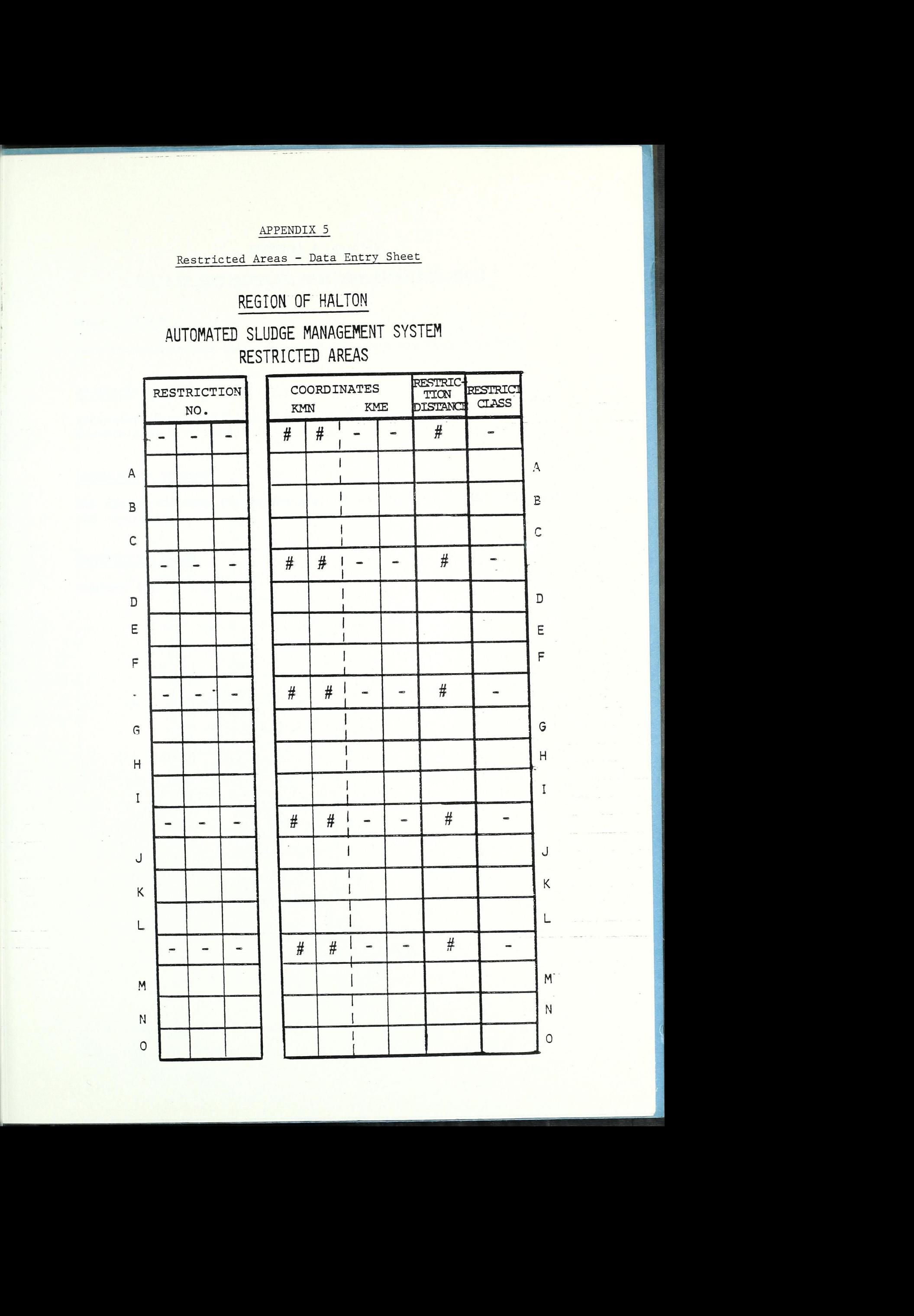

# APPENDIX 5 (cont'd)

# Notes on Completion of Restricted Areas Data Sheet

#### RESTRICTION NO.

Each restriction has its own number. Numbers are from O to 999.

#### CO-ORDINATES

Kilometers North (KMN) and Kilometers East (KME). Numbers from O to 9999.

#### RESTRICTION DISTANCE

The radius distance (in kilometers) of the restricted use zone from the co-ordinate.

#### RESTRICTION CLASS

Numbers from 0 - 9.

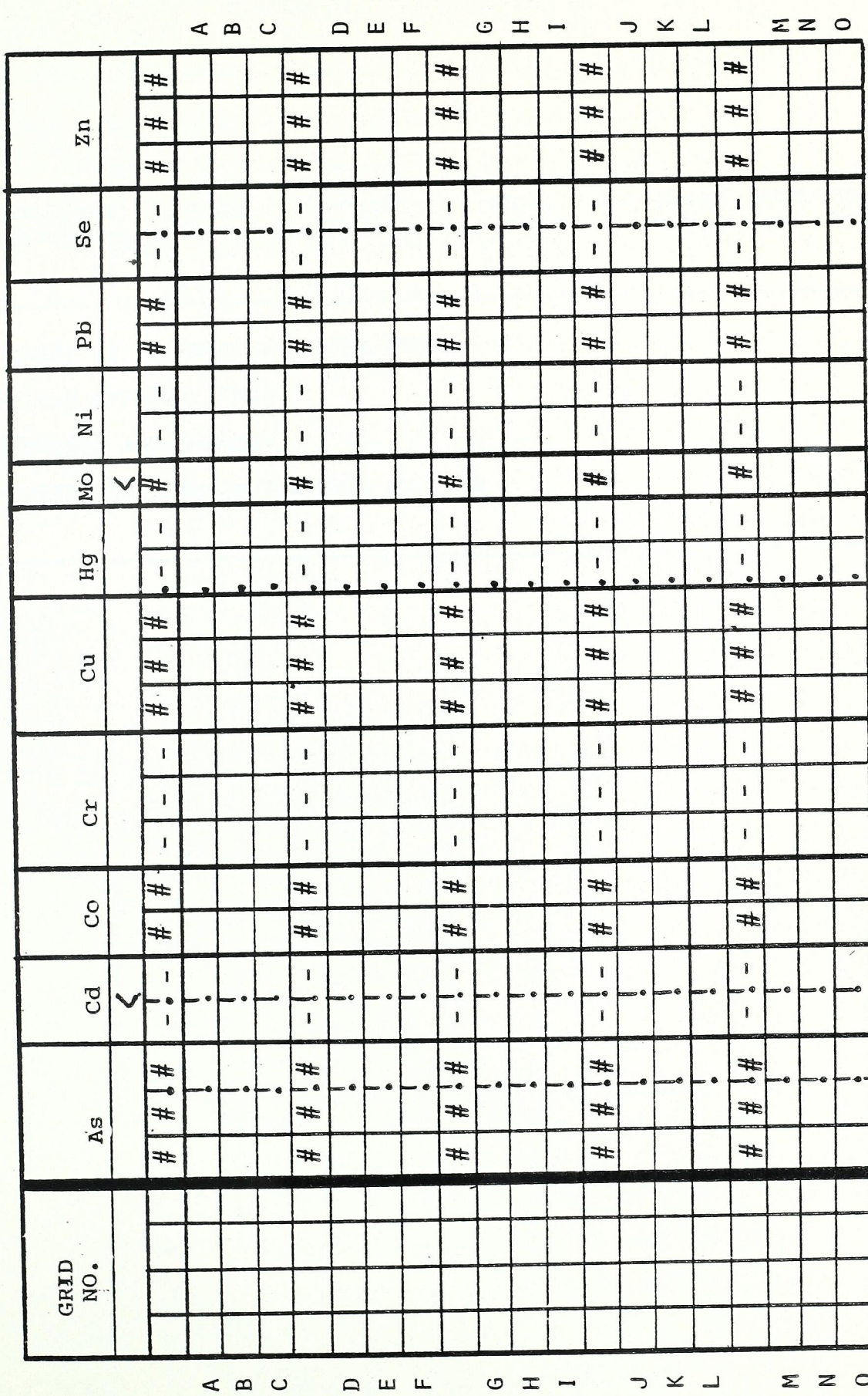

#### APPENDIX 6

Soil Metals — Data Entry Sheet

# $z = \mathbf{R}$  $\Xi$

 $\cdot$ 

 $\overline{\phantom{0}}$ 

 $-$ 

REGION OF H<br>AUTOMATED SLUDGE MAN<br>AUTOMATED SLUDGE MAN<br>SOIL MET oomm

~

 $\bigcap$ 

 $\sim$  erg and we are the sequence of  $\sim$  . The sequence of  $\sim$ 

# APPENDIX <sup>7</sup>

# Specific Field Information

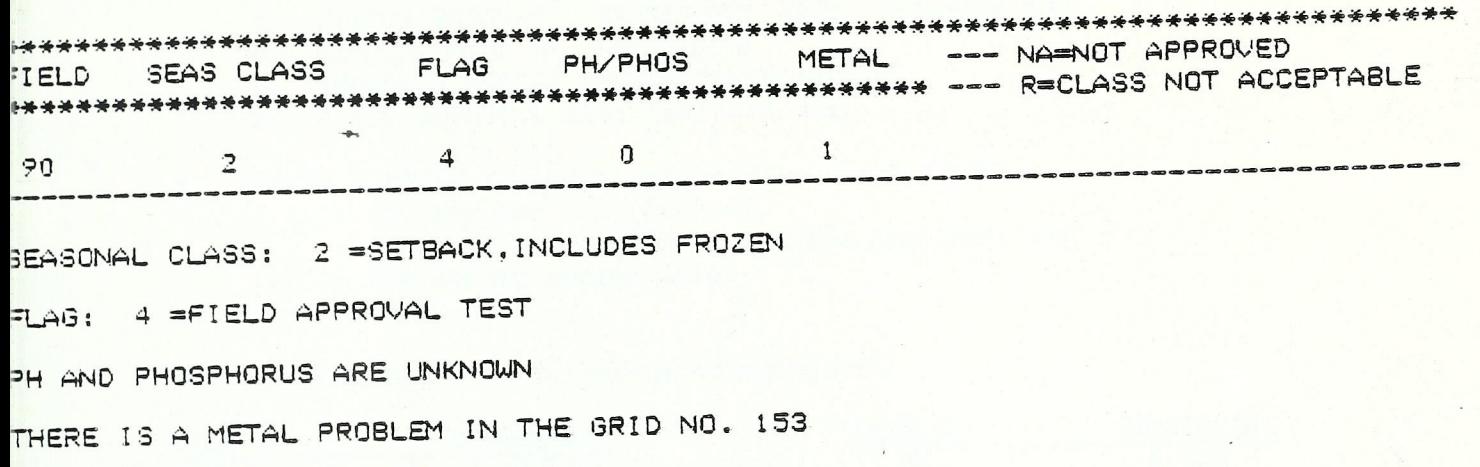

 $\ddot{\phantom{a}}$ 

 $\overline{\phantom{a}}$
#### APPENDIX 7 (cont'd)

#### SPECIFIC FIELD INFORMATION

Possible constraints that can restrict the sludging of fields are referred to as flags in the program and include the following:

- $A_{\bullet}$ STATUS WARNING\*, RESTRICTED AREAS (section 2.6)
- $B<sub>n</sub>$ REDUCED RATE OF APPLICATION
- C. SEASONAL ACCESS FACTOR (section 2.2)
- D. FLELD APPROVAL TEST (section 4.6)

 $\ast$ STATUS WARNING includes information about fields:

- if they are tile drained,
	- if there are runoff or erosion problems, and
	- the spring access date.

The FLAGS contain the following constraints:

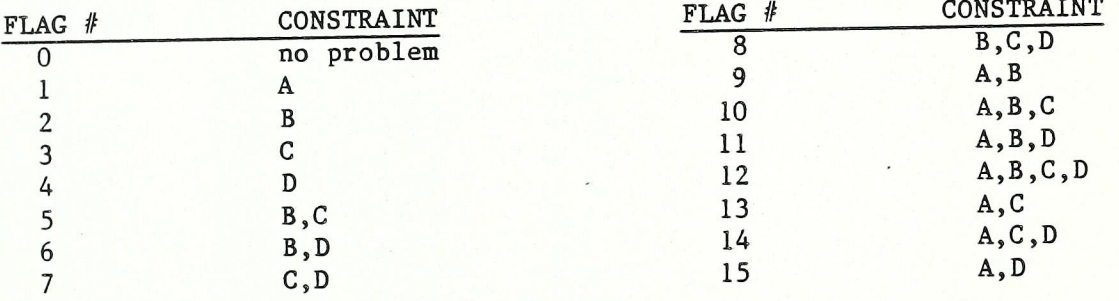

OTHER FACTORS that affect the acceptability of a field to be sludged are the pH and phosphorus values of the fields and the metal contents of the grids.

The results found in the "PH/PHOS"-column refer to:

<sup>O</sup>- pH and phosphorus are unknown

 $1 - pH$  => 6 and P < 30 (acceptable)

- $3 pH < 6$  and  $P < 30$ :  $pH$  is too low, field requires 'Buffer  $pH'$ test to determine amount of liming required.
- 4 pH < 6 and P=30-60: pH is too low, field requires 'Buffer pH'test to determine amount of liming required.

9 - Field is rejected: phosphorus level is too high  $($ >60).

The results in the "METAL"-column refer to:

O - no metal problem

 $1$  - there is a metal problem in grid no.  $\_\_$ .

#### Winter Fields

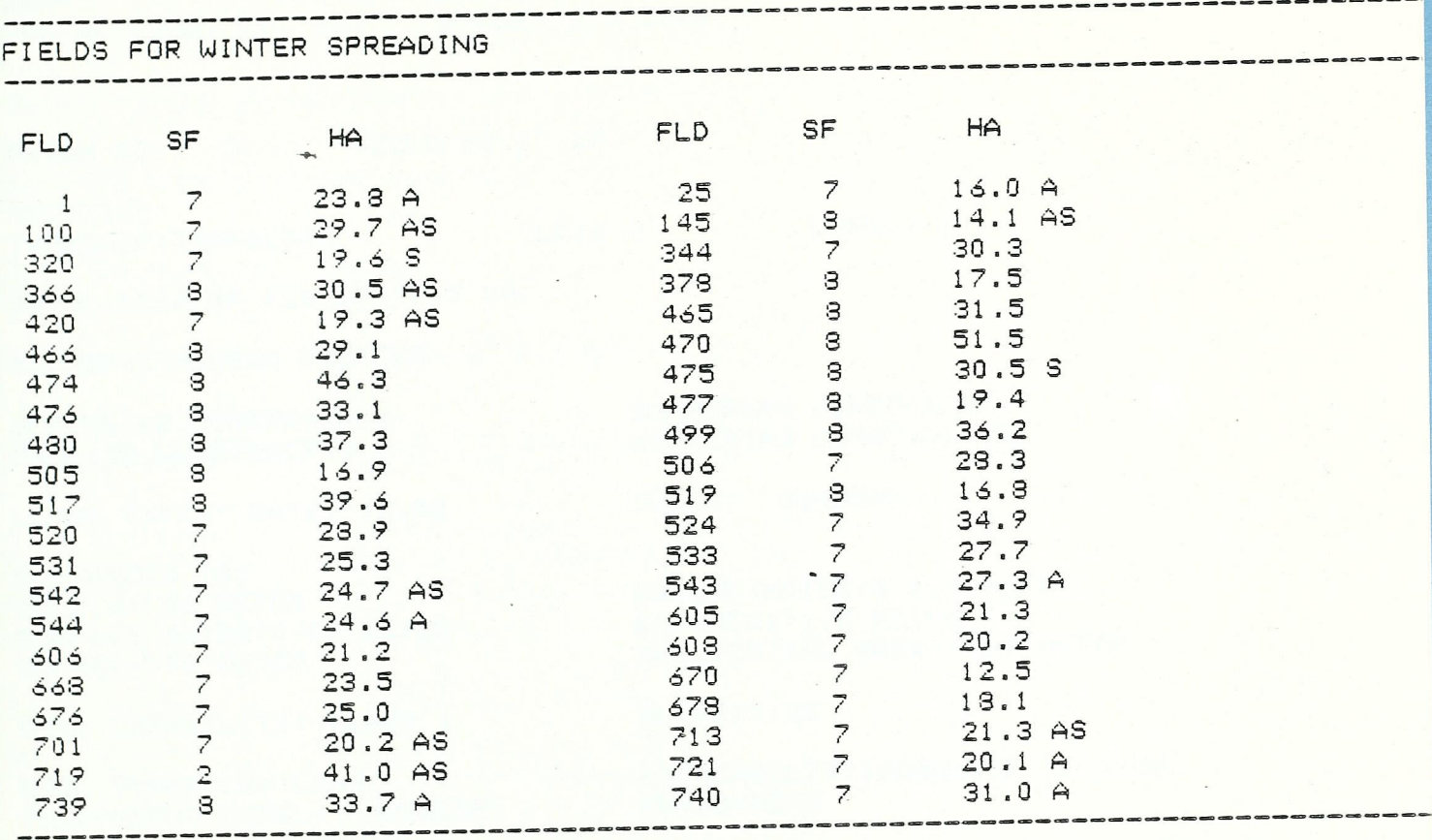

A=FLD HAS BEEN APPROVED<br>S=FLD HAS BEEN SLUDGED IN LAST 5 YEARS

#### Farmer's Report

FARMER'S REPORT

STADLER S MILTON  $RR*4$ PHONE: 878 2528 POSTAL CODE: L9T 2X8

DATUM NO.: 3 + FIELD NO.: 15

LOCATION CONC.: 5 LOT: 6 TOWNSHIP: TRAFALGAR

TOTAL AREA OF FIELD: 12.5 HA

SEASONAL ACCESS FACTORS

SPRING : NO CONSTRAINTS FALL: NO CONSTRAINTS

LEASE EXPIRY DATE: 12.82

DISTANCES TO: WELL:=> 90 METER<br>SURFACE WATER:0-60 METER HOUSE: = > 90 METER

SOIL CAPABILITY: CLASS 1

SOIL TYPE: CLAY LOAM PHOSPHORUS LEVEL: UNKNOWN

TILE DRAINED: NO

FLOOD PROBLEMS: UNKNOWN EROSION INTO WATER COURSE:NO SUMMER: NO CONSTRAINTS WINTER: NO CONSTRAINTS

OWNER: UNKNOWN

GROUND WATER:> 1.5 METER\* BEDROCK:>1.5 METER RESIDENTIAL AREA:>450 METER

SLOPE: 0-3%

PERMEABILITY: MODERATE TO SLOW PH: UNKNOWN

ON LAND IN SPRING: MIDWAY (APRIL 15)

### Status Report

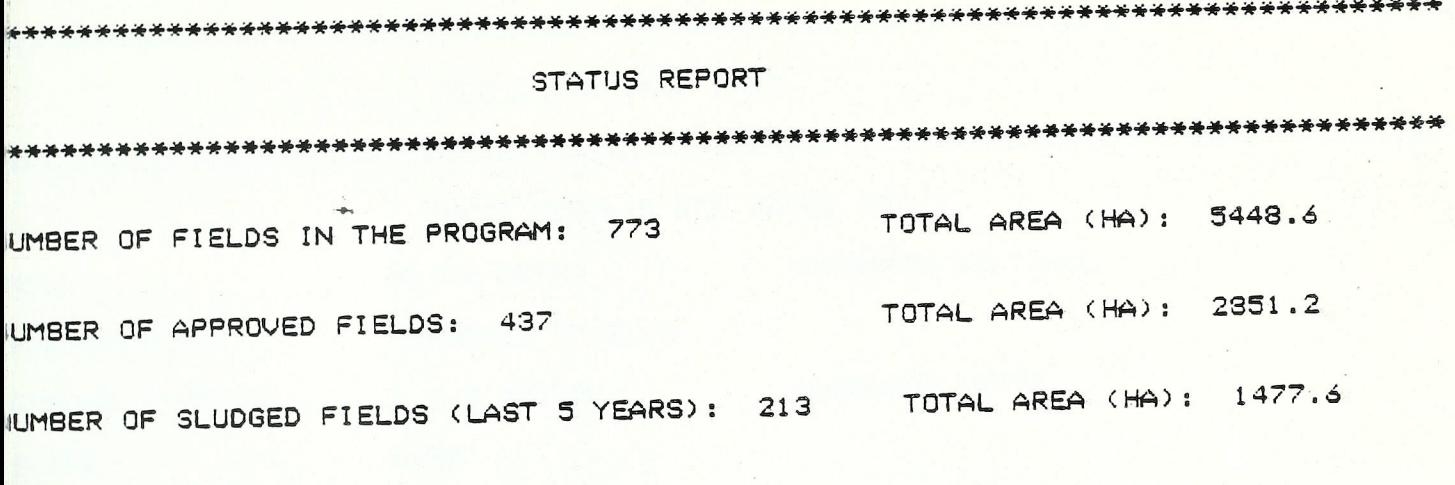

JUMBER OF FIELDS AVAILABLE FOR SPREADING: 224

 $\overline{\phantom{a}}$ 

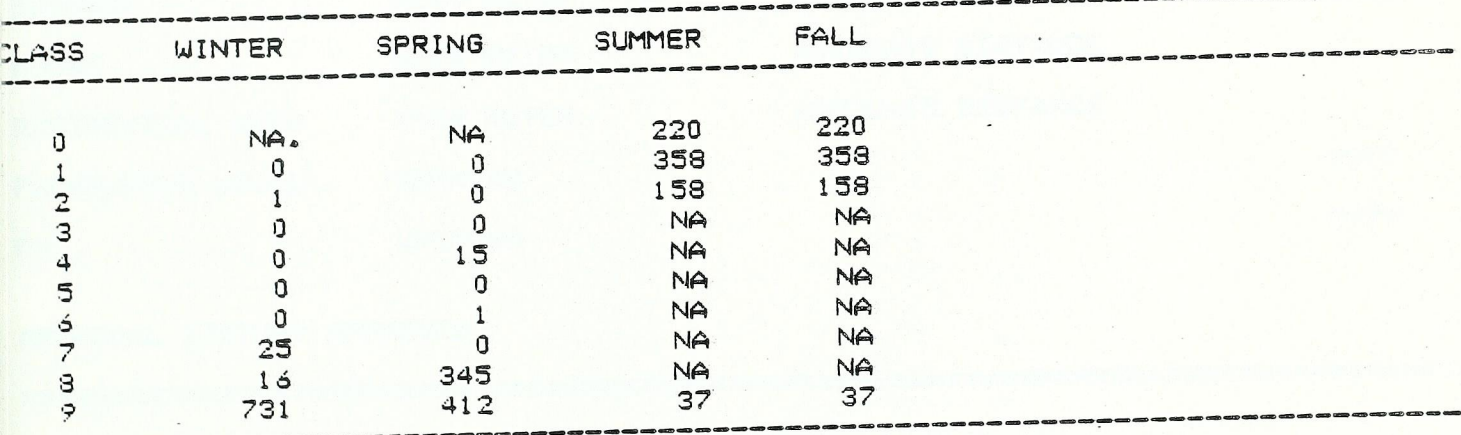

### Field Approval Test

.

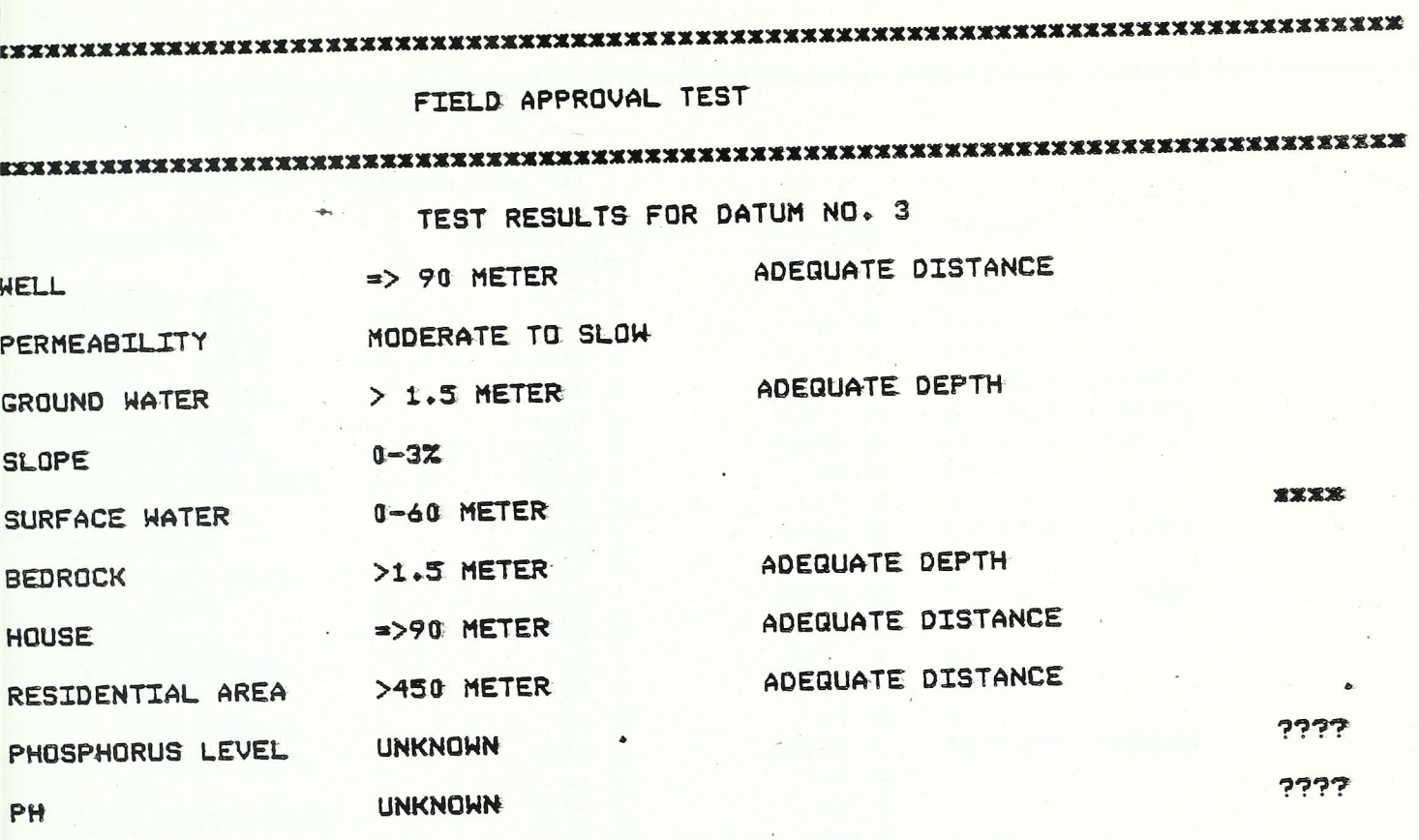

APPROVAL STATUS: APPROVED

#### Process Review

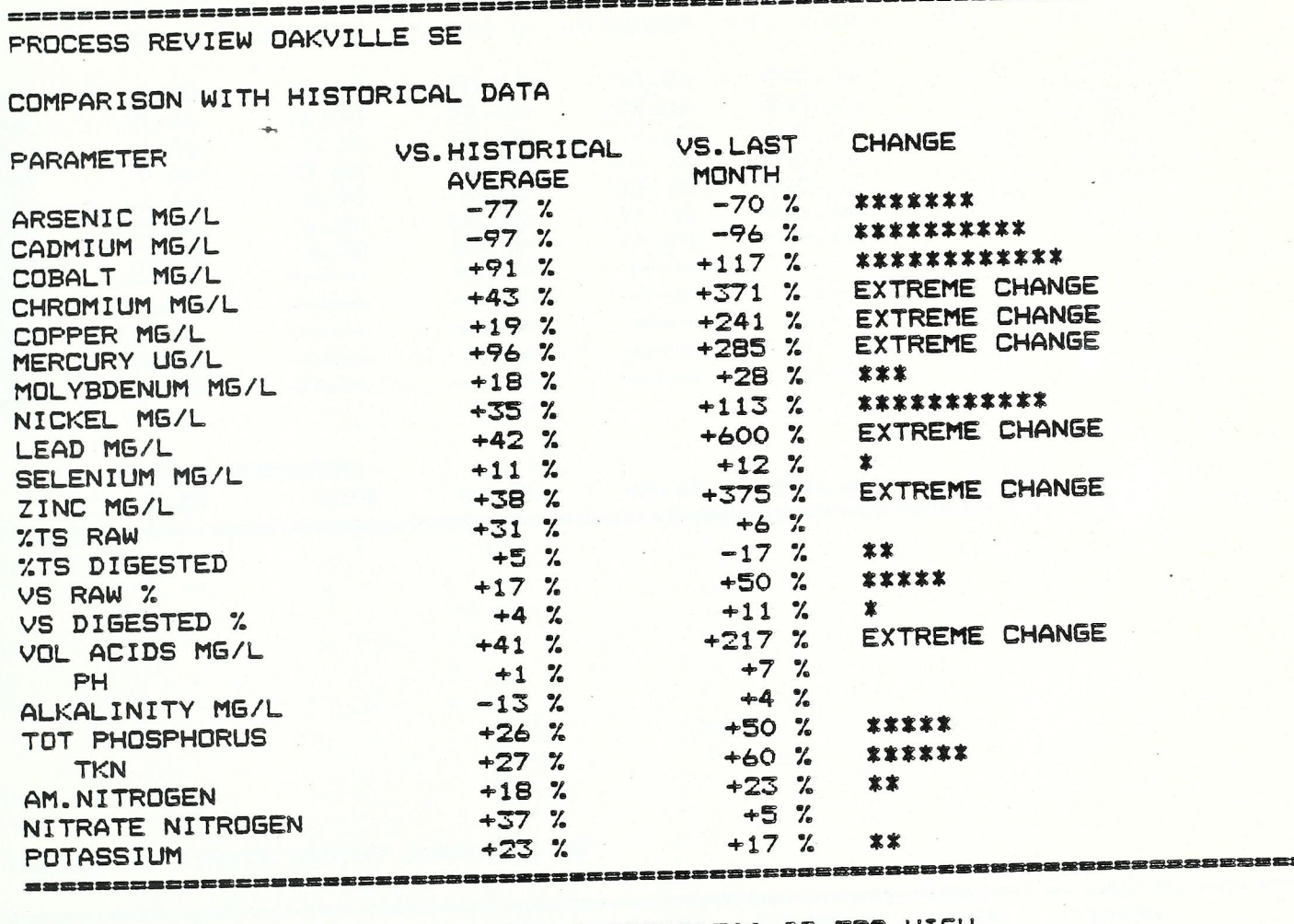

POSSIBLE DIGESTER UPSET: VOLATILE ACIDS>500 IS TOO HIGH<br>POSSIBLE DIGESTER UPSET: PH OUTSIDE 6.5-7.5 RANGE POSSIBLE DIGESTER UPSET: ALKALINITY>2500 IS TOO HIGH

REVIEW COMPLETE

CESSORSECEREEEEEEEEEE

# Sludge Annual Quality Reports

SLUDGE GENERAL DATA REPORT OAKVILLE SE

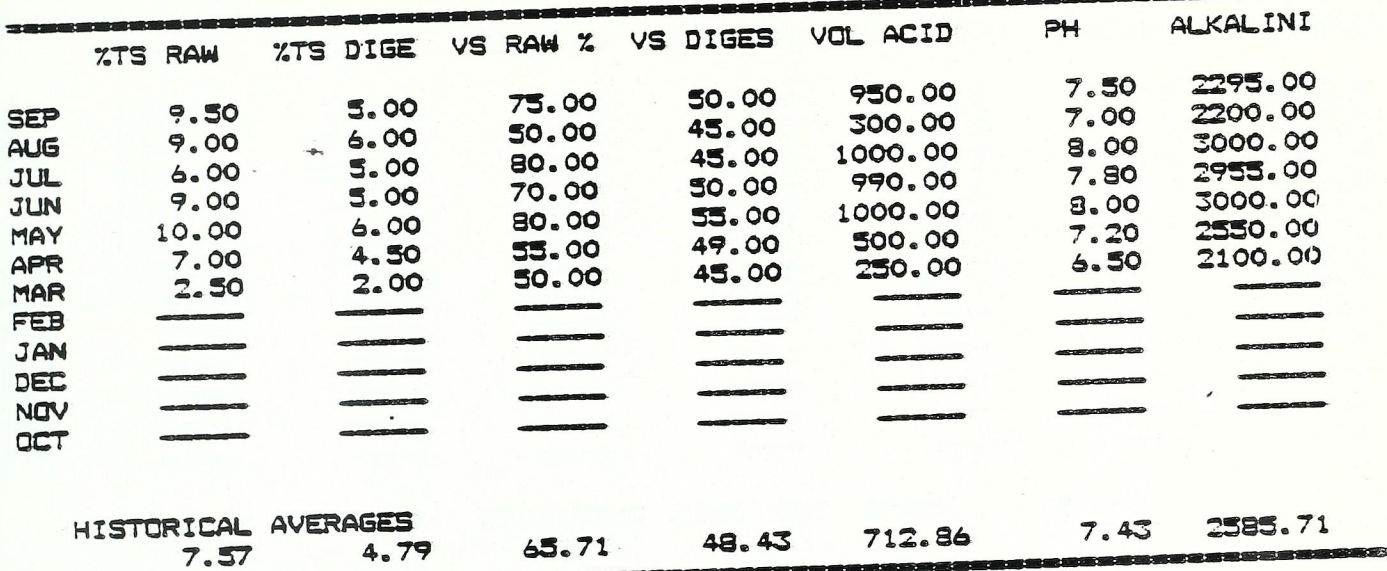

 $\ddot{\phantom{0}}$ 

# SLUDGE NUTRIENTS REPORT CAKVILLE SE

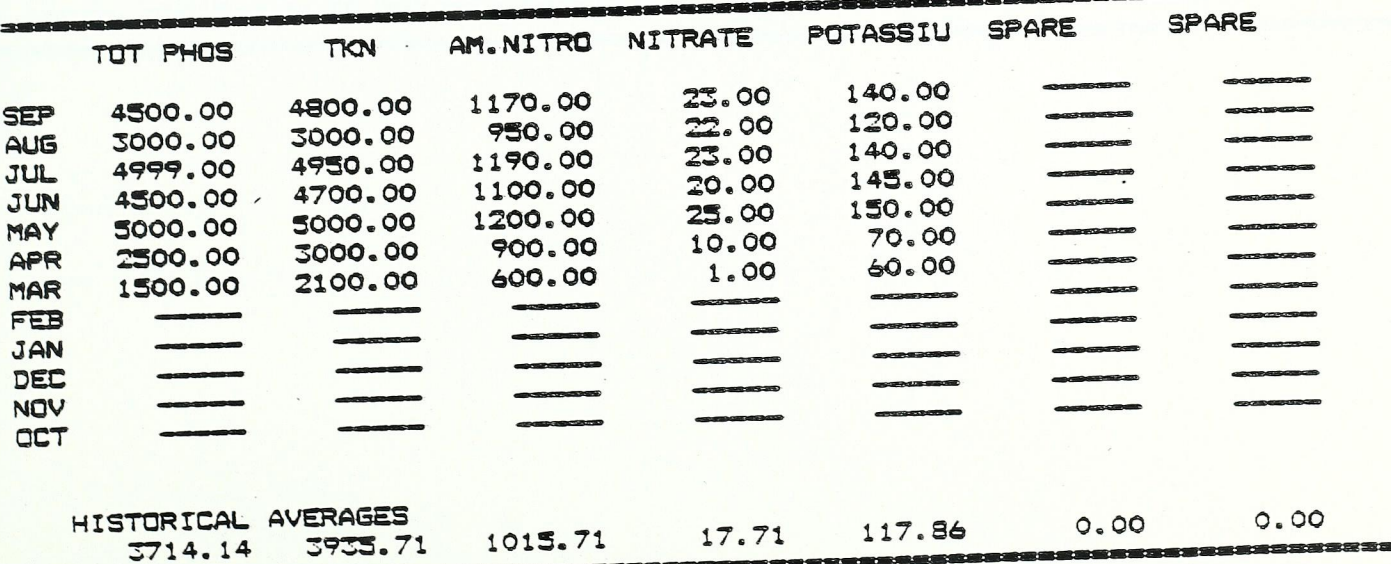

### APPENDIX 13 (cont'd)

# SLUDGE AMMONIA/METAL RATIOS OAKVILLE SE

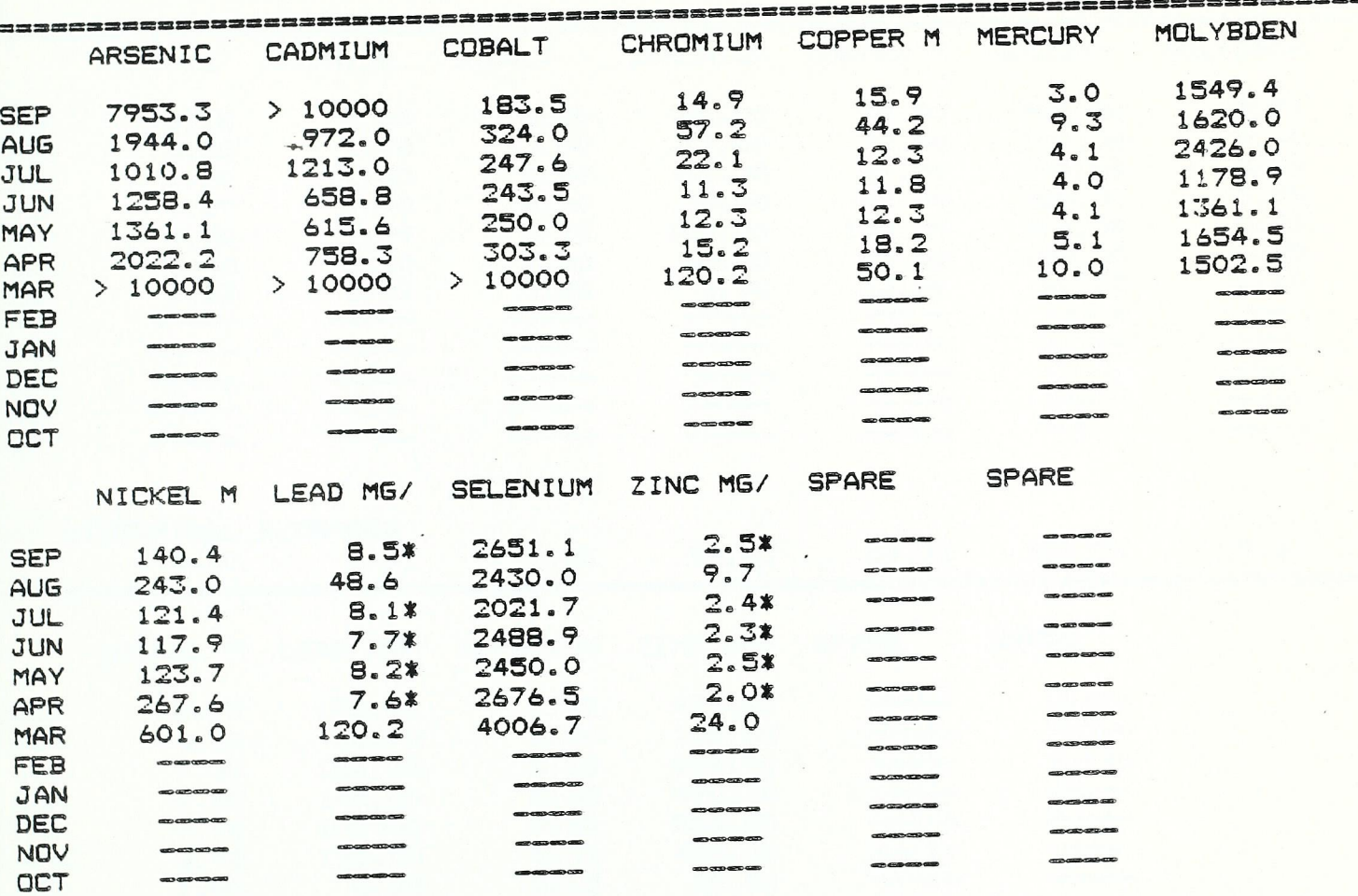

\* INDICATES RATIO IS BELOW LIMIT 

### APPENDIX 13 (cont'd)

# SLUDGE METALS REPORT DAKVILLE SE

... ..

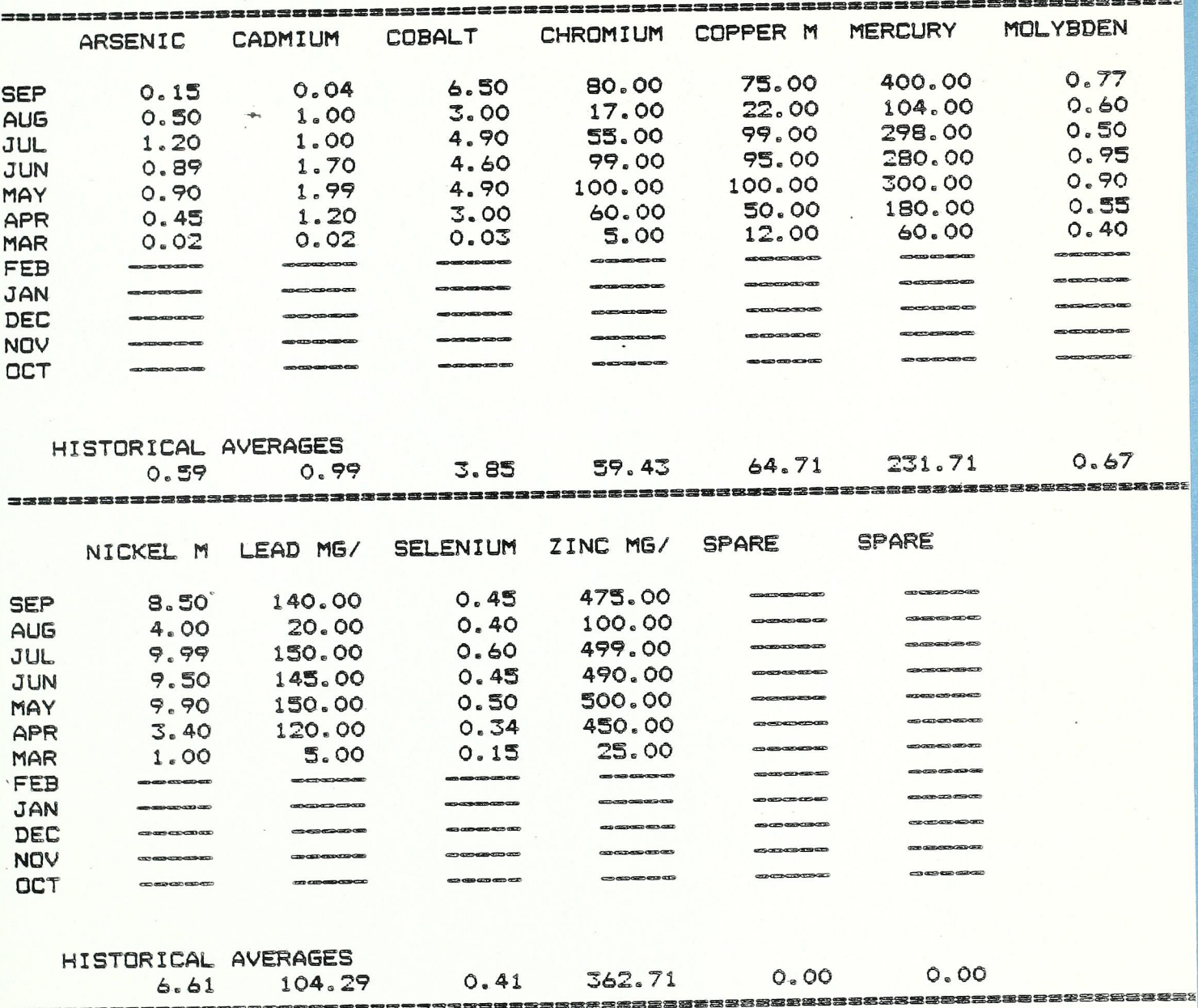

### Special Quality Data Reports

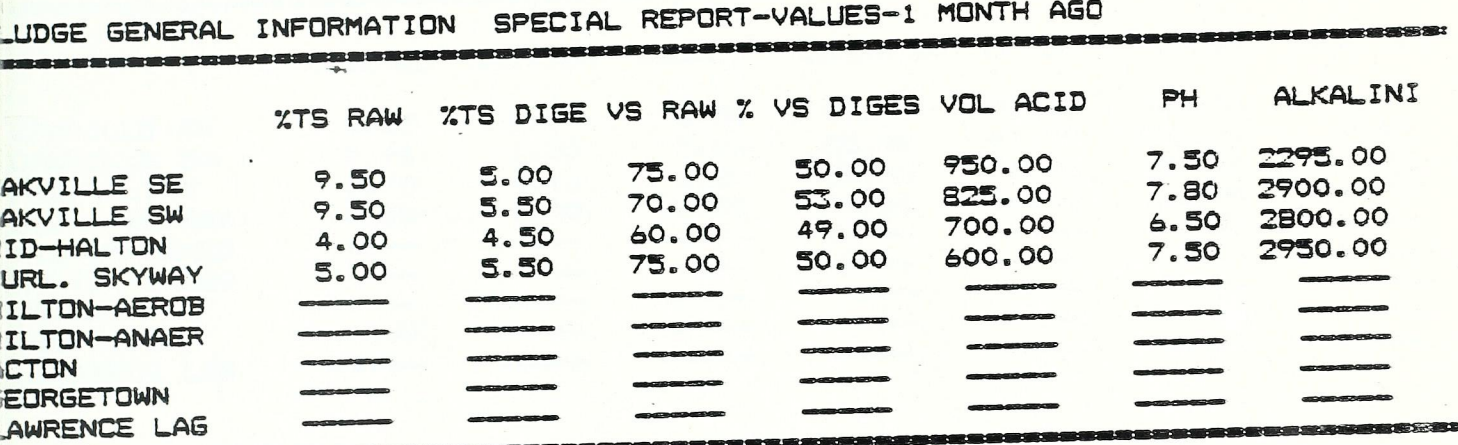

# SLUDGE NUTRIENTS INFORMATION SPECIAL REPORT-VALUES-1 MONTH AGO

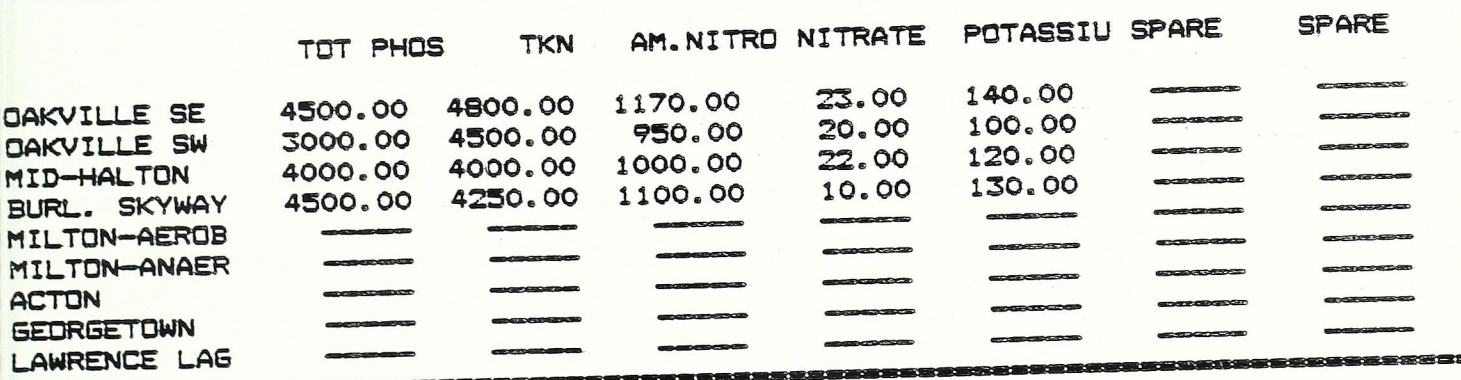

### APPENDIX 14 (cont'd)

 $\mathcal{L}$ 

 $\hat{\boldsymbol{\varepsilon}}$ 

 $\lambda$ 

 $\sim 10^{-1}$  and  $\sim$ 

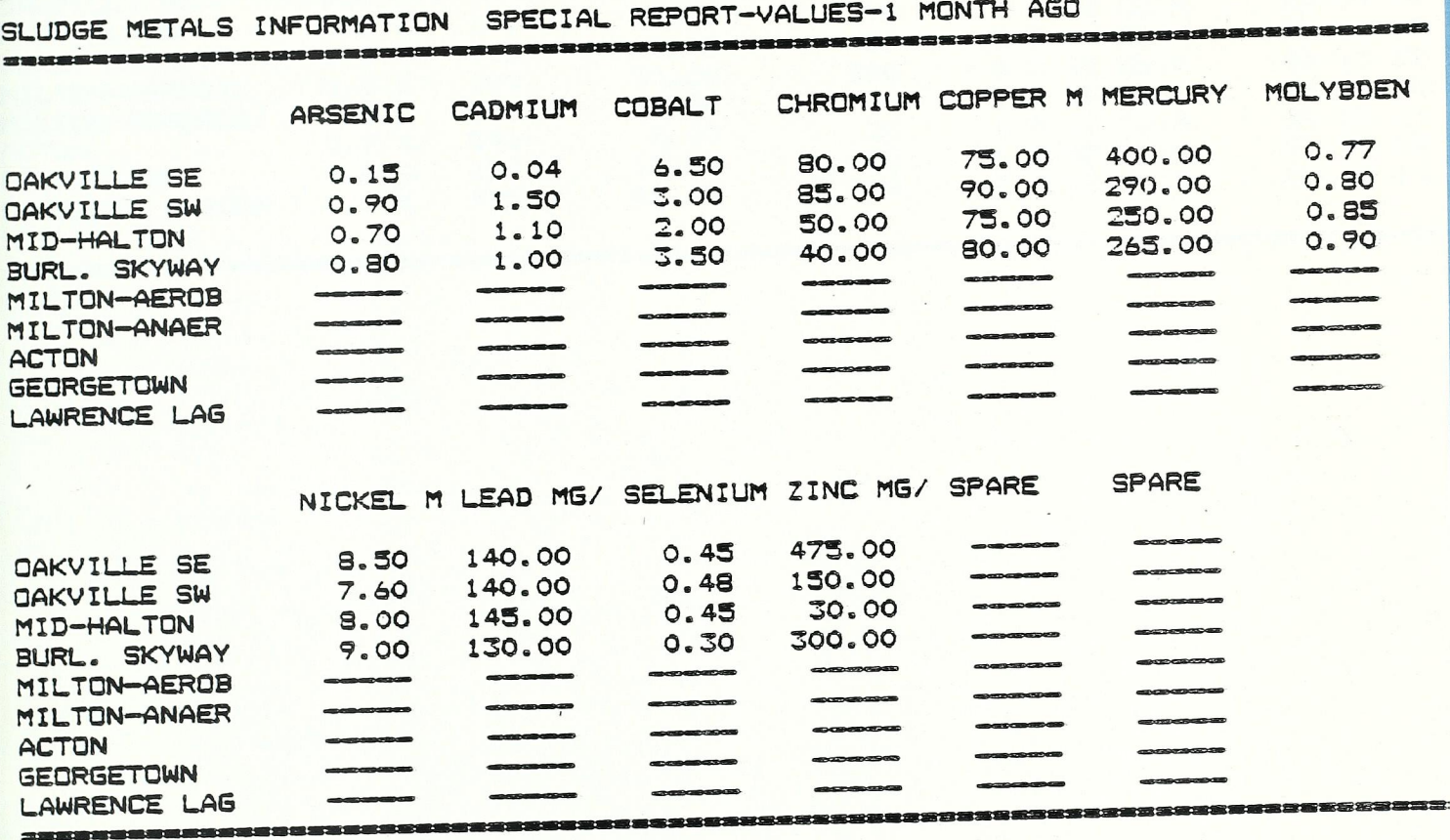

 $\lambda$ 

 $\sim$   $\sim$   $\sim$ 

## Print File Data For Sludge Storage

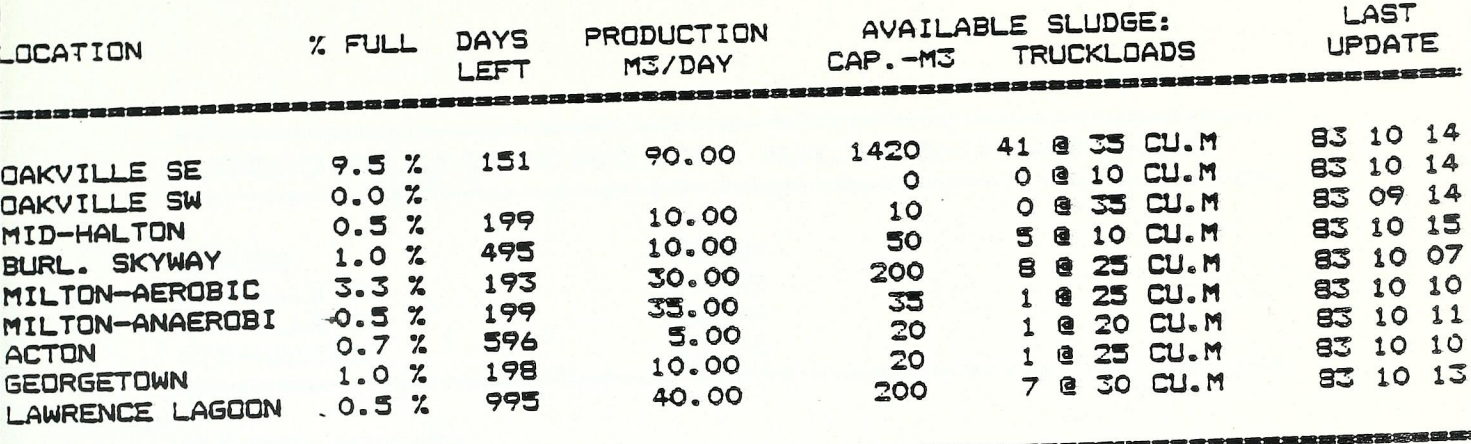

÷,

# Blending Calculation Results

23338355

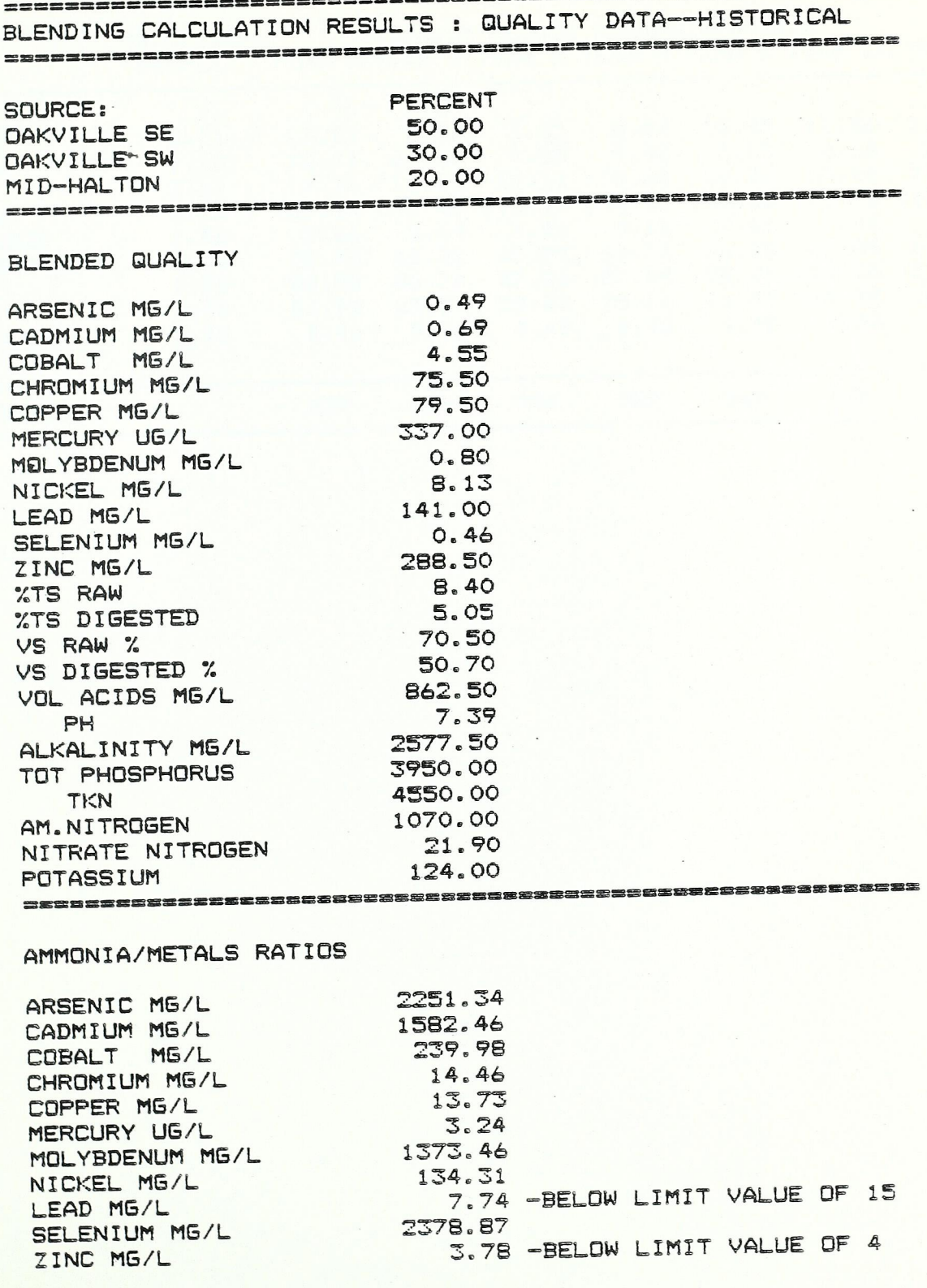

### APPENDIX 17'

### Forecas£ Sludge Production

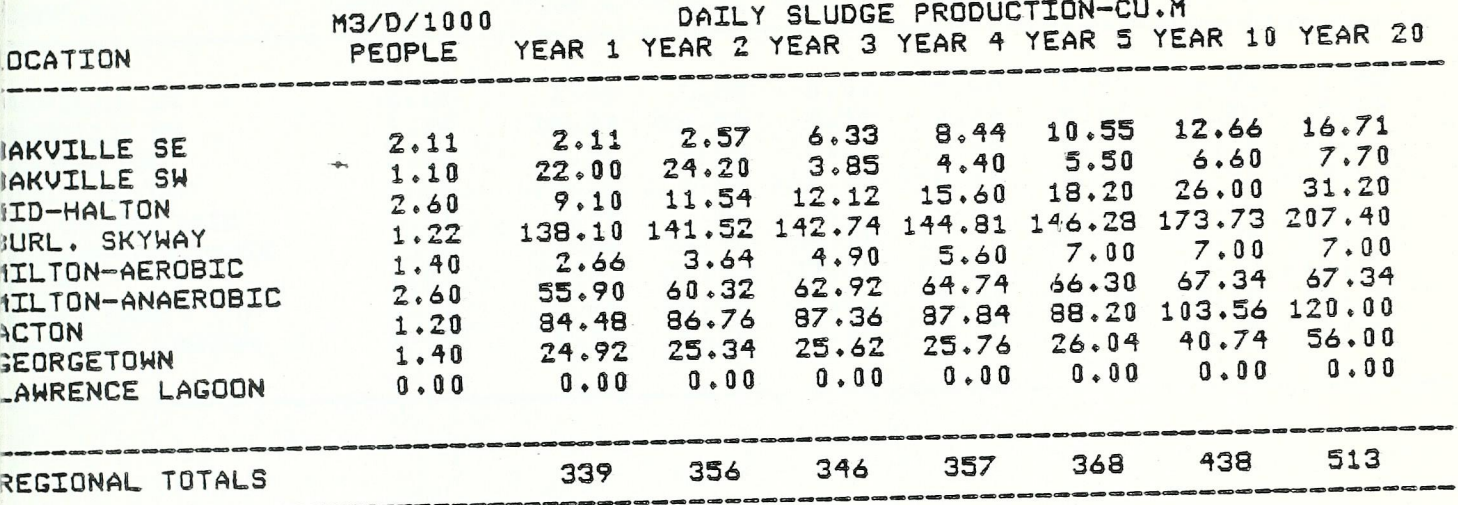

# Sludge Production/Population File

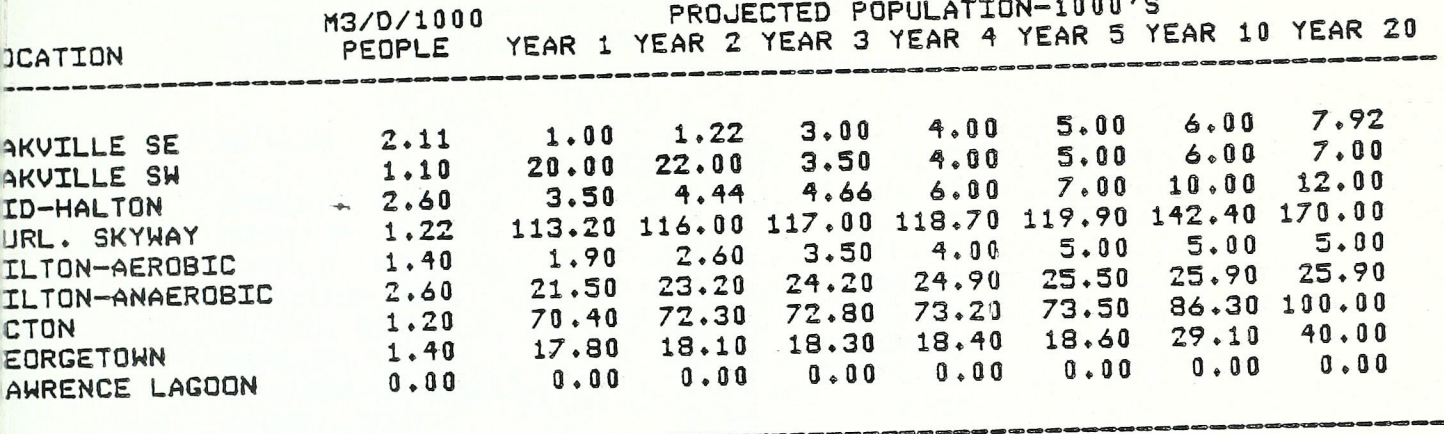

# Sludge Quality Data Entry Blanks

 $\cdot$ 

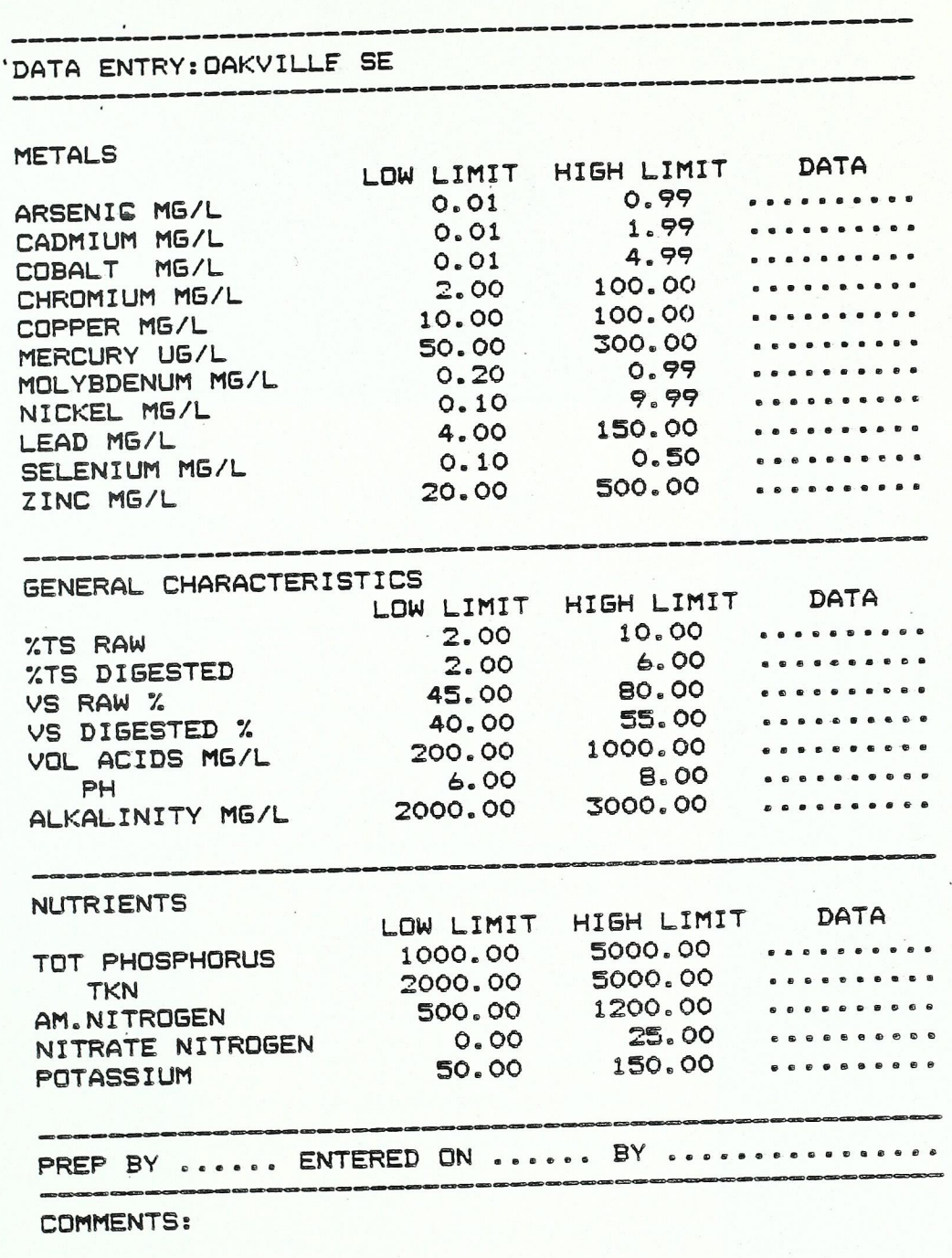

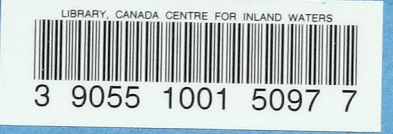

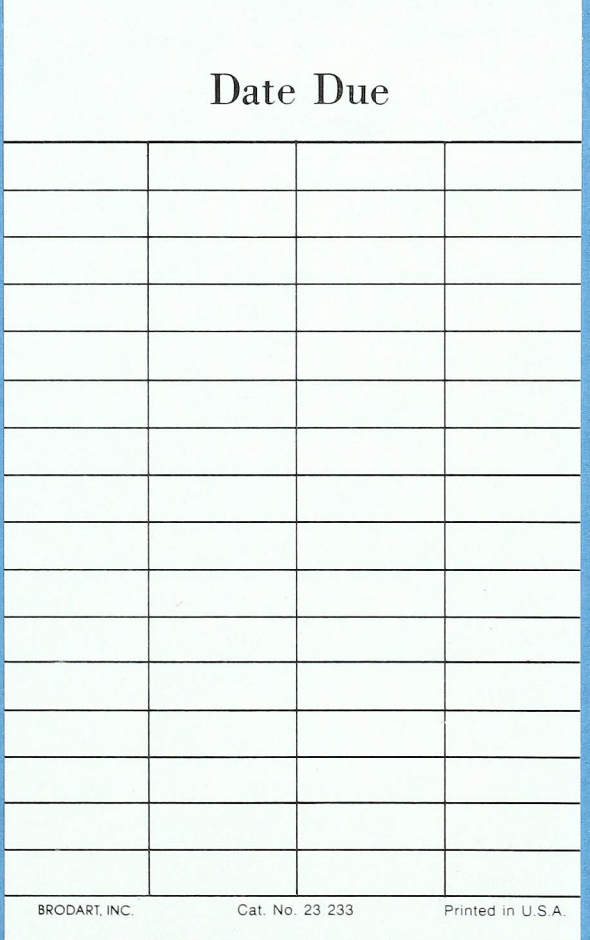